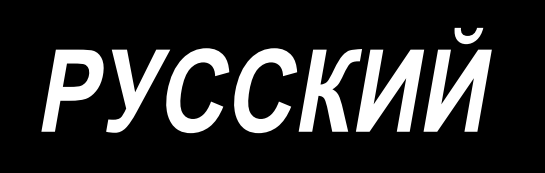

# **MEB-3810N** ИНСТРУКЦИЯ ПО ЭКСПЛУАТАЦИИ

# **СОДЕРЖАНИЕ**

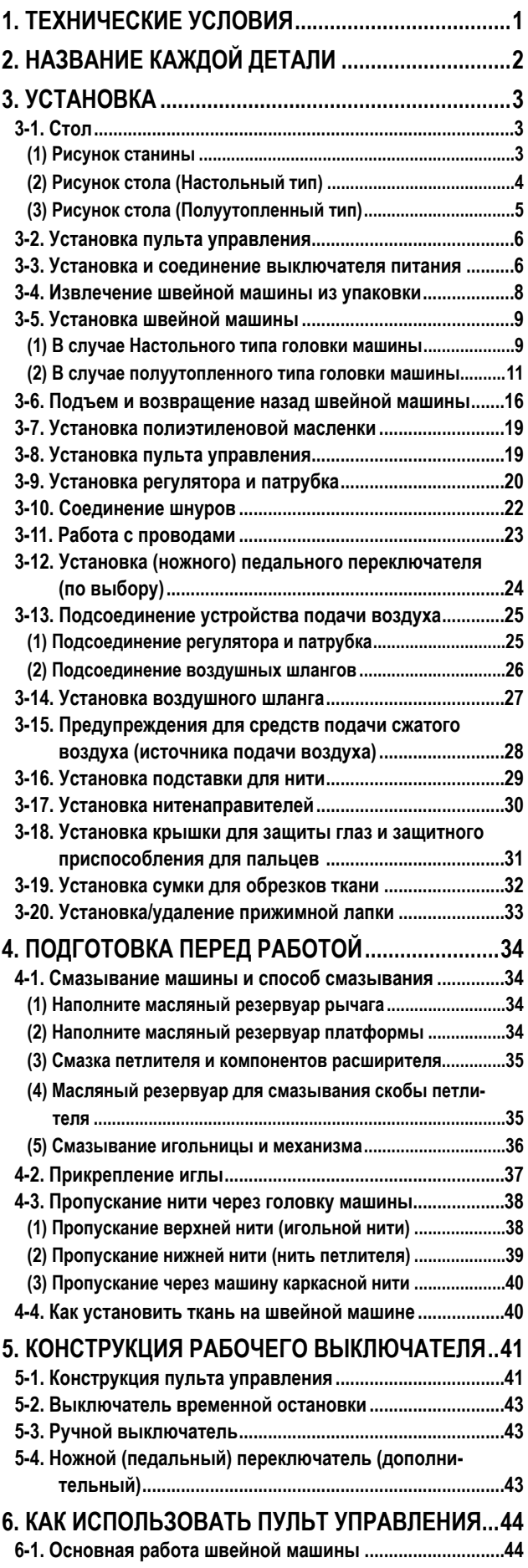

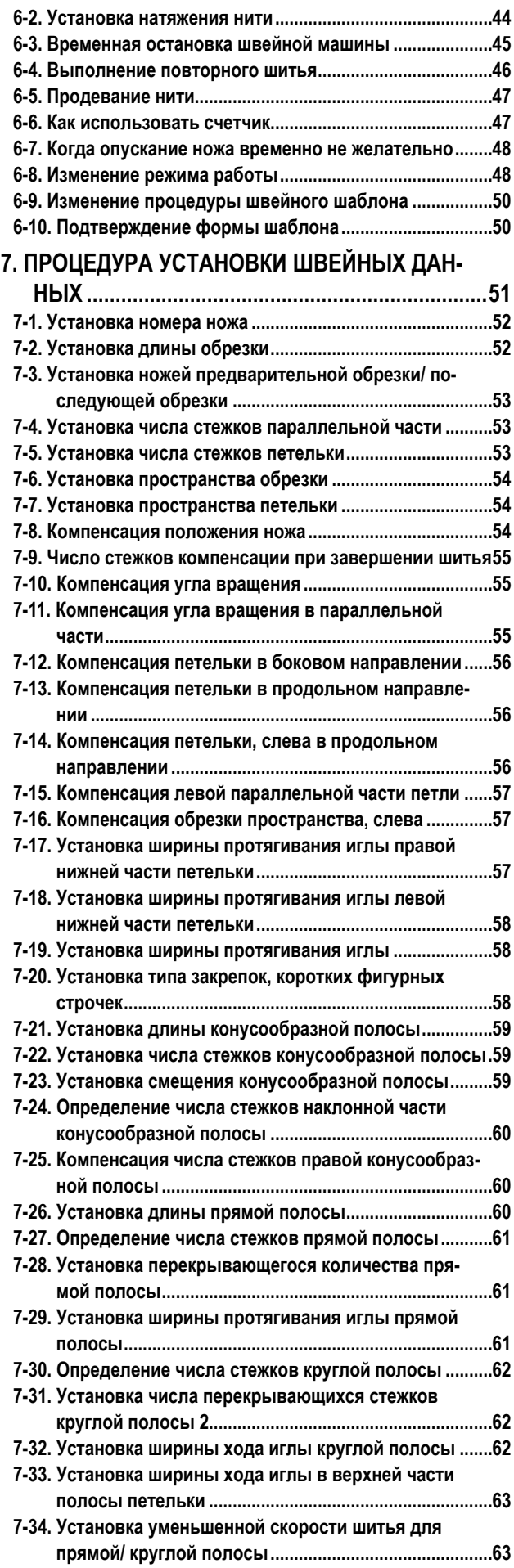

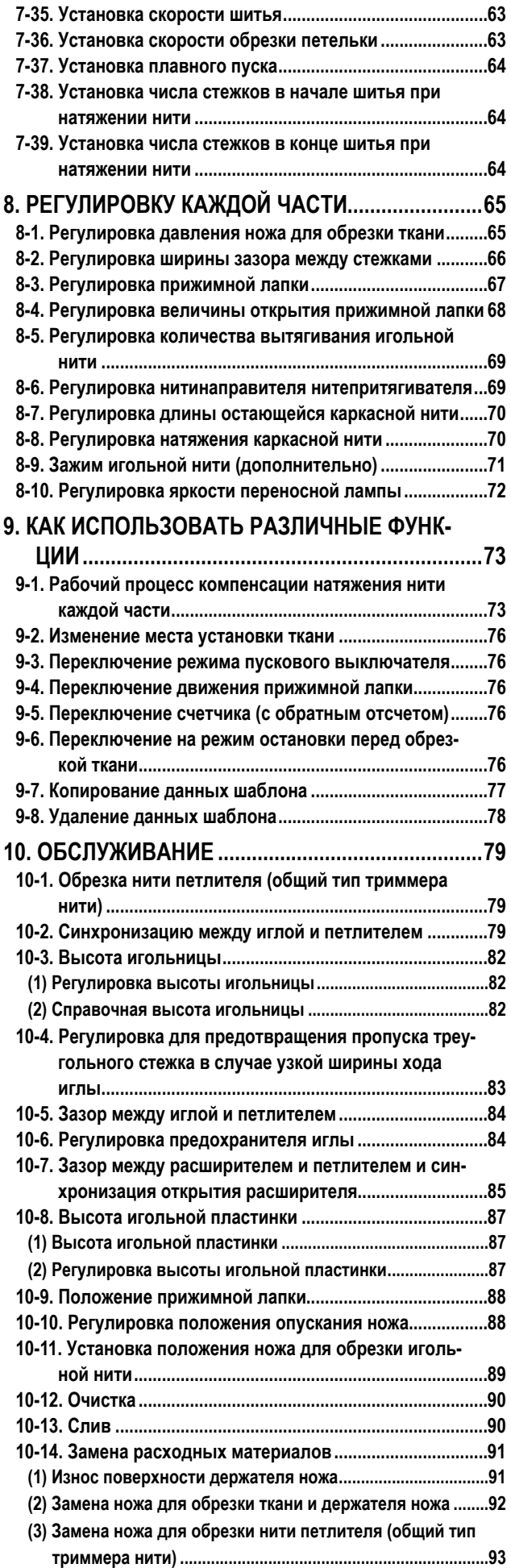

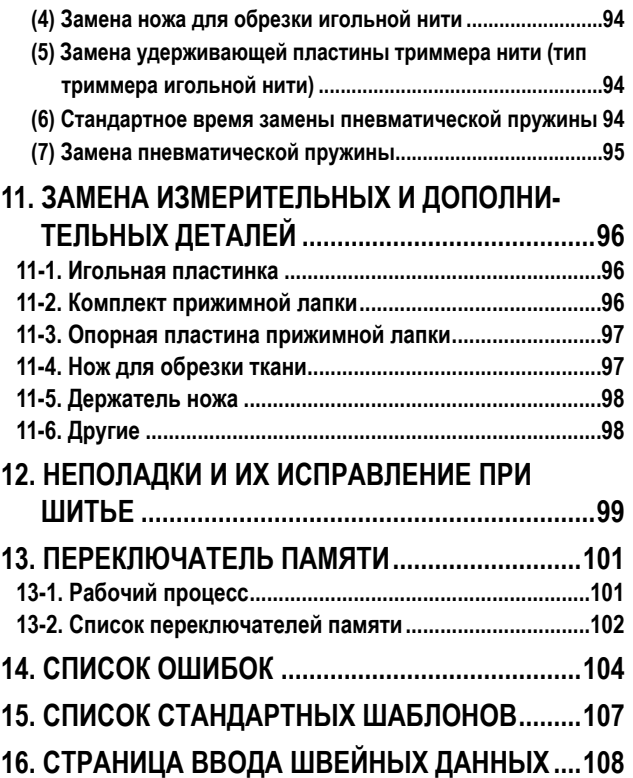

# <span id="page-3-0"></span>**1. ТЕХНИЧЕСКИЕ УСЛОВИЯ**

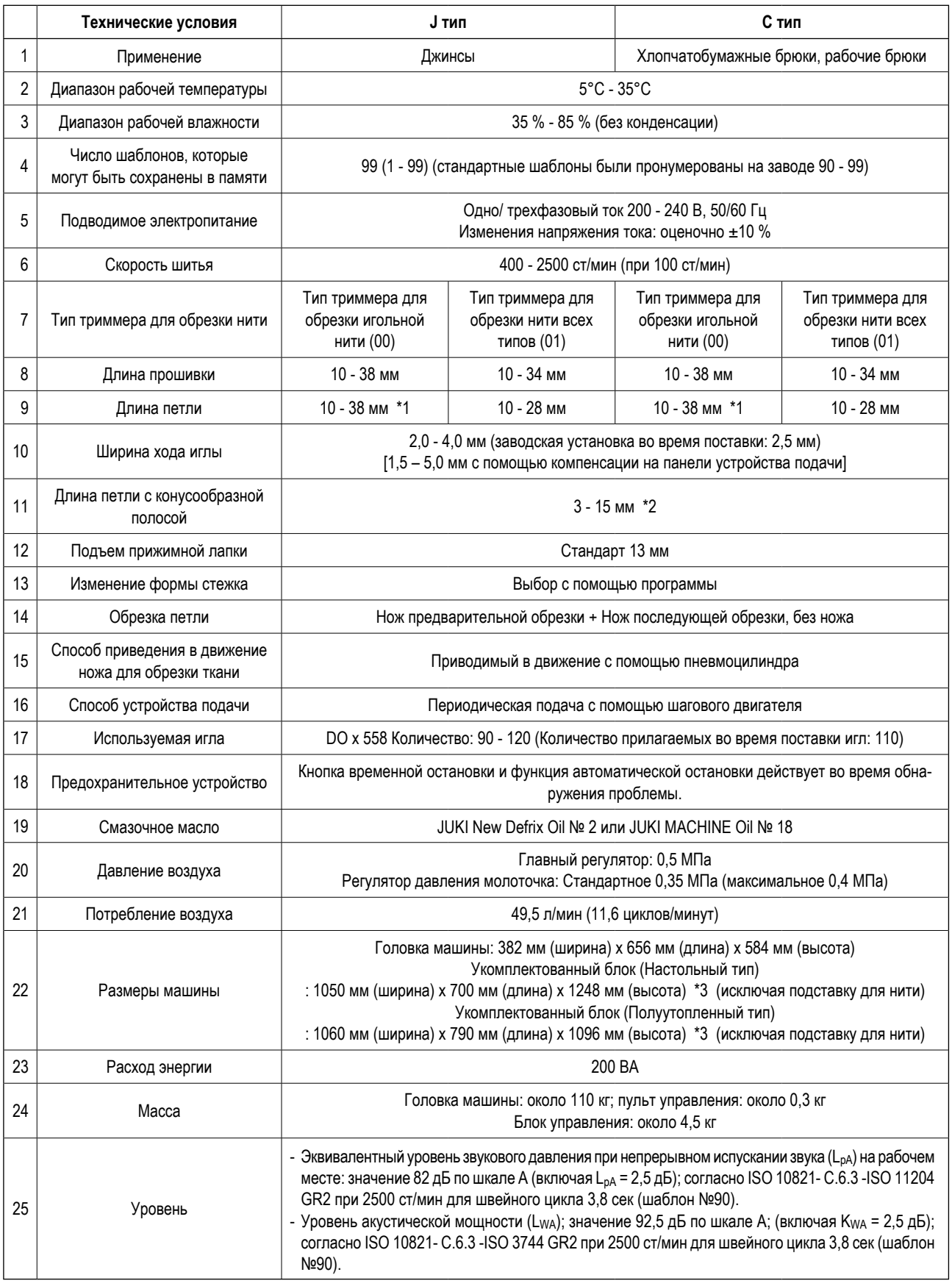

\* ст/мин : стежков/минуту

\*1 : Для машины, оборудованной дополнительный зажимом игольной нити, длина петли составляет 10 - 28 мм.

- \*2 : Параллельная часть: для длины конусообразной полосы может быть установлена такое значение, которое не превышает в целом части петельки и части изготовления скрепок или коротких фигурных строчек.
- \*3 : Высота укомплектованного блока отличается от высоты станины стола.

# <span id="page-4-0"></span>**2. НАЗВАНИЕ КАЖДОЙ ДЕТАЛИ**

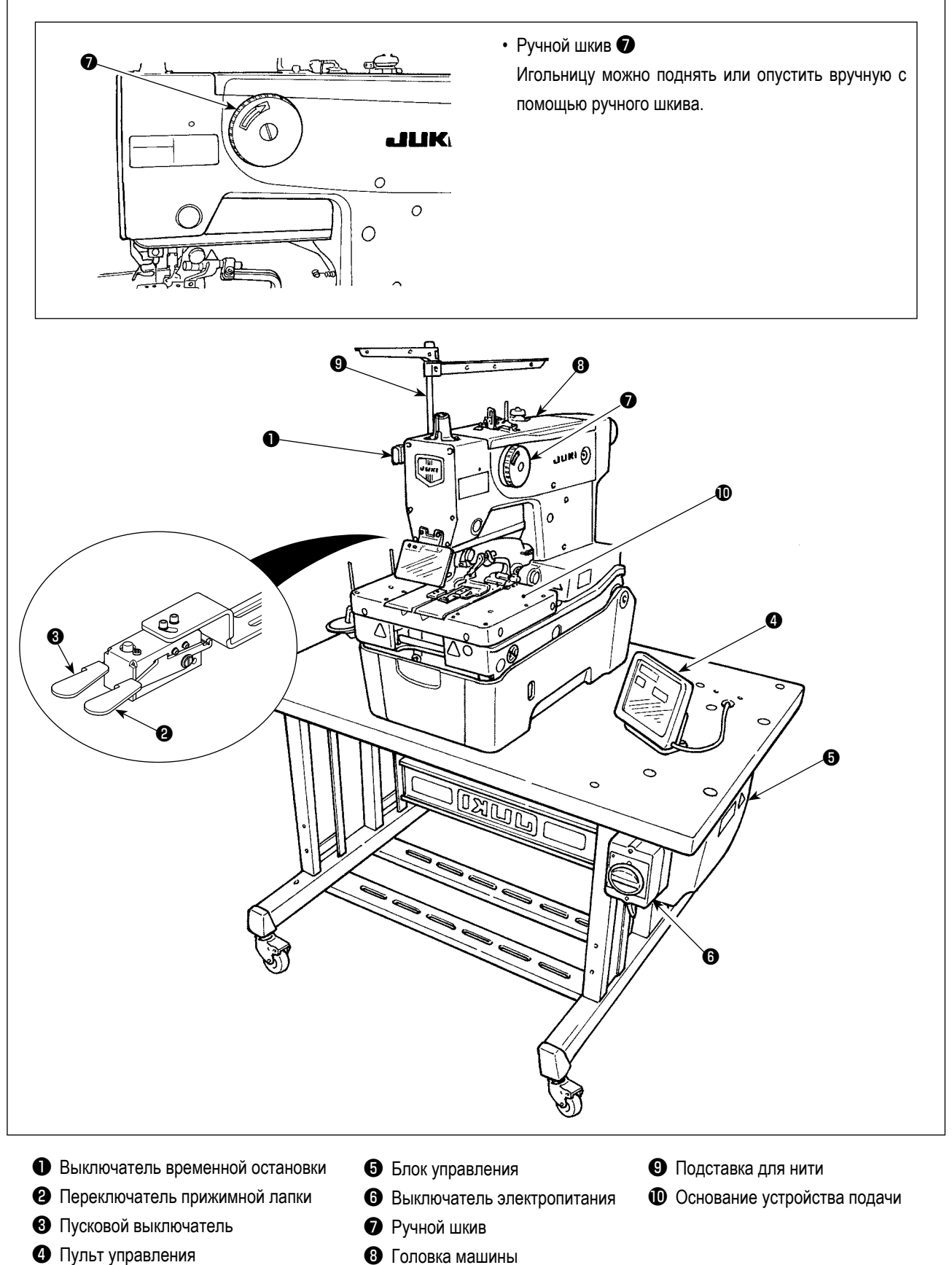

# <span id="page-5-0"></span>3. УСТАНОВКА

### ОПАСНОСТЬ:

- 1. Установкой швейной машины должен заниматься квалифицированный техник.
- 2. Свяжитесь с дистрибьютором или профессиональным электриком на предмет оборудования электропроводки.
- 3. Масса швейной машины около 110 кг. Не менее четырех рабочих требуются для установки швейной машины и регулировки высоты стола.

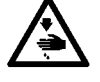

- 4. Никогда не подключайте штепсельную вилку к электророзетке, пока установка швейной машины не закончена, чтобы предотвратить несчастный случай из-за внезапного запуска швейной машины.
- 5. Убедитесь, что заземлили машину с помощью заземляющего провода, чтобы предотвратить несчастный случай из-за утечки тока.
- 6. Поднимайте/ возвращайте швейную машину из/ в ее исходное положение, держа ее обеими руками.
- 7. Не прилагайте чрезмерную силу к швейной машине, когда это находится в поднятом положении. В противном случае швейная машина может потерять равновесие и упасть одна или вместе со столом, что может привести к поломке швейной машины или травме.

# 3-1. Стол

- Используйте стол и станину, которые в состоянии выдержать массу швейной машины (110 кг) и вибрацию. Толщина используемого стола должна составлять 40 - 60 мм.
- Используйте станину стола соответствующей высоты для удобства использования оператором.
- Крепежные болты для установки стола и станины должны иметь длину, которая соответствует толщине стола.
- Столы отличается в зависимости от типа головной части машины, тип крепления на столе и полуутопленный тип. Подходящим образом подготовьте стол, обращаясь к чертежу стола, соответствующему типу головной части машины.

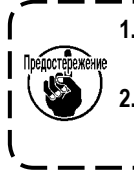

1. В случае если толщина стола превышает 60 мм, длина болтов, поставляемых с машиной, в качестве принад- ) лежностей должна быть соответствующей.

2. В случае если крепежный болт для установки стола и станины является слишком длинным по сравнению с | толщиной стола, это может привести к неожиданной травме рук или головы.

## (1) Рисунок станины

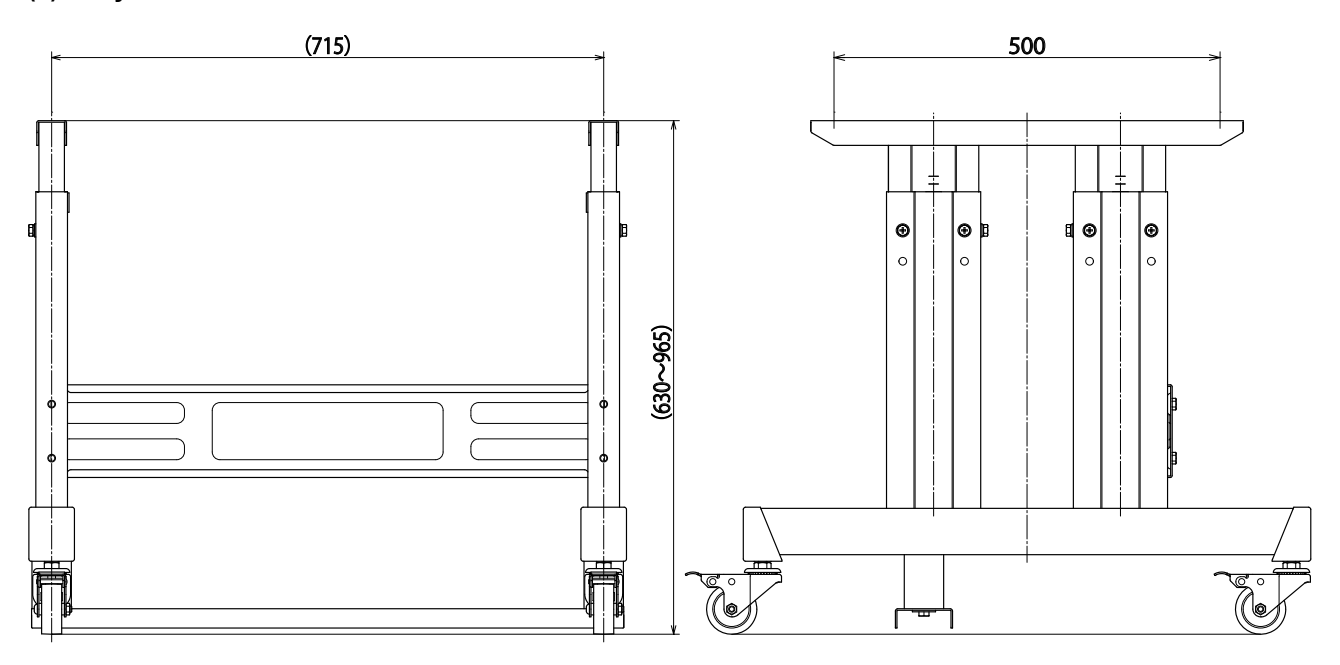

# <span id="page-6-0"></span>**(2) Рисунок стола (Настольный тип)**

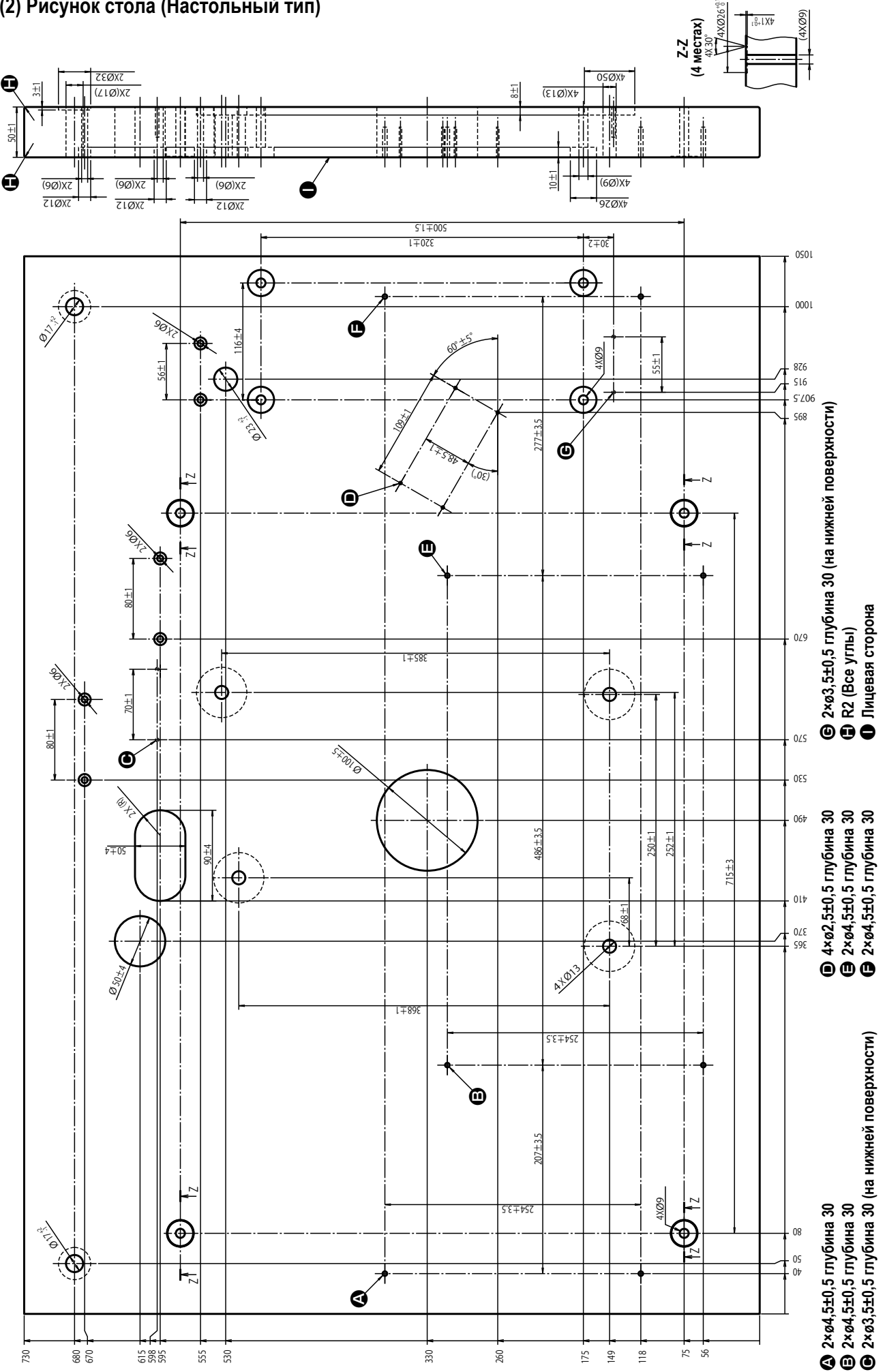

– 4 –

# <span id="page-7-0"></span>**(3) Рисунок стола (Полуутопленный тип)**

В случае, когда используется тип с полуутопленной головной частью машины, потребуется комплект для полуутопленного типа (номер детали: 40157881). Подготовьте комплект одновременно со столом.

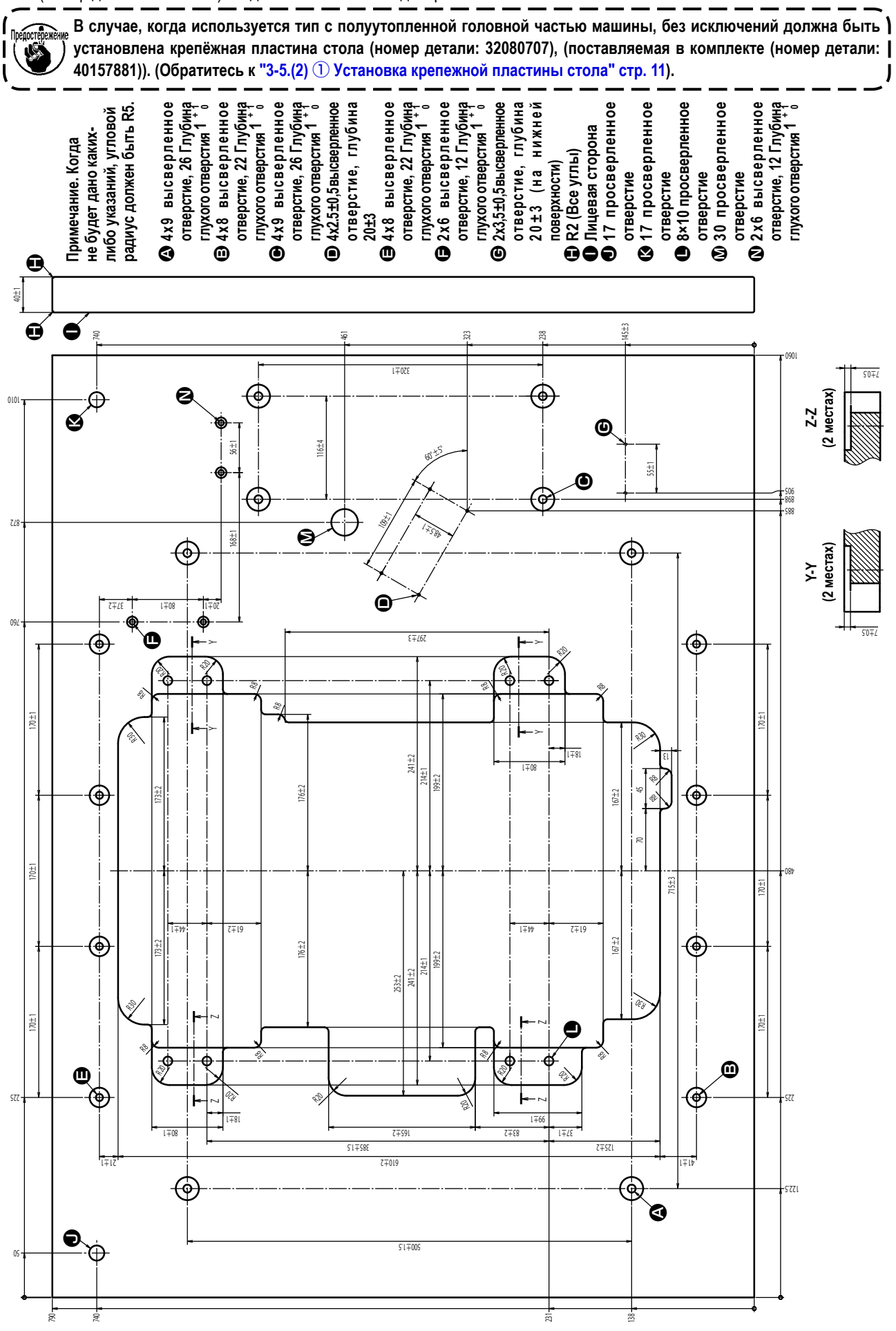

# <span id="page-8-0"></span>**3-2. Установка пульта управления**

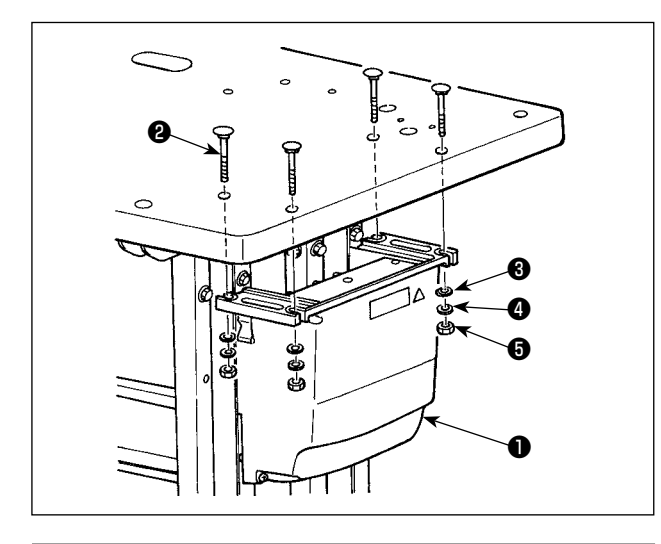

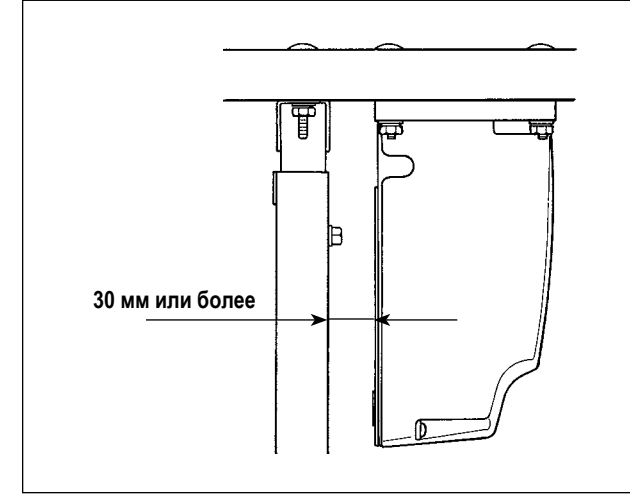

Установите блок управления ❶ в место, показанное на рисунке, с помощью четырех болтов ❷, четырех плоских шайб ❸ и четырех пружинных шайб ❹ и четыре шестиугольных гаек ❺, поставляемых с машиной.

> **1. Установите управления** ❶ **на расстоянии не менее 30 мм от станины. Если блок управления** ❶ **расположить слишком близко к станине, он может сильно нагреваться, или швейная машина может работать со сбоями. 2. В случае, когда используется полуутопленный тип головки машины, установите блок управления после выполнения процедуры, описанной в "3-9. Установка регулятора и патрубка" стр. 20.**

**Болт** ❷ **- это болт с полукруглой головкой и квадратным подголовком (M8; длина: 70 мм), а гайка**  ❺ **- шестиугольный гайка (M8).**

# **3-3. Установка и соединение выключателя питания**

**1) Установка выключателя питания**

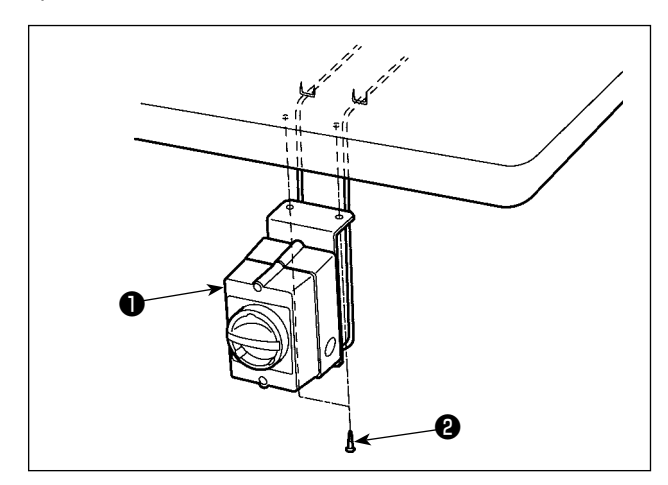

Закрепите выключателя питания ❶ на нижней стороне стола с помощью двух шурупов ❷.

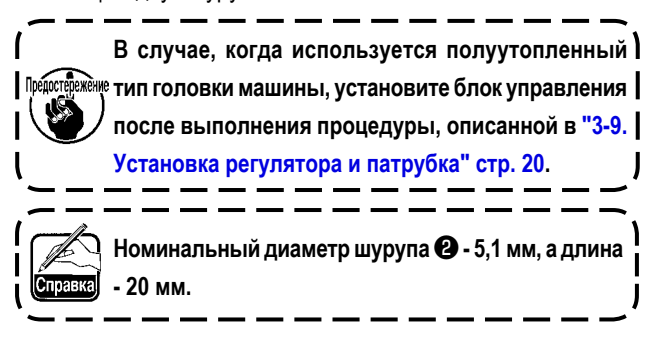

### **2) Подсоединение силового кабеля**

Характеристики напряжения указаны на указательной наклейке электропитания, прикрепленной к силовому кабелю и на табличке с техническими данными, прикрепленной к блоку питания. Подсоедините кабель, который соответствует техническим требованиям.

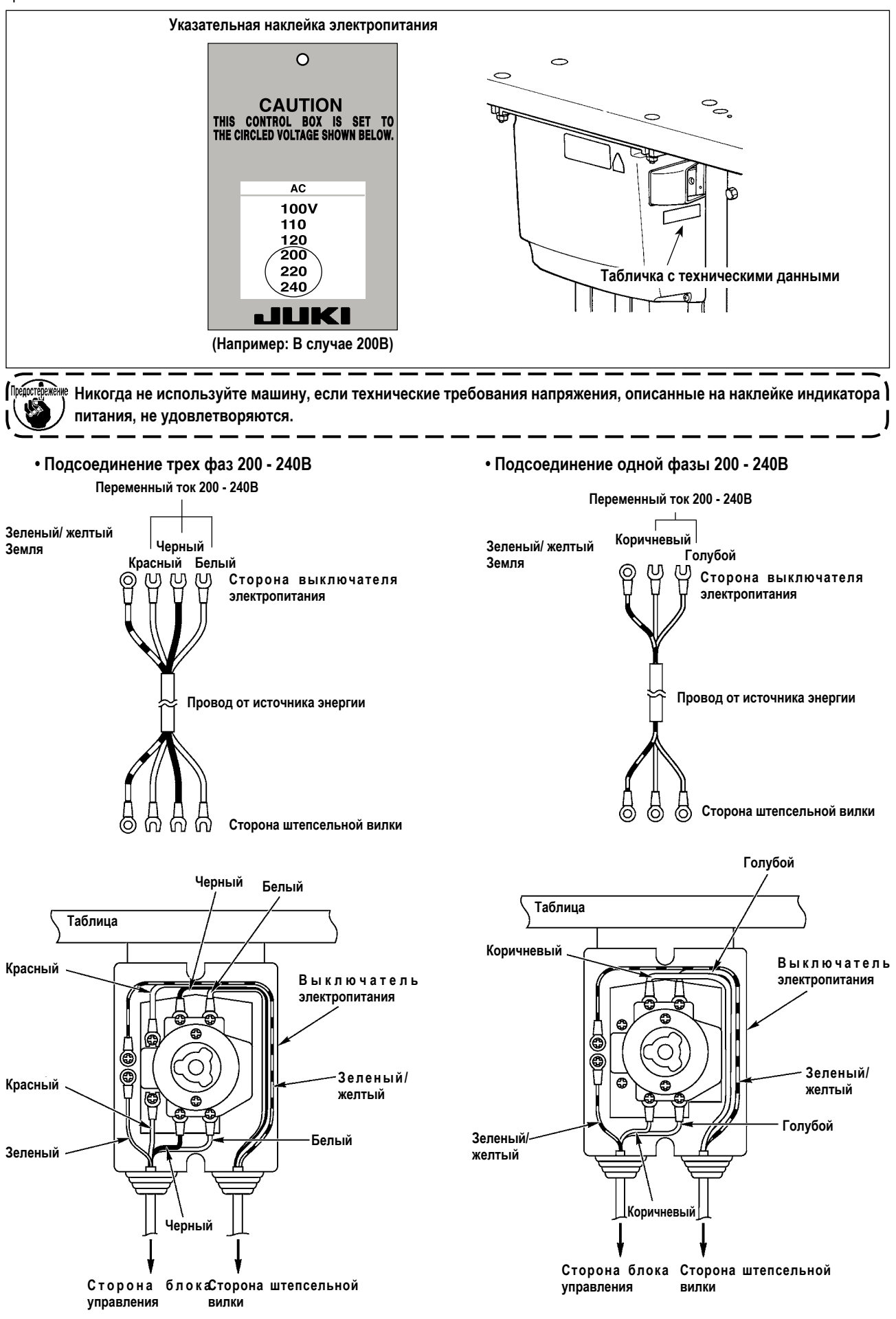

# <span id="page-10-0"></span>3-4. Извлечение швейной машины из упаковки

### ОПАСНОСТЬ:

- 1. Швейную машину из упаковки должны извлекать квалифицированные специалисты.
- 2. Масса швейной машины около 110 кг. Четыре или более рабочих требуются, чтобы извлечь швейную машину из упаковки.

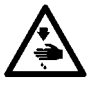

- 3. Не применяйте чрезмерную силу к швейной машине, пока установка швейной машины не закончена. Если такая сила применяется, швейная машина может перевернуться и упасть одна или вместе со столом, что приведет к поломке швейной машины или к травме.
- 4. Никогда не включайте штепсельную вилку в розетку, пока установка швейной машины не закончена, чтобы предотвратить несчастный случай из-за неожиданного запуска швейной машины.

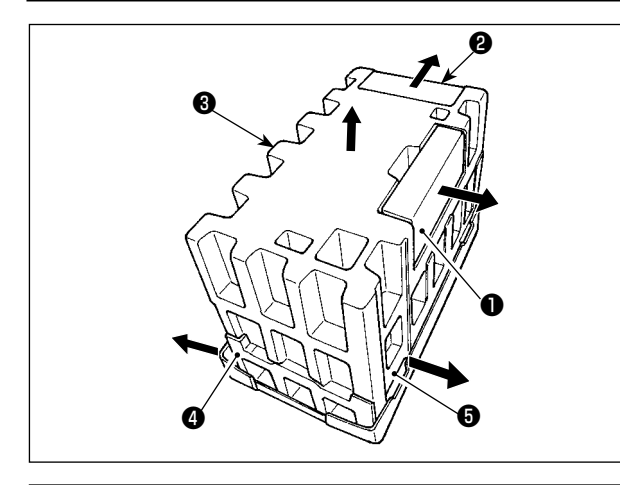

- 1) Переместите коробки с принадлежностями  $\mathbf 0$  и  $\mathbf 0$  в направлении, указанном стрелкой.
- 2) Переместите верхний кусок пенополистирола В в направлении, указанном стрелкой.
- 3) Переместите правый и левый промежуточный кусок пенополистирола  $\boldsymbol{\Theta}$  и  $\boldsymbol{\Theta}$  в направлении, указанном стрелкой.

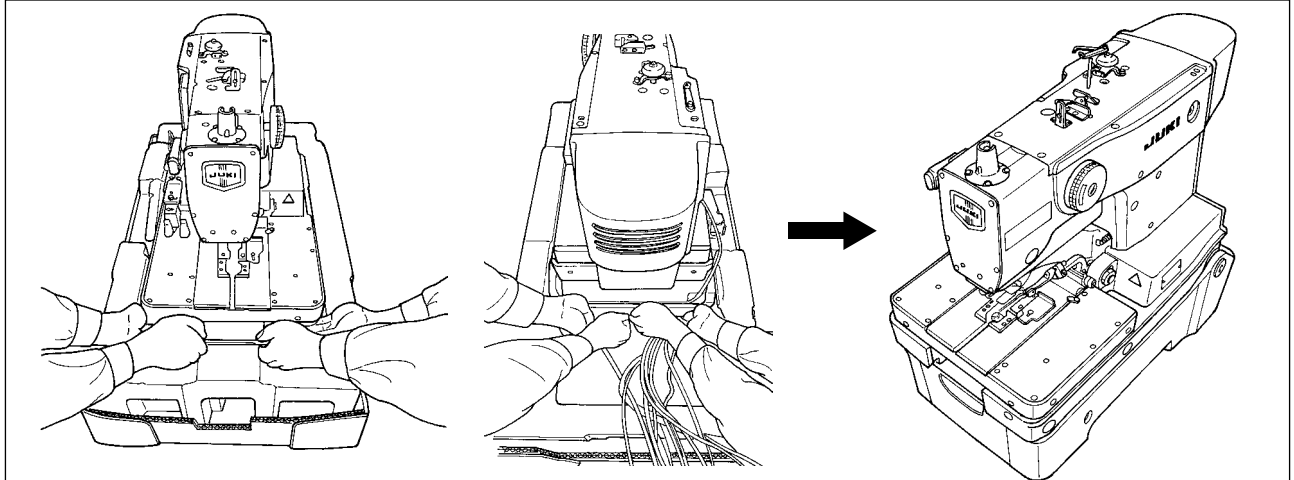

4) Выньте швейную машину из упаковки, с помощью четырех рабочих, соблюдая последовательность действий, показанную на рисунке. Поставьте ее на пол.

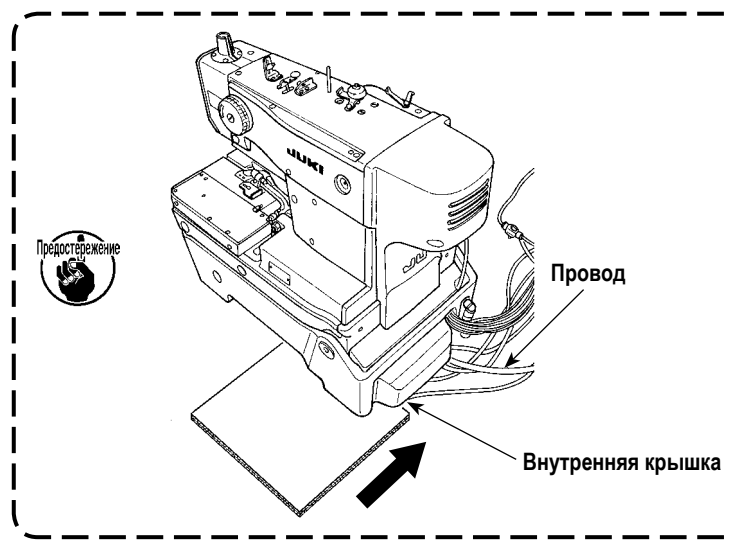

Поместите картонный лист или упаковочный материал между полом и швейной машиной, чтобы избежать повреждения пола и не допустить зажатия проводов между внутренней крышкой и полом.

# <span id="page-11-0"></span>**3-5. Установка швейной машины**

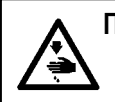

### **ПРЕДУПРЕЖДЕНИЕ :**

**Швейную машину должны переносить не менее четырех рабочих.** 

**Выполняйте установку на ровном месте.**

### **(1) В случае Настольного типа головки машины**

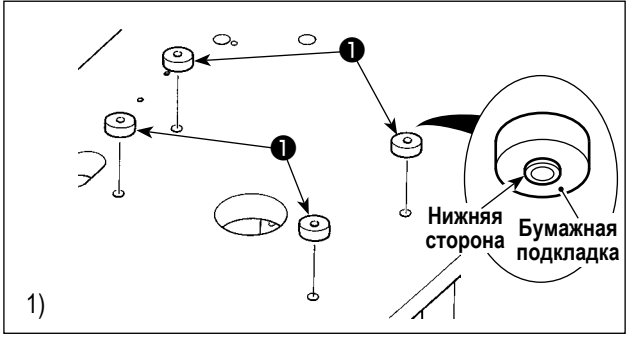

1) Удалите бумажные подкладки с четырех резиновых болтовых прокладок B ❶. Расположите и приклейте подкладки к отверстиям в столе. (Расположите резиновую болтовую прокладку B выпуклой стороной вниз.)

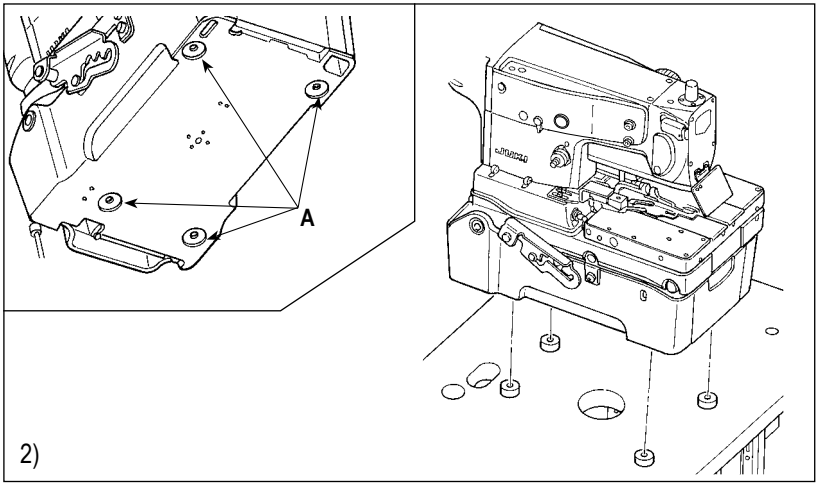

- 2) Расположите швейную машину на столе таким образом, чтобы вогнутые части **A** нижней крышки совпали с резиновыми болтовыми прокладками B ❶.
- 3) Удалите четыре установочные винта ❾. Удалите внутреннюю крышку  $\mathbf 0$ .
- 4) Пропустите воздушные трубки и провода, идущие от головки швейной машины, через отверстие в столе.
- 5) Установите внутреннюю крышку  $\mathbf 0$  с помощью четырех установочных винтов ❾.

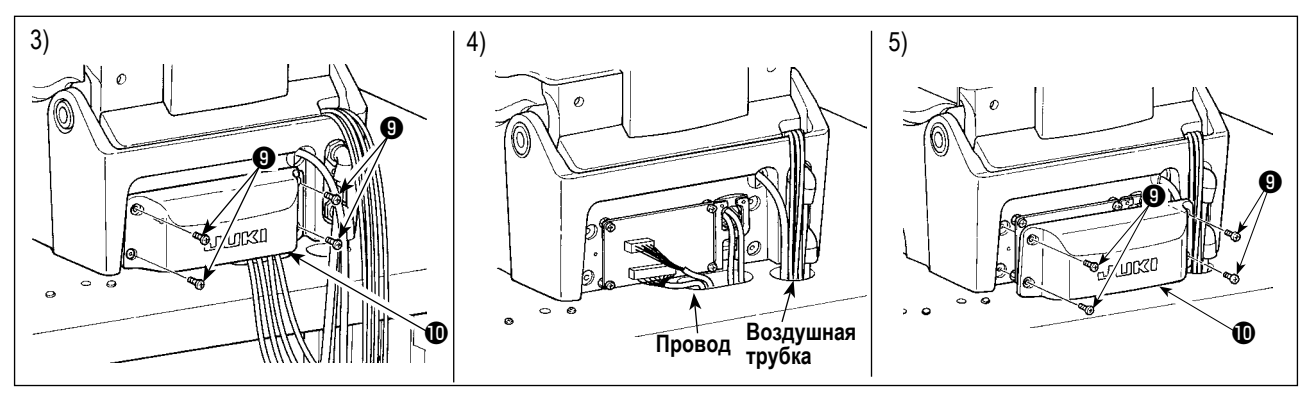

- **1. Поднимите головку швейной машины с помощью четырех или более человек, держа части, отмеченные пунктирным кругом, как показано на рисунке.**
- **2. Не держитесь за нижнюю сторону стопора шарнира и нижнюю крышку, и основание устройства подачи.**

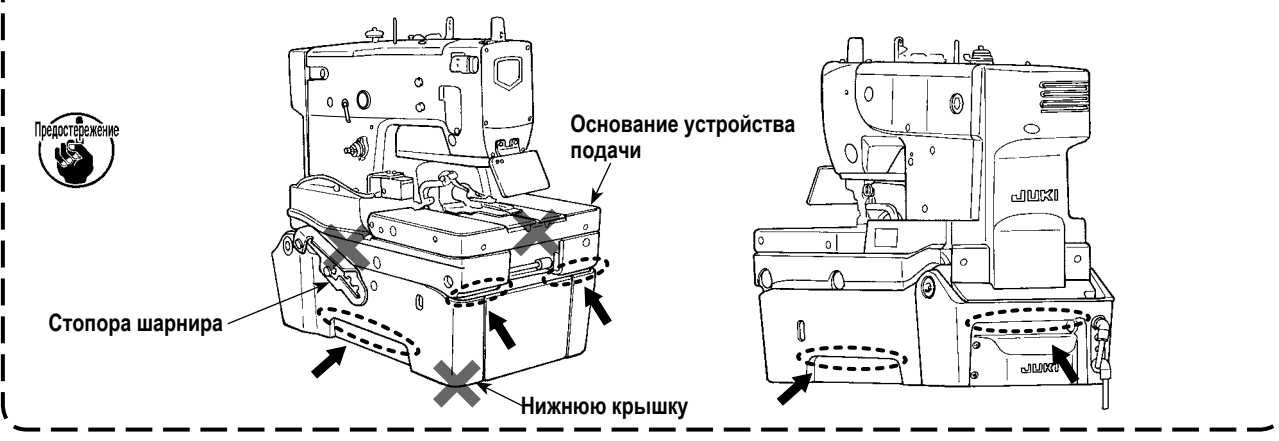

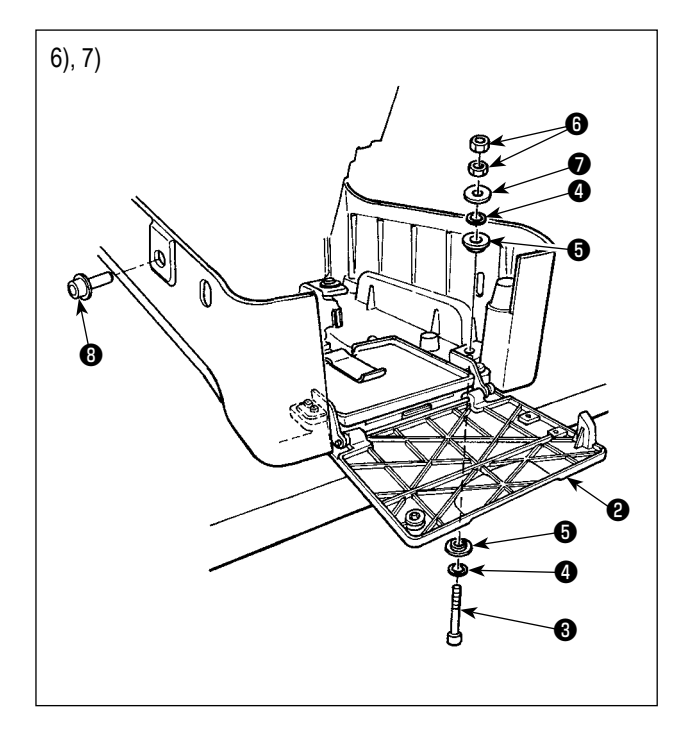

6) Удалите крепежные болты головки машины ❽. Поднимите швейную машину до 1-ого шага стопора шарнира. Поднимая швейную машину, обратитесь **"3-6. Подъем и возвращение назад швейной машины" стр. 16**.

### **ПРЕДУПРЕЖДЕНИЕ:**

**Не поднимайте швейную машину выше 1-ого шага стопора шарнира.**

**Если поднять ее выше 1-ого шага, швейная машина может упасть, что может привести к поломке швейной машины или травме.**

- 7) Откройте переднюю крышку <sup>2</sup>. Вставьте болт <sup>3</sup>, шайбу ❹ и резиновую прокладку для болта ❺ с правой передней стороны швейной машины, и временно закрепите ее с помощью резиновой прокладки для болта ❺, шайбы ❹, прокладки ❼ и двух гаек ❻.
- 8) Убедитесь, что подняли швейную машину до четвертого уровня стопора шарнира.

Зафиксируйте швейную машину с помощью остальных трех болтов ❸, шести шайб ❹, шести болтов с резиновыми прокладками  $\boldsymbol{\Theta}$ , трех прокладок  $\boldsymbol{\Theta}$  и шести гаек  $\boldsymbol{\Theta}$ .

9) Удалите болт <sup>3</sup> и две гайки **•** которые использовались для того, чтобы временно закрепить машину.

## **ПРЕДУПРЕЖДЕНИЕ:**

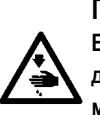

Справка

**Если будете касаться углов крышки соединителя** ❾ **двигателя бокового направления во время работы, может получить неожиданную травму. Держитесь подальше от углов крышки соединителя.**

10) Вставьте болт  $\bigcirc$  и две гайки  $\bigcirc$ , удаленные в вышеупомянутом шаге процедуры, в обратном направлении и

затяните их.

**Затяните болт** ❸ **и гайки** ❻ **так, чтобы резиновая прокладка для болта** ❺ **была немного сжата.**

- **1. Храните крепежный болт головки машины**  ❽**, так как он необходим при перемещении швейной машины. Всякий раз, когда Вы перемещаете швейную машину, убедитесь, что установили главный крепежный болт на место.**
- **2. Болт** ❸ **шестиугольный болт с головкой под торцовый ключ M8 (длина: 85 мм). Гайка**  ❻ **- одна M8.**

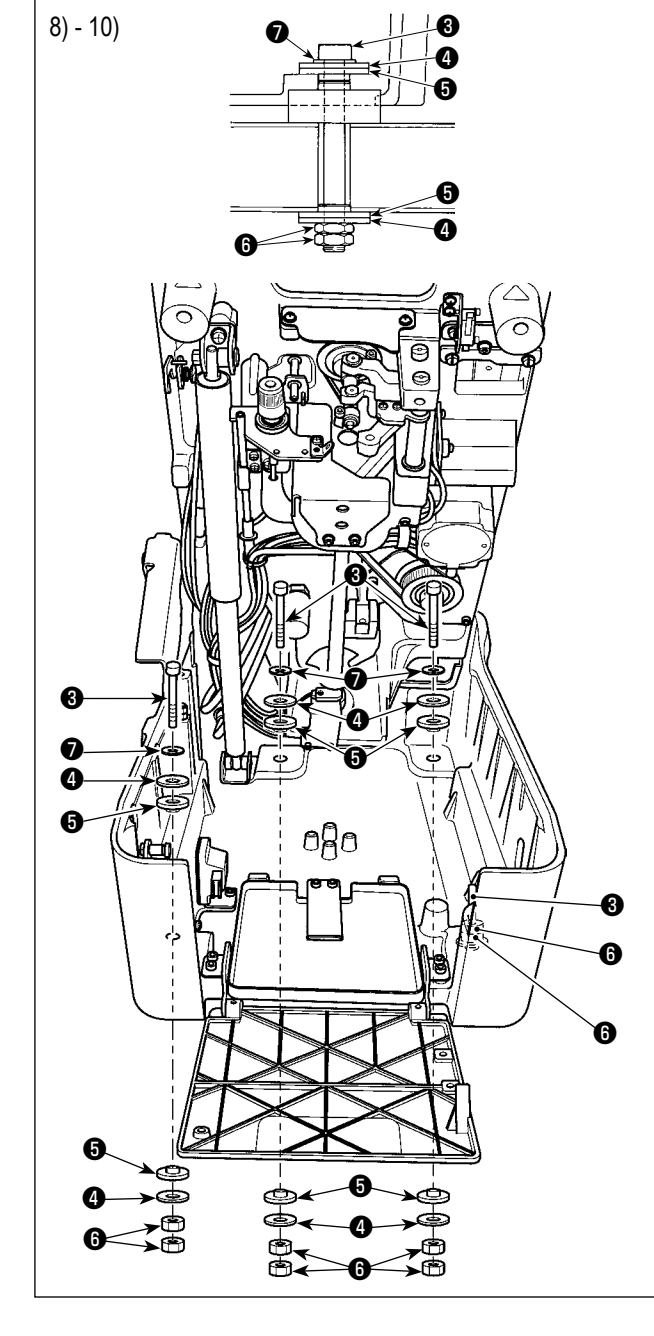

# <span id="page-13-0"></span>**(2) В случае полуутопленного типа головки машины**

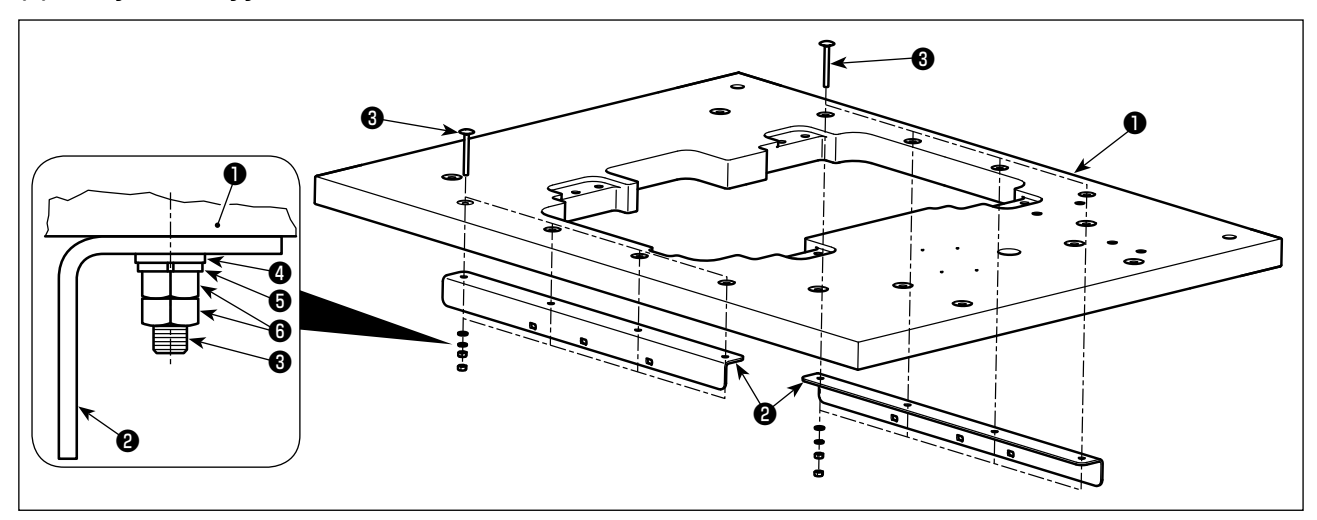

### ① **Установка крепежной пластины стола**

1) Прикрепите две крепежные пластины стола @ на столе © восемью болтами <sup>@</sup>, восемью простыми шайбами <sup>@</sup>, восемью пружинными шайбами **+** и 16 гайками **+** 

**Болт** ❸ **- вагонный болт M6, длина которого 60 мм. Размеры простой шайбы** ❹ **- "φ12,5 x φ6,4 x t1,6". Пружинная шайба** ❺ **предназначена для M6, а гайка** ❻ **для M6 (класс 1) Болты** ❸**, простые шайбы** ❹**, пружинные шайбы** ❺ **и гайки** ❻ **поставляются в комплекте для полуутопленного типа головки машины (номер детали: 40157881).**

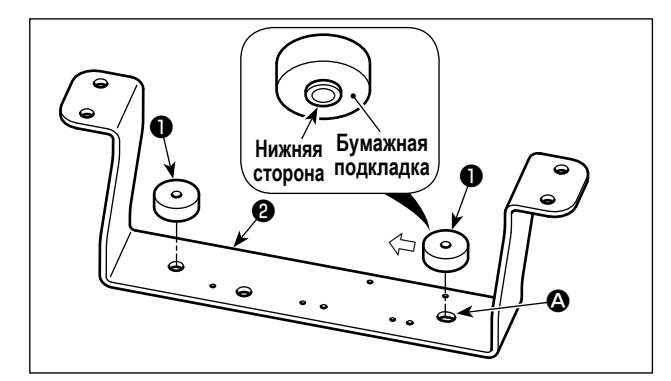

### ② **Сборка нижней подпорки (передней)**

- 1) Отсоедините бумажные накладки ❸ от двух нижних резиновых деталей B ❶ и закрепите их на нижней подпорке ❷.
- Закрепите две нижние резиновые детали В  $\bigcirc$  на правой стороне, переместив их влево (в направлении стрелки) относительно прорези  $\bullet$  в нижней подпорке  $\bullet$ .

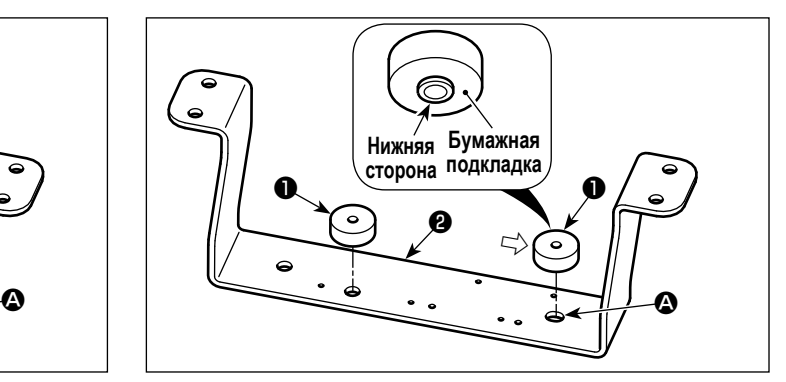

- ③ **Сборка нижней подпорки (заднюю)**
- 1) Отсоедините бумажные накладки от двух нижних резиновых деталей B ❶ и закрепите их на нижней подпорке ❷.
- Закрепите две нижние резиновые детали В  $\bigcirc$  на правой стороне, переместив их правая (в направлении стрелки) относительно прорези A в нижней подпорке ❷.

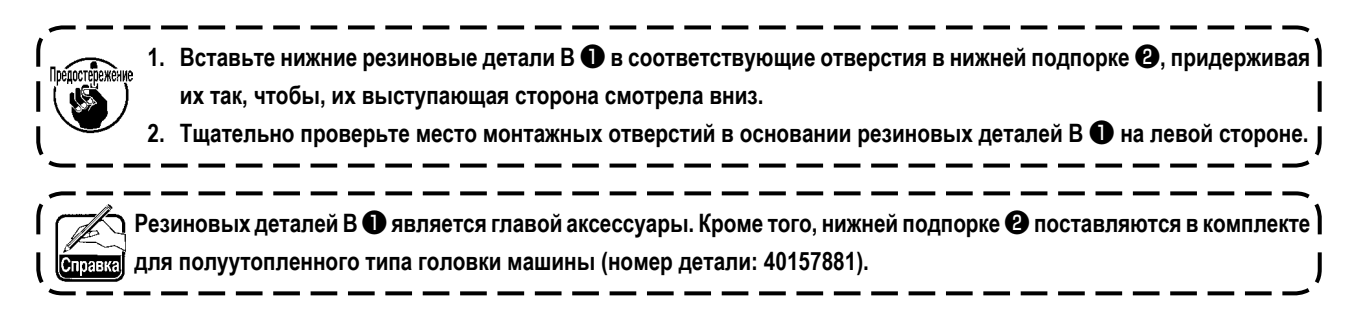

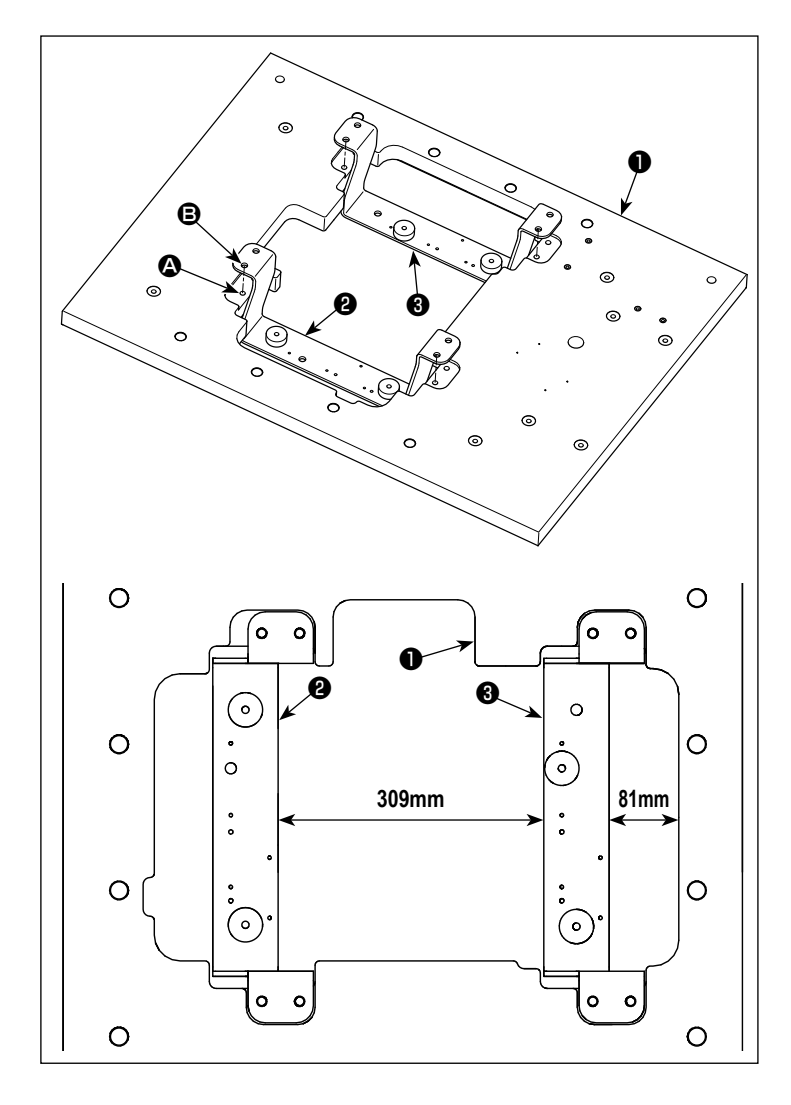

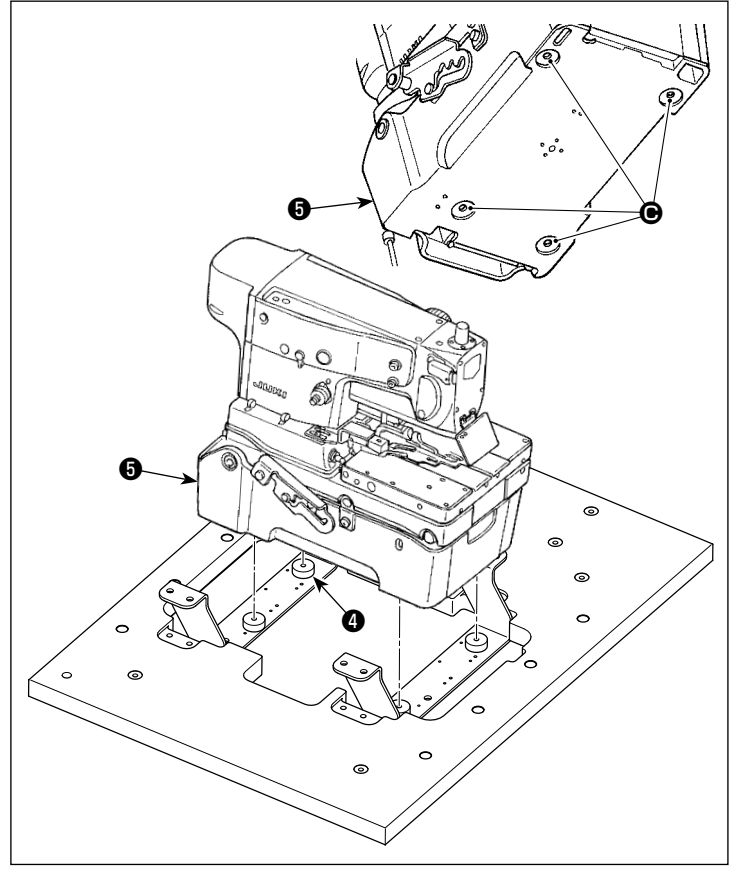

### 4) УСТАНОВКА

1) Поместите стол  $\bullet$ , нижнюю подпорку (переднюю) • и нижнюю подпорку (заднюю) • на пол..

2) Совместите монтажное отверстие нижней подпорки  $\boldsymbol{\Omega}$  в столе  $\boldsymbol{\Theta}$  с монтажными отверстиями В для соответствующих подпорок нижней крышки.

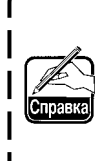

При этом, расстояние между соответствующими подпорками нижней крышки должно составлять 309 мм, а расстояние | между подпоркой нижней крышки (задней) • и столом • должно быть 81 мм. |

3) Поставьте головную часть машины на нижние подпорки.

При этом, поставьте головную часть машины таким способом, при котором нижняя резиновая деталь В © совмещается с углублёнными частями • в нижней крышке •.

- 1. Поднимите головку швейной машины с помощью четырех или более человек, держа части, отмеченные пунктирным кругом, как показано на рисунке.
- 2. Не держитесь за шарнирный стопорный стержень  $\bm{\Theta}$ , низ  $\bm{\Theta}$  нижней крышки  $\bm{\Theta}$  и углублённую часть  $\bm{\Theta}$  сбоку.

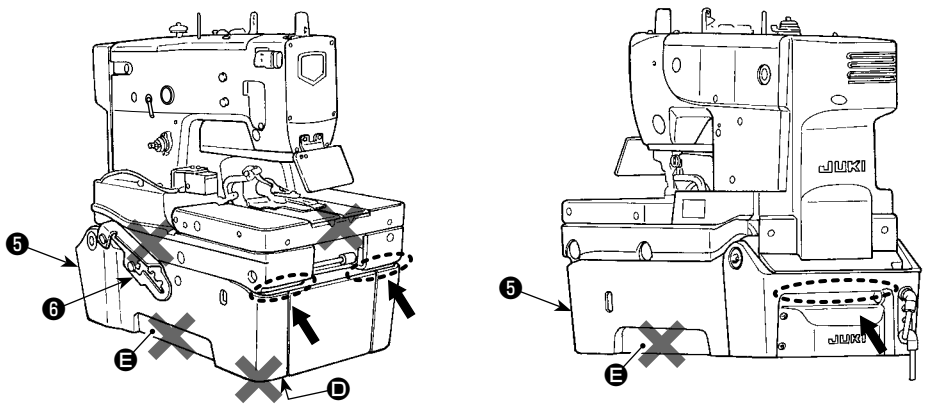

При помещении головной части машины на нижние подпорки, тщательно предотвращайте от вхождения в 3. контакт рукоятку @ и крышку INT @ со столом @. Кроме того, не помещайте электропроводку и трубопровод между крышкой INT <sup>O</sup> и столом <sup>O</sup>.

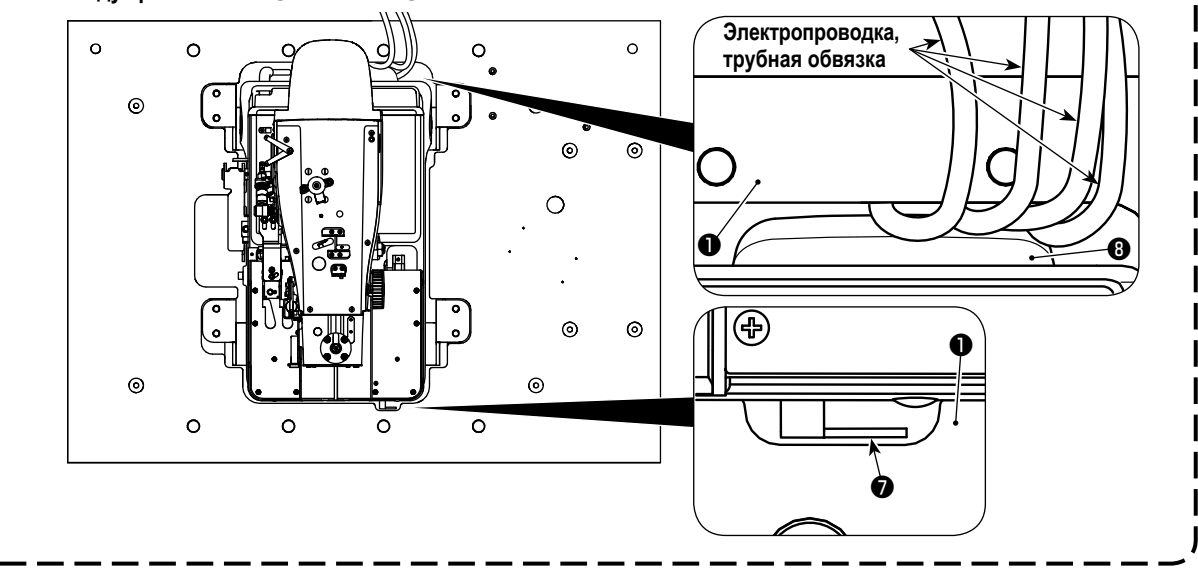

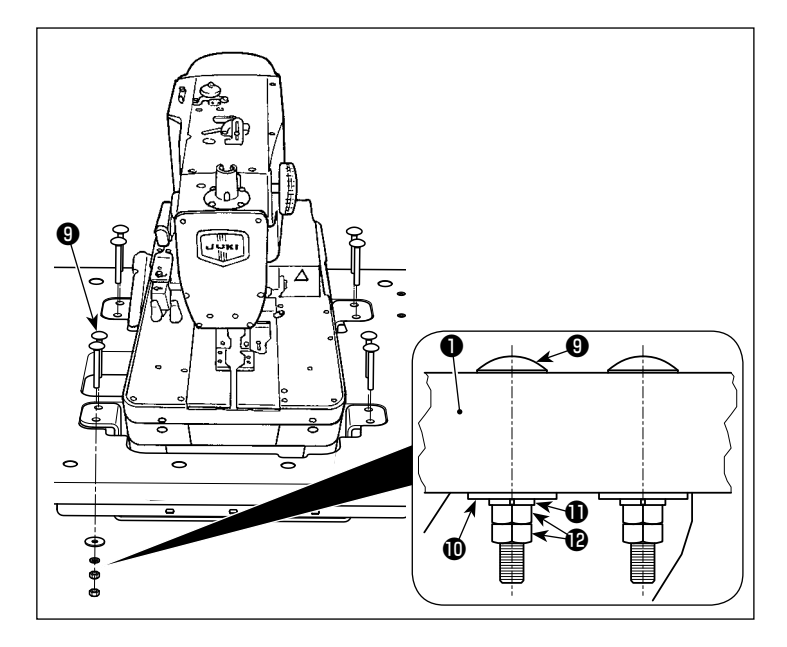

4) Поднимая стол  $\bullet$ , соедините стол  $\bullet$ , нижнюю подпорку (переднюю) • и нижнюю подпорку (заднюю) <sup>•</sup> восьмью болтами • восемью простыми шайбами Ф, восемью пружинными шайбами  $\mathbf 0$  и 16 гайками  $\mathbf 0$ .

> Болт <sup>•</sup> вагонный болт M8, длина которого 70 мм. Размеры простой шайбы |  $\Phi$  - "ф30 х ф8,5 х t2". Пружинная шайба | **1** предназначена для M8, а гайка  $\mathbf{\Phi}$  для **М8** (класс 1) Болты <sup>(</sup>), простые шайбы <sup>(</sup>), пружинные шайбы **Ф** и гайки **В** поставляются в | комплекте для полуутопленного типа головки машины (номер детали: 40157881). Ј

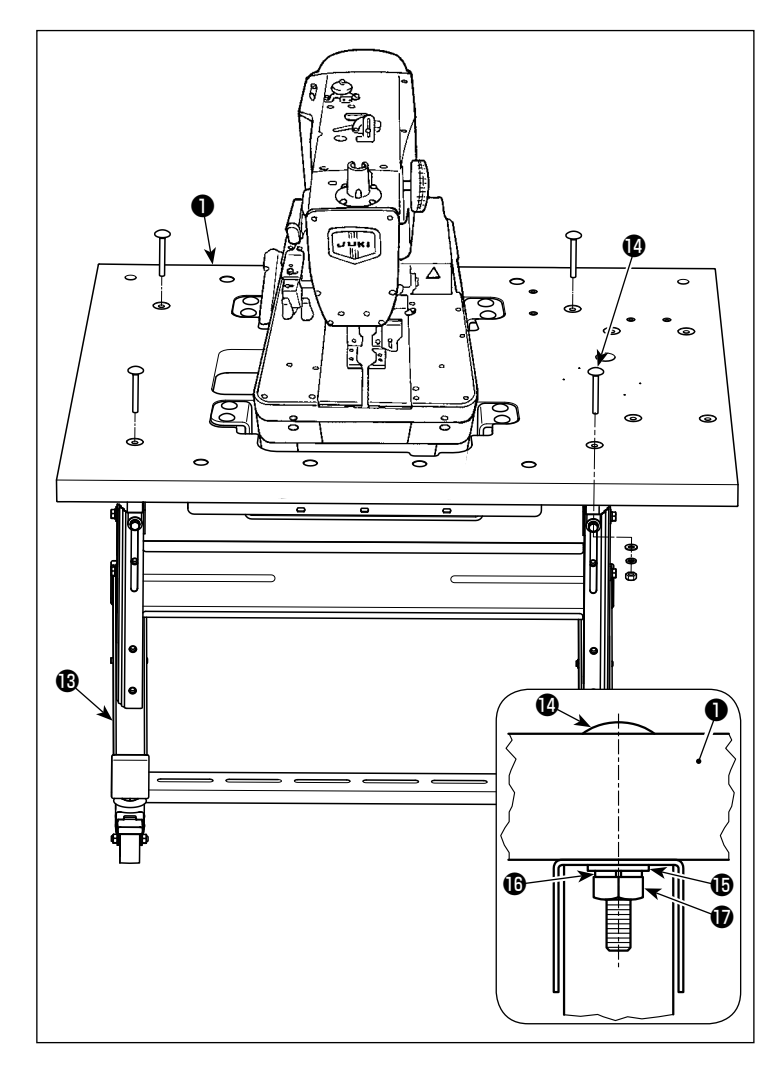

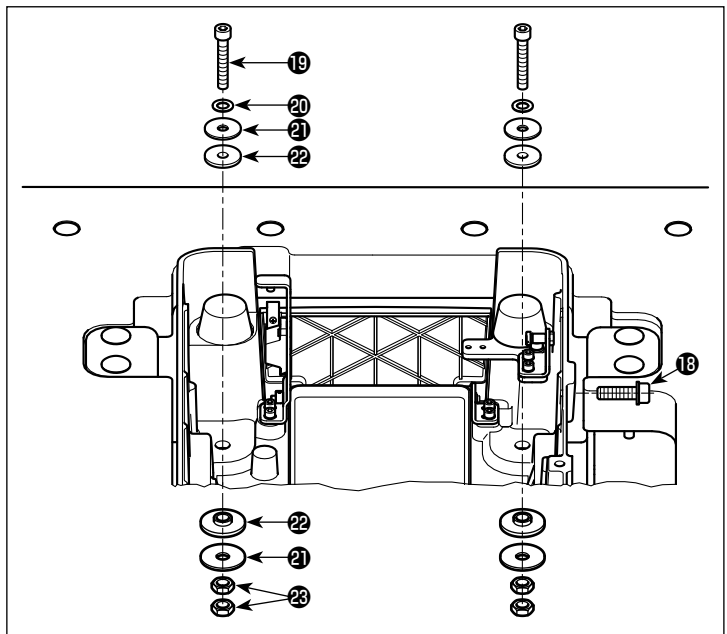

5) Удерживая стол ❶ за четыре его угла силами четырёх или более рабочих, поместите его в собранное основание для стола  $\bigcirc$  и закрепите четырьмя болтами  $\bm{\mathcal{D}}$ , четырьмя простыми шайбами  $\mathbf \Phi$ , четырьмя пружинными шайбами  $\mathbf \Phi$  и четырьмя гайками  $\mathbf{\Phi}$ .

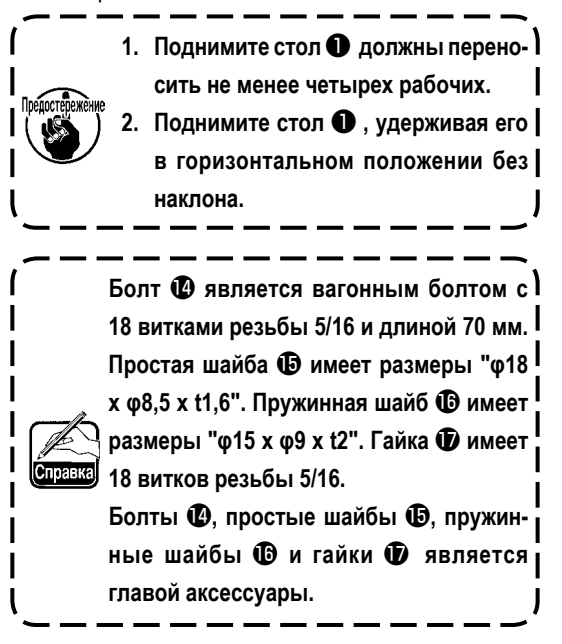

6) Удалите крепежные болты головки машины . Поднимите швейную машину до 3-ого шага стопора шарнира.

Поднимая швейную машину, обратитесь **"3-6. Подъем и возвращение назад швейной машины" стр. 16**.

7) Закрепите головную часть машины путем крепления двумя болтами  $\mathbf E$ , двумя уплотнениями  $\mathbf{\Phi}$ , четырьмя простыми шайбами болтов  $\mathbf{\Phi}$ , и четырьмя гайками четырьмя резиновыми уплотнениями болтови четырьмя гайками Вв двух местах на этой стороне швейной машины.

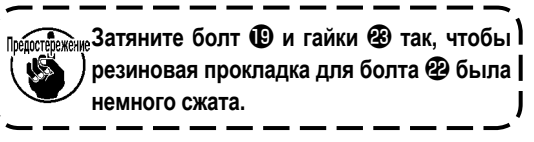

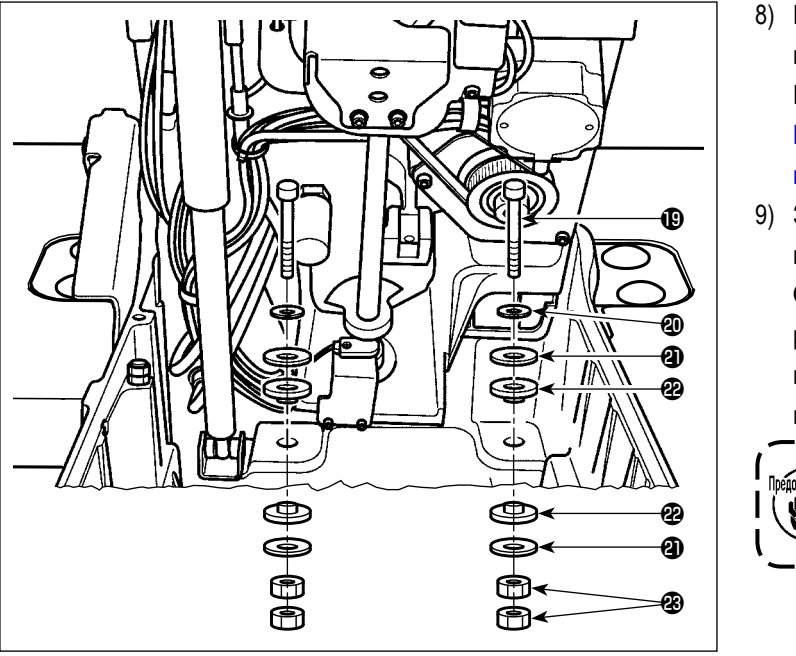

8) Поднимите швейную машину до 4-ого шага стопора шарнира.

Поднимая швейную машину, обратитесь **"3-6. Подъем и возвращение назад швейной машины" стр. 16**.

9) Закрепите головную часть машины путем крепления её двумя болтами  $\mathbf C$ , двумя уплотнениями **<sup>4</sup>**, четырьмя простыми шайбами <sup>4</sup>, четырьмя резиновыми уплотнениями болтов  $\circledR$  и четырьмя гайками  $\circledR$  в двух местах на дальней стороне швейной машины.

**Затяните болт и гайки так, чтобы резиновая прокладка для болта была немного сжата.**

- 1. Храните крепежный болт головки машины **<b>®**, так как он необходим при перемещении швейной машины. ) **Всякий раз, когда Вы перемещаете швейную машину, убедитесь, что установили главный крепежный болт на место.**
- **2. Болт вагонный болт M8, длина которого 50 мм. Размеры простой шайбы "φ30 x φ8,5 x t2". Гайка для M8 (класс 3).**

**Болты , уплотнениями простые шайбы , прокладка для болта и гайки является главой аксессуары.**

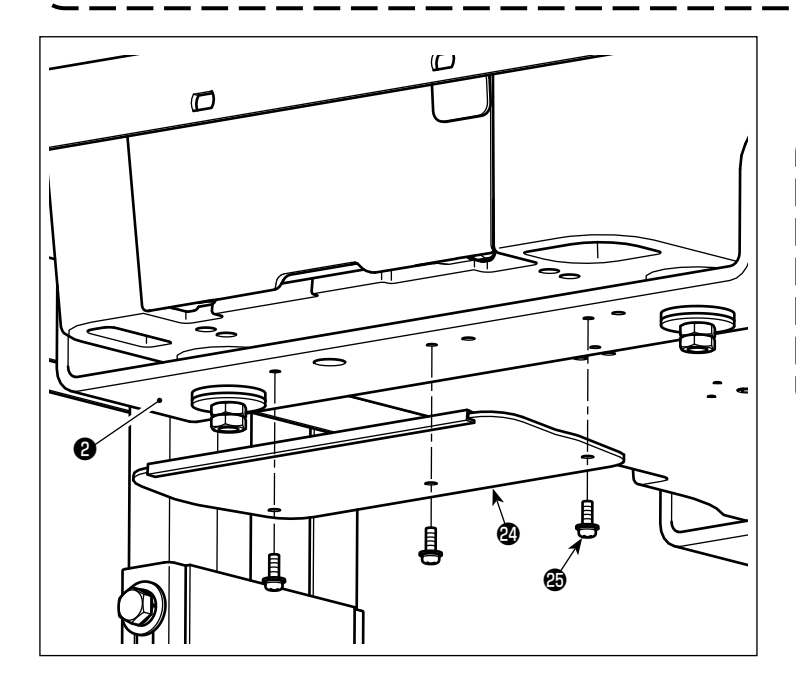

10) Закрепите поддон <sup>29</sup> на нижней подпорке (пе $p$ едней)  $\bullet$  тремя установочными винтами  $\bullet$ .

> **Установочный винт - винт с круглой головкой M4 с шайбой и имеет длину 12 мм. Поддон и установочными винтами поставляются в комплекте для полуутопленного типа головки машины (номер детали: 40157881).**

# <span id="page-18-0"></span>3-6. Подъем и возвращение назад швейной машины

### ОПАСНОСТЬ:

- 1. Не поднимайте швейную машину кроме как для установки, ремонта или регулировки, чтобы предотвратить несчастные случаи, приводящие к телесным повреждениям из-за защемления. Кроме того, только специалист по техобслуживанию, который знаком со швейной машиной, должен поднимать ее для ремонта или регулировки.
- 2. Если Вы обнаруживаете, что швейную машину слишком тяжело поднимать, пневматическая пружина, возможно, работает со сбоями из-за утечки сжатого воздуха. Никогда не поднимайте швейную машину в таком состоянии, так как машина может упасть и зашимить руки и пальцы, что приведет к серьезной травме.
- Тщательно прочитайте описание, данное в "10-14. (6) Стандартное время замены пневматической пружины" стр. 94 и "10-14, (7) Замена пневматической пружины" стр. 95.
- 3. Выполняйте работу, строго соблюдая последовательность действий, чтобы избежать серьезных травм пальцев и/или рук из-за защемления в соответствующих частях швейной машины.
	- Держитесь швейную машину за ребра, расположенные на передней стороне платформы.
	- Убедитесь, что надежно установили швейную машину в поднятом положении, блокируя стопор шарнира.
- 4. Не держитесь за какую-либо другую часть машины кроме ребер расположенных на передней стороне платформы.
- 5. Если Вы поднимаете швейную машину с основанием устройства подачи, оставшейся на этой стороне. основание устройства подачи может переместиться и зажать руки и пальцы. что приведет к неожиданной травме.

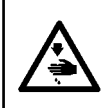

### ПРЕДУПРЕЖДЕНИЕ:

Поднимая/ возвращая швейную машину из/ в ее исходное положение, проверьте, заблокирована ли швейная машина с помощью опорной штанги в положении остановки каждого шага стопора шарнира.

Швейная машина может быть поднята/ возвращена в/ из четырех различных положений по высоте.

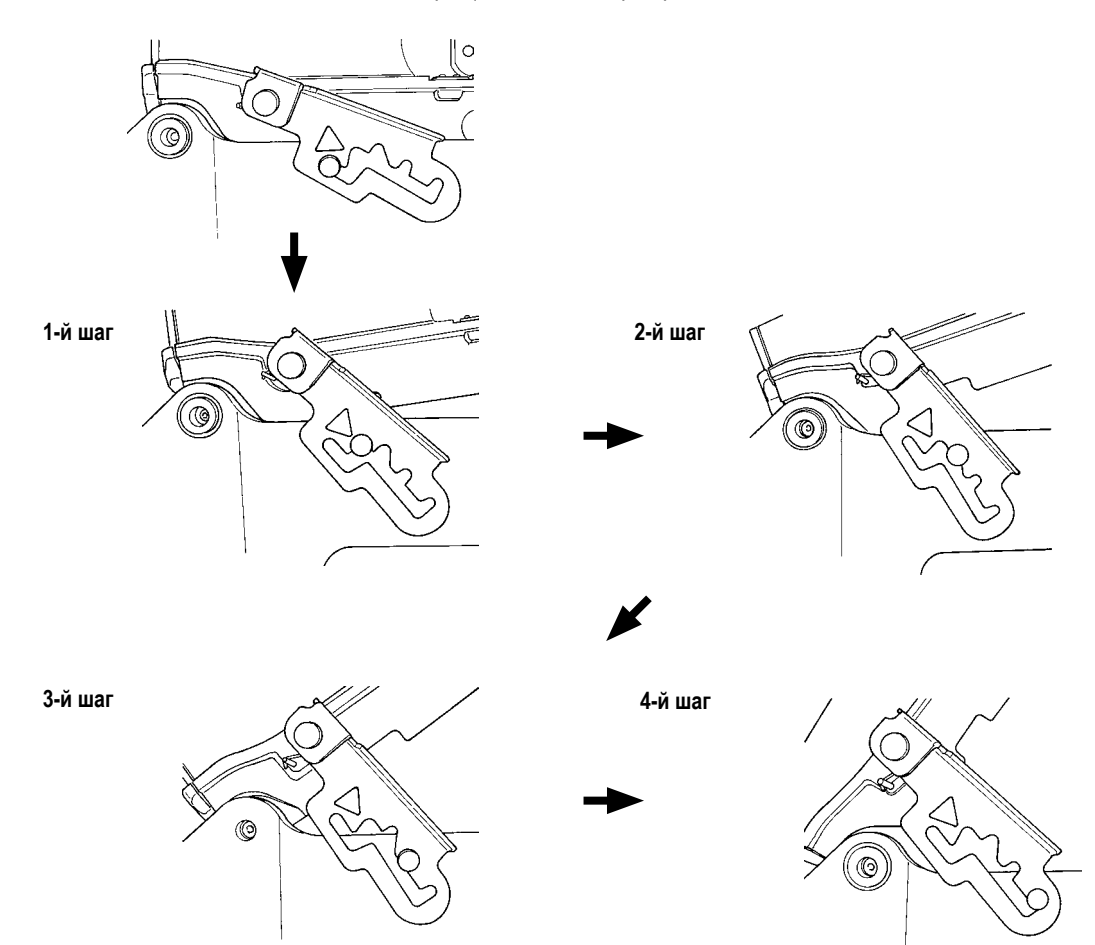

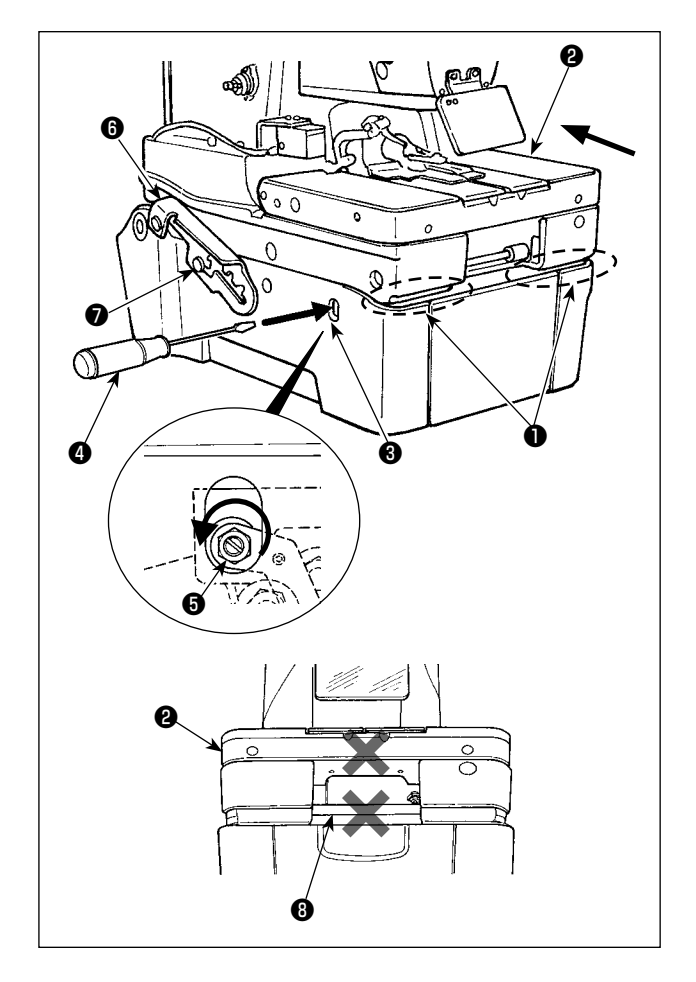

- 1) Чтобы поднять швейную машину, сначала отодвиньте основание устройства подачи ❷ от себя (в направлении стрелки), затем вставьте плоскую отвертку ❹ в гнездо под инструмент, открывающее нижнюю крышку ❸, поверните ее против часовой стрелки, чтобы открыть замок, не дающий поднимать/ опускать швейную машину ❺.
- 2) Поверните плоскую отвертку ❹, чтобы держать замок в открытом состоянии, и немного поднимите швейную машину, держа ее за ребро ❶, расположенное на передней стороне платформы.
- 3) Аккуратно удалите плоскую отвертку <sup>4</sup>. Держите ребра <sup>1</sup> расположенные на передней стороне платформы обеими руками, чтобы медленно поднять швейную машину к 1-му шагу стопора шарнира ❻.

При этом не держитесь за основание устройства подачи  $\bullet$  и за ведущий вал устройства подачи  $\bullet$ .

- 4) Убедитесь, что стопор шарнира  $\bigcirc$  заблокирован опорной штангой ❼. Затем отпустите ребра.
- 5) Чтобы поднять швейную машину от 1-го до 3-го шага стопора шарнира, держитесь за ребра ❶, расположенные на передней стороне платформы обеими руками, чтобы медленно поднять машину до необходимого шага стопора шарнира.

### **[Чтобы поднять швейную машину от 3-го до 4-го шага стопора шарнира]**

- 6) Держитесь за ребро ❶, расположенное на передней стороне платформы правой рукой, чтобы потянуть стопор шарнира ❻ в направлении стрелки **A**, пока замок не откроется. Затем медленно поднимайте швейную машину.
- 7) Держитесь за ребра ❶ расположенные на передней стороне платформы обеими руками, чтобы медленно поднять швейную машину к 4-ому шагу стопора шарнира ❻.

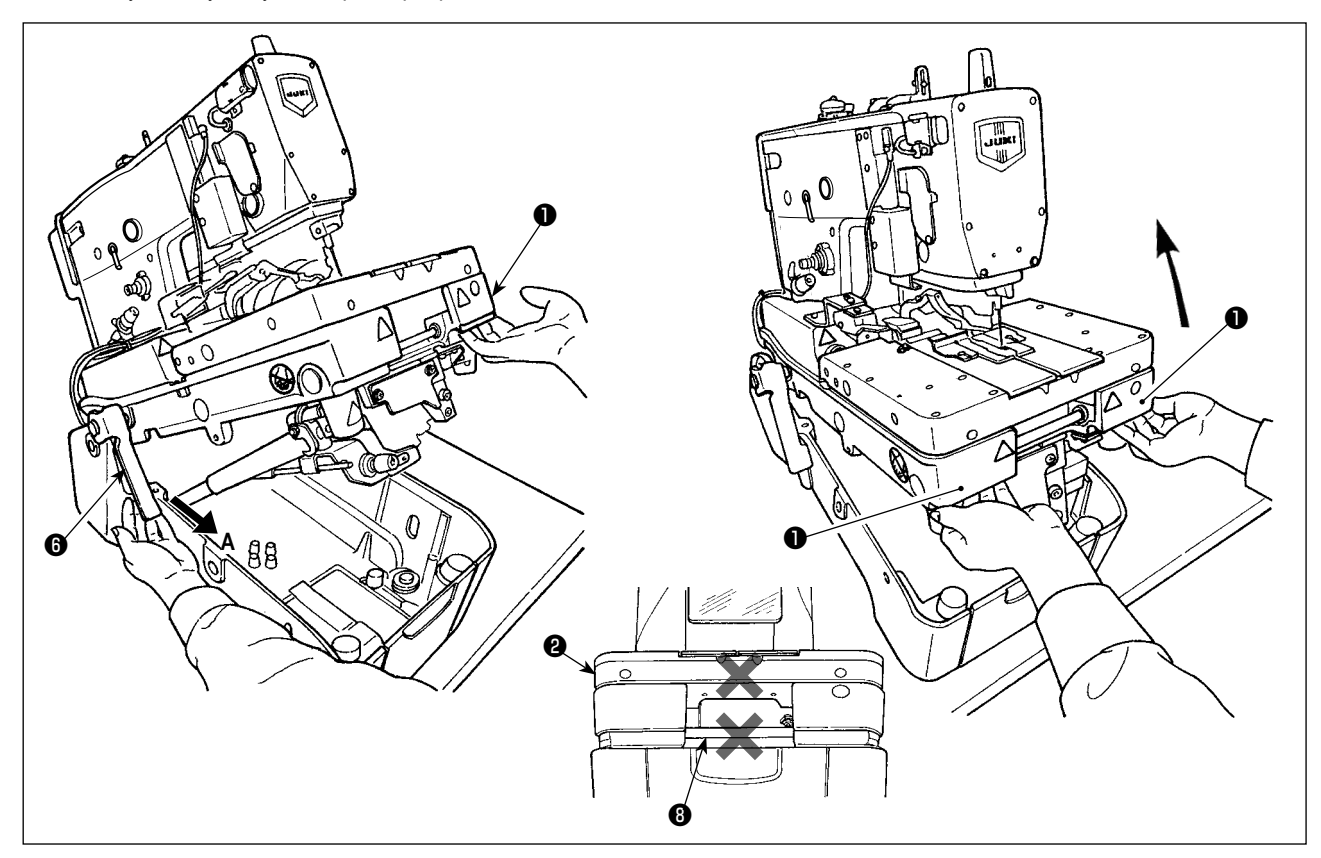

- 8) Чтобы возвратить швейную машину в ее исходное положение, сначала проверьте, что нет никакого инструмента типа отвертки в нижней крышке.
- 9) Держитесь за ребро ❶, расположенное на передней стороне платформы правой рукой, чтобы немного приподнять швейную машину. Затем возьмитесь за ручку стопора шарнира ❻ левой рукой и потяните ее к себе (в направлении **A**), пока замок не откроется, затем медленно опускайте швейную машину.
- 10) Уберите левую руку от стопора. Удерживая ребра ❶, расположенные на передней стороне платформы обеими руками, опустите швейную машину далее.

### **ОПАСНОСТЬ :**

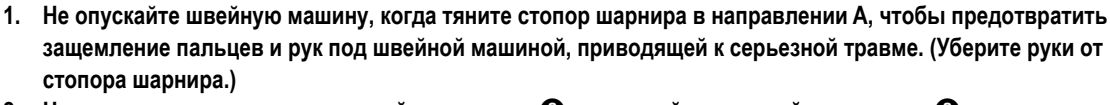

**2. Не держитесь за основание устройства подачи** ❷ **и ведущий вал устройства подачи** ❽**.**

- 11) Стопор шарнира блокируется на каждом шаге, чтобы обеспечить безопасное положение швейной машины на соответствующей высоте. Следуя процедуре, описанной в 9), держитесь за ребро ❶, а на передней стороне платформы правой рукой, чтобы немного опустить швейную машину. Затем держите ручку стопора шарнира левой рукой, чтобы открыть замок и медленно опускайте швейную машину.
- 12) Швейная машина останавливается снова на заключительном шаге ее опускания ради безопасности. Следуя процедуре, описанной в 9), держитесь правой рукой за ребро ❶ на передней стороне платформы и немного поднимите швейную машину. Затем держите ручку стопора шарнира левой рукой, чтобы открыть замок и медленно опускайте швейную машину.

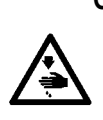

### **ОПАСНОСТЬ :**

**Не допускайте защемление рук и пальцев между швейной машиной и нижней крышкой.**

**Строго запрещается опускать швейную машину двум или более рабочим, если держите ее за какую-либо часть кроме ребер, расположенных на передней стороне платформы, так как это может вызвать защемление, приводящее к серьезной травме пальцев и/или рук.**

# **3-7. Установка полиэтиленовой масленки**

<span id="page-21-0"></span>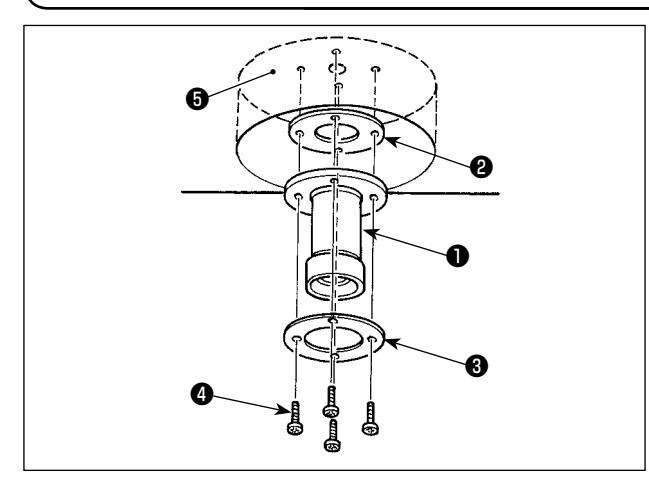

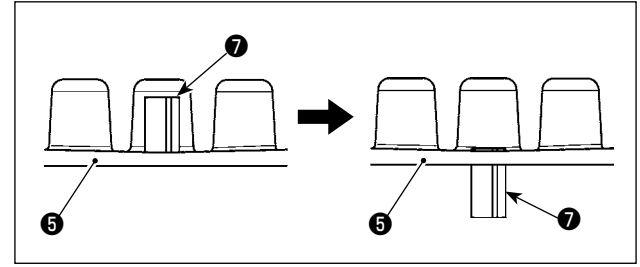

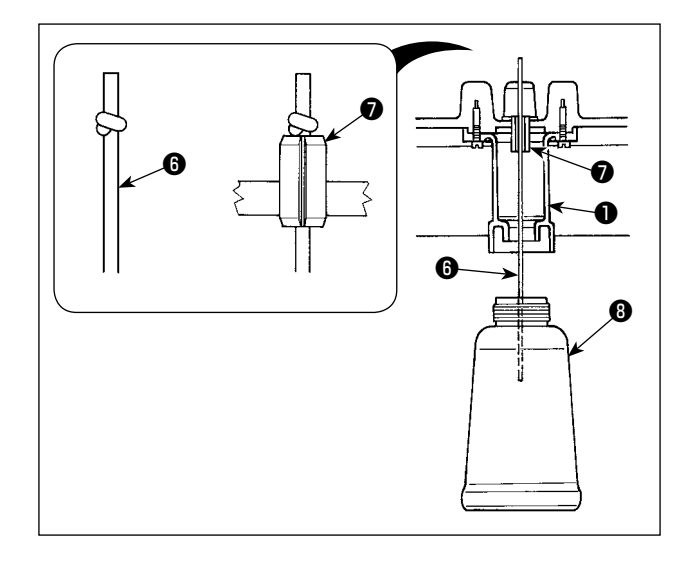

# **3-8. Установка пульта управления**

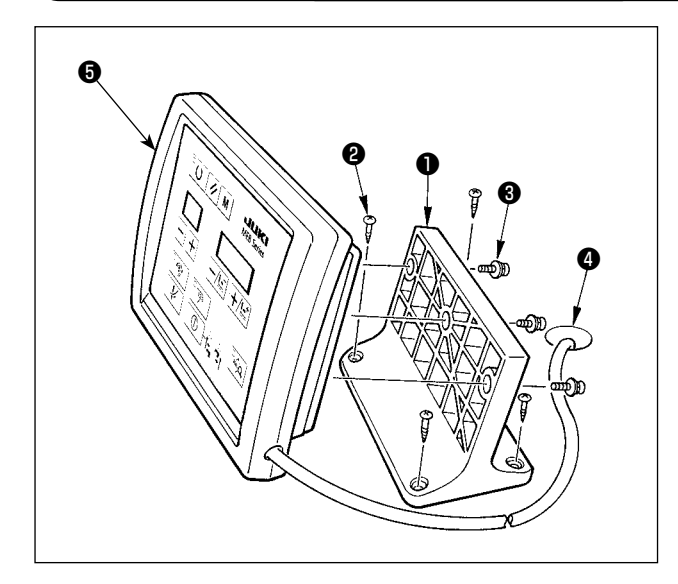

- 1) Верните швейную машину в ее исходное положение.
- 2) Установите масляный сливной кран  $\bigcirc$ , сальник  $\bigcirc$  и шайбу ❸ на нижней крышке ❺ с помощью четырех установочных винтов ❹.
- 3) Поднимите швейную машину.

4) Вводите пружинный штифт • нижней крышки • в нижнюю крышку ❺ до тех пор, пока он не окажется почти вровень с нижней крышкой ❺.

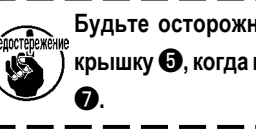

**Будьте осторожны, чтобы не сломать нижнюю крышку** ❺**, когда вводите в нее пружинный штифт** 

5) Сделайте узел на смазочном фитиле  $\bullet$  (ø2,5 мм). Вставляйте смазочный фитиль  $\bigcirc$  (ø2,5 мм) в пружинный штифт ❼ нижней крышки ❺, пока его конец не выйдет из масляного сливного крана ❶.

В это время вставьте смазочный фитиль  $\bigcirc$  (ø2,5 мм) из принадлежностей в прорезь пружинного штифта ❼.

6) Прикрепите полиэтиленовую масленку  $\bullet$  к масляному сливному крану ❶.

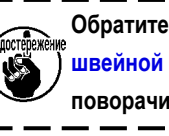

**Обратитесь к "3-6. Подъем и возвращение назад швейной машины" стр. 16, когда поднимаете или поворачиваете швейную машину.**

- 1) Закрепите установочную пластину пульт управления ❶ на столе, в нужном месте рядом с его правым концом с помощью четырех шурупов ❷.
- 2) Проведите провод пульта управления ❺ через отверстие ❹ в столе.
- 3) Закрепите пульт управления ❺ на монтажной плате пульта управления ❶ с помощью трех установочных винтов ❸.

**Шуруп** ❷ **имеет номинальный диаметр 3,8 мм и длину 20 мм. Установочный винт** ❸ **- винт с круглой головкой M4 с шайбой и имеет длину 16 мм.**

# **3-9. Установка регулятора и патрубка**

<span id="page-22-0"></span>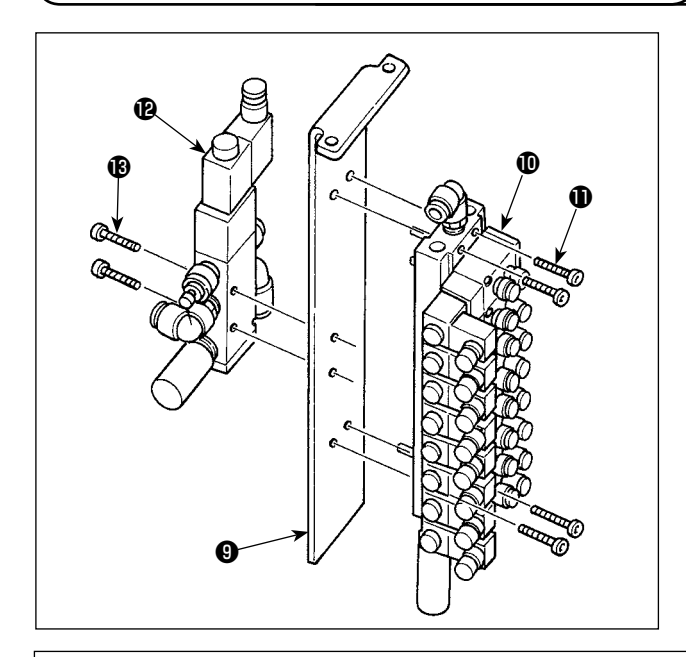

- 1) Установите трубное соединение  **н**а монтажной пластине трубного соединения ❾ с помощью четырех установочных винтов  $\mathbf{\Phi}$ .
- 2) Установите электромагнитный клапан **•** на монтажной пластине трубного соединения ❾ с помощью двух установочных винтов **18**.

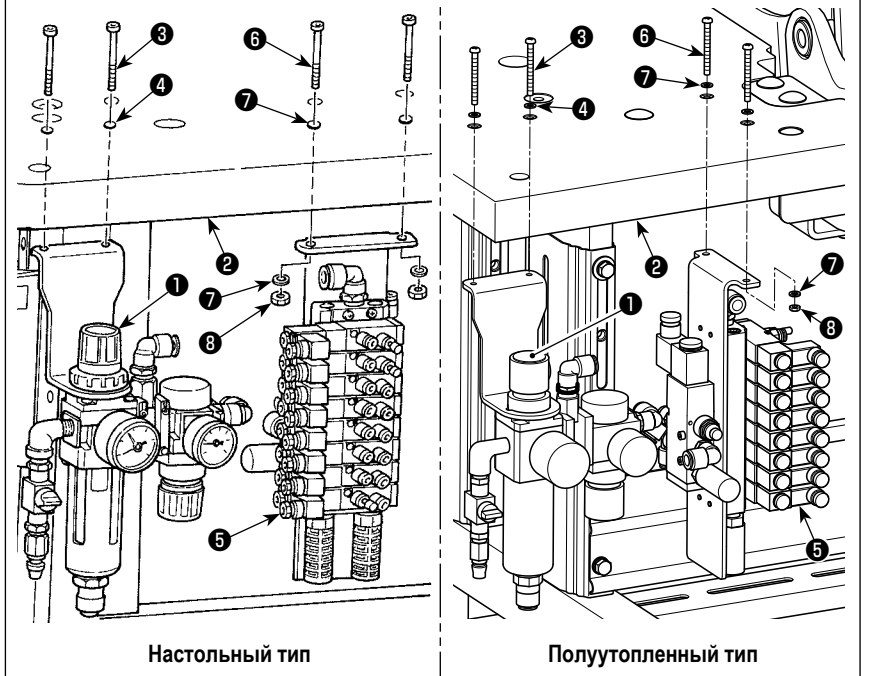

- 3) Установите регулятор ❶ на столе ❷ с помощью двух установочных винтов <sup>9</sup> и двух шайб <sup>9</sup>.
- 4) Установите трубу ❺ на столе ❷ с помощью двух установочных винтов ❻, четырех ❼ шайб и двух гаек ❽.

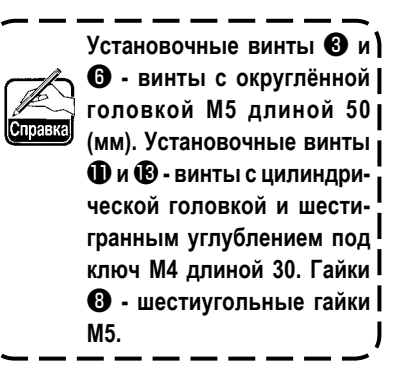

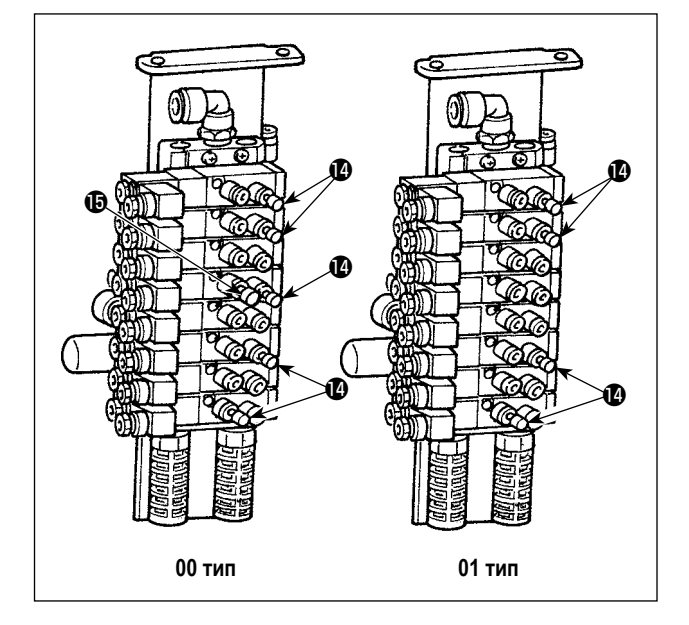

5) Вставьте пробки  $\mathbf \Phi$  и  $\mathbf \Phi$  в трубное соединение  $\mathbf \Phi$  в местах,

показанных на рисунке слева.

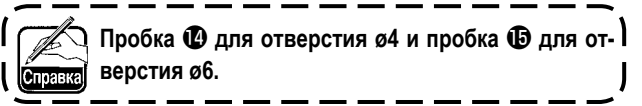

**[Для зажима игольной нити]**

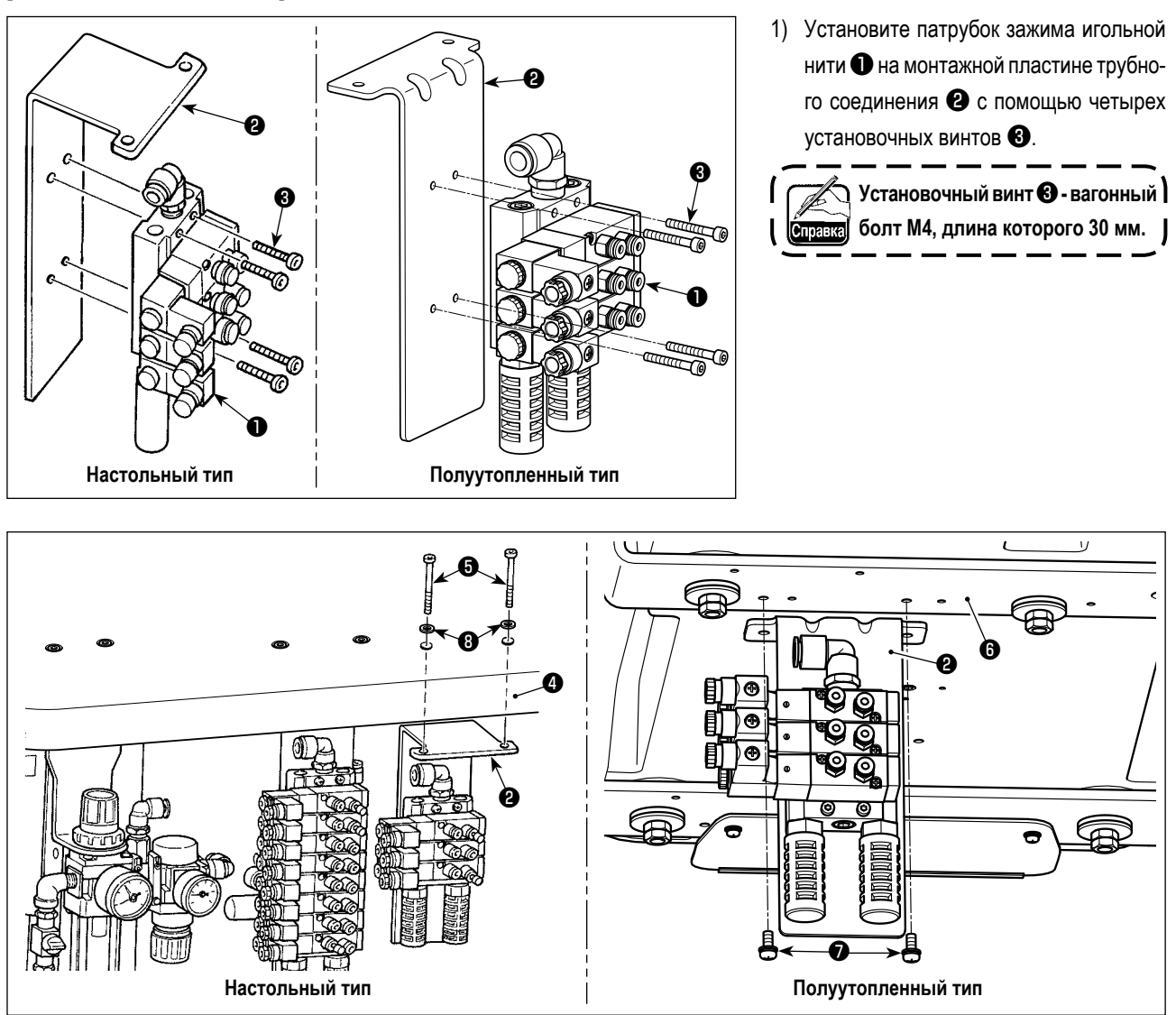

2) Для типа машины с головной частью, закрепляемой на столе, установите монтажную пластину трубного соединения ❷ которая была собрана в п.1) на столе ❹ двумя установочными винтами ❺ и двух шайб ❽. Для типа машины с полуутопленной головкой, установите её на нижней подпорке (задней)  $\bm{\Theta}$  двумя установочными винтами  $\bm{\Theta}$ .

**Установочный винт** ❺ **является винтом M5 с округлённой головкой, длиной 50 мм. Установочный винт** ❼ **является винтом M5 с округлённой головкой, длиной 12 мм с шайбой.** 

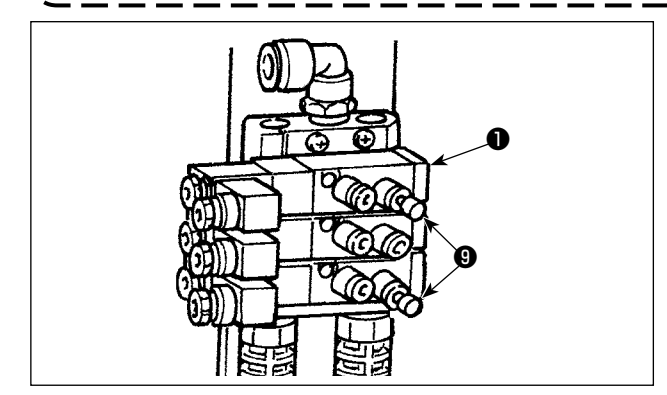

3) Вставьте пробку ❾ в трубное соединение ❶ для зажима игольной нити в местах, показанных на рисунке слева. Для одной из пробок ❾ удалите пробку № 39 трубного соединения и вставьте эту пробку вместо нее. (Труба подсоединяется к № 39.)

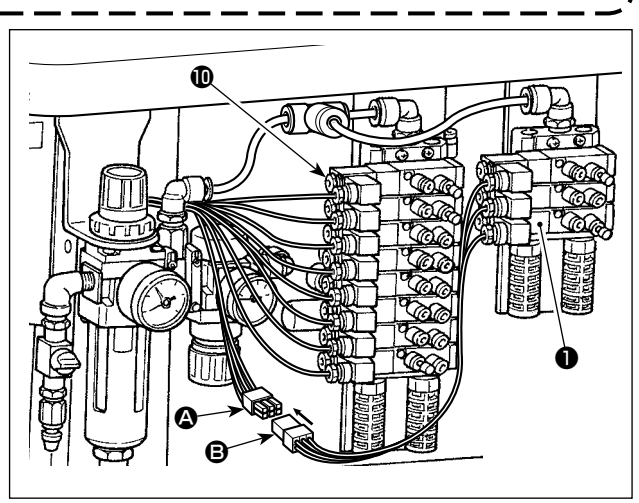

4) Соедините разъем  $\bigcirc$  стандартного патрубка  $\bigcirc$  и разъема B трубного соединения ❶ для зажима игольной нити.

# <span id="page-24-0"></span>**3-10. Соединение шнуров**

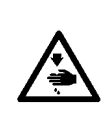

### **ОПАСНОСТЬ :**

**Чтобы предотвратить травмы, вызванные ударом электротока или неожиданным запуском швейной машины, выполняйте работы после отключения электропитания и подождав после этого не менее 5 мин. Чтобы предотвратить несчастные случае, вызванные ненормальной работой или ударом электротока, попросите наших дилеров прислать электрика или инженера для регулировки электрических компонентов.**

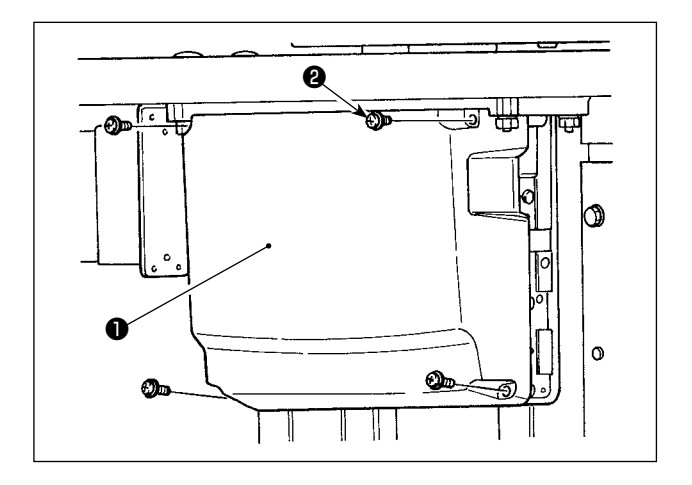

- 1) Открутите четыре установочных винта ❷ крышки блока управления ❶. Снимите крышку блока управления ❶.
- 2) Соедините шнуры с соответствующими разъемами на главной печатной плате, печатной плате последовательных контроллеров данных. (Рис. 1)
- 3) Закрепите экранированный заземляющий провод сигнального шнура внутренней печатной платы в месте **А** блока управления с помощью винта. (Рис. 2)

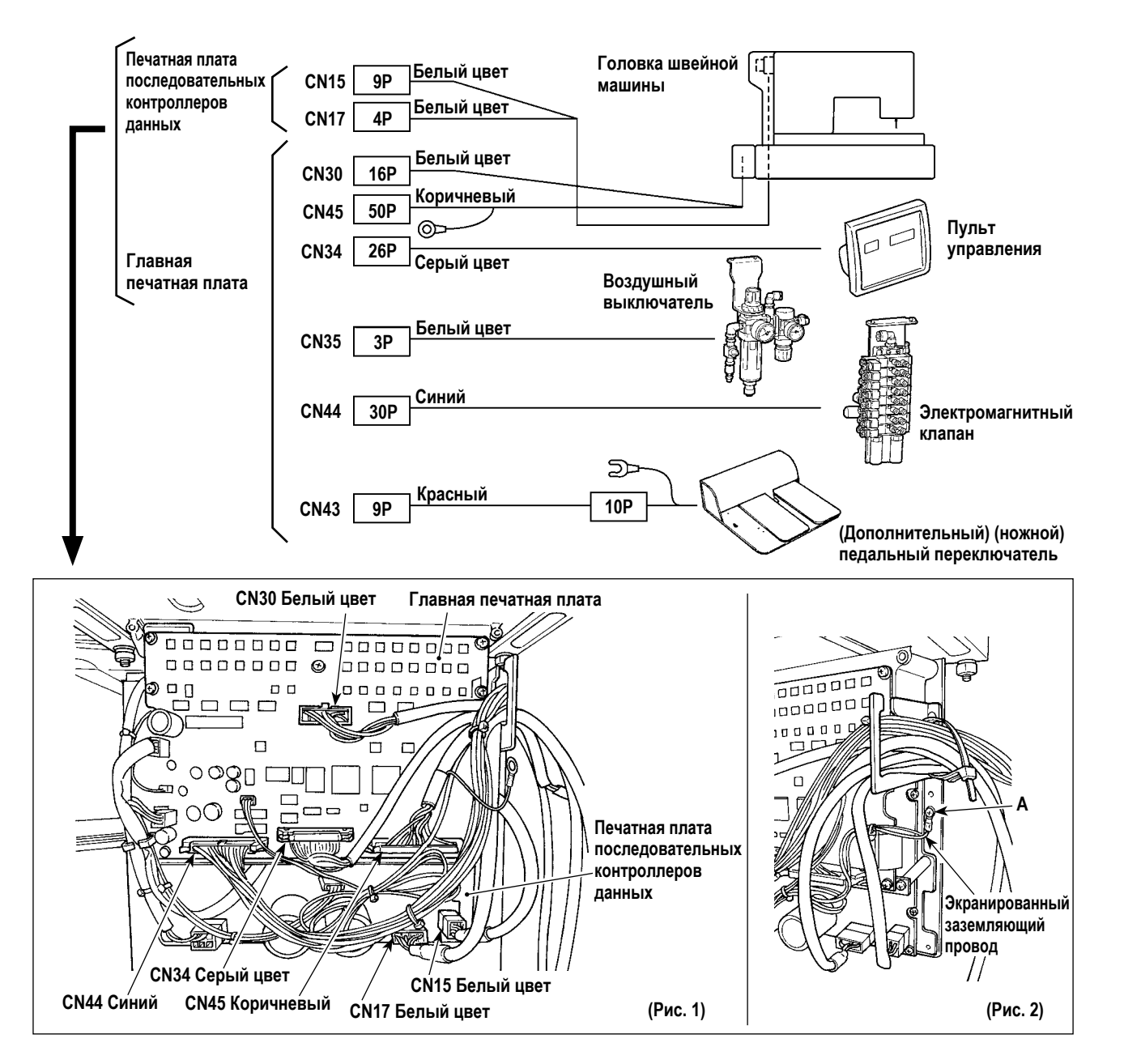

# <span id="page-25-0"></span>**3-11. Работа с проводами**

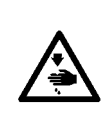

**ОПАСНОСТЬ : Чтобы предотвратить травмы, вызванные ударом электротока или неожиданным запуском швейной машины, выполняйте работы после отключения электропитания и подождав после этого не менее 5 мин. Чтобы предотвратить несчастные случае, вызванные ненормальной работой или ударом электротока, попросите наших дилеров прислать электрика или инженера для регулировки электрических компонентов.**

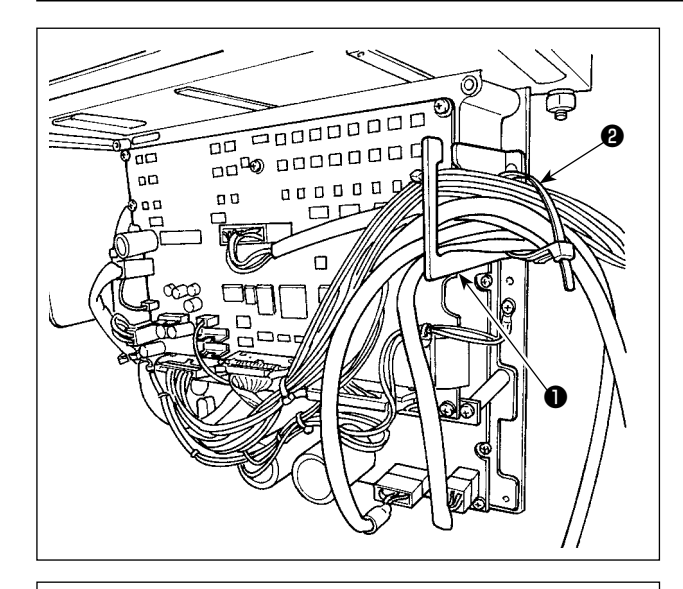

- 1) Протяните провода под столом к блоку управления.
- 2) Протяните провод, проведенный в блок управления, через пластину с выходом для провода ❶ и закрепите скобой для крепления кабеля ❷.

3) Установите крышку блока управления ❸ с помощью четырех установочных винтов ❹.

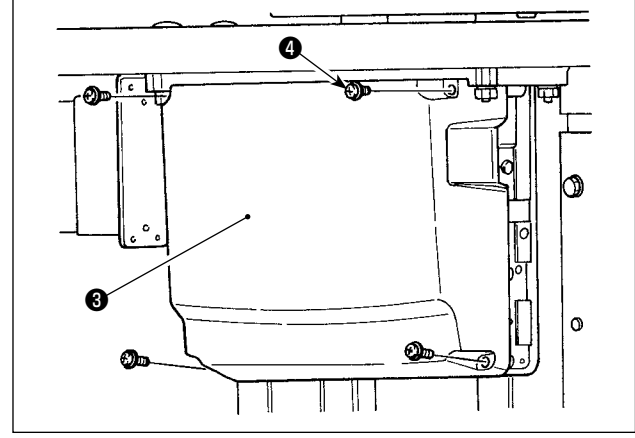

# <span id="page-26-0"></span>**3-12. Установка (ножного) педального переключателя (по выбору)**

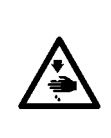

**ОПАСНОСТЬ : Чтобы предотвратить травмы, вызванные ударом электротока или неожиданным запуском швейной машины, выполняйте работы после отключения электропитания и подождав после этого не менее 5 мин. Чтобы предотвратить несчастные случае, вызванные ненормальной работой или ударом электротока, попросите наших дилеров прислать электрика или инженера для регулировки электрических компонентов.**

Ручной выключатель установлен на машине стандартного типа.

Чтобы использовать дополнительный (ножной) педальный переключатель (номер детали: 40033831), подсоедините его с помощью процедуры, описанной ниже. При установке (ножного) педального переключателя также требуется соединительный кабель (ножного) педального переключателя (номер детали: 40114433). Обратитесь к **"11-6. Другие" стр. 98**.

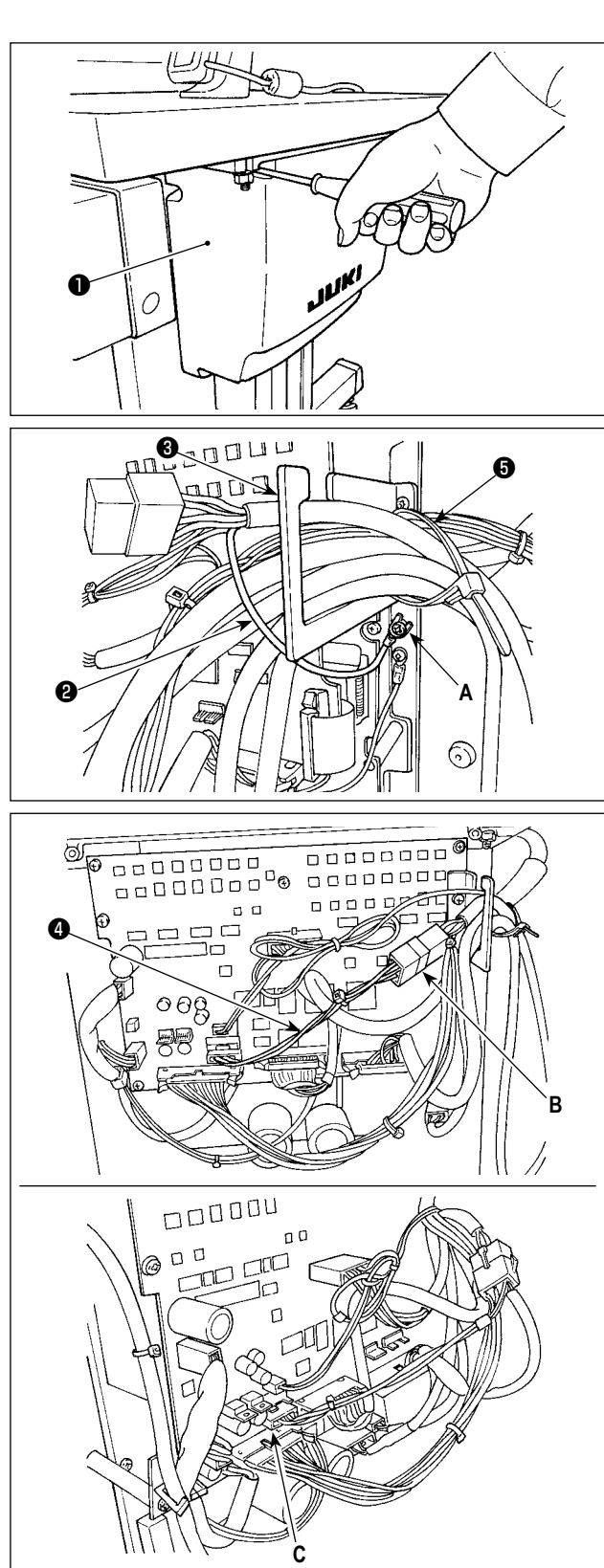

1) Открутите четыре установочных винта на блоке управления, чтобы снять крышку ❶.

2) Закрепите провод заземления ❷ (ножного) педального переключателя в месте **А** блока управления.

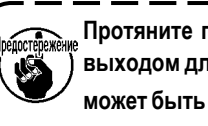

**Протяните провод заземления через пластину с выходом для провода** ❸**. В противном случае он может быть придавлен крышкой при ее закрытии.** 

- 3) Подсоедините соединительный кабель (ножного) педального переключателя ❹ к проводу (ножного) педального переключателя (**B**) и подсоедините противоположный конец соединительного кабеля к разъему CN43 на печатной плате (**C**).
- 4) Закрепите кабель.

Открутите скобу для крепления кабеля ❺. Закрепите провода (ножного) педального переключателя (за исключением провода заземления ❷) с помощью скобы для крепления кабеля ❺ вместе с другими связанными проводами.

### **ОПАСНОСТЬ :**

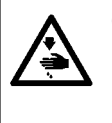

**Очень важно аккуратно соединить провода с правильными разъемами на печатной плате. Неправильное соединение представляет большую опасность.** 

**Даже в случае если дополнительный (ножной) педальный переключатель установлен на швейной машине, ручной выключатель все еще работает. Аккуратно управляйте выключателями, так как швейная машина приводится в действие любым выключателем.** 

# <span id="page-27-0"></span>**3-13. Подсоединение устройства подачи воздуха**

# **(1) Подсоединение регулятора и патрубка**

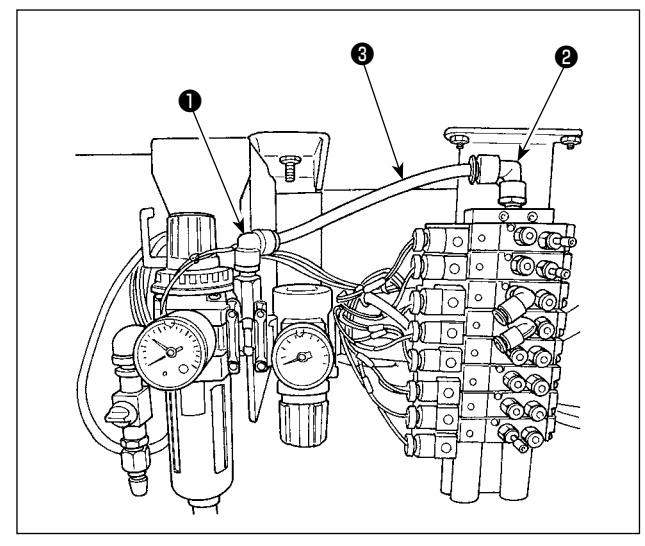

### **[Для зажима игольной нити]**

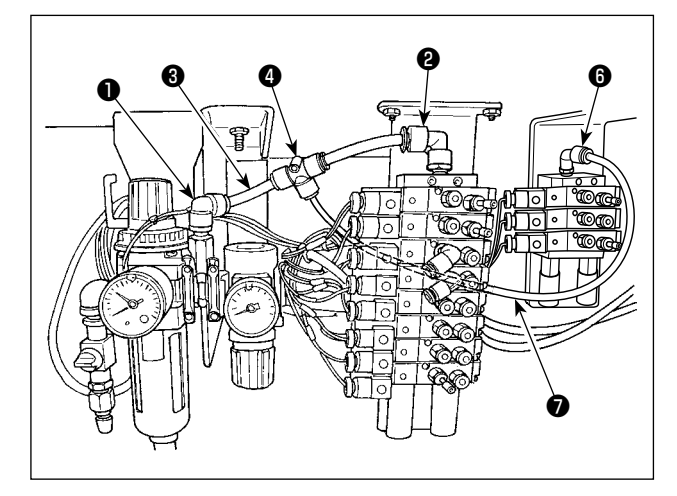

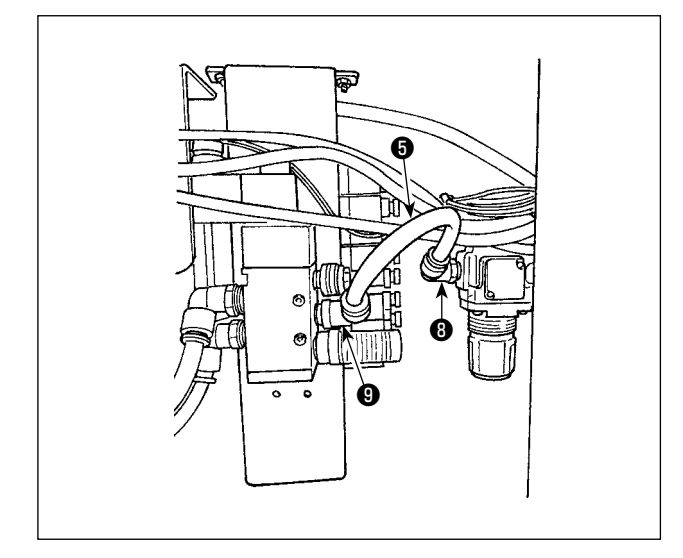

1) Соедините соединение ❶ регулятора и соединение ❷ патрубка с воздухопровод ø10 ❸.

- 1)-1. Соедините воздухопровод ø10 <sup>o</sup> и соединение <sup>o</sup> трубопровода посредством T-образного соединения ❹, у которого есть короткая воздушная труба.
- 1)-2. Соедините Т-образного соединения  $\bm{\Theta}$  и соединение  $\bm{\Theta}$ трубопровода для зажима игольной нити посредством воздухопровода ø10 <sup>●</sup>.

2) Соедините соединение <sup>o</sup> регулятора обрезки ткани и соединение ❾ электромагнитного клапана для обрезки ткани с воздухопровод ø10  $\bullet$ .

# <span id="page-28-0"></span>**(2) Подсоединение воздушных шлангов**

Подсоедините воздушные шланги, идущие от головки швейной машины к соответствующим электромагнитным клапанам в соответствии с их номерами.

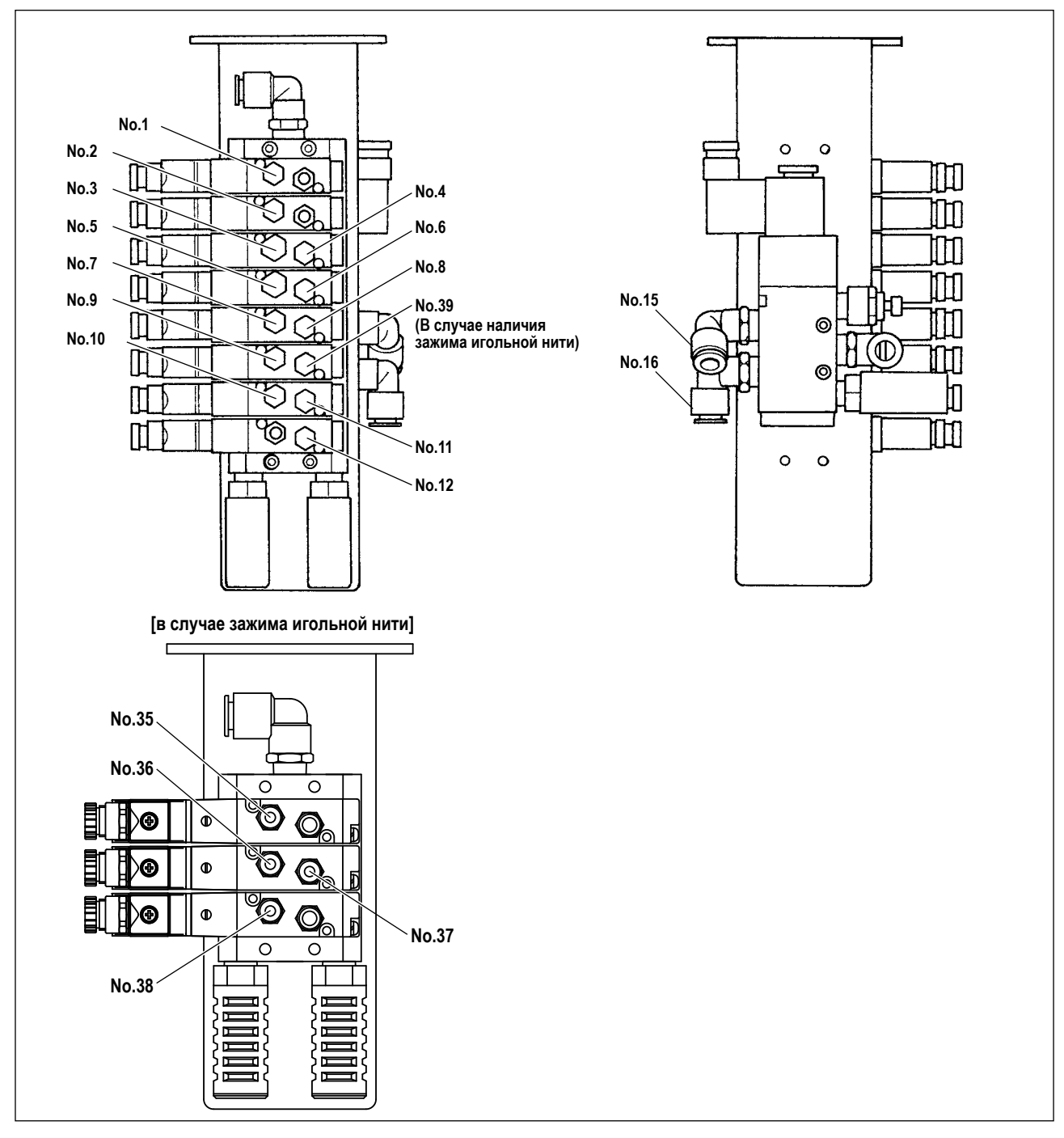

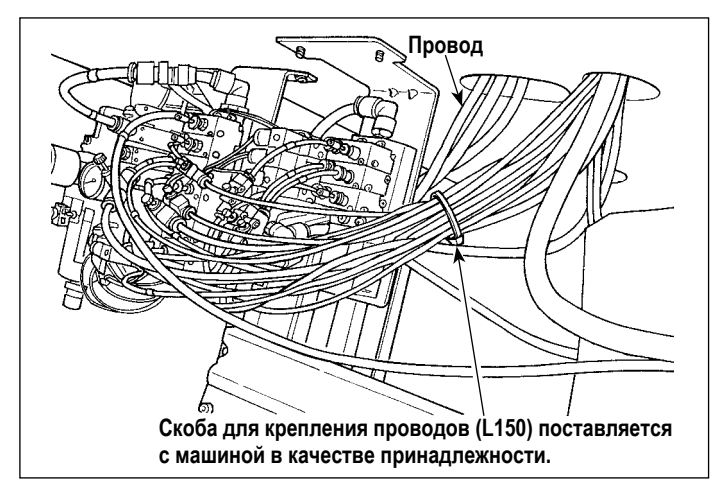

После подсоединения соответствующих воздухопроводов, аккуратно свяжите провода и т. д., идущие от швейной машины с помощью скобы для крепления проводов, которая поставляется с машиной в качестве принадлежности.

# **3-14. Установка воздушного шланга**

<span id="page-29-0"></span>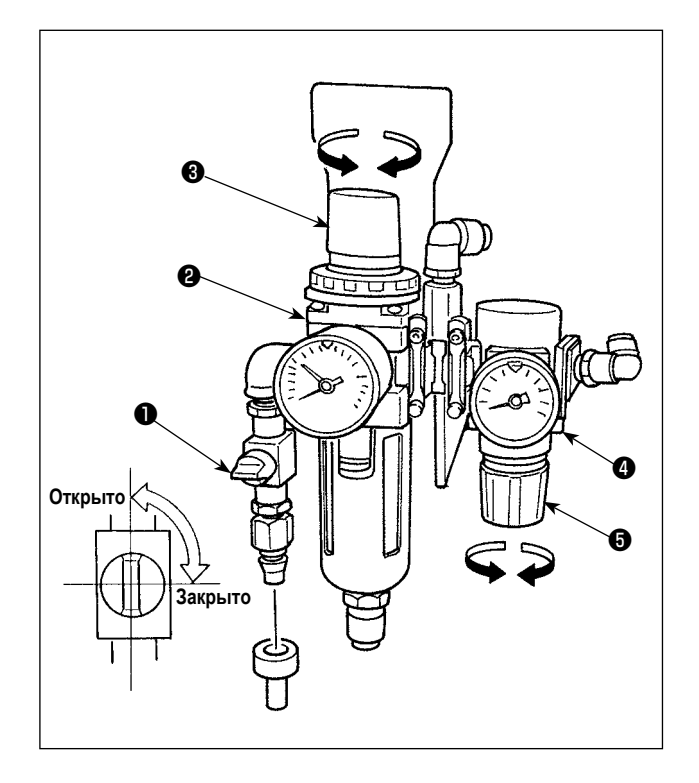

### ■ **Подсоединение воздушного шланга**

Подсоедините воздушный шланг к регулятору, используя стяжку для шлангов и соединительную муфту для быстрого соединения, поставляемые с машиной.

■ **Регулировка давления воздуха**

Откройте воздуховыпускной кран ❶.

### **[Главный регулятор]**

Потяните вверх и поверните ручку, регулирующую давление воздуха ❸, главного регулятора ❷, чтобы отрегулировать давление воздуха до 0,5 MПa. Затем нажмите ручку, чтобы зафиксировать его.

### **[Регулятор давления ножа для обрезки ткани]**

Сбросьте давление воздуха с помощью регулирующей ручки ❺ регулятора ❹ давления ножа для обрезки ткани, и поверните ее, чтобы отрегулировать давление воздуха до 0,35 MПa. Затем надавите на ручку, чтобы зафиксировать ее.

(Давление воздуха для ножа для обрезки ткани может быть отрегулировано в диапазоне от 0,2 до 0,4 MПa с помощью регулятора ❹.)

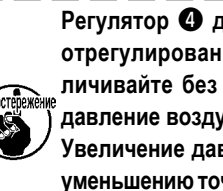

**Регулятор** ❹ **для ножа для обрезки ткани был отрегулирован на заводе на 0,35 MПa. Не увеличивайте без действительной необходимости давление воздуха.** 

**Увеличение давления воздуха может привести к уменьшению точности работы ножа и/или поломке ножа.** 

После завершения регулировки соответствующего давления воздуха закройте воздуховыпускной кран ❶, чтобы удалить воздух. Затем вновь откройте воздуховыпускной кран, чтобы отрегулировать соответствующее давление воздуха.

Воздух удаляется закрытием воздуховыпускного крана  $\bullet$ .

# <span id="page-30-0"></span>**3-15. Предупреждения для средств подачи сжатого воздуха (источника подачи воздуха)**

Около 90% отказов пневматического оборудования (пневмоцилиндры, воздушные электромагнитные клапаны) вызвано "загрязненным воздухом."

Сжатый воздух содержит много примесей, таких как влага, пыль, частицы загрязненного масла и сажи. Если такой "загрязненный воздух" используется беспрепятственно, он может привести к неполадкам, вызывающим снижение производительности из-за механических отказов и сокращения работоспособности.

Убедитесь, что установили стандартное оборудование для подачи воздуха, показанное ниже, когда используется машина, снабженная пневматическим оборудованием.

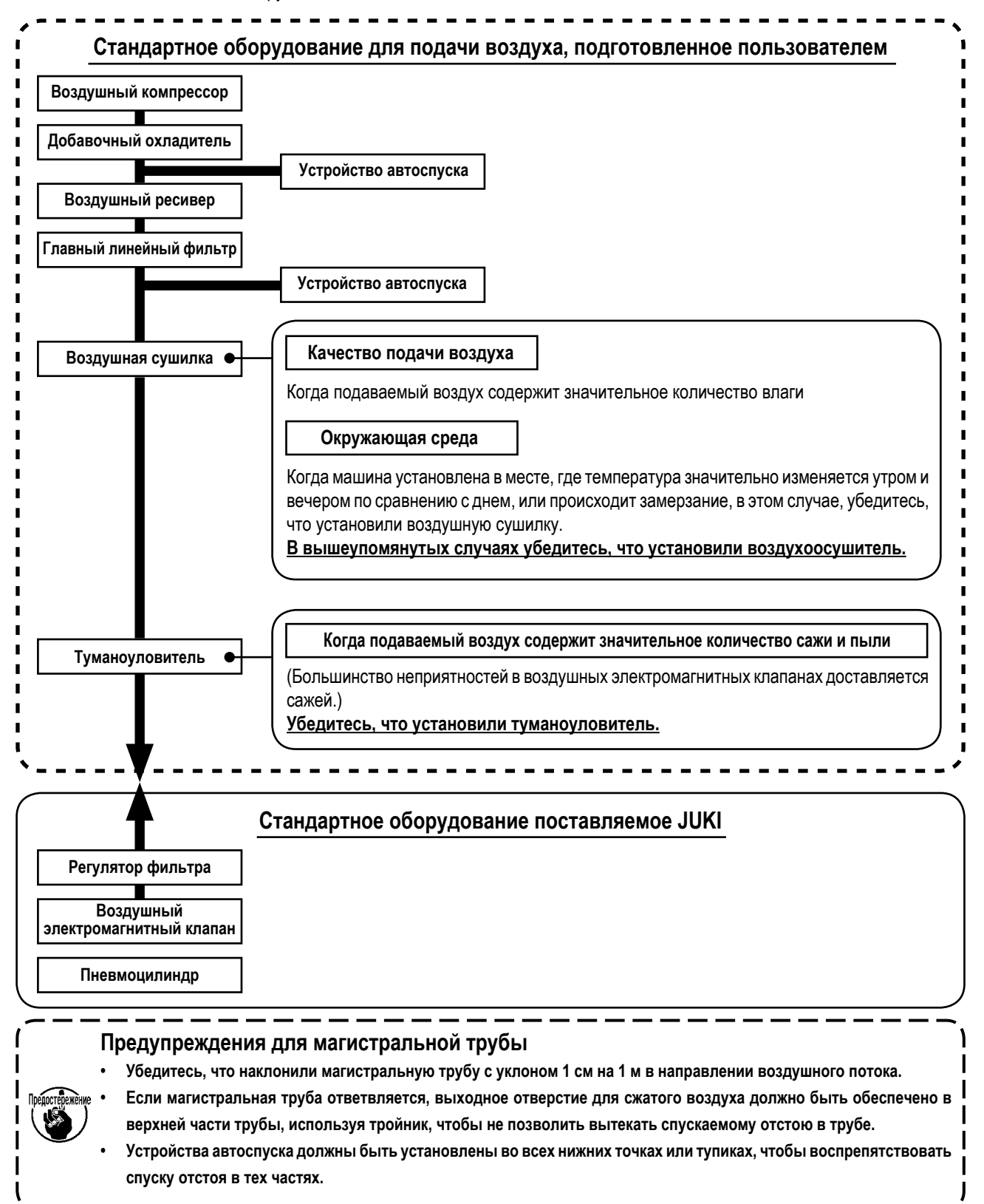

# <span id="page-31-0"></span>3-16. Установка подставки для нити

- 1) Соберите подставку для нити и установите ее в отверстии в задней, левой части стола.
- 2) Затяните контргайку так, чтобы зафиксировать подставку для нити.

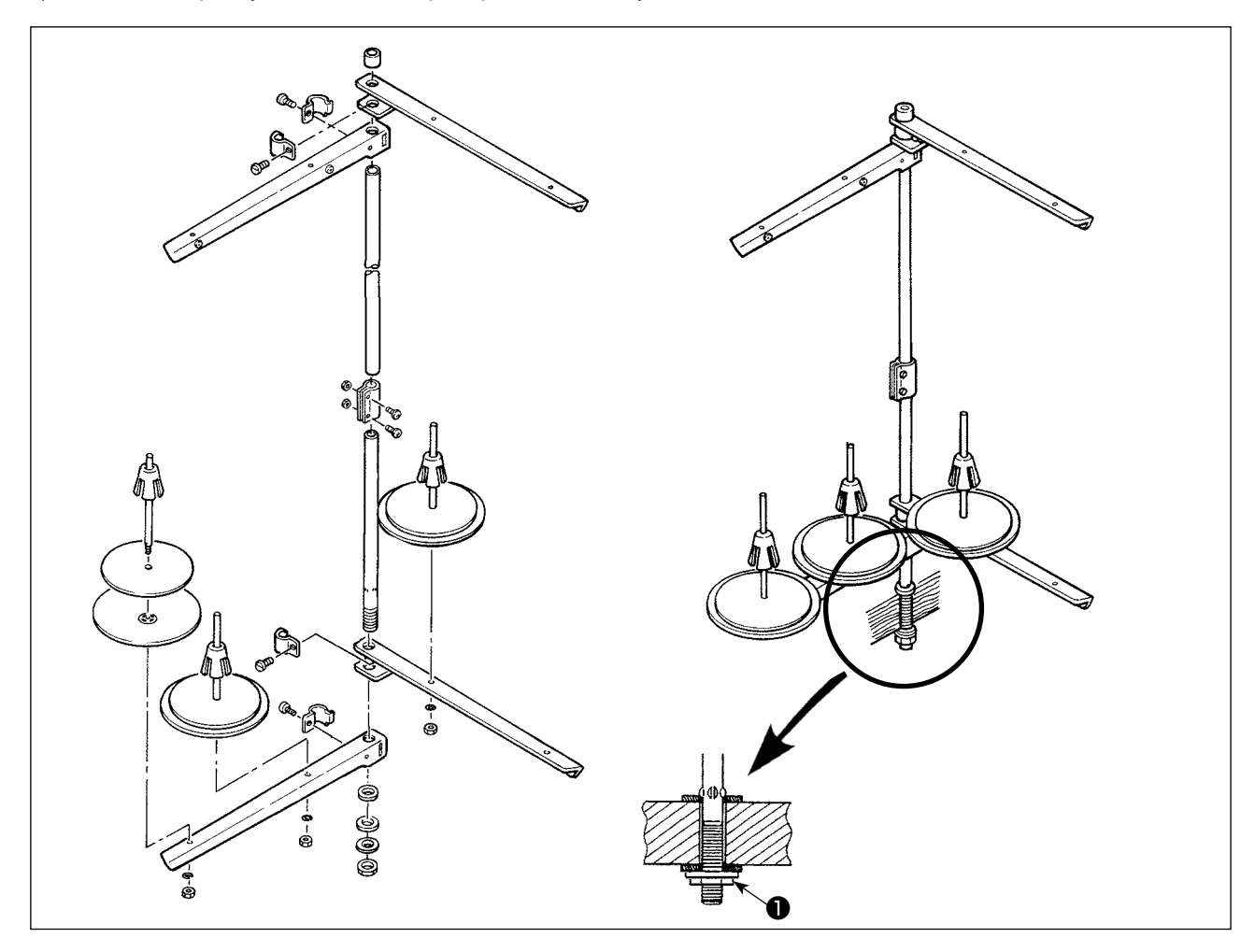

# <span id="page-32-0"></span>**3-17. Установка нитенаправителей**

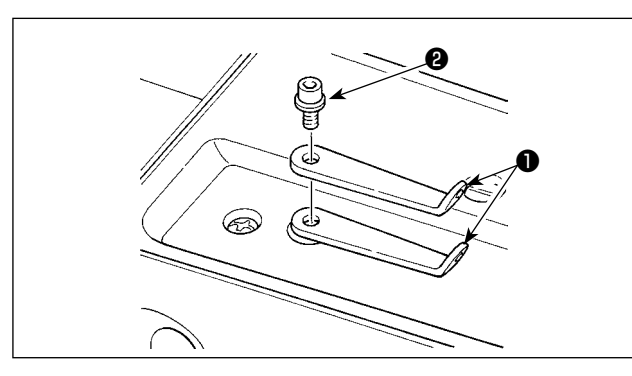

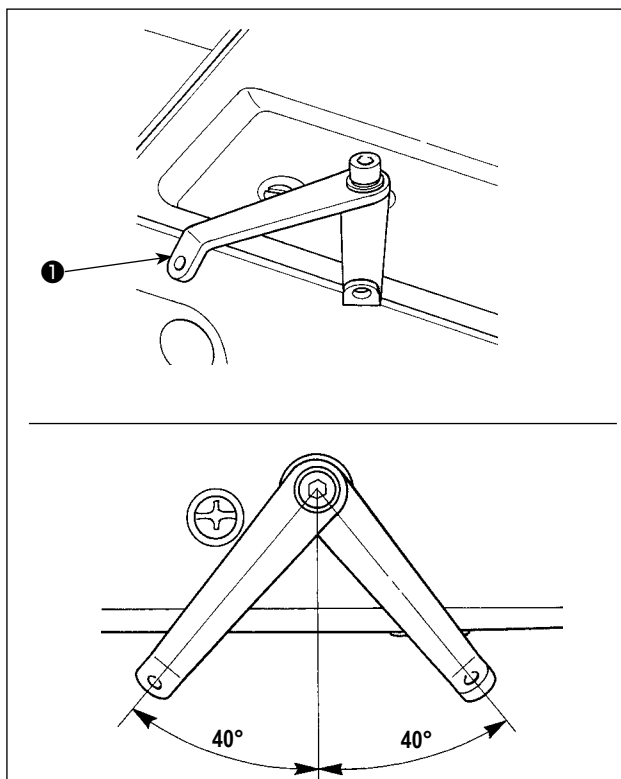

1) Снимите две пластины нитенаправителей ❶ и открутите установочный винт ❷. <sup>❷</sup>

- 2) Переверните одну из пластин нитенаправителей ❶. Установите нитенаправители так, чтобы они повернулись примерно на 40°, чтобы позволить нити проходить гладко.
- 3) Установите планку нитенаправителя ❸.

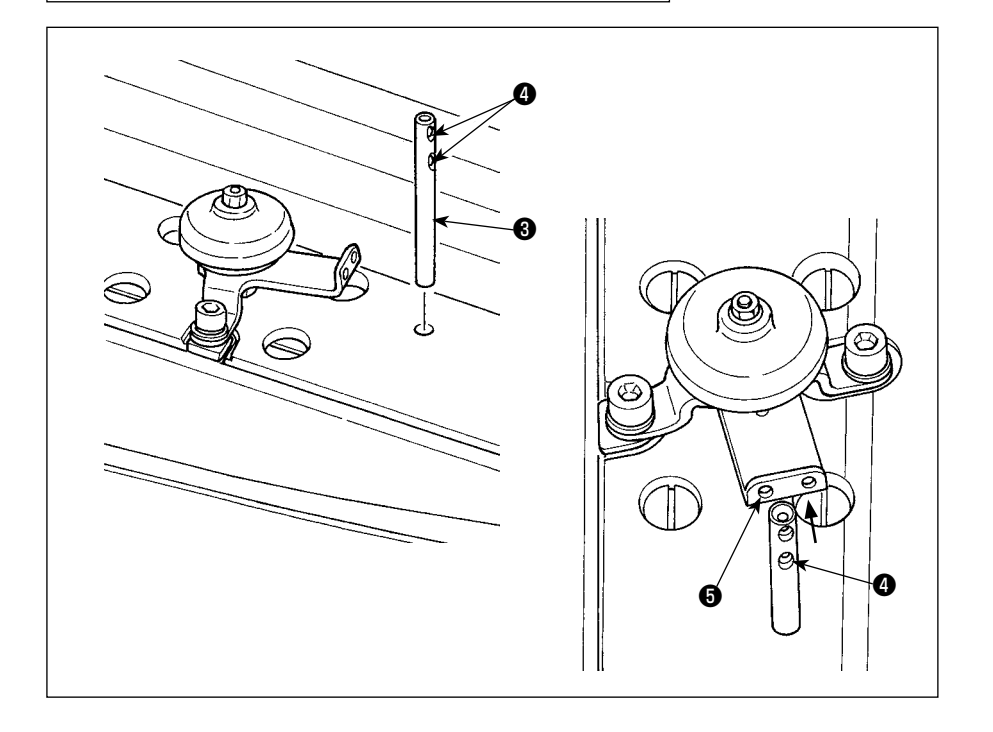

При этом установите планку нитенаправителя ❸ так, чтобы отверстие ❹ в планке нитенаправителя ❸ был направлено на отверстие ❺ нитенаправителя.

# <span id="page-33-0"></span>3-18. Установка крышки для защиты глаз и защитного приспособления для пальцев

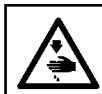

### ОПАСНОСТЬ:

Крышка для защиты глаз и защитное приспособление для пальцев используются, чтобы защитить глаза от летящей сломанной иглы. Используйте швейную машину, на которой они установлены без исключений.

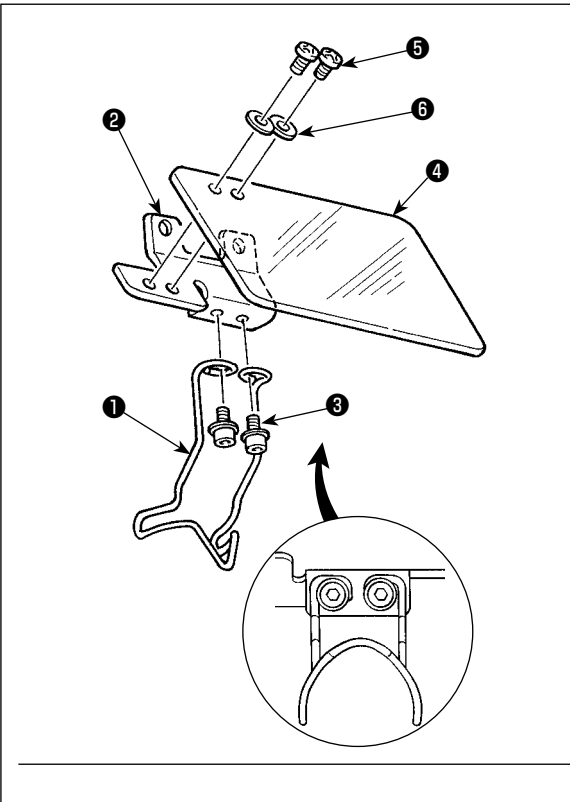

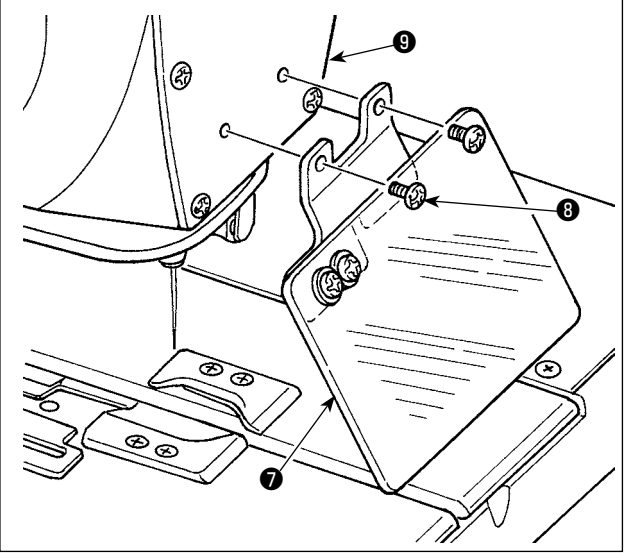

1) Прикрепите защитное приспособление для пальцев • к скобе защитной пластины • с помощью двух установочных винтов <sup>6</sup>.

Прикрепите ровно защитное приспособление для пальцев  $\bullet$  к скобе защитной пластины  $\bullet$ .

- 2) Прикрепите крышку для защиты глаз к скобе защитной пластины <sup>•</sup> с помощью двух установочных винтов • и двух шайб  $\bullet$ .
- 3) Установите защитный козырек для глаз и предохранительное устройство для пальцев • на фронтальную пластинку

 $\mathbf 0$  с помощью винтов  $\mathbf 0$ .

Установочный винт <sup>®</sup> - М4 винт с шестиугольной) головкой под торцовый ключ имеет длину 8 мм, р установочный винт <sup>•</sup> • М4 винт с круглой головкой имеет длину 6 мм, установочный винт <sup>6</sup> M4 винт с круглой головкой имеет длину 6 мм.

# <span id="page-34-0"></span>**3-19. Установка сумки для обрезков ткани**

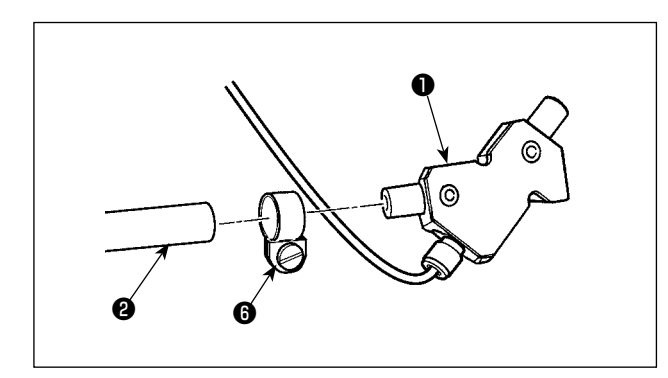

❸ $\overline{\omega \omega}$  $\overline{\mathbb{R}}$ ❶ ❹

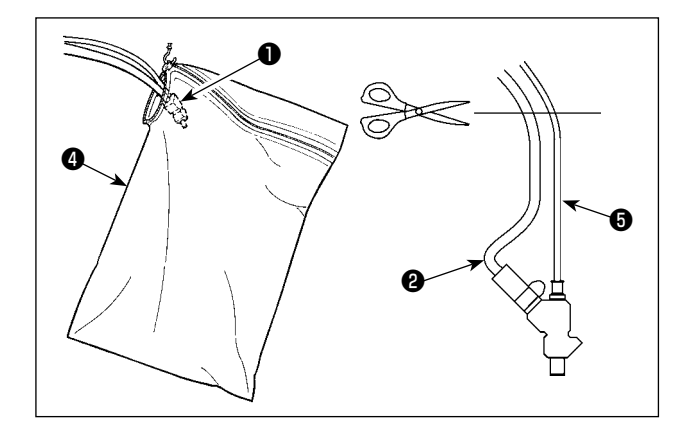

1) Соедините устройство всасывания обрезков ткани  $\bullet$  и трубу для всасывания обрезков ткани ❷. Зафиксируйте их с помощью шланговой ленты  $\mathbf \Theta$ .

- 2) Установите подвесной крюк ❸ в легкодоступном месте под столом.
- 3) Подвесьте сумку для обрезков ткани  $\bullet$  на подвесной крюк ❸.

- 4) Откройте застежку-молнию сумки для обрезков ткани ❹, чтобы поместить в нее устройство для всасывания обрезков ткани ❶.
- 5) Расположите устройство для всасывания обрезков ткани ❶ в верхней части сумки для обрезков ткани ❹ и закройте застежку-молнию.

Наладьте длину трубки для всасывания обрезков ткани

❷, обрезав её в месте сразу же ниже стола.

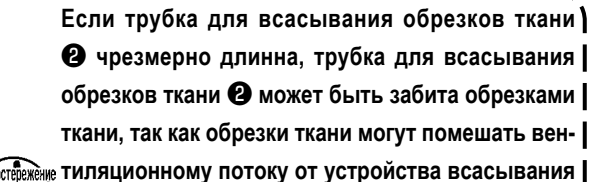

**обрезков ткани** ❶**.** 

**Убедитесь, что освободили пакет для обрезков ткани прежде, чем уровень обрезков ткани достигнет верха пакета устройства всасывания обрезков ткани** ❶**.**

# <span id="page-35-0"></span>**3-20. Установка/удаление прижимной лапки**

**Тщательно предотвращайте контакт между ножом для обрезки ткани и пластиной устройства зажима заготовки, перемещая основание устройства подачи вручную или устанавливая/ удаляя устройство зажима заготовки.** 

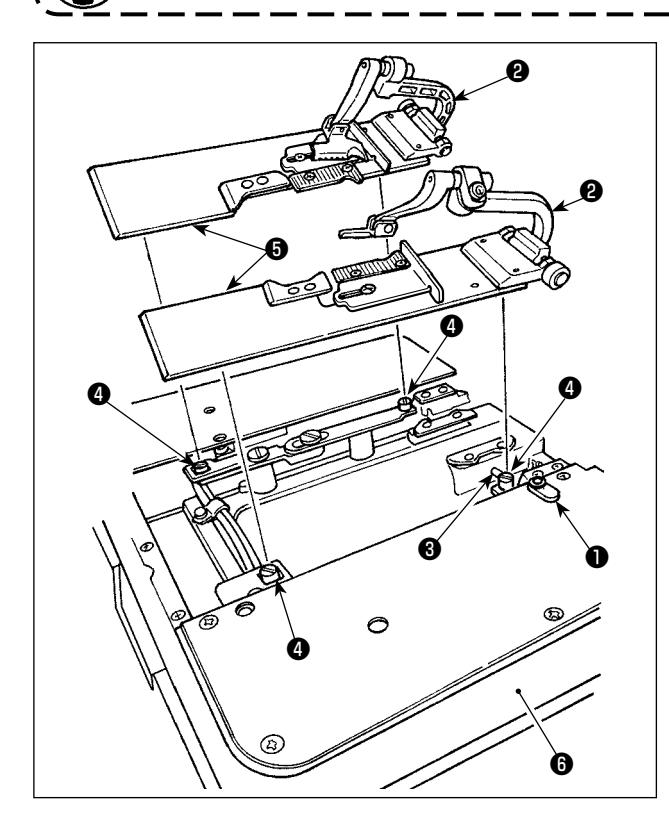

# $\bullet$   $\qquad \qquad$   $\qquad$   $\q$ ❶

### ■ **Как установить**

- 1) Установите прижимную лапку так, чтобы рычаг прижимной лапки ❸ вписался основание прижимной лапки ❷, имеющее форму буквы "U".
- 2) Отрегулируйте отверстие пластины прижимной лапки ❺ по отношению к штифту для расправления ткани ❹.
- 3) Поверните зажим, удерживающий пластину ❶, для удержания пластины прижимной лапки ❺.

### ■**Как снять**

- 1) Поверните зажим, удерживающий пластину ❶, для отсоединения от пластины прижимной лапки ❺.
- 2) Подняв пластину прижимной лапки ❺, потяните и снимите ее.

**Сравнительно легко установить или снять прижимную лапку, перемещая основание устройства подачи** ❻ **в положение обрезки ткани.**

**Когда перемещаете основание устройства подачи** ❻ **вручную, следуйте вышеупомянутым предупреждениям.**
# **4. ПОДГОТОВКА ПЕРЕД РАБОТОЙ**

#### **4-1. Смазывание машины и способ смазывания**

#### **ПРЕДУПРЕЖДЕНИЕ:**

**Выключите электропитание прежде, чем начать работу, чтобы предотвратить несчастные случаи, вызванные неожиданным запуском швейной машины.**

\* **Используйте JUKI New Defrix Oil № 2 или JUKI MACHINE Oil № 18 в качестве машинного масла.**

#### **(1) Наполните масляный резервуар рычага**

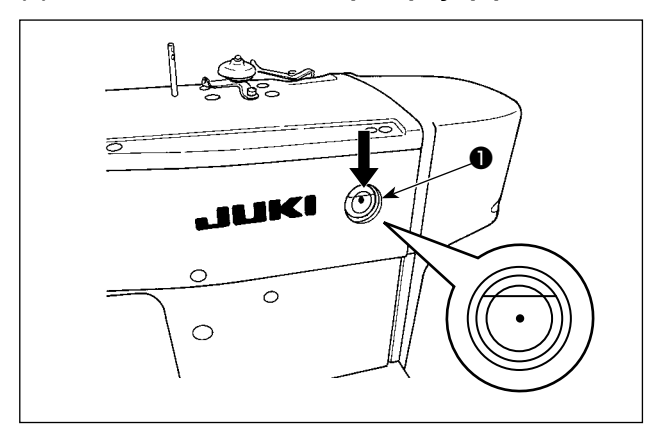

#### **(2) Наполните масляный резервуар платформы**

[ В случае Настольного типа головки машины ]

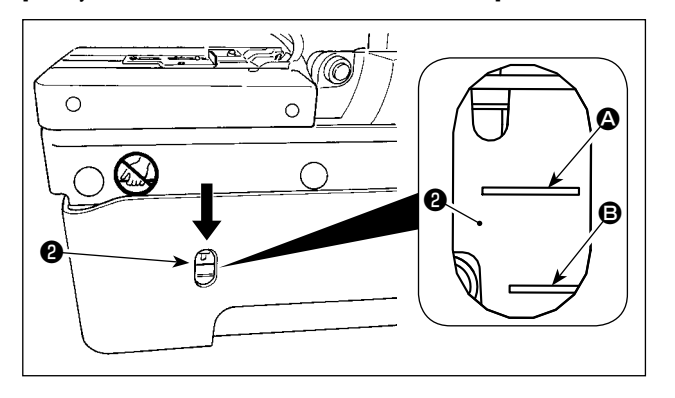

#### [ В случае полуутопленного типа головки машины ]

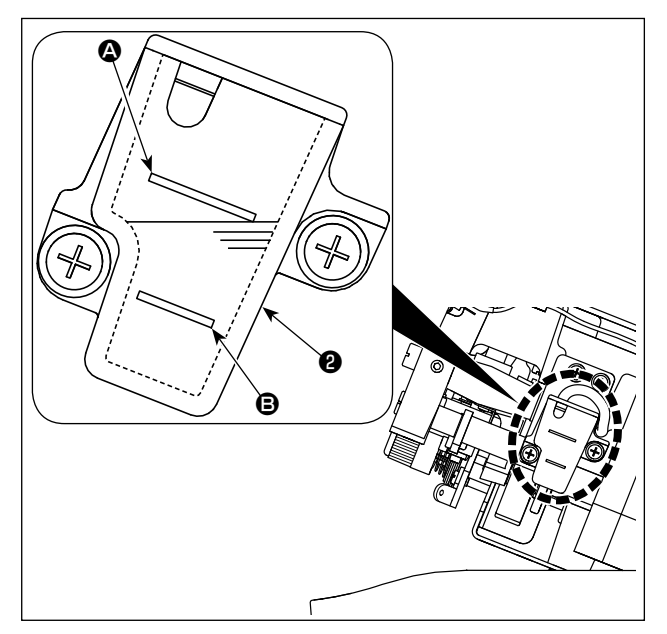

Наполните масляный резервуар рычага ❶ примерно на 80%. Кроме того, добавьте масла в случае, если уровень масла снизится ниже красной отметки при ежедневном использовании швейной машины.

Наполните масляный резервуар масла станины ❷ до MAX линии A.

Кроме того, когда уровень масла падает ниже MIN линии <sup>6</sup> во время ежедневного использования, добавьте соответствующее количество масла.

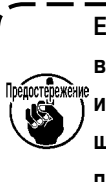

**Если добавить масло так, что уровень масла пре**высит его MAX линии <sup>(2)</sup>, масло будет выливаться | **из отверстия для заливки масла, когда головка машины наклоняется до предела. Будьте осторожны при наполнении масляного резервуара маслом.**

Поднимите швейную машину до 2-ого шага стопора шарнира. Доливайте масло в резервуар масла станины ❷ до тех пор, пока уровень масла не достигнет нижней отметки MAX линии A.

Кроме того, когда уровень масла падает ниже MIN линии  $\bullet$ во время ежедневного использования, добавьте соответствующее количество масла.

**Знайте, что масло проливается из смазочного отверстия при наклоне головной часть машины, когда уровень доливаемого масла превышает нижнюю отметку MAX линии** A**.**

#### **(3) Смазка петлителя и компонентов расширителя**

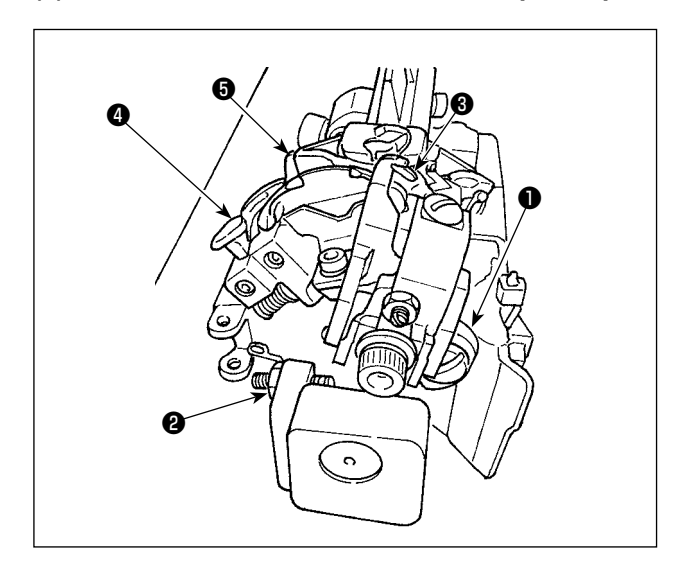

- 1) Снимите прижимные пластины, правую и левую.
- 2) Нанесите две три капли масла на шарнир петлителя ❶, на шарнир расширителя ❷, справа от расширителя ❸, слева от расширителя ❹ и на подталкивающий кулачок расширителя ❺.

**Смазывайте эти компоненты один раз в день. Если частота смазывания недостаточная, будет происходить износ** ❸**,** ❹ **и** ❺ **пропуск стежка или поломка иглы.** J

#### **(4) Масляный резервуар для смазывания скобы петлителя**

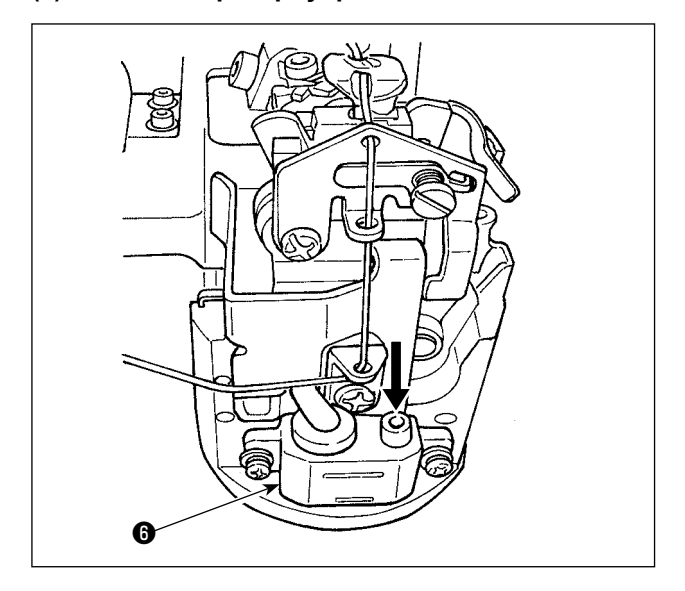

Налейте масло в масляный резервуар скобы петлителя  $\boldsymbol{\Theta}$ до линии MAX в нем.

Кроме того, когда уровень масла падает ниже минимальной линии во время ежедневного использования, добавьте соответствующее количество масла.

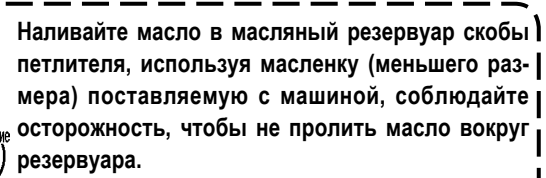

**Масло, пролитое вокруг резервуара, может забрызгать оператора во время работы скобы петлителя, когда машина работает. Во избежание этого вытрите разлитое масло.**

#### (5) Смазывание игольницы и механизма

Смажьте компоненты во время поставки или после длительного периода неиспользования.

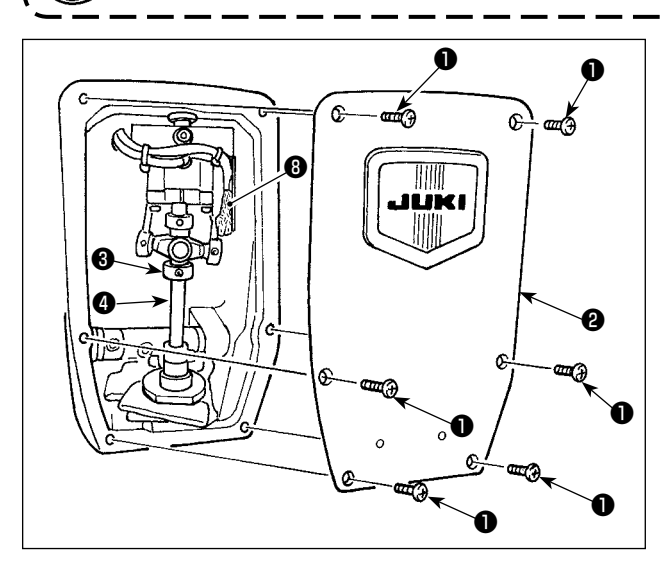

- 1) Открутите установочный винт и снимите фронтальную пластинку <sup>•</sup>.
- 2) Капните одну или две капли масла во втулку игольницы **3.** игольницу 4 и войлок 3.

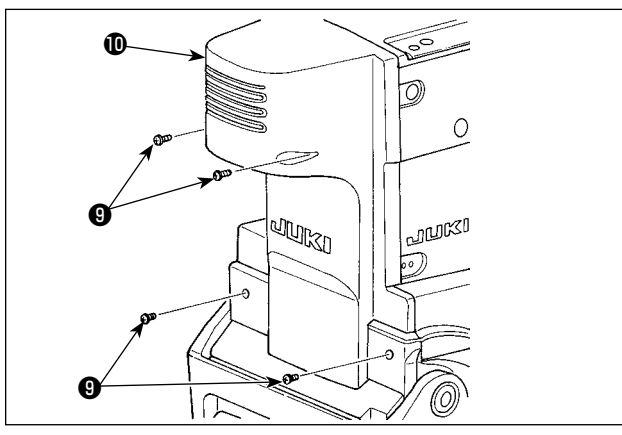

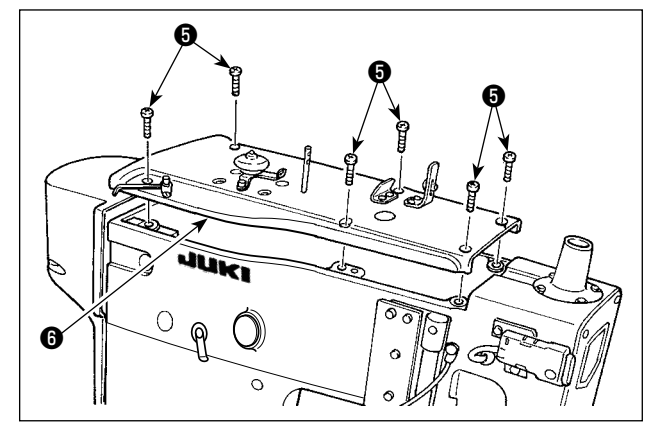

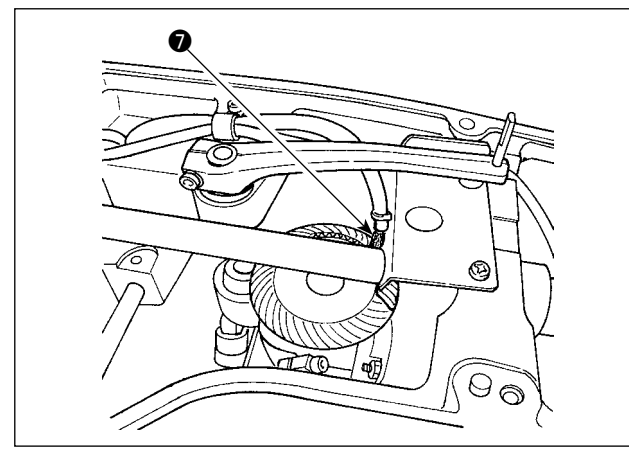

3) Ослабьте установочный винт  $\bullet$ . Удалите заднюю крышку  $\mathbf{D}$ 

4) Открутите установочный винт • и снимите верхнюю крышку  $\bullet$ .

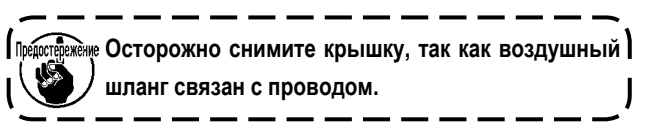

- 5) Наносите масло на войлок, предназначенный для смазки механизма • рукояток швейной машины.
- 6) После смазки установите фронтальную пластинку и верхнюю крышку  $\bullet$ .

едостережение Соблюдайте осторожность, не допускайте захвата ) проводов машиной.

# 4-2. Прикрепление иглы

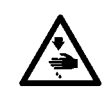

#### ПРЕДУПРЕЖДЕНИЕ:

Выключите электропитание прежде, чем начать работу, чтобы предотвратить несчастные случаи, вызванные неожиданным запуском швейной машины.

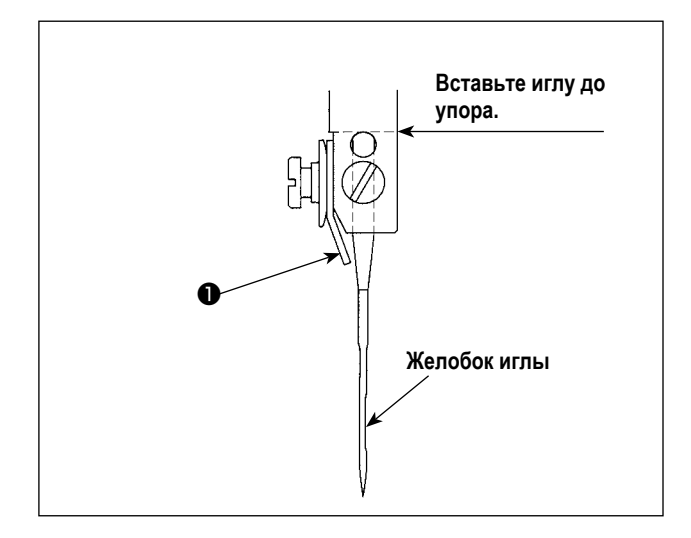

Правильное направление иглы такое, при котором игольный нитенаправитель • располагается перед противоположной стороной желобка иглы.

- 1. Используйте самый подходящий размер иглы \ в соответствии с типом и толщиной нити и | типом материала, который будет использоваться.
- 2. Изменяя размер иглы, отрегулируйте зазор между иглой и петлителем. (Обратитесь к "10-5. Зазор между иглой и петлителем" стр.  $84.)$ J

# 4-3. Пропускание нити через головку машины

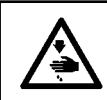

ПРЕДУПРЕЖДЕНИЕ:<br>Выключите электропитание прежде, чем начать работу, чтобы предотвратить несчастные случаи, вызванные неожиданным запуском швейной машины.

#### (1) Пропускание верхней нити (игольной нити)

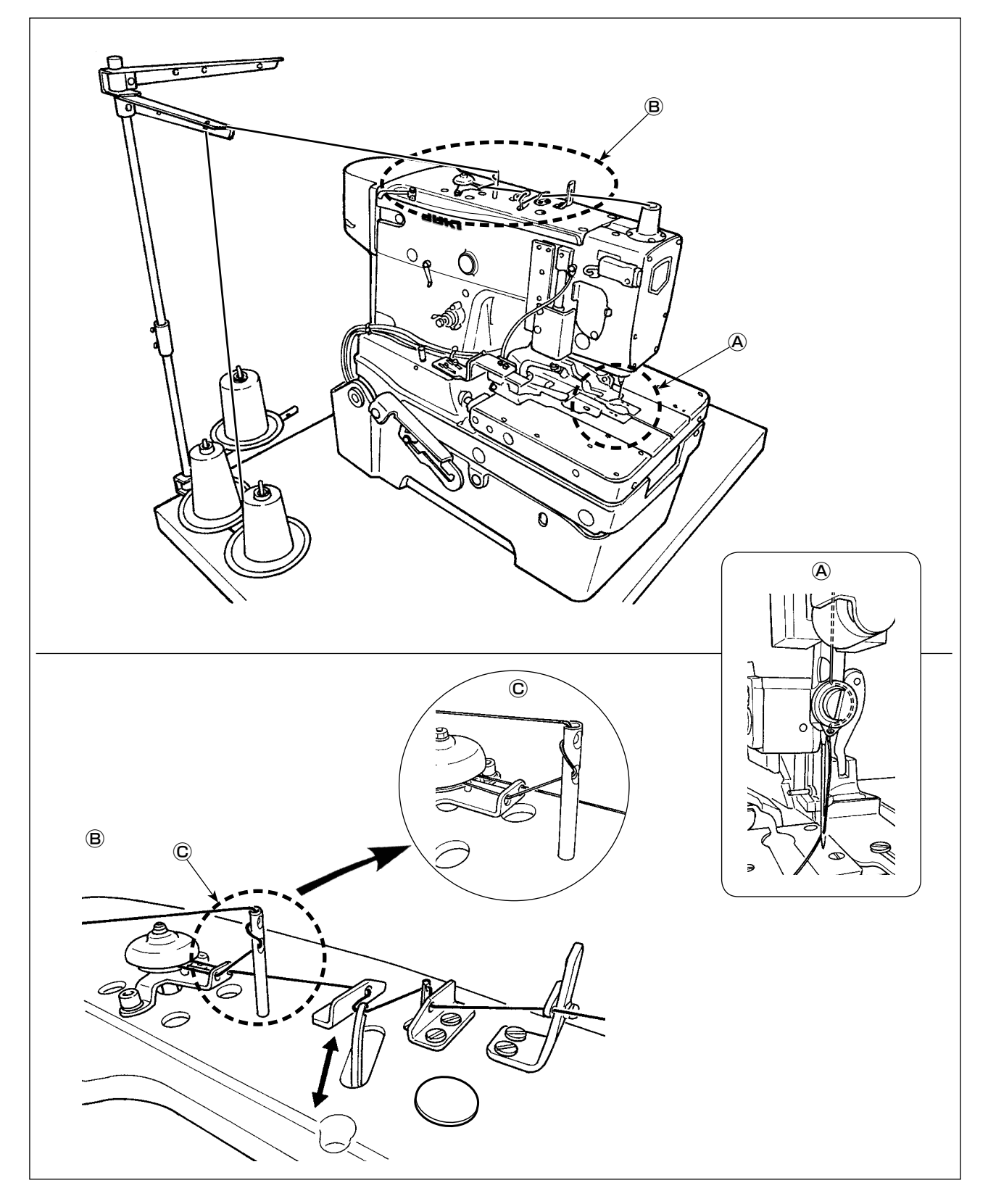

#### **(2) Пропускание нижней нити (нить петлителя)**

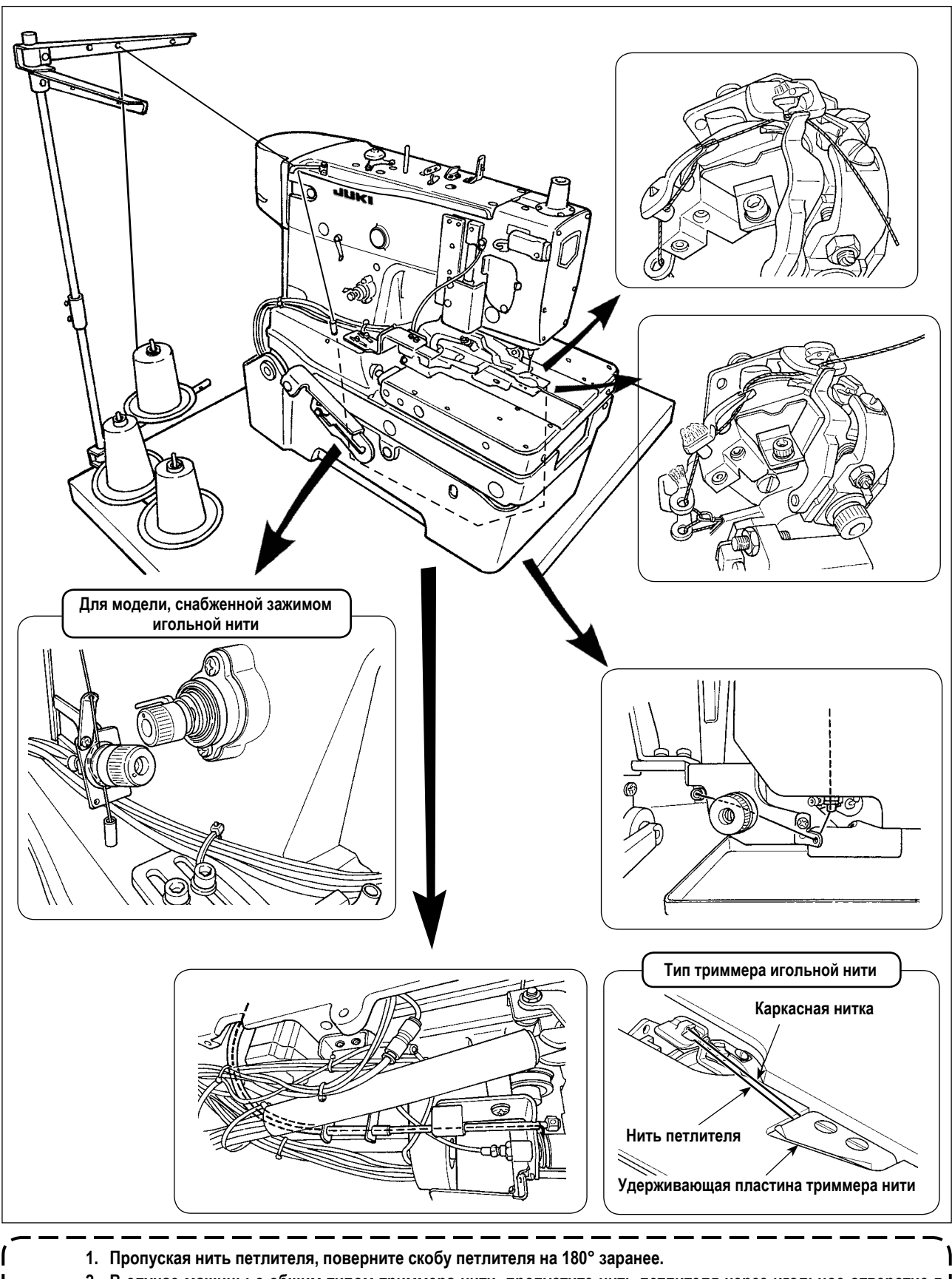

- **2. В случае машины с общим типом триммера нити, пропустите нить петлителя через игольное отверстие в игольной пластинке, и пусть зажим нити петлителя зажмет ее. Затем начните шить.**
	- **В случае машины с триммером игольной нити пусть удерживающая пластина триммера нити зажмет нить петлителя и каркасную нить. Затем начните шить.**

**Если обрезки нити зажимаются зажимом нити петлителя или удерживающей пластиной триммера нити, удалите их. Если шитье выполняется, когда обрезки нити остаются зажатыми в любом из них, нить петлителя не может быть зажата должным образом, и это приводит к пропуску стежка в начале шитья.**  J

#### (3) Пропускание через машину каркасной нити

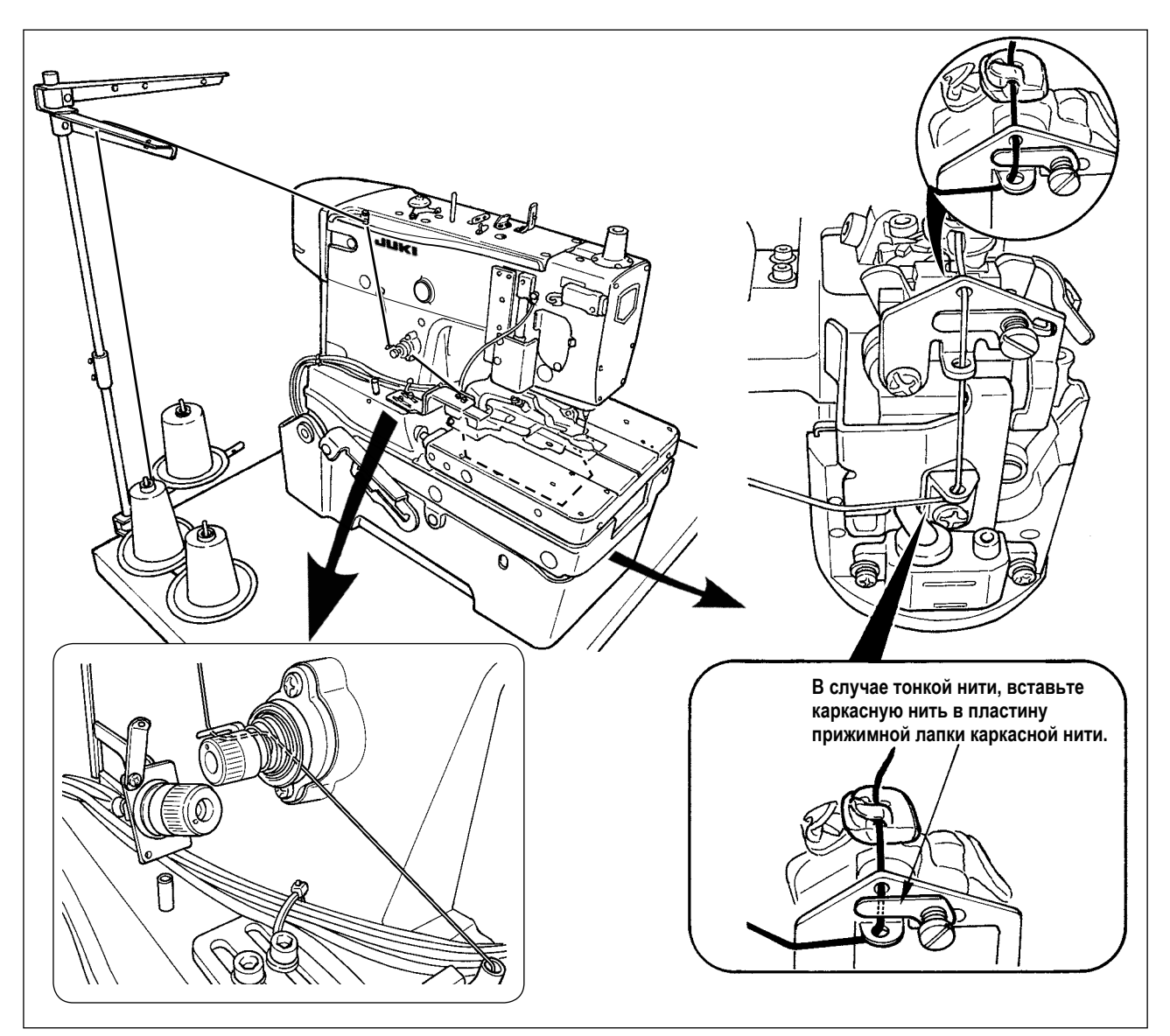

## 4-4. Как установить ткань на швейной машине

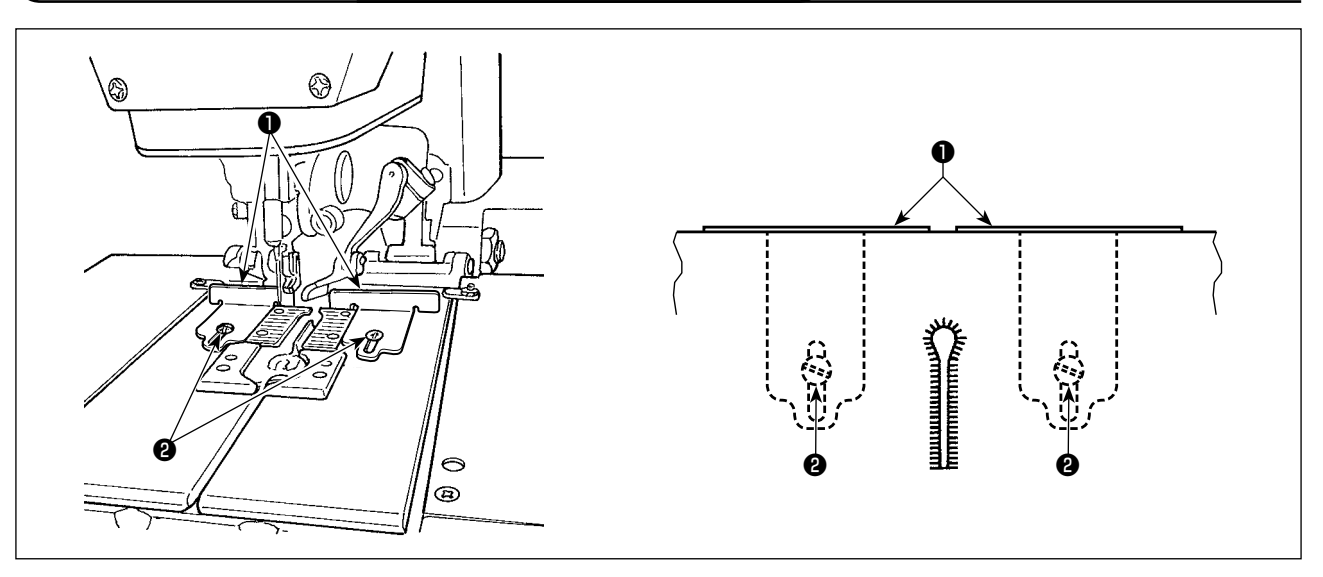

- 1) Вводите материал для шитья, пока он не соприкоснется с тканевой прокладкой  $\bullet$ , правой и левой.
- 2) Открутите установочные винты •, правый и левый, и отрегулируйте положение шитья, перемещая тканевые прокладки туда - сюда.

# 5. КОНСТРУКЦИЯ РАБОЧЕГО ВЫКЛЮЧАТЕЛЯ

## 5-1. Конструкция пульта управления

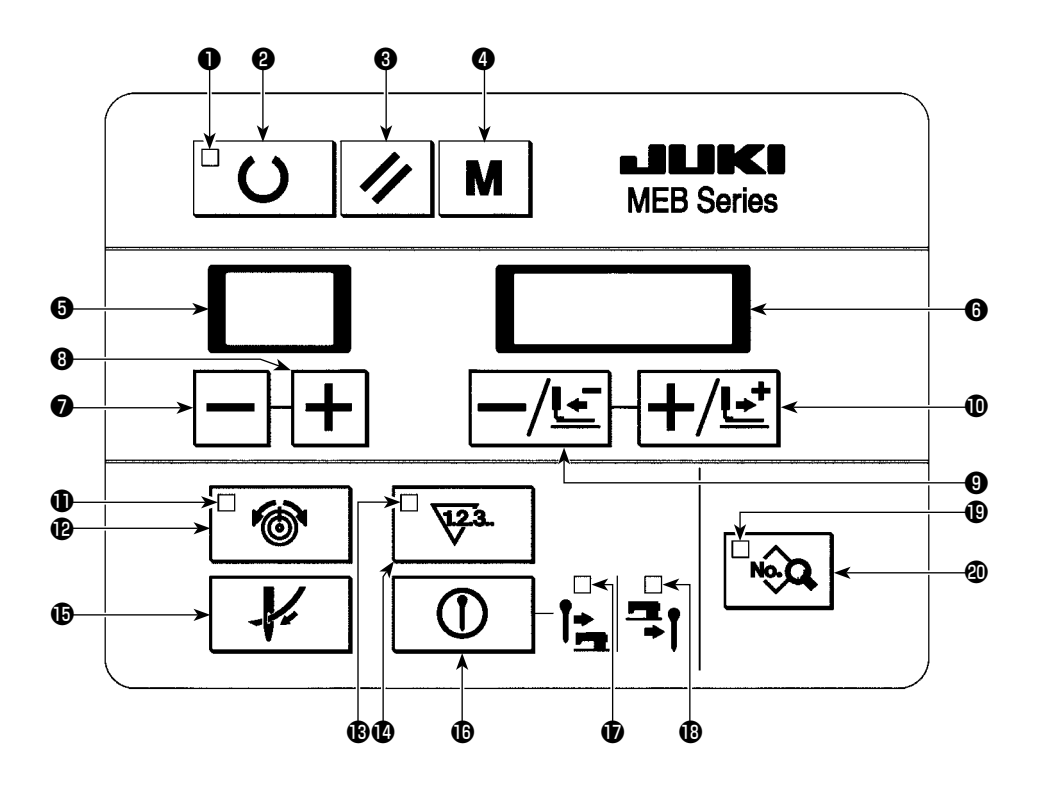

#### [Таблица функций пульта управления]

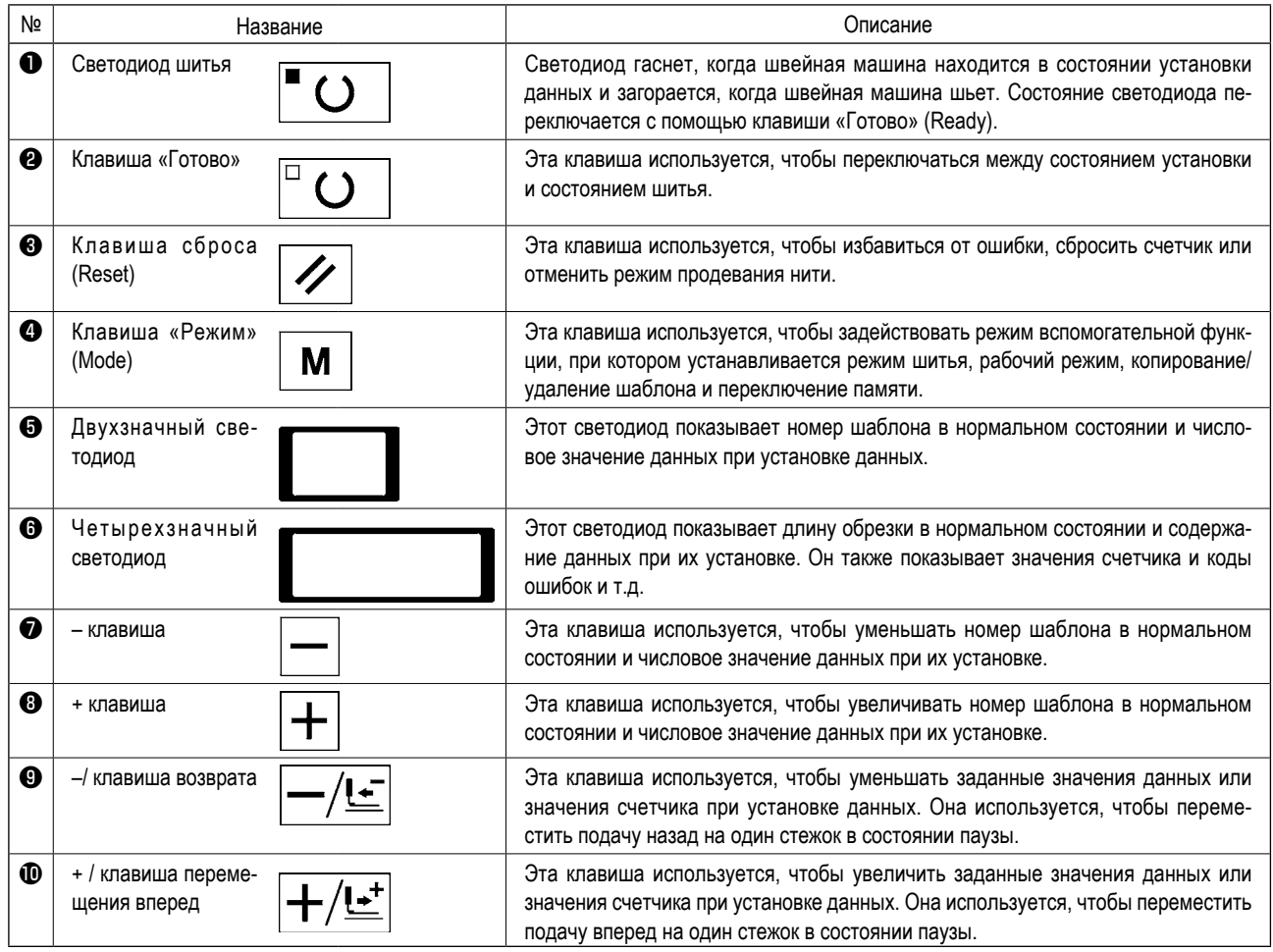

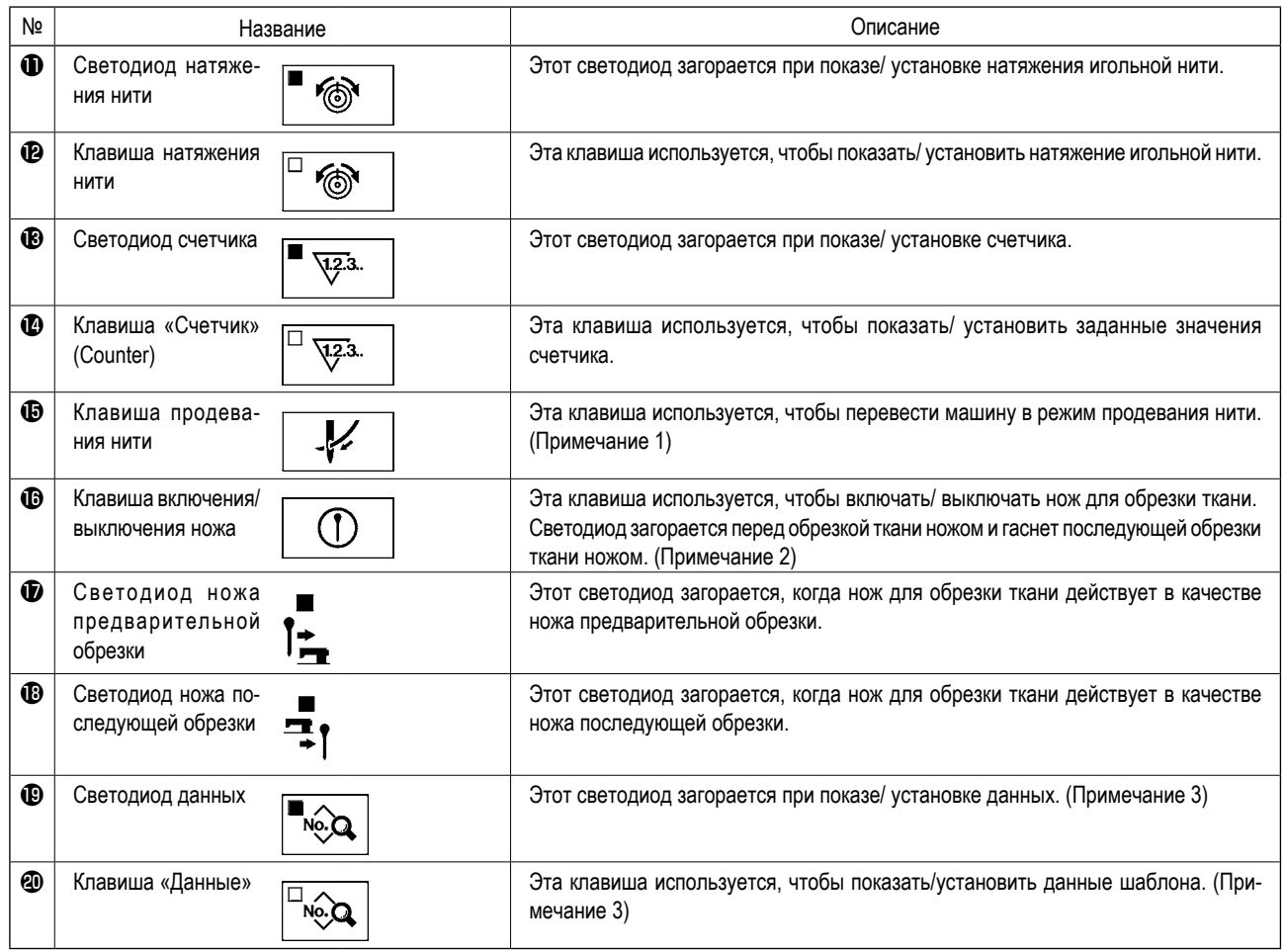

**Примечание 1 : Клавиша немедленно отключается после включения электропитания. Она подключается после завершения возврата подачи в основное исходное положение при одинарном нажатии клавиши «Готово».**

**Примечание 2 : В случае если данные № 3 из данных шаблона (ножа предварительной обрезки/ нож последующей обрезки) установлены как "без ножа", светодиоды ножа предварительной обрезки и последующей обрезки не используются.**

**Примечание 3 : Эти клавиши действуют только в состоянии установки, когда светодиод шитья погаснет.**

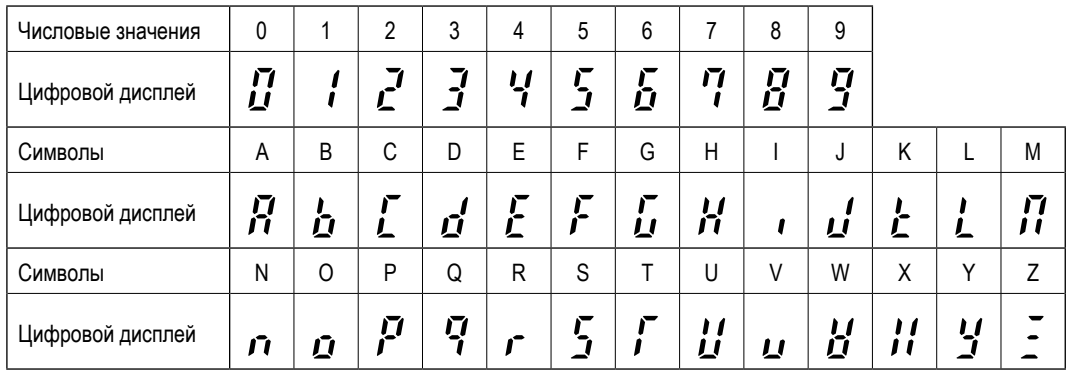

**(Ссылка) Двухзначные и четырехзначные светодиоды показывают данные как показано ниже.**

# **5-2. Выключатель временной остановки**

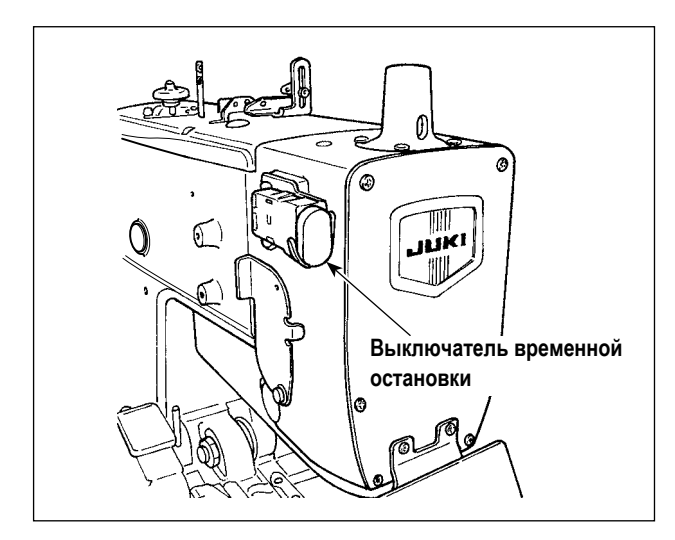

**5-3. Ручной выключатель**

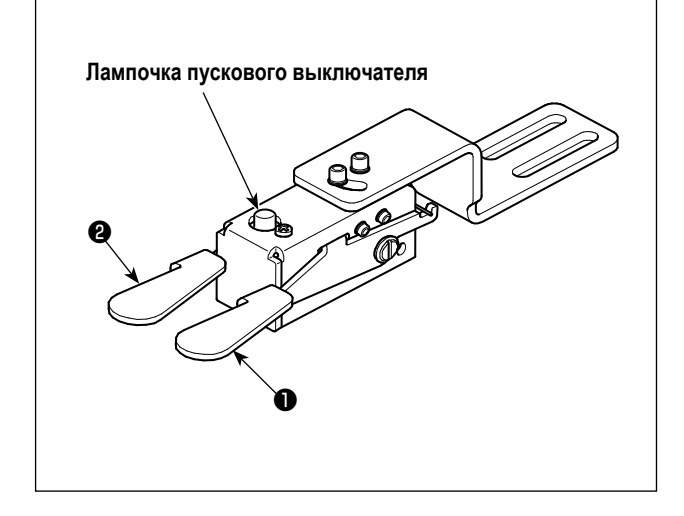

Этот выключатель останавливает работу швейной машины.

#### **[Переключатель прижимной лапки (правый)** ❶**]**

Этот переключатель поднимает/ опускает прижимную лапку.

#### **[Пусковой выключатель (левый)** ❷**]**

Этот выключатель позволяет начать шитье.

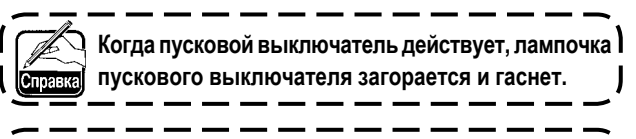

**Прежде, чем запустить швейную машину, закройте**  ❤ **переднюю крышку.**

### **5-4. Ножной (педальный) переключатель (дополнительный)**

 $\mathbf{I}$ 

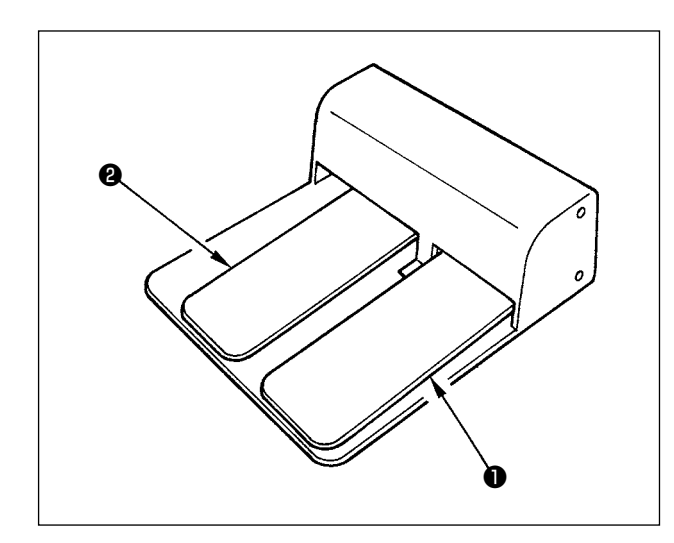

#### **[Переключатель прижимной лапки** ❶**]**

Этот переключатель поднимает/ опускает прижимную лапку.

#### **[Пусковой выключатель** ❷**]**

Этот выключатель позволяет начать шитье.

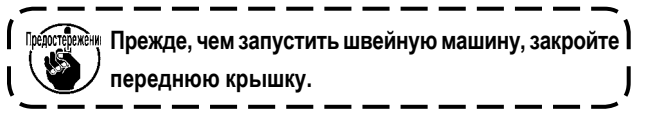

# **6. КАК ИСПОЛЬЗОВАТЬ ПУЛЬТ УПРАВЛЕНИЯ**

**6-1. Основная работа швейной машины В случае остановки швейной машины с игольницей оставшейся в любом положении кроме верхнего конца, когда**  нажимаете клавишу «Готово» (Ready)  $\Box\bigcup\Box\vert$ , произойдет ошибка (E030), приводящая к остановке швейной ма- | **шины. В этом случае поверните ручной шкив, чтобы переместить игольницу в ее верхнее положение остановки. Ошибка (E030) исчезнет, когда верхнее положение остановки будет достигнуто. В этом состоянии нажмите, клавишу**   $\kappa$ Готово» $\vert\ulcorner$   $\bigcirc$   $\vert$ снова, чтобы загорелся светодиод шитья А $\vert\ulcorner$   $\bigcirc$ **Кроме того, игольница автоматически возвратится в верхнее положение остановки, когда нажмете клавишу «Готово» , даже в случае если игольница не достигла своего верхнего положения остановки до тех пор, пока игольница остается в любой позиции между верхним положением остановки и любым пунктом за исключением нижней мертвой точкой.** 

**Стандартные шаблоны с номерами 90 - 99 были установлены на заводе во время отгрузки. Обратитесь к "15. СПИСОК СТАНДАРТНЫХ ШАБЛОНОВ" стр. 107 насчет шаблонных форм.** 

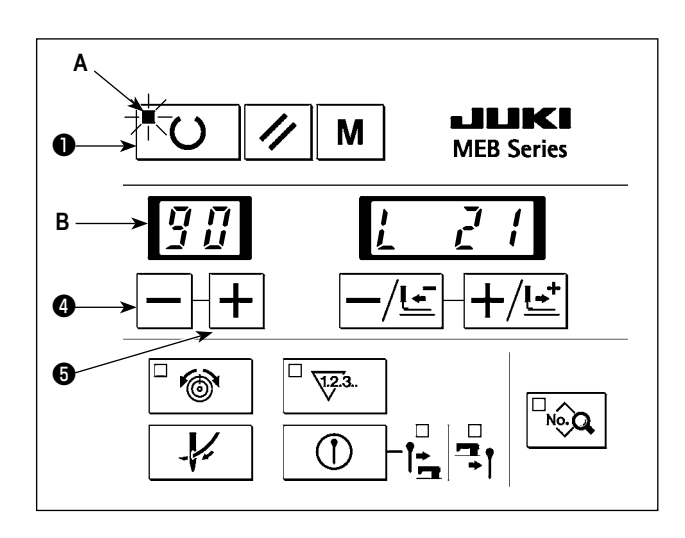

- 1) Нажмите клавишу $\left|-\right|$  или + клавишу $\left|+\right|$   $\bullet$ , чтобы выбрать номер нужного шаблона **B**, который хотите использовать для шитья.
- 2) Нажмите клавишу «Готово»  $\bigcup^{\square}$   $\bigcup$   $\bigcup$ , чтобы загорелся светодиод шитья **A** , позволяющий начать шитье. В это время прижимная лапка опускается, и подающая планка и игла возвращаются в соответствующее исходное положение.

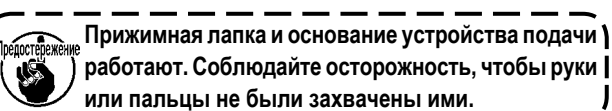

3) Поместите швейный материал под прижимную лапку. Нажмите переключатель прижимной лапки, чтобы опустить прижимную лапку. Нажмите пусковой выключатель, чтобы начать шить.

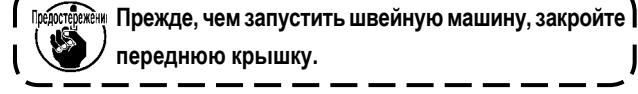

# **6-2. Установка натяжения нити**

**Препостережение** 

**Фактическое натяжение нити изменяется в соответствии с видом или толщиной используемой нити, даже когда заданное значение - одинаковое. Отрегулируйте величину натяжения нити для используемой нити. Если заданное значение натяжения нити высокое может происходить пропуск стежка.**

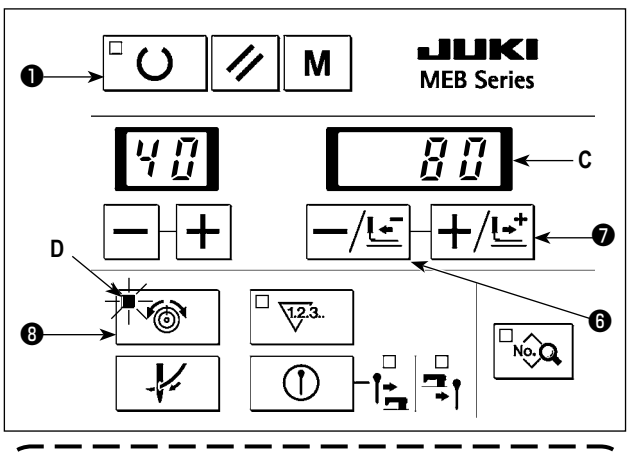

**Натяжение нити, которое будет применяться к соответствующим частям швейного шаблона, может быть изменена отдельно. Обратитесь к "9-1. Рабочий процесс компенсации натяжения нити каждой части" стр. 73.**

- 1) Нажмите клавишу натяжения нити  $\mathbb{C} \otimes |\mathbf{Q}|$ , чтобы загорелся светодиод натяжения нити **D**. Светодиод показывает заданные значения натяжения нити.
- 2) Установите величину натяжения нити **C**, нажимая –/ клавишу возврата  $\left| -\sqrt{1-f} \right|$   $\Theta$ , + / клавишу перемещения вперед  $+/\mathbf{E}$  o.
- 3) Заданные значения сохраняются в памяти, когда нажимаете клавишу «Готово» $\begin{bmatrix} 0 & \mathbf{0} & \mathbf{0} & \$ тель, чтобы начать шить.
- 4) Когда нажимаете клавишу натяжения нити  $\Box$   $\circledast$   $\Box$   $\odot$ когда светодиод натяжения нити **D** продолжает гореть, экран возвращается к обычному показу.

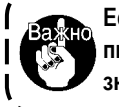

**Если номер шаблона будет изменен, или электропитание выключено без процедуры 3), то заданное значение не будет сохранено в памяти.**

## **6-3. Временная остановка швейной машины**

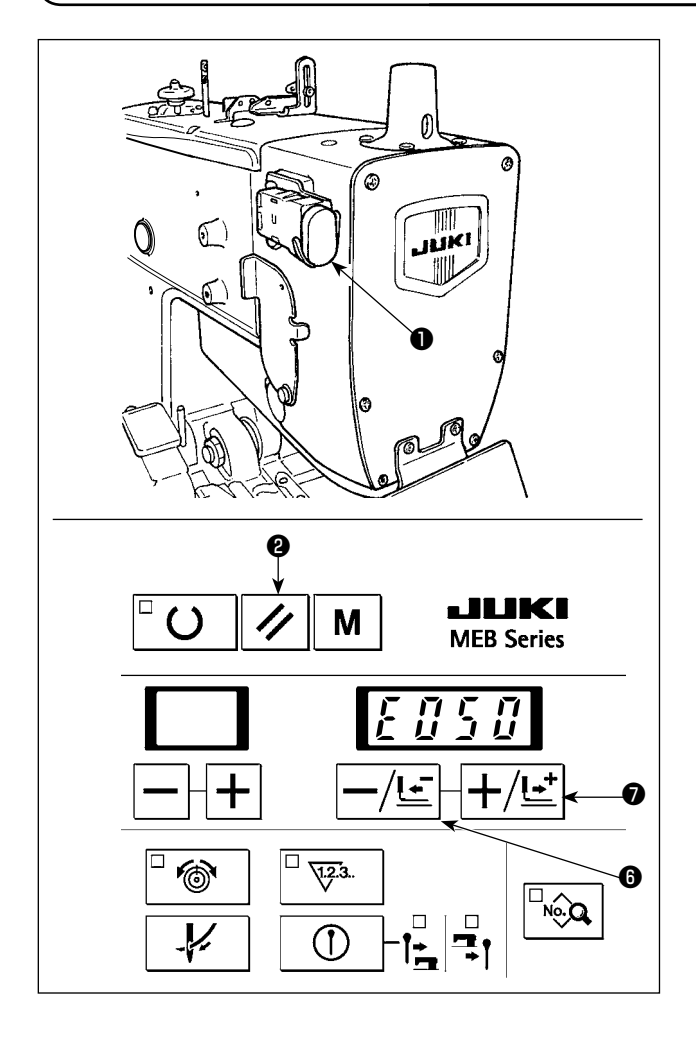

#### ■ **Как остановить швейную машину**

- 1) Нажмите выключатель временной остановки ❶.
- 2) Швейная машина останавливается и показывается "E050".

#### ■ **Как перезапустить**

- 1) Когда "E050" показывается на экране, нажмите клавишу  $\left| \right\rangle$   $\left| \right\rangle$   $\left| \right\rangle$   $\left| \right\rangle$  чтобы избавиться от ошибки и вернуть изображение экрана, которое было перед возникновением ошибки.
- 2) Перезапустите швейную машину, используя пусковой выключатель, или нажмите клавишу возврата  $-\sqrt{c} \, \mathbf{0}$ , или клавишу перемещения вперед $\boxed{+}/\rightarrow$   $\bullet$ , и механизм устройства подачи перемещается вперед/ назад стежок за стежком.

Затем нажмите клавишу сброса $\not\blacktriangleright$   $\bigotimes$ , чтобы возвратить швейную машину к положению начала шитья.

<u>.</u><br><sub>Предостевежёни<sub>е</sub> Прежде, чем запустить швейную машину, закройте  $\mathbf l$ </sub> **переднюю крышку. 1.** При нажатии клавиши возврата  $-\sqrt{E}$   $\bullet$ . **клавиши перемещения вперед или клавиши сброса** ❷ **обрезка нити невозможна. 2. Временно остановив швейную машину во время шитья и вернув швейную машину к положению начала шитья с помощью клавиши сброса** ❷**, вытяните игольную нить, обрежьте нить ножницами и т. п. и выполните операцию. Работа может быть выполнена без применения дополнительной нагрузки к игле или швейному изделию.**

# **6-4. Выполнение повторного шитья**

Шитье может быть выполнено без операции прижимной лапки открытия ткани.

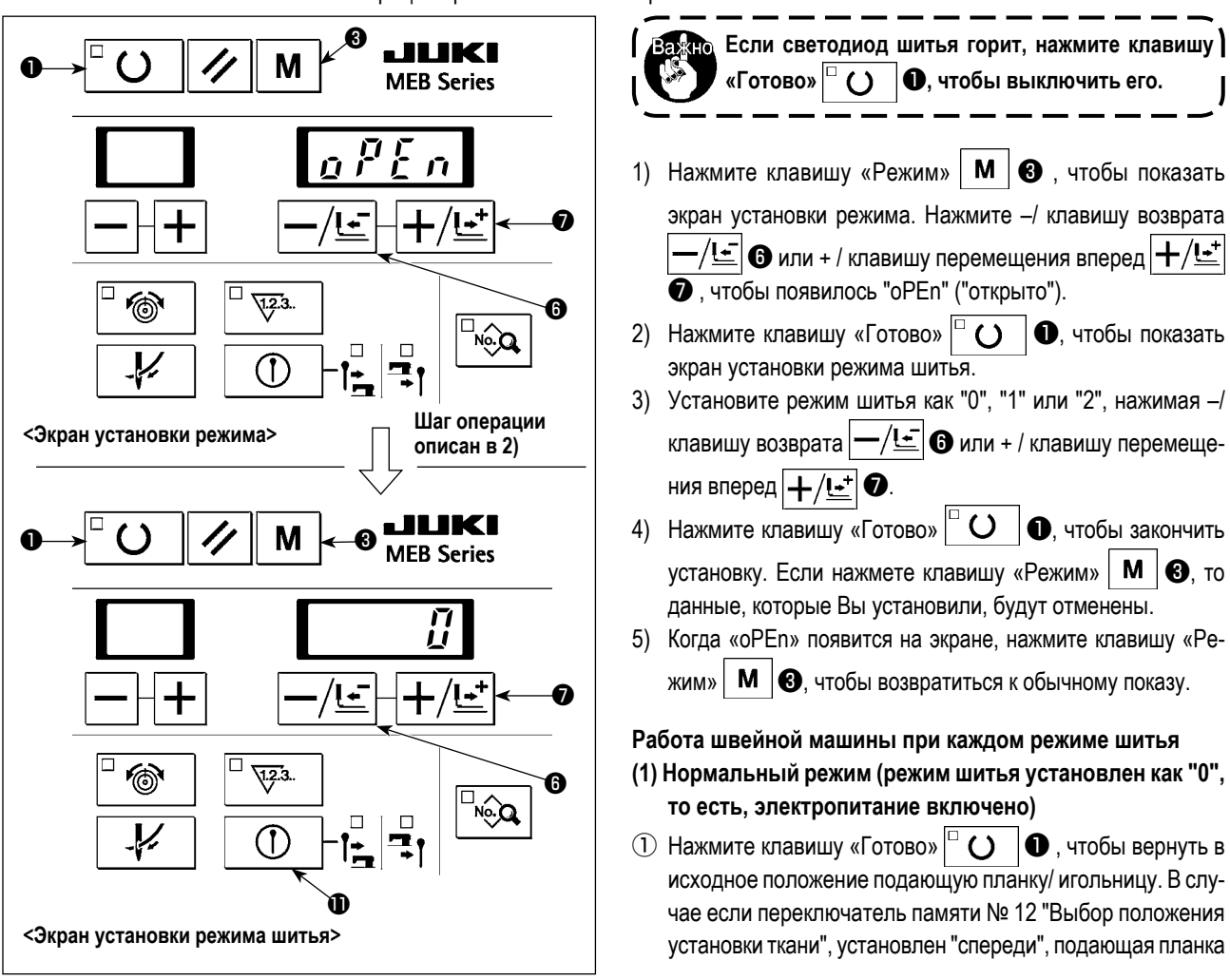

перемещается в ближнее установочное положение (переключатель памяти № 23). Механизм открытия ткани закрыт.

② Выполните шитье с помощью переключателя прижимной лапки и пускового выключателя. Когда нож предварительной обрезки работает, механизм открытия ткани открывается после завершения работы ножа для обрезки ткани. В случае ножа последующей обрезки/ без ножа механизм открытия ткани открывается одновременно с началом шитья. Механизм открытия ткани закрывается после завершения шитья.

#### **(2) Режим повторного шитья (когда режим шитья установлен как "1")**

- $\circled{1}$  Нажмите клавишу «Готово»  $\circled{1}$  ()  $\circled{1}$ , чтобы вернуть в исходное положение подающую планку/ игольницу. Даже в случае если "Выбор положения установки ткани", установлен "спереди", подающая планка продолжает покоиться в исходном рабочем положении ножа для обрезки ткани. Механизм открытия ткани остается открытым.
- ② Механизм открытия ткани остается открытым, даже когда шитье выполняется с помощью переключателя прижимной лапки и пускового выключателя.

#### **(3) Режим открытия ткани (когда режим шитья установлен как "2")**

- $\circled{1}$  Нажмите клавишу «Готово»  $\vdash$  ( )  $\circled{1}$ , чтобы вернуть в исходное положение подающую планку/ игольницу. В случае если "Выбор положения установки ткани", установлен «спереди», подающая планка перемещается в ближнее установочное положение. Механизм открытия ткани остается открытым.
- ② Механизм открытия ткани остается открытым, даже когда шитье выполняется с помощью переключателя прижимной лапки и пускового выключателя.

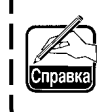

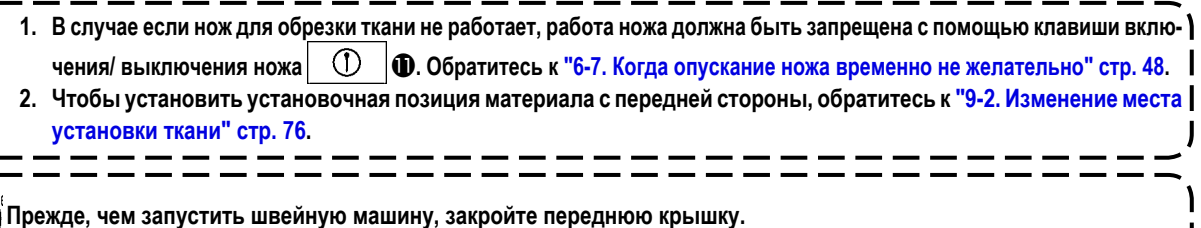

## 6-5. Продевание нити

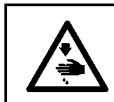

#### ПРЕДУПРЕЖДЕНИЕ:

Выключите электропитание после выполнения шагов 1) и 2), и замените иглу, нить, нож для обрезки ткани или держателя ножа.

Эта операция не может быть немедленно выполнена после включения электропитания. Выполните следующую ) операцию после возврата в исходное положение подающей планки/ игольницы при одинарном нажатии клавиши | «Готово»  $\left( \right)$  $\bullet$ 

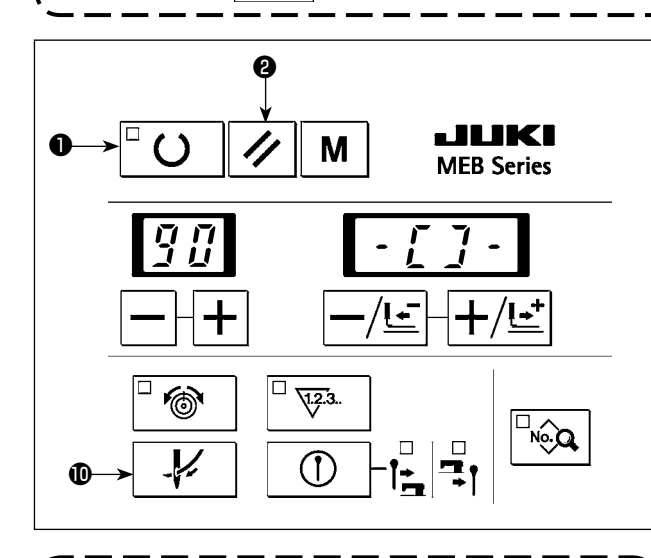

Рекомендуется выполнить установку/ удаление прижимной лапки после выполнения вышеупомянутого шага 1) и выключения электропитания.

- $\mathbf{D}$ V 1) Нажмите клавишу продевания нити
- 1 Прижимная лапка опускается.
- (2) В случае если "выбор положения установки материала" переключателя памяти № 12 установлен с передней стороны, основание устройства подачи перемещается назад (в исходное положение).
- 3 Игольница поворачивается 180°, чтобы позволить продеть нить через игольницы спереди головки машины.
- 2) Снова нажмите клавишу продевания нити  $\mathbf{D}$ Затем только игольница возвращается в ее исходное положение.
- 3) Части, описанные в вышеупомянутых шагах  $(1)$   $(3)$ , возвращаются в исходное положение при нажатии клавиши  $\cosh Z$ ❷

```
ележне Прижимная лапка и основание устройства подачи )
‴ј работают. Соблюдайте осторожность, чтобы руки |
 или пальцы не были захвачены ими.
```
#### 6-6. Как использовать счетчик

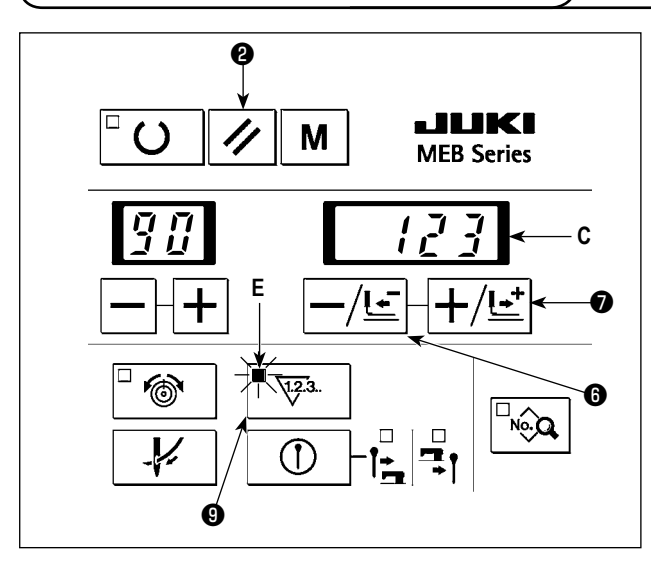

При поставке машины счетчик был установлен) как суммирующий счетчик.

- 1) Нажмите клавишу счетчика  $\Box$ • чтобы загорелся светодиод счетчика Е. Счетные значения С появятся на светодиоде.
- $(2)$ Каждый раз, когда швейная машина заканчивает одно цикличное сшивание, значение увеличивается на 1.
- 3) Значение С счетчика может быть изменено с помощью клавиши возврата |- $-/\sqrt{c}$  **O** или клавиши перемещения  $_{\text{Binepen}}$  +/ $\pm$   $\sigma$
- 4) Нажмите клавишу сброса  $\mathscr{U}|\mathbf{Q}$ , чтобы обнулить значение счетчика.
- 5) Когда нажимаете клавишу счетчика  $\Box$  $\mathbf{Q}$ . когда светодиод счетчика Е остается включеным, светодиод счетчика возвращается к обычному показу.

Счетчик также может использоваться как вычитающий счетчик.

Обратитесь к "9-5. Переключение счетчика (с обратным отсчетом)" стр. 76.

## **6-7. Когда опускание ножа временно не желательно**

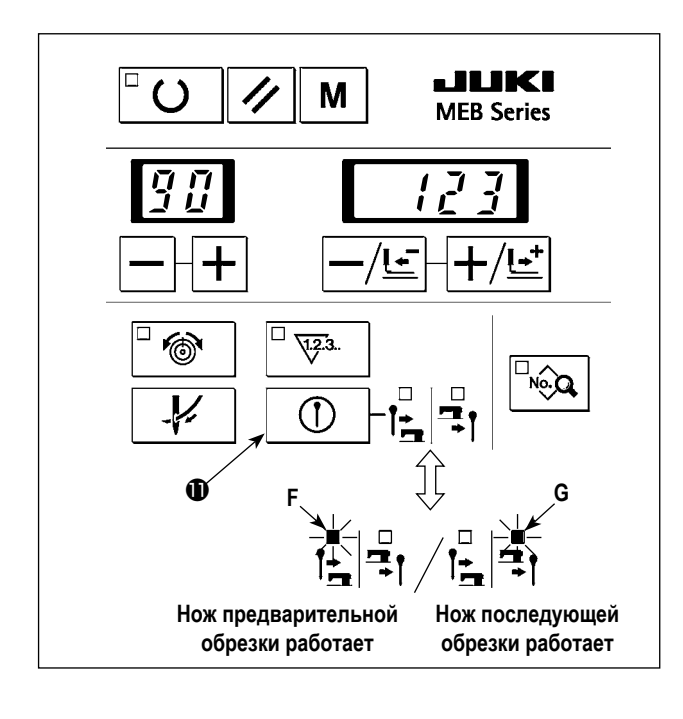

## **6-8. Изменение режима работы**

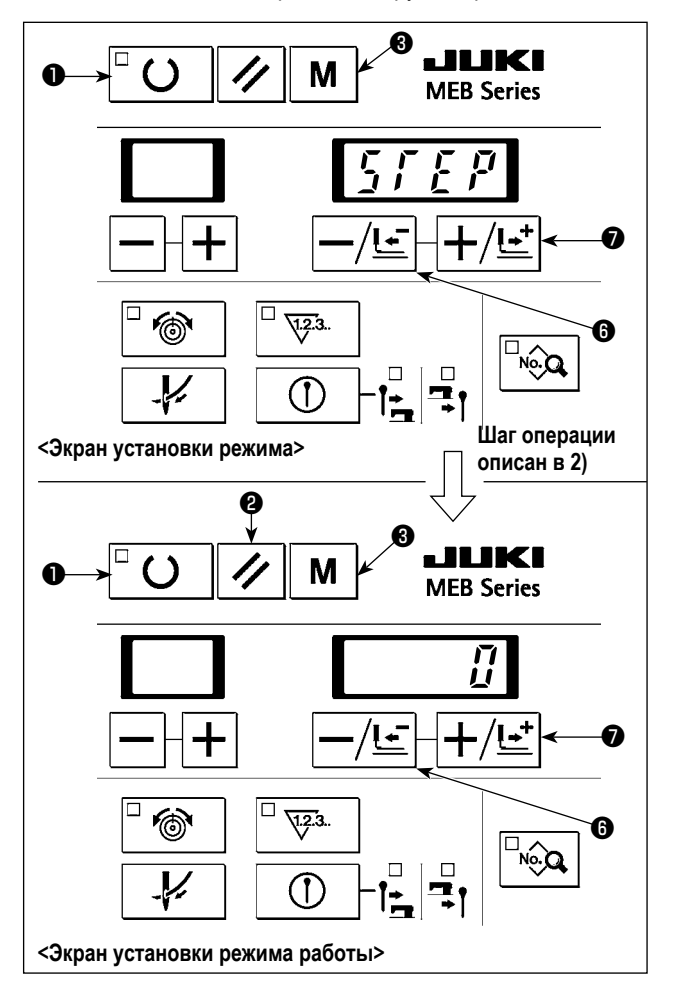

Швейная машина может работать в ручном режиме/ в пошаговом режиме.

- 1) Нажмите клавишу включения/ выключения ножа ∩ , чтобы светодиоды ножа предварительной обрезки **F** и ножа последующей обрезки **G** погасли.
- 2) Снова нажмите клавишу включения/ выключения ножа , чтобы загорелся светодиод ножа предвари- $\bigcirc$ тельной обрезки **Î ±** F или ножа последующей обрезки = 1 **G**, и работа ножа была разрешена.
	- **1. Установите включение/ выключение ножа предварительной обрезки/ ножа последующей обрезки, используя данные № 3 из данных шаблона "Нож предварительной обрезки/ нож последующей обрезки".**
	- **2. В случае если данные № 3 "Нож предварительной обрезки/ нож последующей обрезки" данных шаблона установлены, чтобы "отключить", светодиоды ножа предварительной обрезки и ножа последующей обрезки не загораются.**

- 1) Нажмите клавишу «Режим» | М  $\bigotimes$ , чтобы появился экран установки режима. Нажмите - / клавишу возврата $\left| -\sqrt{1-\frac{1}{n}} \right|$  $\bullet$  или + / клавишу перемещения вперед  $+$  / $\cdot$   $\bullet$ , чтобы **Если светодиод шитья горит, нажмите клавишу «Готово»** ❶**, чтобы выключить его.**
- 2) Нажмите клавишу «Готово»  $\Box$   $\Box$   $\Box$  чтобы вызвать экран установки рабочего режима.

появился "STEP" ("шаг").

- 3) Нажмите -/ клавишу возврата  $-\sqrt{m}$  или + / клавишу перемещения вперед  $\left| + \sqrt{b+1} \right|$  о, чтобы установить рабочий режим как "0", "1" или "2".
- 4) Нажмите клавишу «Готово»  $\Box$  ( )  $\Box$  чтобы закончить установку. Если нажмете клавишу «Режим»  $\mathbf{M} \mathbf{B}$ , то данные, которые Вы установили, будут отменены.
- 5) Нажмите клавишу «Режим»  $\parallel M \parallel \bigcirc$ , когда "STEP" появится на экране, чтобы возвратиться к обычному показу.

#### **Работа швейной машины в каждом рабочем режиме**

#### **(1) Обычный режим (то, когда рабочий режим установлен как "0" и электропитание включено)**

Работа выполняется в обычном рабочем режиме, где нож для обрезки ткани включен и последовательность действий при шитье, в том числе само шитье, и обрезка нити выполняется с помощью переключателя прижимной лапки и пускового

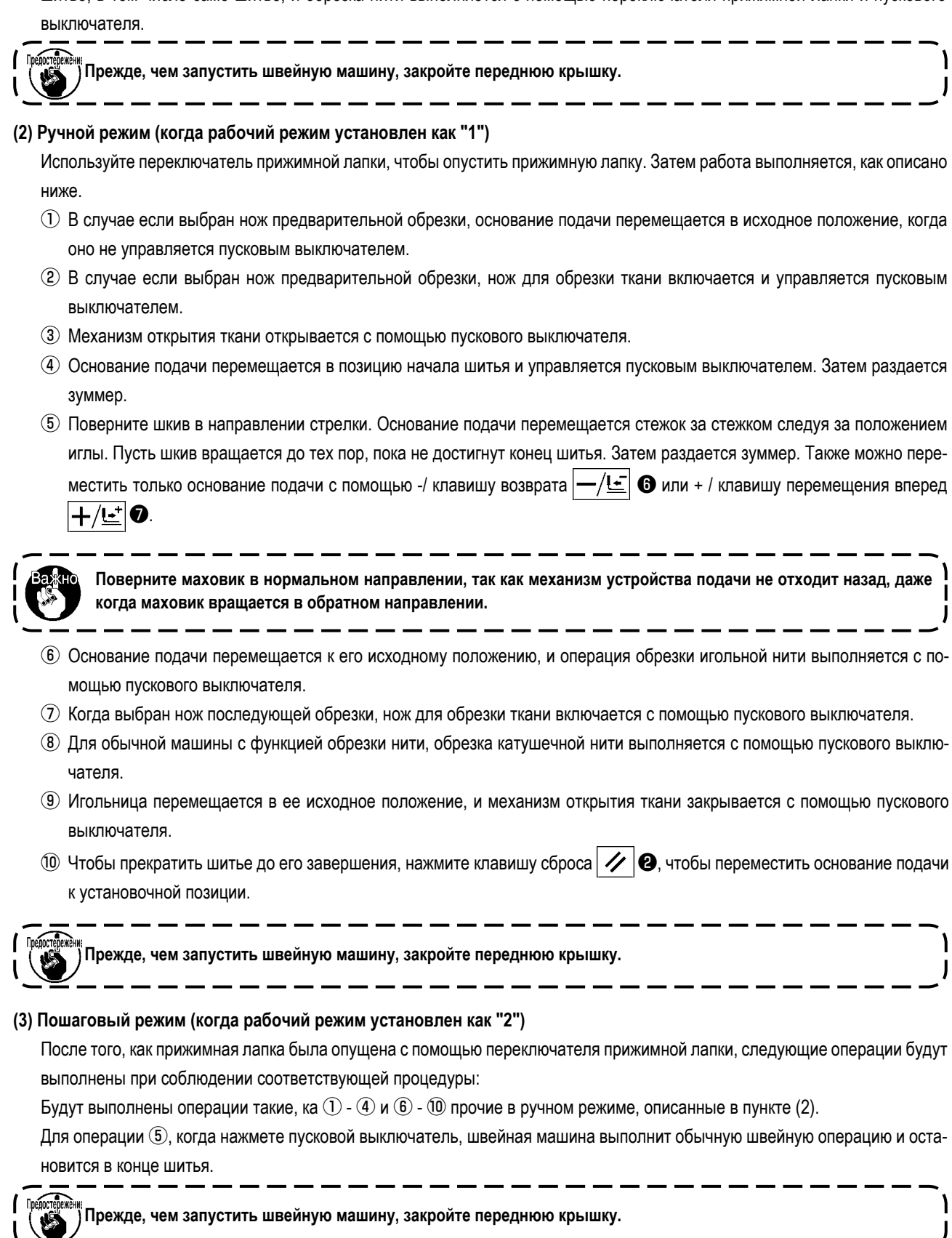

## **6-9. Изменение процедуры швейного шаблона**

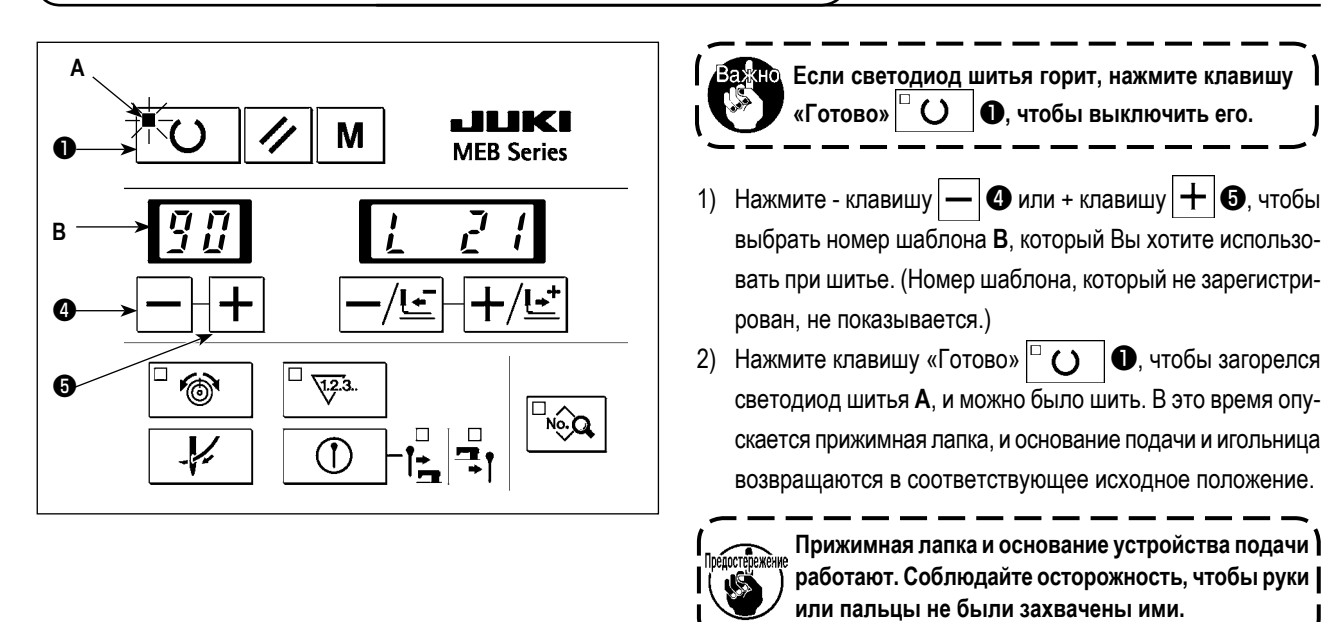

## **6-10. Подтверждение формы шаблона**

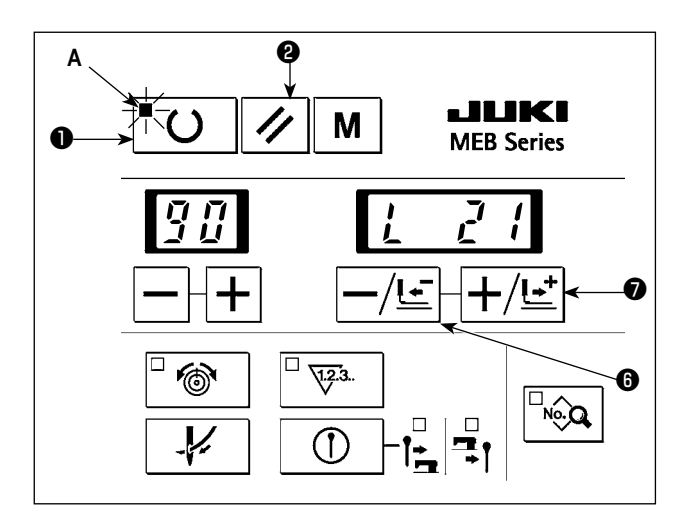

1) Нажмите клавишу «Готово»  $\bigcup^{\mathbb{N}} \bigcirc \bigcirc \bigcirc$ , чтобы загорелся светодиод шитья **A**, и можно было шить. В это время опускается прижимная лапка, и основание подачи и игольница восстанавливают соответствующее исходное положение.

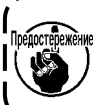

**Прижимная лапка и основание устройства подачи работают. Соблюдайте осторожность, чтобы руки или пальцы не были захвачены ими.**

- 2) Используйте переключатель прижимной лапки, чтобы опустить прижимную лапку.
- 3) Когда нажимаете -/ клавишу возврата  $\left| \left| \right|$   $\left| \right|$  или + / клавишу перемещения вперед $+\langle \pm \rangle$ щается стежок за стежком, пока шитье не закончится. Если Вы продолжаете нажимать клавишу, подача непрерывно перемещается.
- 4) После того, как Вы подтвердили форму шаблона, нажмите клавишу сброса  $\mathscr{U}$   $\Theta$ , чтобы переместить подачу в позицию установки материала.

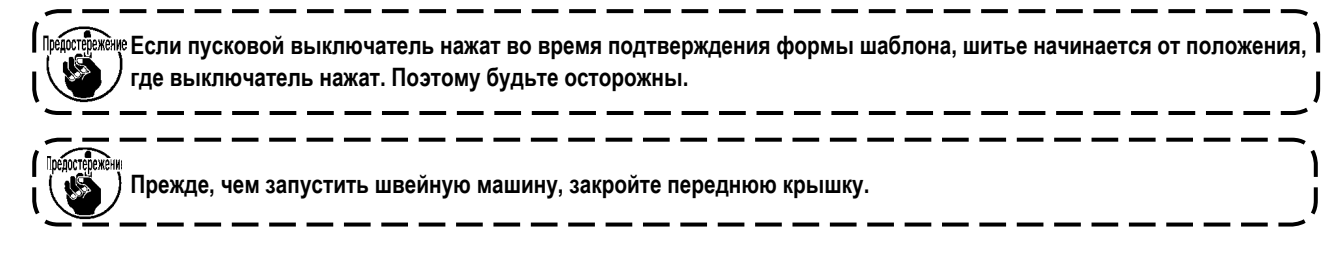

# **7. ПРОЦЕДУРА УСТАНОВКИ ШВЕЙНЫХ ДАННЫХ**

**В случае остановки швейной машины с игольницей оставшейся в любом положении кроме верхнего конца, когда**  нажимаете клавишу «Готово» (Ready)  $\Box$  ( ) дроизойдет ошибка (E030), приводящая к остановке швейной ма**шины. В этом случае поверните ручной шкив, чтобы переместить игольницу в ее верхнее положение остановки. Ошибка (E030) исчезнет, когда верхнее положение остановки будет достигнуто. В этом состоянии нажмите, клавишу «Готово» снова, чтобы загорелся светодиод шитья A . Кроме того, игольница автоматически возвратится в верхнее положение остановки, когда нажмете клавишу «Готово» , даже в случае если игольница не достигла своего верхнего положения остановки до тех пор, пока игольница остается в любой позиции между верхним положением остановки и любым пунктом за исключением нижней мертвой точкой.** 

**Для стандартных швейных шаблонов № 90 - № 99 могут быть изменены скорость шитья и натяжение нити. Однако, форма шаблона не может быть изменена. Чтобы изменить форму шаблона, Вы должны скопировать шаблон в шаблон с другим номером.**

**Обратитесь "9-7. Копирование данных шаблона" стр. 77.**

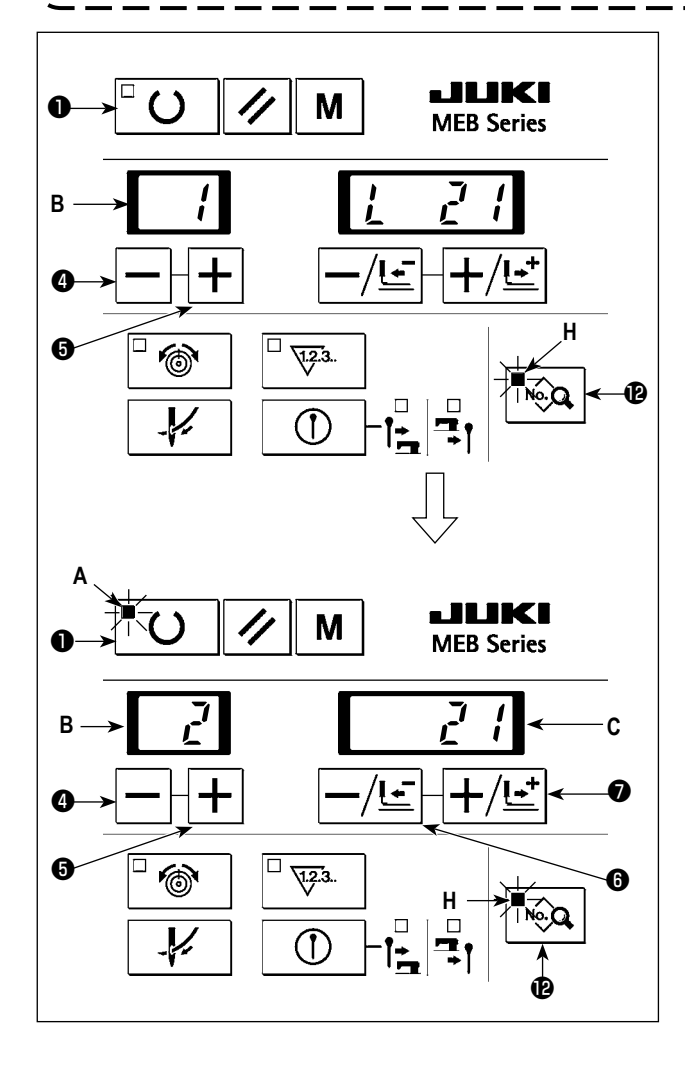

**Если светодиод шитья горит, нажмите клавишу «Готово»** ❶**, чтобы выключить его.**

- 1) Нажмите клавишу $|-|$  или + клавишу $|+|$   $\bullet$ , чтобы выбрать швейные данные номера шаблона **B**, который Вы хотите изменить. (Любой номер, для которого не зарегистрированы данные шаблона, не показывается.)
- 2) Нажмите клавишу «Данные»  $\left|\bigotimes_{k\in\mathbb{Z}}\left|\bigoplus_{k\in\mathbb{Z}}\right|$  чтобы загорелся светодиод данных **H**. Светодиод показывает заданные значения данных.
- 3) Нажмите клавишу  $\left| \biguparrow \right| \mathbf{\Theta}$  или + клавишу  $\left| \biguparrow \right| \mathbf{\Theta}$ , чтобы выбрать номер данных **B** для показа заданных значений **C** данных.
- 4) Нажмите -/ клавишу возврата  $\left| \left| \right|$   $\left| \right|$   $\bullet$  или + / клавишу перемещения вперед $\left|\frac{1}{2}\right| \odot$ , чтобы установить новые заданные значения данных.

5) Нажмите клавишу «Готово»  $\Box$   $\bigcirc$   $\Box$  чтобы загорелся светодиод шитья **A**. В это время швейные данные сохранятся в памяти. В то же самое время, прижимная лапка опускается, и основание подачи и игольница возвращаются в соответствующее исходное положение.

- **1. Если измените номер шаблона, не нажимая клавишу «Готово»** ❶ **в вышеупомянутом шаге 5), или выключите электропитание, то заданные значения, которую Вы ввели, не сохранятся в памяти.**
	- **2. Прижимная лапка и основание устройства подачи работают. Соблюдайте осторожность, чтобы руки или пальцы не были захвачены ими.**

6) Нажмите клавишу «Данные» <sup>| "С</sup>ед **@**, в то время как светодиодный индикатор данных **H** горит, чтобы вернуться назад к нормальному показу.

**Можно запретить установку данных измененных в вышеупомянутом шаге 4), устанавливая переключатель памяти № 16 "Запрет на установку данных" в "1". Обратитесь к "13. ПЕРЕКЛЮЧАТЕЛЬ ПАМЯТИ" стр. 101.**

- \* **Номер данных показывается на двухзначном светодиоде B, и пример заданного значения показывается на четырехзначном светодиоде C, как показано ниже.**
- Диапазон установки заявлен в соответствующих предложениях.
- Исправленные стежки представлены формой стежка, если смотреть с правой стороны материала.

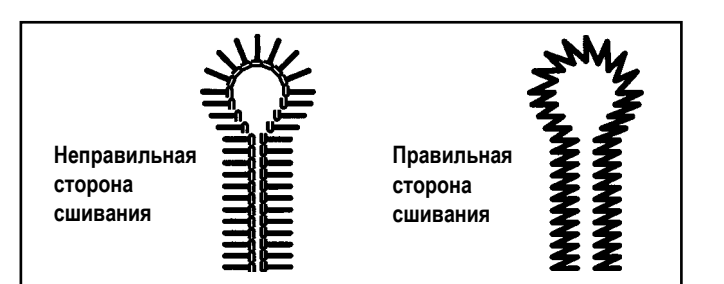

## **7-1. Установка номера ножа**

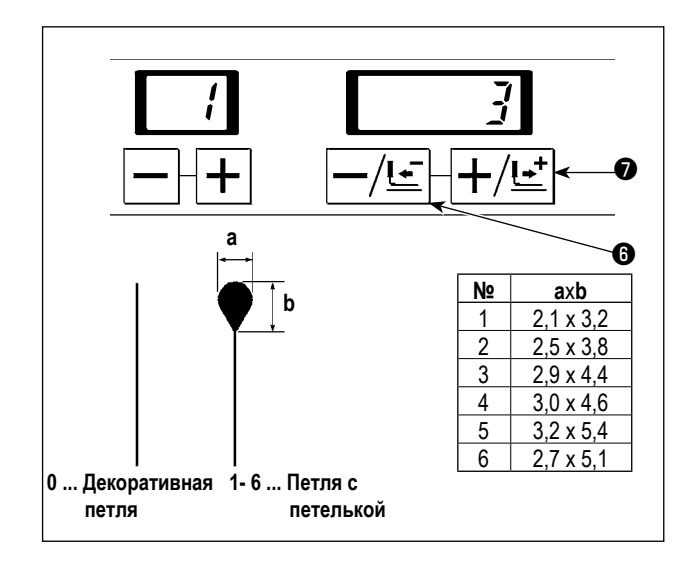

## **7-2. Установка длины обрезки**

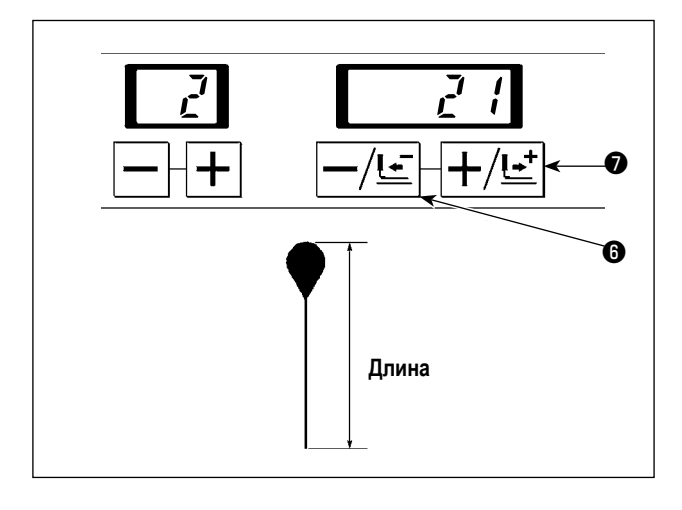

Установите номер ножа той же самой формы, как и нож, установленный на швейной машине.

Установите номер ножа с помощью -/ клавиши возврата

– / $\leftarrow$   $\Theta$  или + / клавиши перемещения вперед  $\leftarrow$  / $\leftarrow$   $\Theta$ . Номер может быть установлен от 0 до 6.

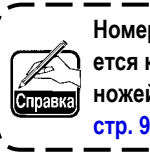

**Номер ножа для обрезки ткани, который поставляется как стандартный - "3". Для дополнительных ножей обратитесь к "11-4. Нож для обрезки ткани" стр. 97.**

Установите длину обрезки ножом.

Установите номер ножа с помощью -/ клавиши возврата  $\cdot /$   $\leq$   $\mid$   $\bullet$  или + / клавиши перемещения вперед  $\mid$   $\leftarrow$  /  $\cdot$   $\mid$   $\bullet$  . Длина обрезки ткани может быть установлена с приращениями в 1 мм в пределах диапазона, приведенных в таблице ниже согласно типу швейной машины.

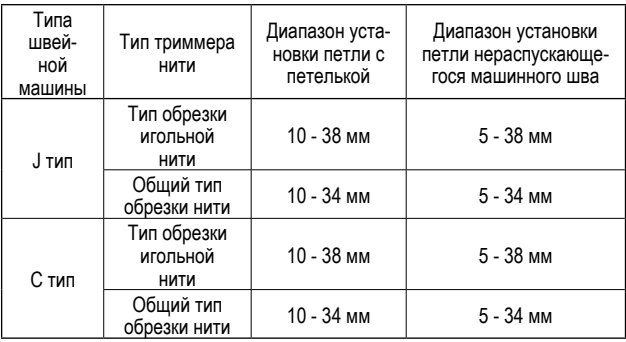

J

**1. Когда длина обрезки будет изменена, число стежков параллельной части автоматически изменится.**

**2. Когда Вы устанавливаете длину обрезки ткани, необходимо установить значение, получаемое прибавлением расширенной длины шитья к длине используемого защитного кожуха ножа.** 

**3. Когда длина прошивки увеличивается в случае длины конусообразной полосы, компенсации в конце шитья, и т.д., диапазон установки длины обрезки уменьшается вместе с длиной.**

**Пример) Длина обрезки + (плюс) длина конусообразной полосы** ≦ **38 мм (обрезка длинной нити)**

# **7-3. Установка ножей предварительной обрезки/ последующей обрезки**

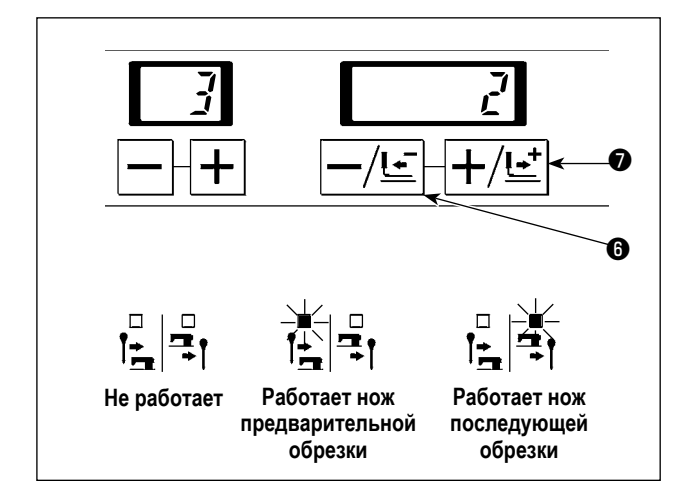

Установка производится, если есть нож предварительной обрезки или нож последующей обрезки.

Установите номер ножа с помощью -/ клавиши возврата

 $-/\mathbf{L}$   $\bigodot$  или + / клавиши перемещения вперед  $|+\rangle$   $\mathbf{L}^+|\bigodot$  .

Нож может быть установлен в пределах диапазона, указанного в таблице ниже.

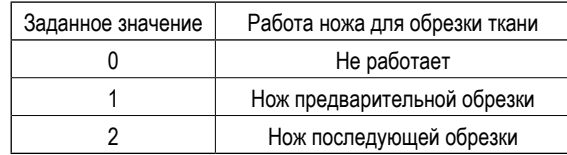

#### **7-4. Установка числа стежков параллельной части**

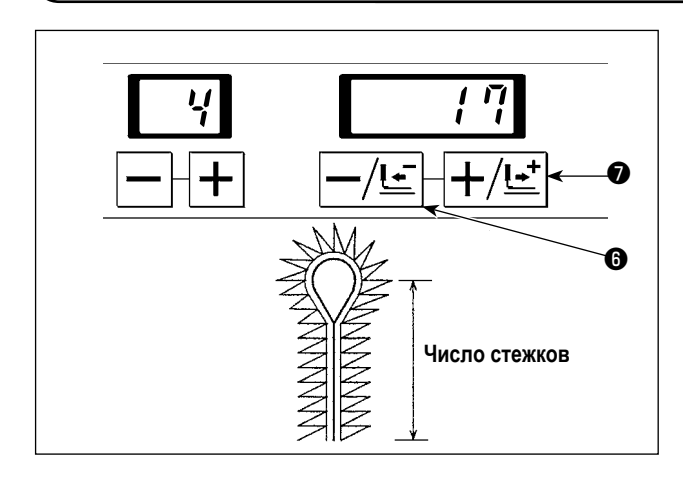

Установите число стежков от параллельной части до нижней части петельки.

Установите номер ножа с помощью -/ клавиши возврата  $-/\underline{t-}$   $\odot$  или + / клавиши перемещения вперед  $+/\underline{t-}$   $\odot$ . Количество стежков может быть установлено согласно длине обрезки, используя любую длину стежка в пределах диапазона от 0,5 до 4 мм.

Например) В случае если длина обрезки составляет 21 мм, число стежков, которое может быть установлено 5 - 39.

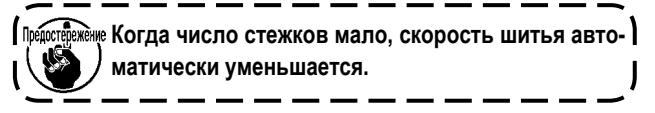

#### **7-5. Установка числа стежков петельки**

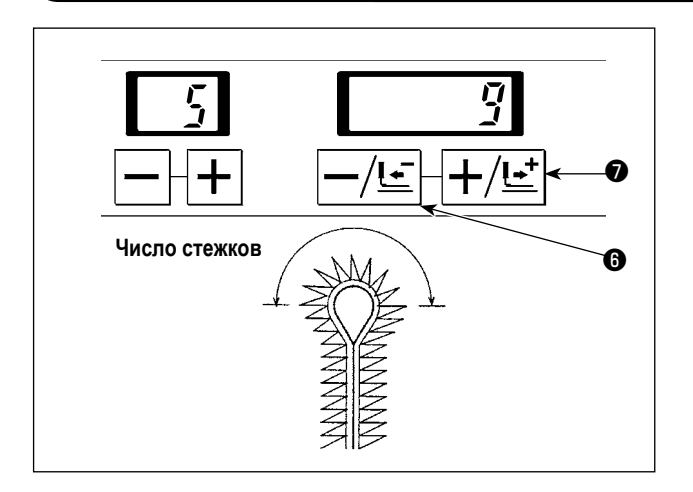

Определите число стежков верхней части петельки.

Установите номер ножа с помощью -/ клавиши возврата  $-\sqrt{\mathbf{L}\cdot\mathbf{r}}\bigotimes \mathbf{r}$ или + / клавиши перемещения вперед  $\boxed{+\mathbf{L}\cdot\mathbf{r}}\bigotimes \mathbf{r}$ Число стежков может быть установлено в диапазоне от 3 до 20 стежков.

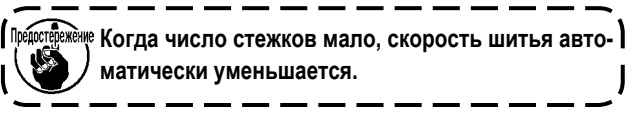

# **7-6. Установка пространства обрезки**

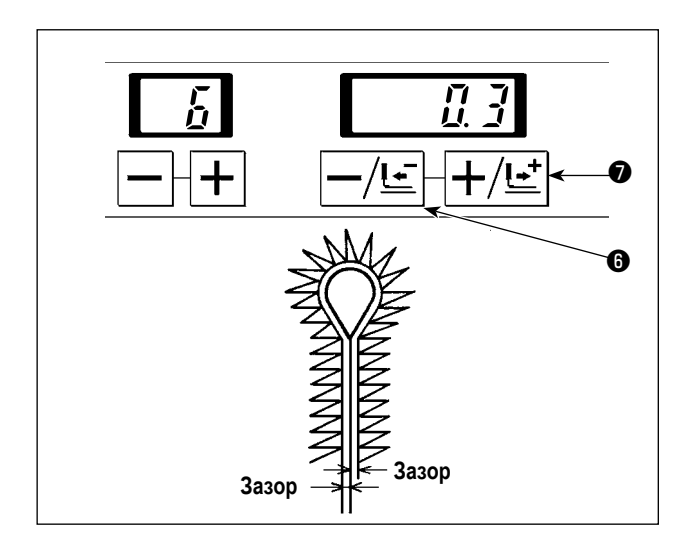

Установите зазор, где нож опускается в параллельную часть. Установите номер ножа с помощью -/ клавиши возврата  $-/\leq$   $\bigcirc$  или + / клавиши перемещения вперед  $|+/$   $\leq$   $\bigcirc$  . Пространство может быть установлено от -1,2 до 1,2 мм с приращением 0,1 мм.

## **7-7. Установка пространства петельки**

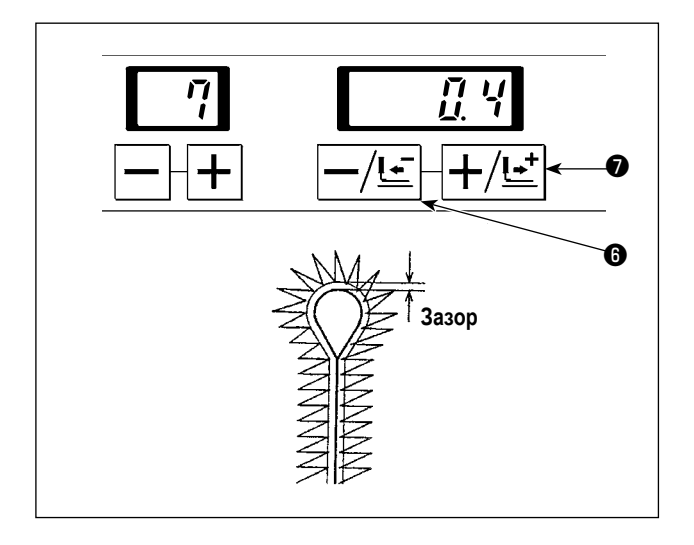

Установите зазор, где нож опускается в часть петельки. Установите номер ножа с помощью -/ клавиши возврата  $\boxed{-/\underline{t}$   $\bullet$  или + / клавиши перемещения вперед $\boxed{+\prime \underline{t}^+} \bullet$ . Пространство может быть установлено от -1,2 до 1,2 мм с приращением 0,1 мм.

#### **7-8. Компенсация положения ножа**

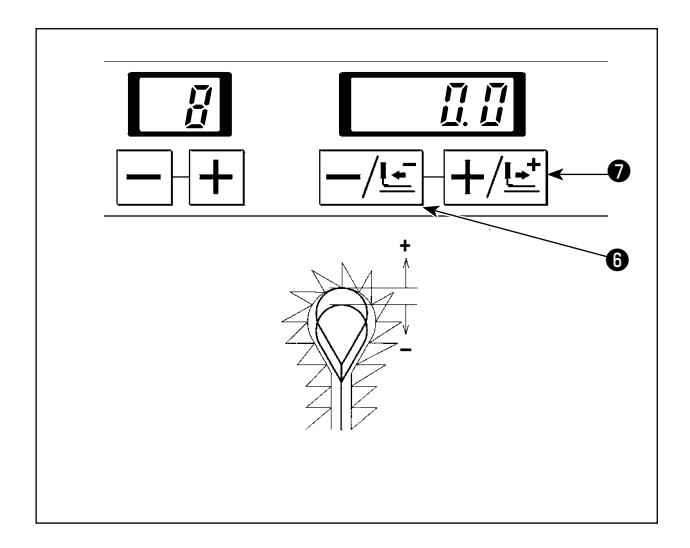

Исправьте сдвиг между положением ножа и положением шитья.

Установите номер ножа с помощью -/ клавиши возврата

 $\boxed{-/\underline{t}$   $\bullet$  или + / клавиши перемещения вперед  $\boxed{+/\underline{t}^+}$   $\bullet$ .

Установка может быть выполнена от - 0,7 до 0,7 мм с приращением 0,1 мм.

Когда желательно такое положение ножа с точки зрения стежков, чтобы он был расположен с задней стороны, установите значение "+" (плюс), а с передней стороны установите значение "-" (минус).

## **7-9. Число стежков компенсации при завершении шитья**

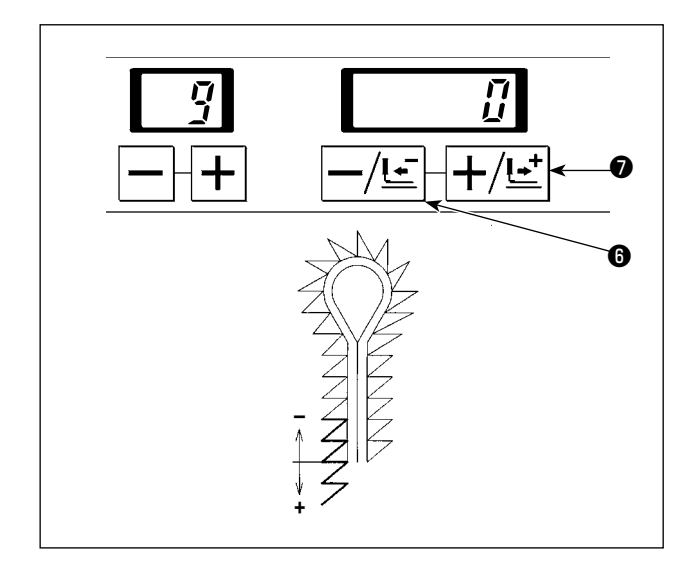

Число стежков при завершении шитья может быть увеличено при том же самом шаге шитья.

Установите номер ножа с помощью -/ клавиши возврата

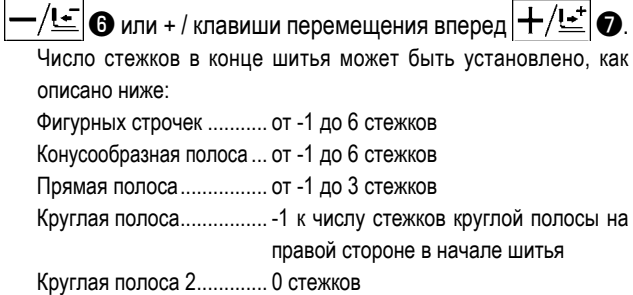

#### **7-10. Компенсация угла вращения**

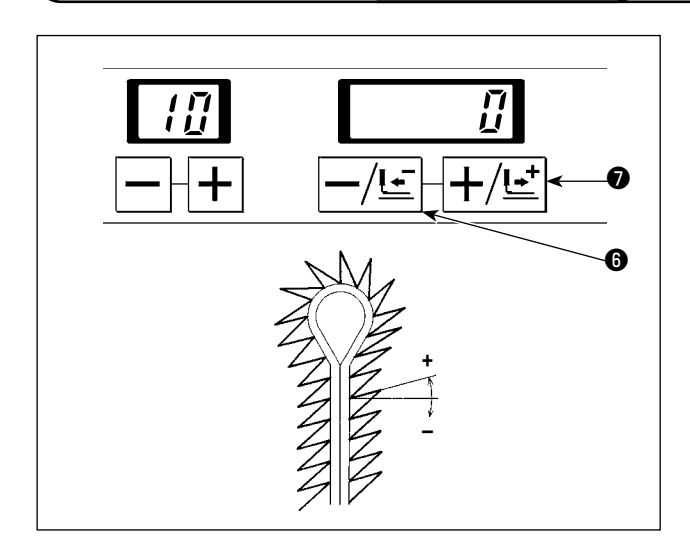

Вращение угла части петельки и параллельной части может быть отрегулировано.

Установите номер ножа с помощью -/ клавиши возврата  $1/\epsilon$   $\Theta$  или + / клавиши перемещения вперед  $|+\!/$  $\epsilon^+$   $\Theta$ . Установку можно выполнять при температуре от –14˚ до 14˚.

## **7-11. Компенсация угла вращения в параллельной части**

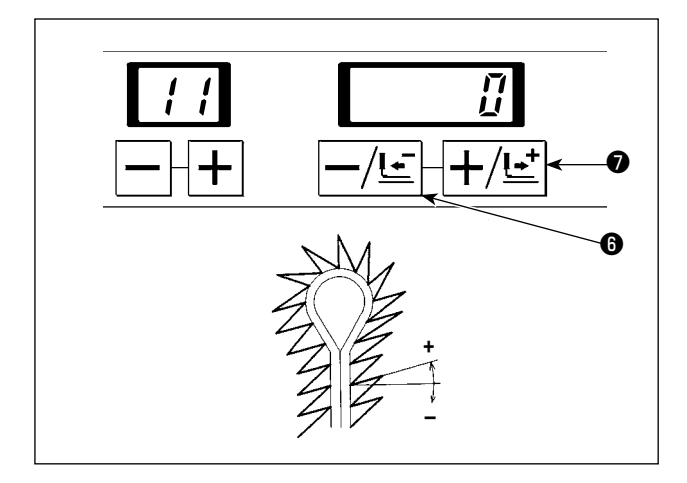

Вращение угла параллельной части и основания петельки может быть отрегулировано.

Установите номер ножа с помощью -/ клавиши возврата  $-/\leq$   $\bigcirc$  или + / клавиши перемещения вперед  $|+/\sim$   $\bigcirc$  . Если компенсация угла вращения будет выполнена, как описано в "7-10. Компенсация угла вращения", то угол вращения в параллельной части петли будет отрегулирован таким образом, чтобы добавить это заданное значение к установленной компенсации в 7-10.

Можно установить компенсацию угла в диапазоне "-14˚ ≦ компенсация угла вращения + компенсация угла вращения в параллельной части ≦ 14˚".

# **7-12. Компенсация петельки в боковом направлении**

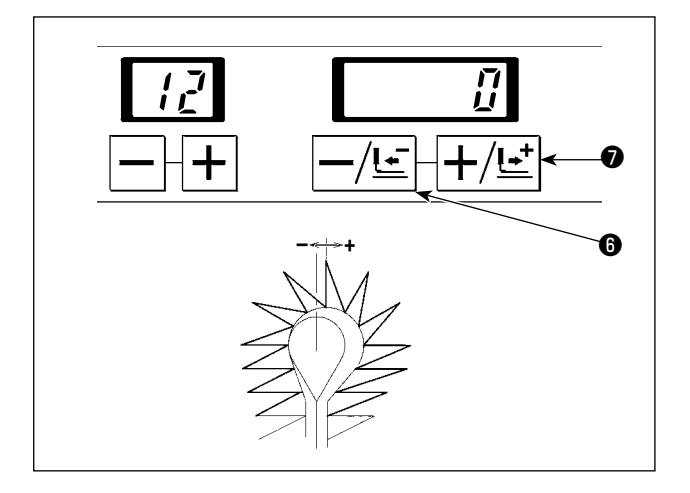

Положение на вершине петельки может быть перемещено вправо или влево.

Установите номер ножа с помощью -/ клавиши возврата  $-\sqrt{\underline{t-}}\bigcircled{0}$  или + / клавиши перемещения вперед  $\boxed{+\sqrt{\underline{t-}}\bigcircled{0}}$ . Установка может быть выполнена в промежутке от -0,6 до 0,6 мм с приращением 0,1 мм.

### **7-13. Компенсация петельки в продольном направлении**

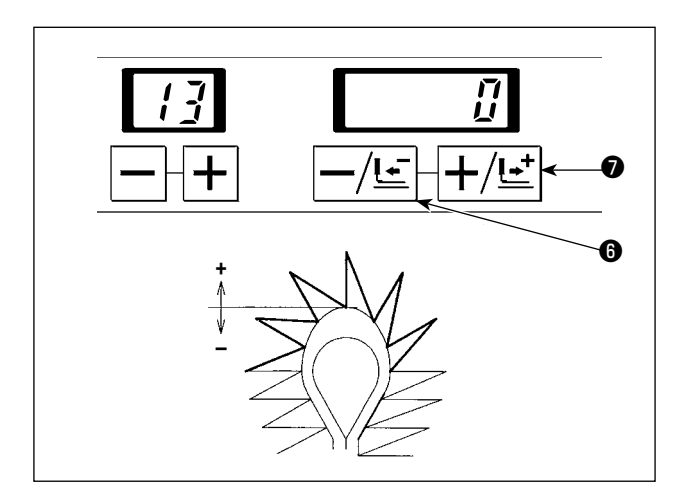

Форма на вершине петельки может быть расширена или сужена в продольном направлении.

Установите номер ножа с помощью -/ клавиши возврата

 $\overline{-/\mathbf{E}}\bm{\Theta}$  или + / клавиши перемещения вперед  $\overline{+\!/\mathbf{E}^+}\bm{\Theta}$ .

Установка может быть выполнена в промежутке от -0,2 до 0,6 мм с приращением 0,1 мм.

## **7-14. Компенсация петельки, слева в продольном направлении**

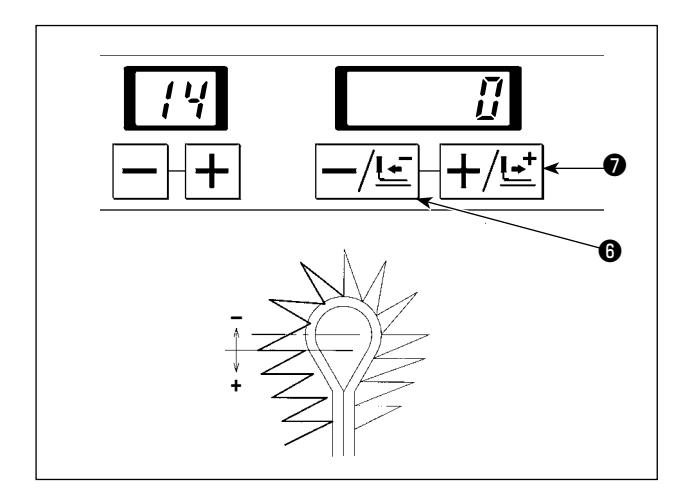

Длина левой стороны на вершине петельки может быть отрегулирована.

Установите номер ножа с помощью -/ клавиши возврата  $\overline{-/\mathsf{L}^+}$   $\bm{\Theta}$  или + / клавиши перемещения вперед  $\overline{+\!/\mathsf{L}^+}$   $\bm{\odot}$ . Установка может быть выполнена в промежутке от -0,2 до 0,6 мм с приращением 0,1 мм.

# **7-15. Компенсация левой параллельной части петли**

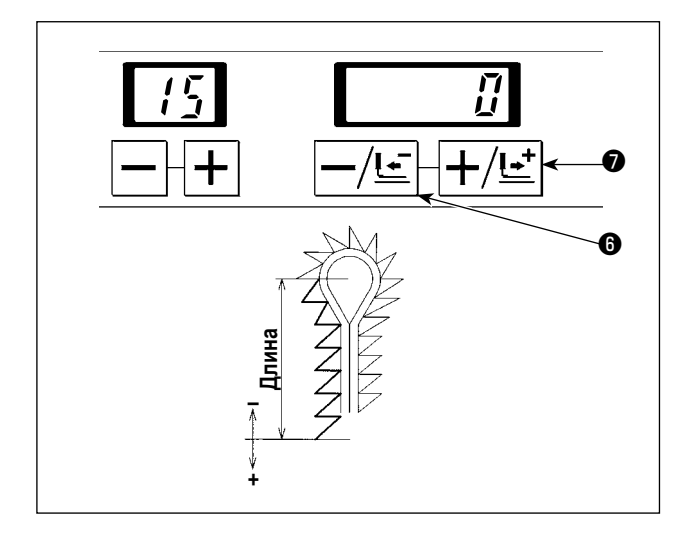

Длина от основания петельки к левой стороне параллельной части может быть отрегулирована.

Установите номер ножа с помощью -/ клавиши возврата  $-/\epsilon$   $\overline{\bullet}$  или + / клавиши перемещения вперед  $|+\!/$  $\overline{\bullet}$   $\overline{\bullet}$ . Установка может быть выполнена в промежутке от -0,6 до 0,6 мм с приращением 0,1 мм.

## **7-16. Компенсация обрезки пространства, слева**

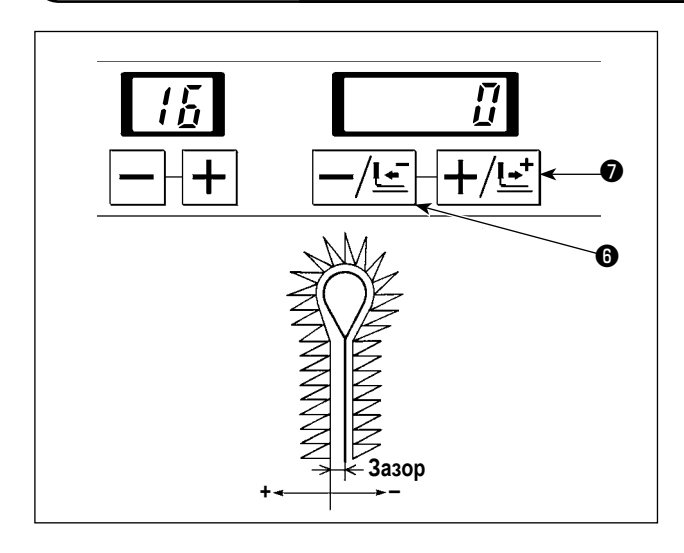

Зазор, где нож опускается в левую сторону параллельной части, может быть компенсирован.

Установите номер ножа с помощью -/ клавиши возврата  $\boldsymbol{\tau}/$   $\boldsymbol{\Xi}$   $\boldsymbol{\Theta}$  или + / клавиши перемещения вперед  $\left|+\right/$   $\boldsymbol{\Xi}^\dagger$   $\boldsymbol{\Theta}$ . Компенсация выполняется таким образом, чтобы добавить, что этот заданное значение к значению данных № 6 "Установка

обрезки пространства". Если установка "+", зазор становится больше чем на правой

стороне, и если она "-", зазор становится меньше.

Обрезка пространства слева может быть установлена с приращениями 0,1 мм в пределах диапазона "-1,2 ≦ обрезка пространства + компенсация слева от обрезки пространства  $\leq$  1,2 мм".

### **7-17. Установка ширины протягивания иглы правой нижней части петельки**

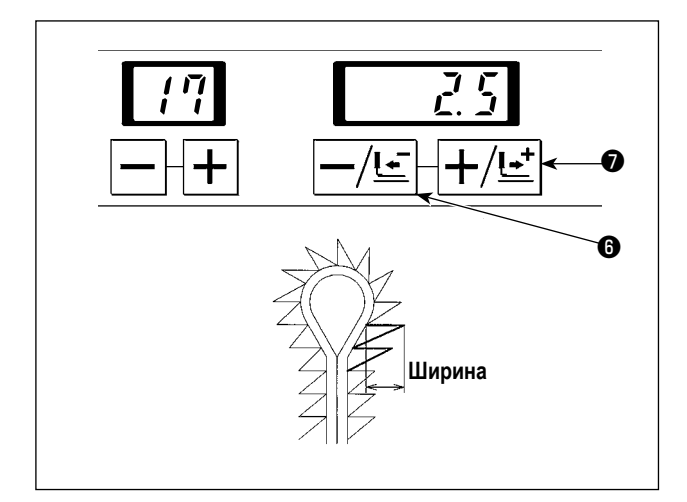

Ширина хода иглы правой стороны основания петельки может быть установлена.

Основание устройства подачи приводится в действие с ходом иглы, чтобы изменить ширину шитья.

Установите номер ножа с помощью -/ клавиши возврата

 $-\sqrt{\mathbf{L}\cdot \mathbf{r}}$   $\bm{\Theta}$  или + / клавиши перемещения вперед  $\left|+\sqrt{\mathbf{L}\cdot \mathbf{r}}\right|$   $\bm{\Theta}$ . Она может быть установлена с приращениями 0,1 мм в пре-

делах диапазона 2,5 мм ± 1,0 мм.

# **7-18. Установка ширины протягивания иглы левой нижней части петельки**

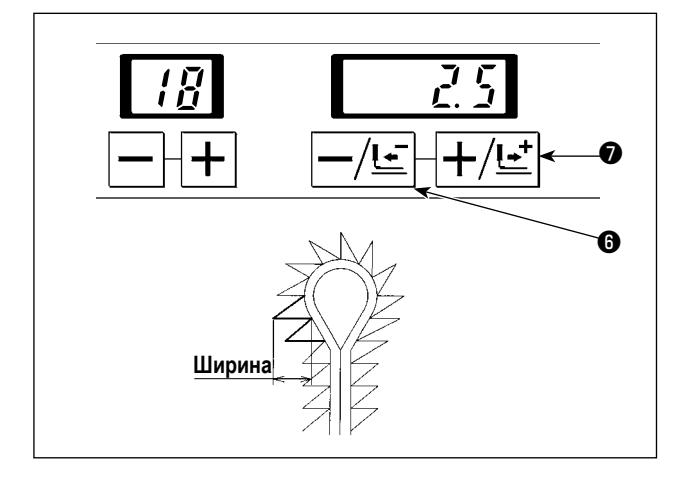

Ширина хода иглы левой стороны основания петельки может быть установлена.

Основание устройства подачи приводится в действие с ходом иглы, чтобы изменить ширину шитья.

Установите номер ножа с помощью -/ клавиши возврата  $\frac{1}{2} \sqrt{\frac{1}{2}} \Theta$  или + / клавиши перемещения вперед $\ket{+}/\ket{+} \Theta$ . Она может быть установлена с приращениями 0,1 мм в пределах диапазона 2,5 мм ± 1,0 мм.

#### **7-19. Установка ширины протягивания иглы**

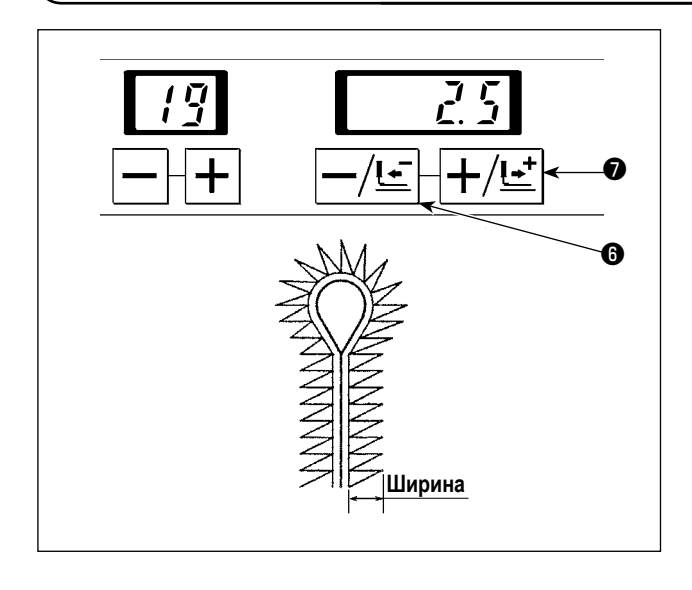

Ширина хода иглы в параллельной части и в конусообразной части петли установлена.

Основание устройства подачи приводится в действие с ходом иглы, чтобы изменить ширину шитья.

Установите номер ножа с помощью -/ клавиши возврата  $-/\epsilon$   $\left|\mathbf{\Theta}\right|$  или + / клавиши перемещения вперед  $|+\rangle$ е $\pm$   $\vert\mathbf{\Theta}\rangle$ . Она может быть установлена с приращениями 0,1 мм в пределах диапазона 2,5 мм ± 1,0 мм.

**Чтобы изменить ширину промежутка между стежками при нормальной эксплуатации швейной машины, отрегулируйте швейную машину, обращаясь к "8-2. Регулировка ширины зазора между стежками" стр. 66. Чтобы изменить ширину промежутка между стежка временно, измените заданные значения.**

## **7-20. Установка типа закрепок, коротких фигурных строчек**

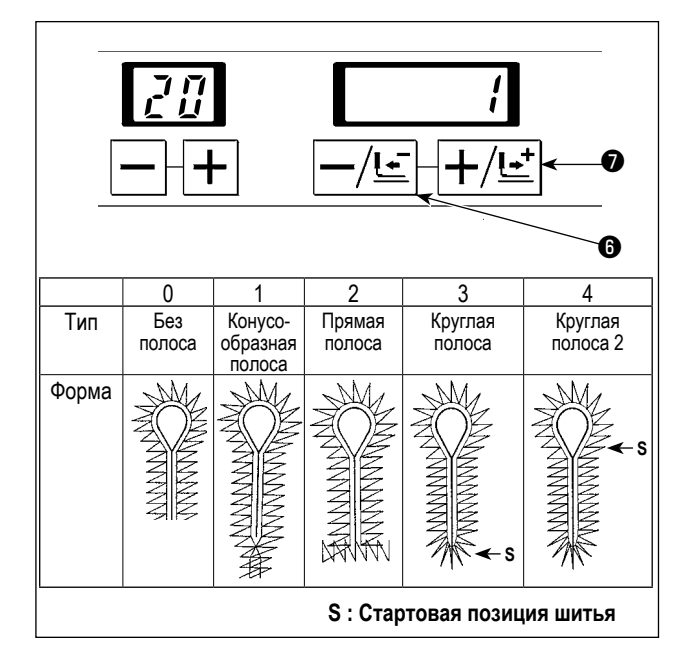

В этом шаге процесса должен быть установлен тип закрепок, коротких фигурных строчек.

Установите номер ножа с помощью -/ клавиши возврата  $-/\leq$   $\Theta$  или + / клавиши перемещения вперед  $+/$ ! $\bullet$   $\Theta$ . Тип закрепок, коротких фигурных строчек может быть установлен в пределах диапазона от 0 до 4 как показано в таблице ниже.

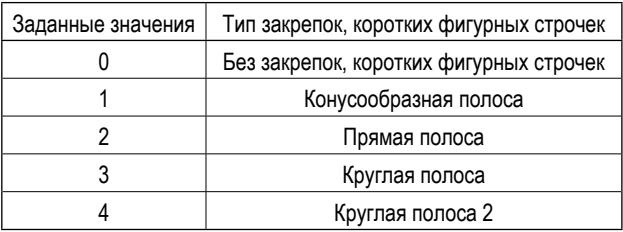

# **7-21. Установка длины конусообразной полосы**

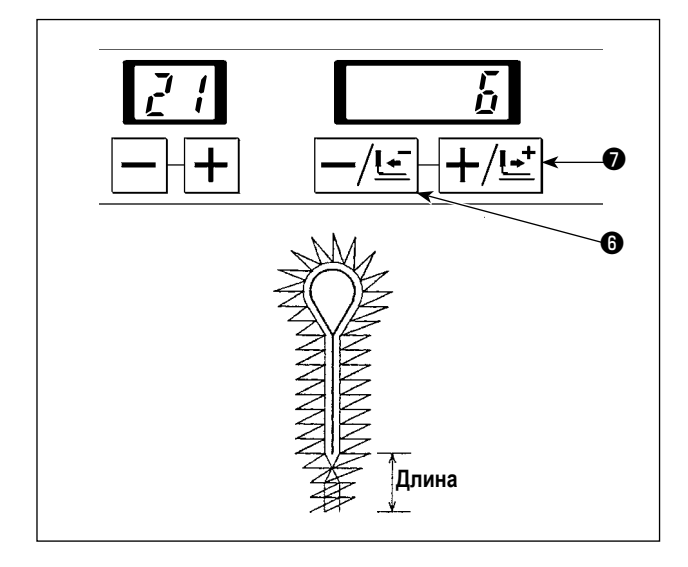

Установите длину конусообразной полосы.

Установите номер ножа с помощью -/ клавиши возврата  $-\sqrt{\underline{t-}}\bigotimes$  или + / клавиши перемещения вперед $|+\!/\underline{t-}|\bigotimes.$ Длина конусообразной полосы может быть установлена с приращениями 1 мм в диапазоне от 3 до 15 мм.

## **7-22. Установка числа стежков конусообразной полосы**

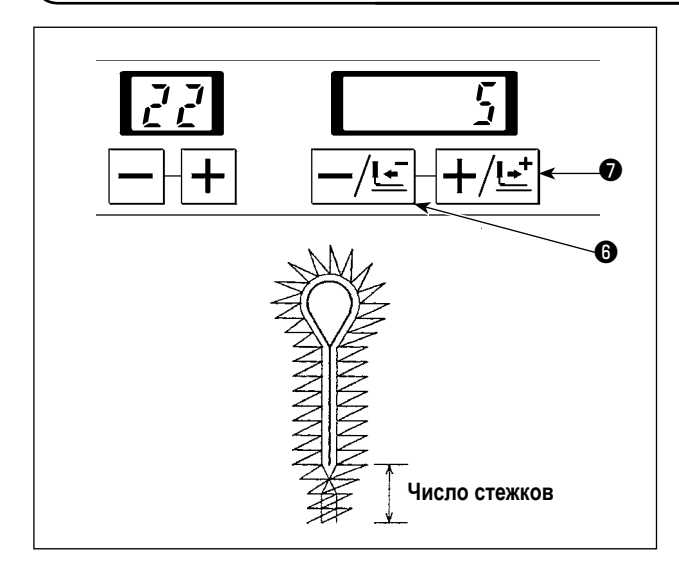

Установите число стежков конусообразной полосы.

Установите номер ножа с помощью -/ клавиши возврата  $-/\epsilon$   $\overline{\Theta}$  или + / клавиши перемещения вперед $|+\rangle$  $\overline{\epsilon}$   $\overline{\Theta}$ . Число стежков может быть установлено согласно длине конусообразной полосы, используя диапазон длины стежка от 0,5 до 4 мм.

Пример) Когда длина конусообразной полосы составляет 6 мм, число стежков может быть установлен в диапазоне от 2 до 12.

**Когда число стежков мало, скорость шитья автоматически уменьшается.**

## **7-23. Установка смещения конусообразной полосы**

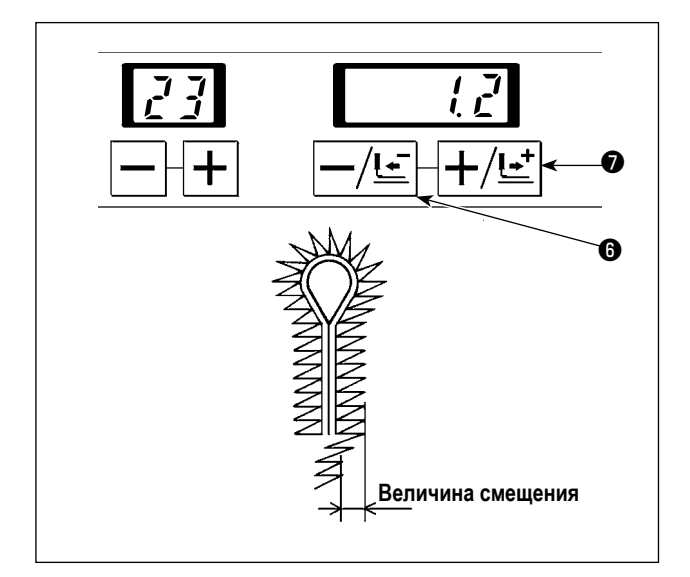

Установите величину смещение от центра конусообразной полосы.

Установите номер ножа с помощью -/ клавиши возврата  $-/\mathsf{L}^-|\mathbf{\Theta}$  или + / клавиши перемещения вперед  $|+\!/\mathsf{L}^+|\mathbf{\Theta}|$ Величина смещения может быть установлена в пределах от 0,5 мм до 2,0 мм с приращением 0,1 мм.

# **7-24. Определение числа стежков наклонной части конусообразной полосы**

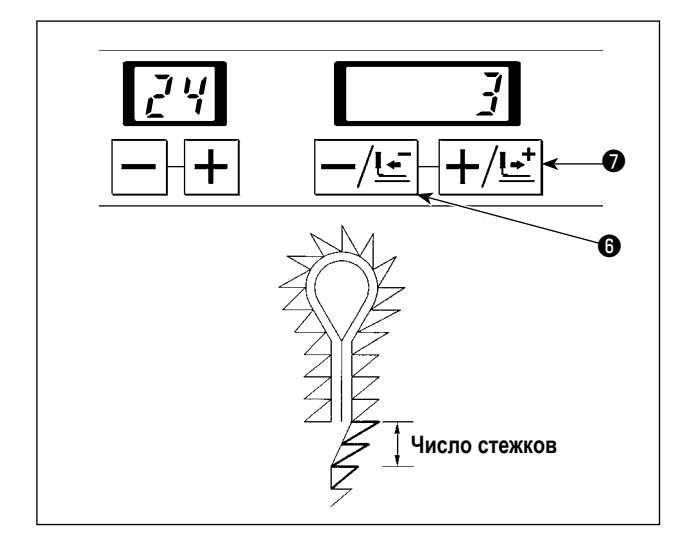

Число стежков части отклонения от конусообразной полосы до параллельной части может быть установлено.

Установите номер ножа с помощью -/ клавиши возврата  $\cdot/\leq$   $\Theta$  или + / клавиши перемещения вперед  $|+\rangle$   $\cdot$   $\bullet$  . Число стежков может быть установлено в диапазоне от 2 до (число стежков конусообразной полосы).

## **7-25. Компенсация числа стежков правой конусообразной полосы**

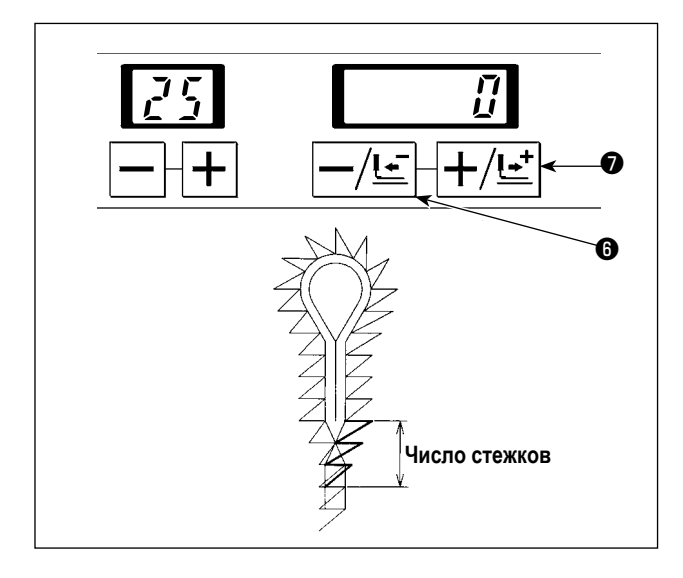

Число стежков конусообразной полосы правой стороны может быть уменьшено, и накладывающаяся часть может быть сделана меньше.

Установите номер ножа с помощью -/ клавиши возврата  $-\sqrt{\underline{t-}}\bigotimes$  или + / клавиши перемещения вперед  $\boxed{+\sqrt{\underline{t-}}}\bigotimes$ . Число стежков может быть установлено в диапазоне от - (число стежков конусообразной полосы) до 0 (ноль).

## **7-26. Установка длины прямой полосы**

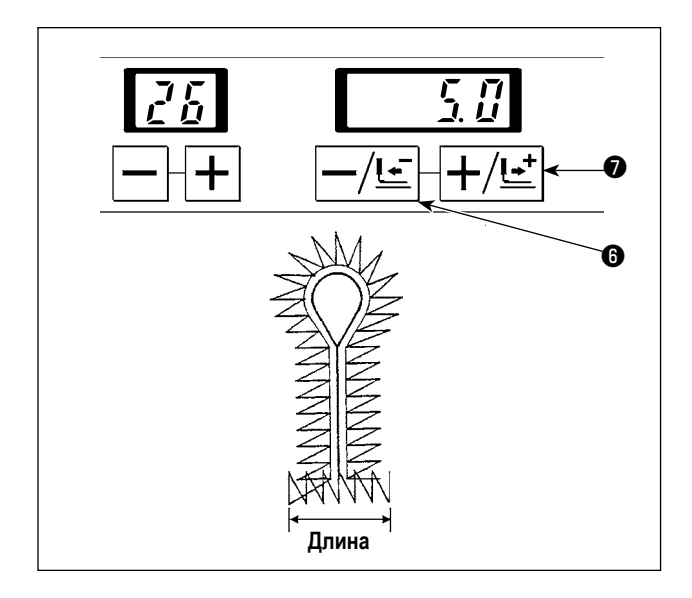

В этом шаге процесса должна быть установлена длина прямой полосы.

Установите номер ножа с помощью -/ клавиши возврата

 $\frac{1}{2}$   $\Theta$  или + / клавиши перемещения вперед  $\frac{1}{2}$   $\frac{1}{2}$   $\Theta$ .

Длина прямой полосы может быть установлена с приращениями 0,1 мм в диапазоне от 2,0 до 10,0 мм.

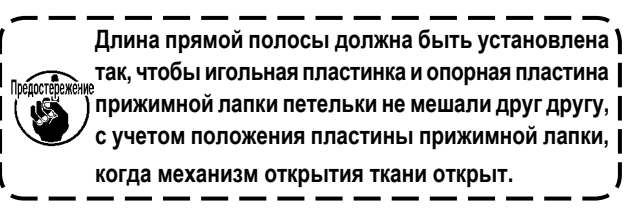

# **7-27. Определение числа стежков прямой полосы**

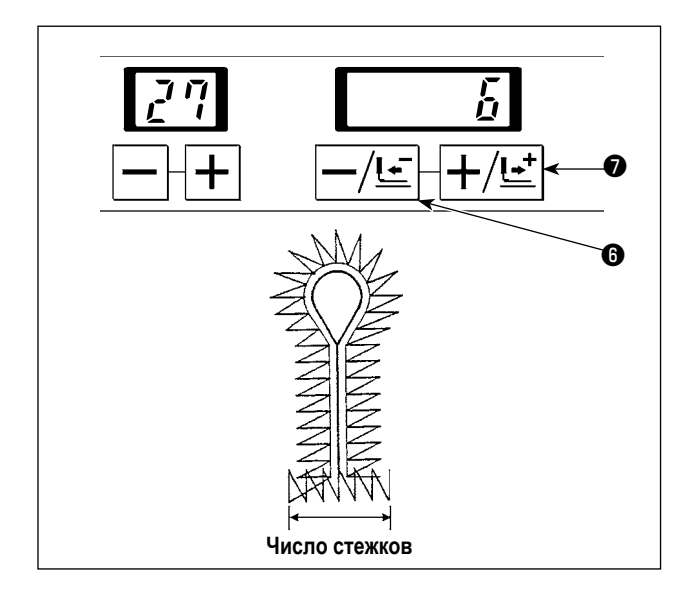

В этом шаге процесса должно быть установлено число стежков прямой полосы.

Установите номер ножа с помощью -/ клавиши возврата

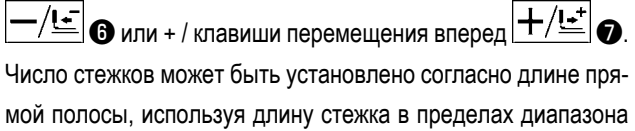

от 0,5 до 4 мм.

Пример) Когда длина прямой полосы составляет 5 мм, число стежков может быть установлен в диапазоне от 3 до 11 стежков.

**Когда число стежков мало, скорость шитья автоматически уменьшается.**

## **7-28. Установка перекрывающегося количества прямой полосы**

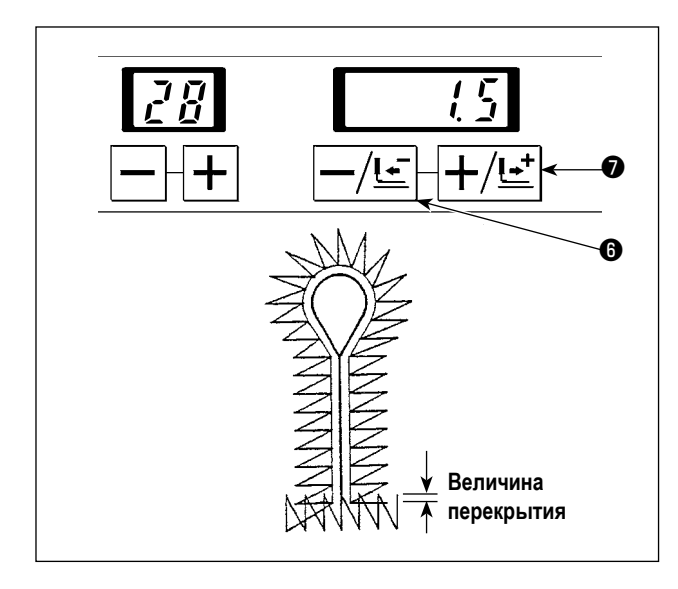

В этом шаге процесса должно быть установлено перекрывающееся количество между прямой полосой и параллельной частью.

Установите номер ножа с помощью -/ клавиши возврата  $-/\leq$   $\Theta$  или +/ клавиши перемещения вперед  $|+\!/\!\!-\!\!|$   $\bullet$ . Длина прямой полосы может быть установлена с приращениями 0,1 мм в диапазоне от 0,0 до 2,0 мм.

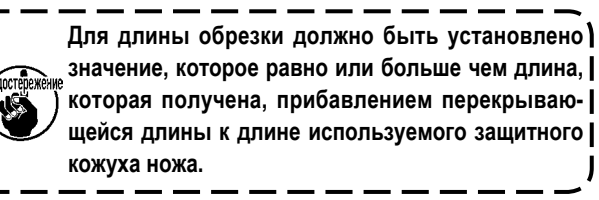

## **7-29. Установка ширины протягивания иглы прямой полосы**

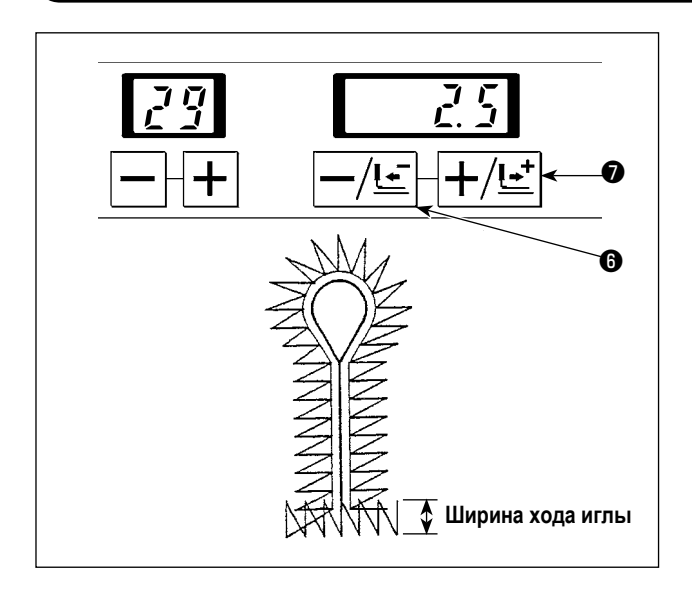

Ширина хода иглы прямой полосы установлена.

Измените ширину стежка, управляя основанием устройства подачи при операции хода иглы.

Установите номер ножа с помощью -/ клавиши возврата

 $-/\!$  $\leq$   $\mid$   $\odot$  или + / клавиши перемещения вперед $\mid$   $\!+\!/$   $\!{\bf t}^* \!\!\mid$   $\! \odot$  . Ширина протягивания иглы может быть установлена с приращениями 0,1 мм в пределах диапазона  $2.5 \pm 1.0$  мм.

## **7-30. Определение числа стежков круглой полосы**

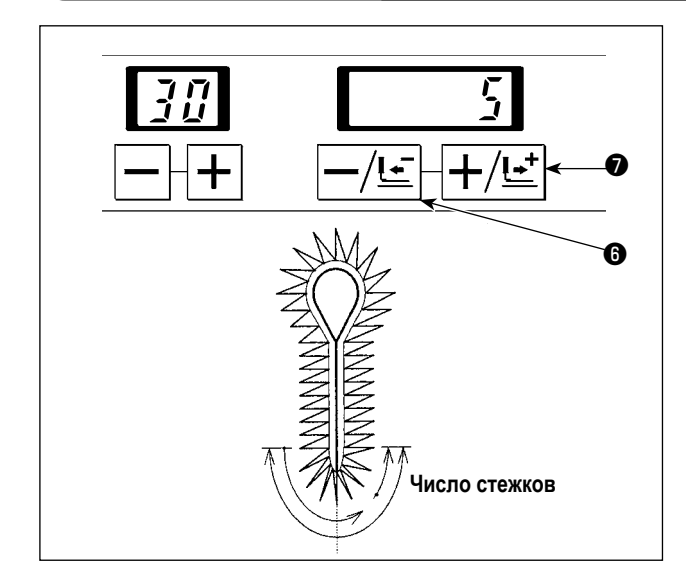

Число стежков круглой полосы установлено.

Установите номер ножа с помощью -/ клавиши возврата  $-/\epsilon$   $\Theta$  или + / клавиши перемещения вперед  $+/\epsilon$   $\to$ Число стежков может быть установлено в диапазоне от 4 до 20 стежков.

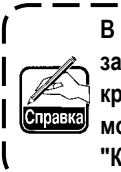

**В случае если круглая полоса выбрана для типа закрепок, коротких фигурных строчек, число перекрывающихся стежков в начале и в конце шитья может быть установлено, используя данные № 9 "Компенсация числа стежков в конце шитья."**

**Когда число стежков мало, скорость шитья автоматически уменьшается.**

## **7-31. Установка числа перекрывающихся стежков круглой полосы 2**

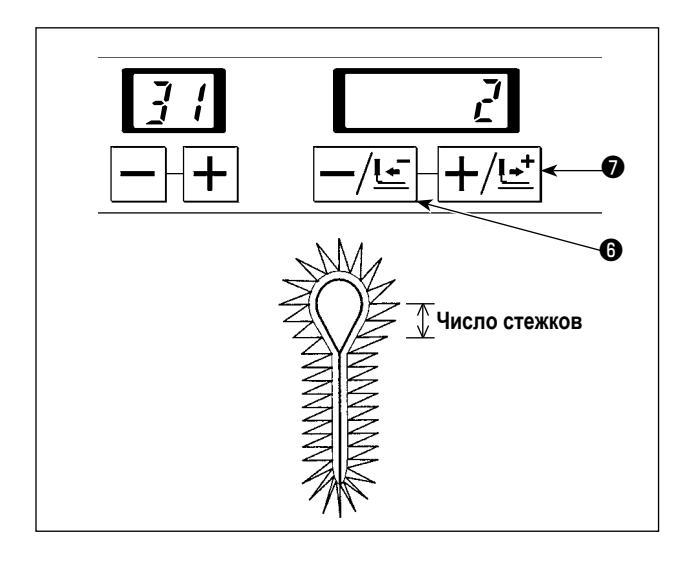

В этом шаге процесса должно быть установлено число перекрывающихся стежков круглой полосы 2 в начале и в конце шитья.

Установите номер ножа с помощью -/ клавиши возврата  $\mathbf{C} = \frac{1}{2} \sum_{i=1}^n \mathbf{C}_i$  или + / клавиши перемещения вперед  $\mathbf{C} = \frac{1}{2} \sum_{i=1}^n \mathbf{C}_i$ Число стежков может быть установлено в диапазоне от 1 до 10 стежков.

### **7-32. Установка ширины хода иглы круглой полосы**

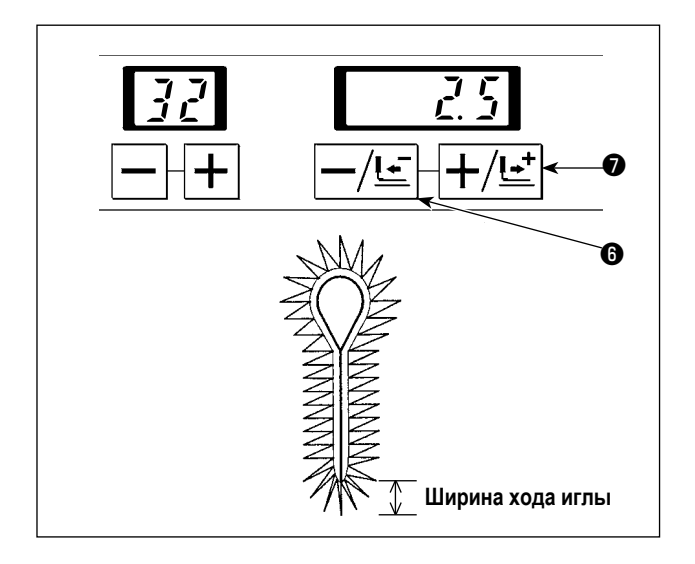

Ширина хода иглы круглой полосы установлена.

Измените ширину стежка, управляя основанием устройства подачи при операции хода иглы.

Установите номер ножа с помощью -/ клавиши возврата  $\left| - / \underbar{\text{tr}} \right|$  о или + / клавиши перемещения вперед $\left| + / \underbar{\text{tr}} \right|$   $\odot$ . Ширина хода иглы может быть установлена в диапазоне 2,5  $±$  1,0 мм с приращением 0,1 мм.

# **7-33. Установка ширины хода иглы в верхней части полосы петельки**

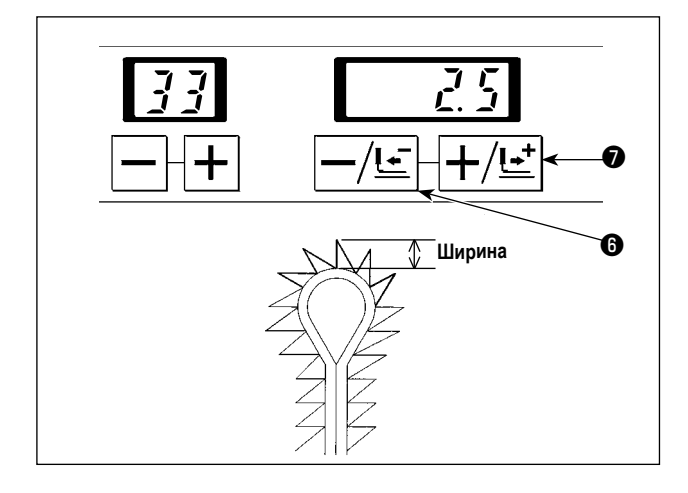

Ширина хода иглы в верхней части полосы петельки установлена.

Измените ширину стежка, управляя основанием устройства подачи при операции хода иглы.

Установите номер ножа с помощью -/ клавиши возврата  $-/\leq$   $\Theta$  или + / клавиши перемещения вперед  $+/\leq$   $\Theta$ . Ширина хода иглы может быть установлена в диапазоне 2,5  $± 1,0$  мм с приращением  $0,1$  мм.

## **7-34. Установка уменьшенной скорости шитья для прямой/ круглой полосы**

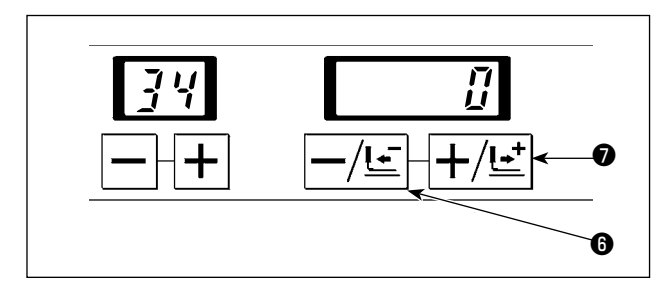

Устанавливается уменьшенная скорость шитья, которая используется в качестве цели сокращения скорости, когда хотите уменьшить скорость шитья для прямой/ круглой полосы. Установите номер ножа с помощью -/ клавиши возврата  $-\sqrt{L}$   $\Theta$  или + / клавиши перемещения вперед  $+$  / $L$   $\bullet$ Скорость шитья может быть установлена в промежутке от –600 ст/мин до 0 ст/мин с приращением 100 ст/мин.

**7-35. Установка скорости шитья**

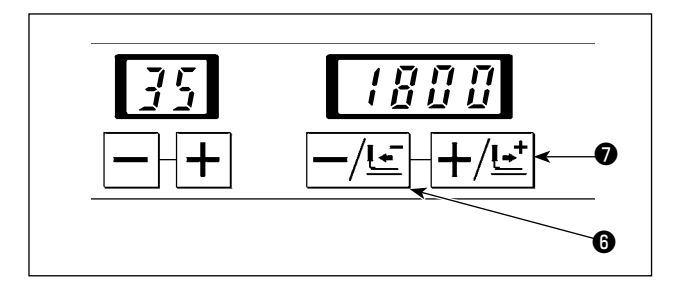

Установите скорость всего шитья.

Установите номер ножа с помощью -/ клавиши возврата

 $-\sqrt{\lfloor \frac{\cdot}{2} \rfloor}$  © или + / клавиши перемещения вперед  $\ket{+}/\ket{-}$  ©.

Скорость шитья может быть установлена в промежутке от 400 ст/мин до 2.500 ст/мин с приращением 100 ст/мин.

## **7-36. Установка скорости обрезки петельки**

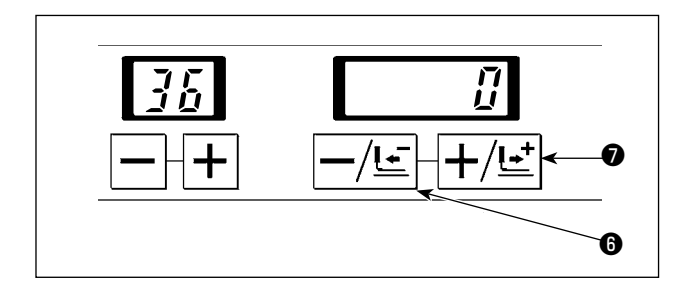

Установите скорость обрезки, когда нужно уменьшить скорость шитья петельки.

Установите номер ножа с помощью -/ клавиши возврата  $\cdot /$   $\leq$   $\mid \bigcirc$  или + / клавиши перемещения вперед  $\mid + /$   $\mid$   $\cdot$   $\mid$   $\bullet$  . Скорость может быть установлена в промежутке от -600 ст/ мин до 0 ст/мин с приращением 100 ст/мин.

# **7-37. Установка плавного пуска**

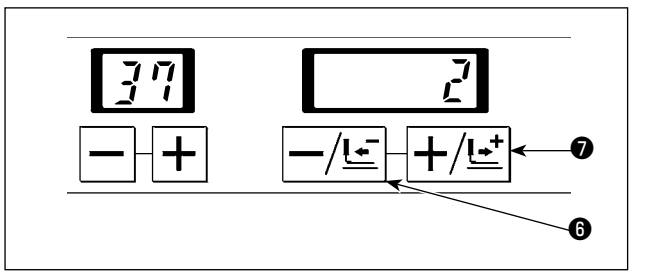

Скорость шитья в начале шитья может быть ограничена.

Установите номер ножа с помощью -/ клавиши возврата

 $\bm{\tau}/$ <u>t-</u> $\ket{\bm{\Theta}}$  или + / клавиши перемещения вперед $\ket{+}/$ t\_t $\ket{\bm{\Theta}}$ .

Плавный пуск может быть установлен в диапазоне от 0 (ноль) до 6 оборотов.

Два вращения внутренней иглы и внешней иглы соответствуют одному стежку.

**Скорость шитья в оборотах может быть установлена с помощью переключателей памяти № 02 - 07. Обратитесь к "13. ПЕРЕКЛЮЧАТЕЛЬ ПАМЯТИ" стр. 101. Все машины поставляются с установленной скоростью 600 ст/мин.**

#### **7-38. Установка числа стежков в начале шитья при натяжении нити**

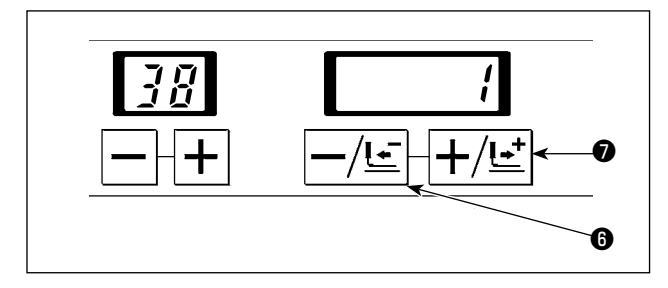

Можно установить число стежков в начале шитья во время установки натяжения игольной нити.

Установите номер ножа с помощью -/ клавиши возврата

 $-/\tau$   $\bar{\sigma}$  или + / клавиши перемещения вперед  $+/\tau$ 

Число стежков может быть установлено в диапазоне от 0 (ноль) до 3 стежков.

## **7-39. Установка числа стежков в конце шитья при натяжении нити**

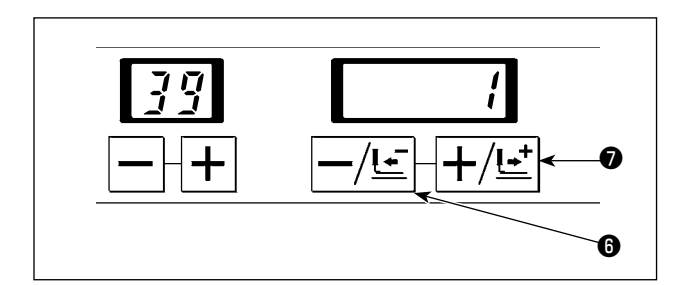

Можно установить число стежков в конце шитья во время установки натяжения игольной нити.

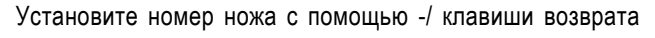

 $\tau/\mathbf{E}[\mathbf{\Theta}$  или + / клавиши перемещения вперед $\ket{+}/\mathbf{E}[\mathbf{\Theta}]$ .

Число стежков может быть установлено в диапазоне от 0 (ноль) до 3 стежков.

# **8. РЕГУЛИРОВКУ КАЖДОЙ ЧАСТИ**

## **8-1. Регулировка давления ножа для обрезки ткани**

#### **ПРЕДУПРЕЖДЕНИЕ:**

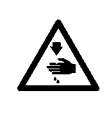

**1. Выключите электропитание прежде, чем начать работу, чтобы предотвратить несчастные случаи, вызванные неожиданным запуском швейной машины.**

- **2. Чтобы избежать неожиданных травм, держитесь подальше от ножа для обрезки нити петлителя и ножа для обрезки ткани во время процедуры регулировки.**
- **\* Давление ножа для обрезки ткани может быть изменено.**
- **\* NОбычно, нож для обрезки ткани в состоянии разрезать материал со своим стандартным давлением. Однако, давление может быть несоответствующим для некоторых материалов и условий шитья. В этом случае давление воздуха может быть установлено максимум 0,4 MПa. Отрегулируйте давление до любого значения ниже максимального давления.**
- **\* Давление воздуха должно меняться после того, как поверхность защитного кожуха ножа, состояние и соприкасающиеся поверхности лезвий ножа были правильно отрегулированы и тщательно проверены.**
- **\* Величина давления должна постепенно увеличиваться от нижнего значения, проверяя, разрезает ли нож материал с каждой величиной давления.**

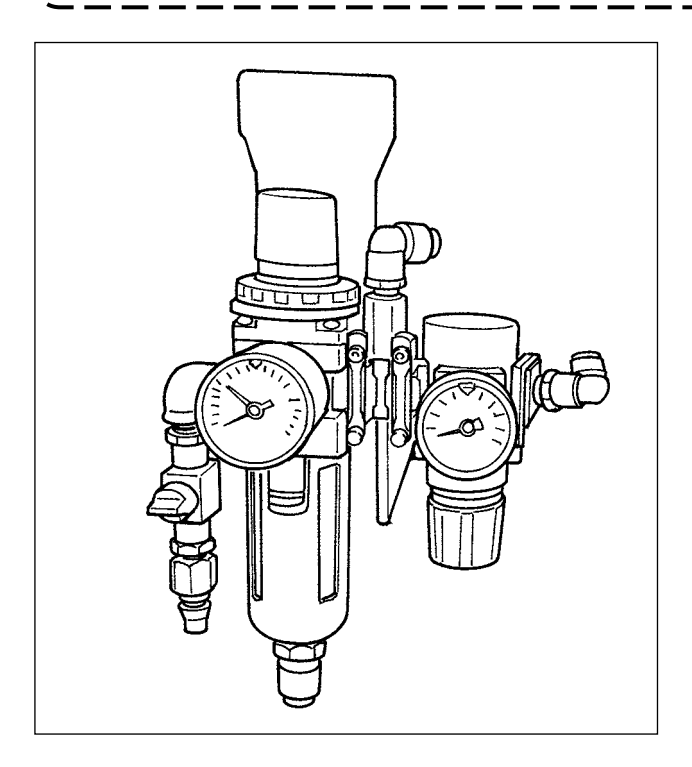

#### ■ **Регулировка давления ножа**

Давление ножа для обрезки ткани регулируется давлением воздуха регулятора для регулировки давление ножа обрезающего ткань.

Стандартное давление было установлено на заводе: 0,35 MПa.

**Установите давление ножа настолько низко насколько возможно, чтобы продлить срок службы лезвий ножа и защитного кожуха ножа.**

**Чрезмерно высокое давление может привести к появлению зазубрин на краю лезвия ножа. Отрегулируйте давление до любого значения ниже максимального давления (0,4 MПa).**

## **8-2. Регулировка ширины зазора между стежками**

#### **ПРЕДУПРЕЖДЕНИЕ:**

**Выключите электропитание прежде, чем начать работу, чтобы предотвратить несчастные случаи, вызванные неожиданным запуском швейной машины.**

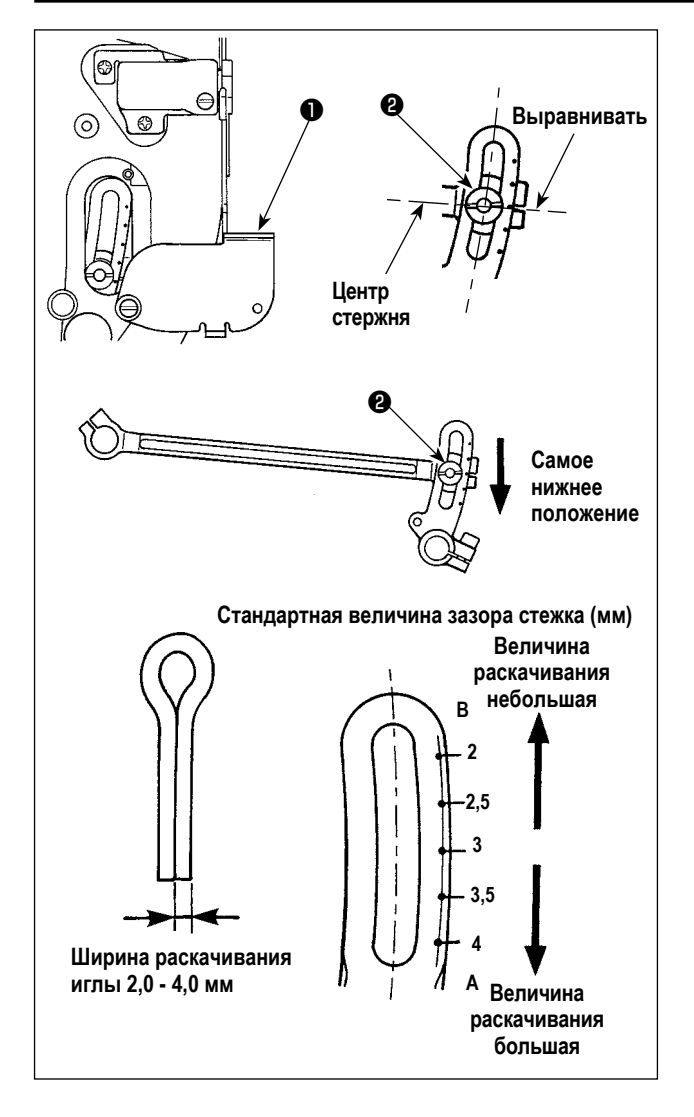

- 1) Откройте крышку для регулировки раскачивания иглы ❶.
- 2) Поверните маховик, чтобы опустить игольницу в ее самое нижнее положение.
- 3) Открутите ось шарнира ❷ качающейся кулисы B.
- Перемещение качающейся кулисы B в направлении **A** увеличения ширина зазора стежка.
- Перемещение качающейся кулисы B в направлении **B** уменьшает ширину зазора стежка.
- 4) Когда ширина зазора стежка установлена, закрепите ось шарнира ❷ качающейся кулисы B и закройте крышку для регулировки раскачивания иглы.
- 5) После регулировки ширины зазора стежка в вышеупомянутых шагах, проверьте соответствующие пункты **"10-2. Синхронизацию между иглой и петлителем" стр. 79**, **"10-5. Зазор между иглой и петлителем" стр. 84** и **"10-7. Зазор между расширителем и петлителем и синхронизация открытия расширителя" стр. 85**.

**Выгравированная точка маркера - стандартная. Проверьте величину, сделав отметки наконечником иглы на листе бумаги и т.п. для точного измерения.**

# 8-3. Регулировка прижимной лапки

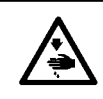

ПРЕДУПРЕЖДЕНИЕ:<br>Выключите электропитание прежде, чем начать работу, чтобы предотвратить несчастные случаи, вызванные неожиданным запуском швейной машины.

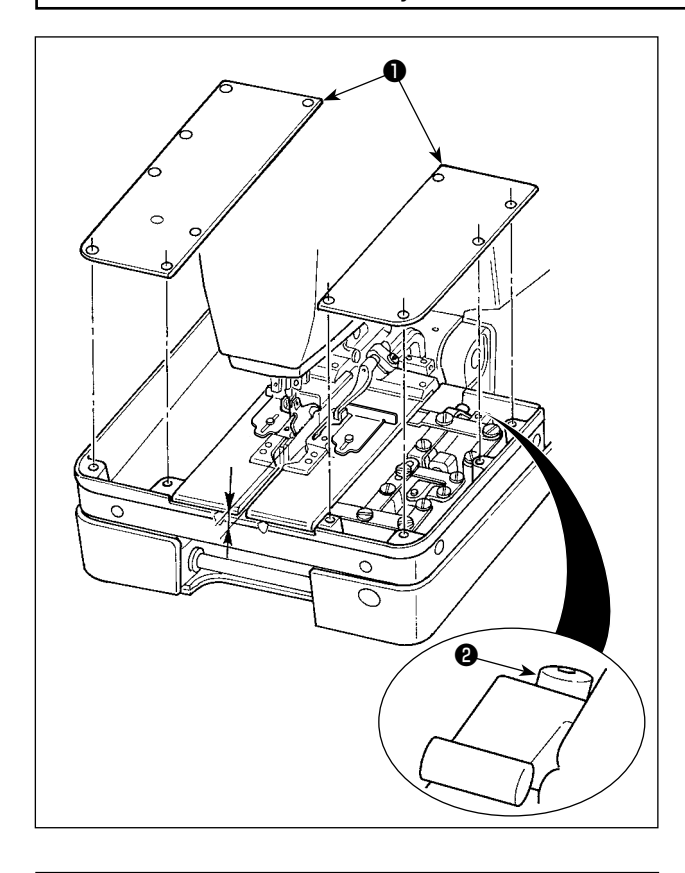

- **Регулировка высоты прижимной лапки**
- 1) Снимите крышку вспомогательной пластины прижимной лапки  $\bullet$ .
- 2) Открутите винт и отрегулируйте высоту прижимной лапки.

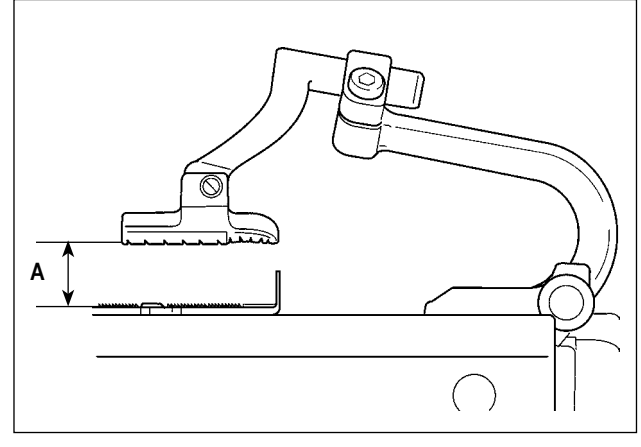

Высота А стандартной прижимной лапки составляет 13 мм.

## **8-4. Регулировка величины открытия прижимной лапки**

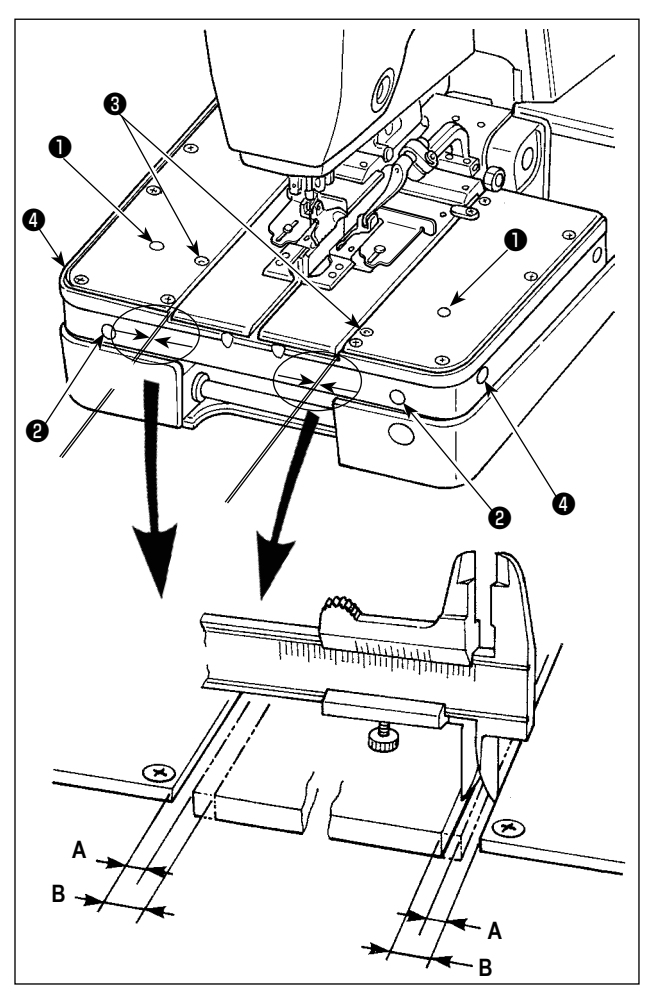

■ **Как проверить величину расправления ткани**

- 1) Включите электропитание. Нажмите клавишу «Готово»  $\Omega$ и загорится светодиод шитья.
- 2) Нажмите клавишу включения/ выключения ножа $\langle \hat{D} \rangle$ светодиод погаснет, нож для обрезки ткани выключится.
- 3) Нажмите выключатель прижимной лапки и + / клавишу перемещения вперед  $+\langle \underline{E}^{\dagger} |$ . Затем тканерасправитель открывается и основание устройства подачи двигается в позицию начала шитья и останавливается там.

**Стандартная величина регулировки, когда тканерасправитель открыт "А = 2,3 мм".**

- 4) Нажмите  $\mathscr V$  клавишу сброса (Reset). Затем прижимная лапка поднимается, и тканерасправитель закрывается, чтобы возвратиться в исходное положение.
	- **1. Стандартное значение регулировки величины расправления ткани, когда тканерасправитель закрыт, "B = 3 мм". В результате стандартное значение расправления ткани, полученное с помощью формулой, показанной ниже: B - А = 0,7 мм**
	- **2. В случае если нож предварительной обрезки используется для шитья, в частности величина расправления ткани должна быть отрегулирована согласно материалу, который будет использоваться при шитье.**

#### ■ **Процедура регулировки**

#### **[Регулирование размера А]**

Вставьте отвертку ❶, чтобы открутить винт. Размер **A** можно отрегулировать, вставив отвертку в отверстие ❷ и поворачивая винт, находящийся внизу отверстия.

Поворачивая отвертку по часовой стрелке, увеличиваете размер **A**, поворачивая против часовой стрелки, уменьшаете его.

#### **[Регулирование размера B]**

Вставьте отвертку ❸, чтобы открутить винт. Размер **В** можно отрегулировать, вставив отвертку в отверстие ❹ и поворачивая винт, находящийся внизу отверстия.

Вращая отвертку по часовой стрелке, уменьшите размер **В**, а вращая ее против часовой стрелки, увеличите его.

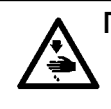

#### **ПРЕДУПРЕЖДЕНИЕ:**

**Подтверждение величины расправления ткани может выполняться с помощью обрезки ткани в ручном режиме. Однако, нож для обрезки ткани работает, поэтому будьте осторожны.**

**1. В следующих случаях установите величину регулировки величины расправления ткани, когда тканерасправитель открыт на стандартную величину или меньше. При этом, следите за тем, чтобы связанные части не мешали друг другу.**

**\* В случае если длина прямого изготовления скрепок или коротких фигурных строчек установлена более 6 мм;**

- **\* В случае если игольная пластинка поднята выше стандартного положения, и длина прямого изготовление скрепок или коротких фигурных строчек установлена более 5,5 мм;**
- **\* В случае если общее количество пространства обрезки ткани, величина исправления пространства обрезки ткани, и величина исправления ширины хода иглы превышает 1,1 мм;**
- **\* В случае если общее количество пространства обрезки ткани, величина исправления пространства обрезки ткани, и величина исправления ширины хода иглы превышает 0,9 мм.**
- **2. Когда шитье выполнено с использованием ножа предварительной обрезки, стандартная величина расправления ткани сможет быть недостаточной. Отрегулируйте величину расправления ткани согласно материалу, который будет использоваться при шитье так, чтобы он был достаточно расправлен.**

## **8-5. Регулировка количества вытягивания игольной нити**

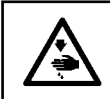

#### **ПРЕДУПРЕЖДЕНИЕ:**

**Выключите электропитание прежде, чем начать работу, чтобы предотвратить несчастные случаи, вызванные неожиданным запуском швейной машины.**

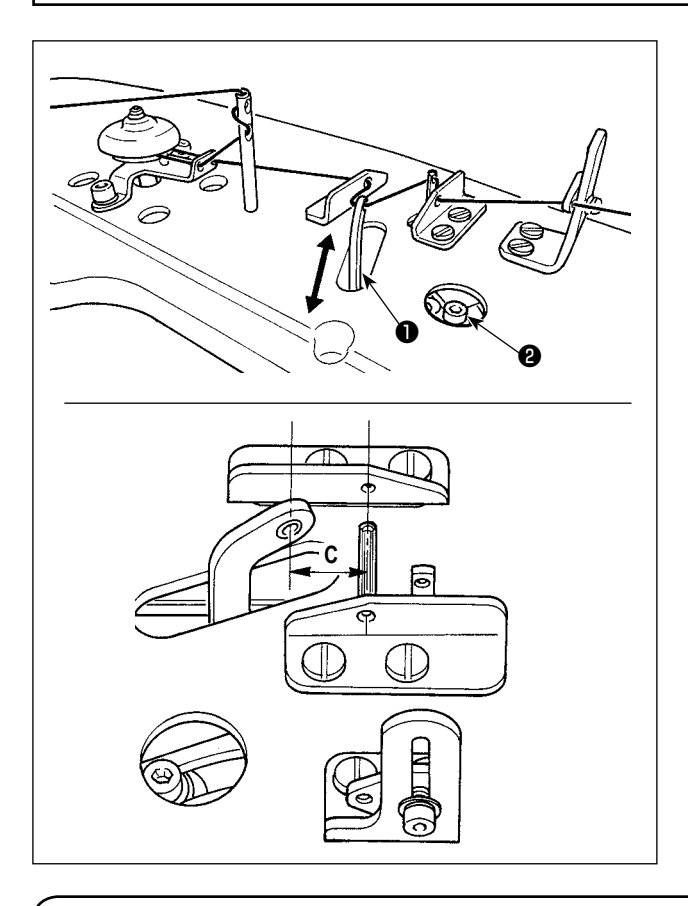

#### ■ **Регулировка величины протягивания игольной нити в начале шитья**

Выполните регулировку с помощью подаваемого воздуха. Открутите винт  $\bm{\Theta}$  и сдвиньте ручку протягивания нити  $\bm{\Theta}$ в направлении **A** или **B**, чтобы отрегулировать величину протягивания игольной нити.

Для стандартной величины регулировки размер **C** составляет 18 мм (или 23 мм, если машина снабжена зажимом игольной нити).

#### **8-6. Регулировка нитинаправителя нитепритягивателя**

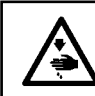

#### **ПРЕДУПРЕЖДЕНИЕ:**

**Выключите электропитание прежде, чем начать работу, чтобы предотвратить несчастные случаи, вызванные неожиданным запуском швейной машины.**

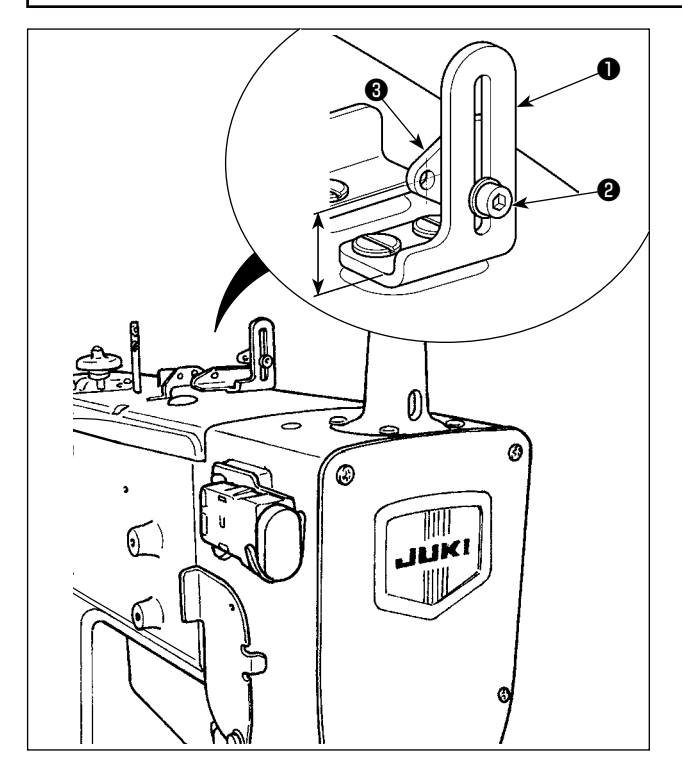

Открутите винт ❷ . Передвигайте нитенаправитель нитепритягивателя ❸ , установленный на подставке для крепления нитенаправителя нитепритягивателя ❶ вверх и вниз, чтобы отрегулировать его установочное положение. Для стандартного регулировки размер **A** составляет 15,5 мм.
# **8-7. Регулировка длины остающейся каркасной нити**

#### **ПРЕДУПРЕЖДЕНИЕ:**

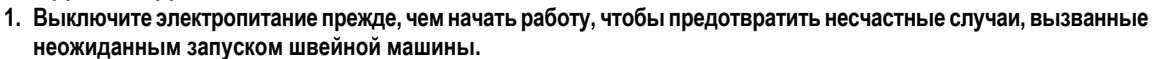

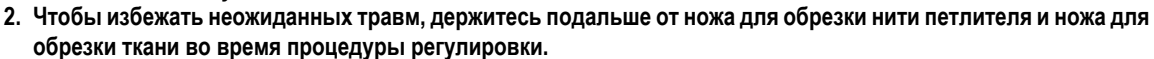

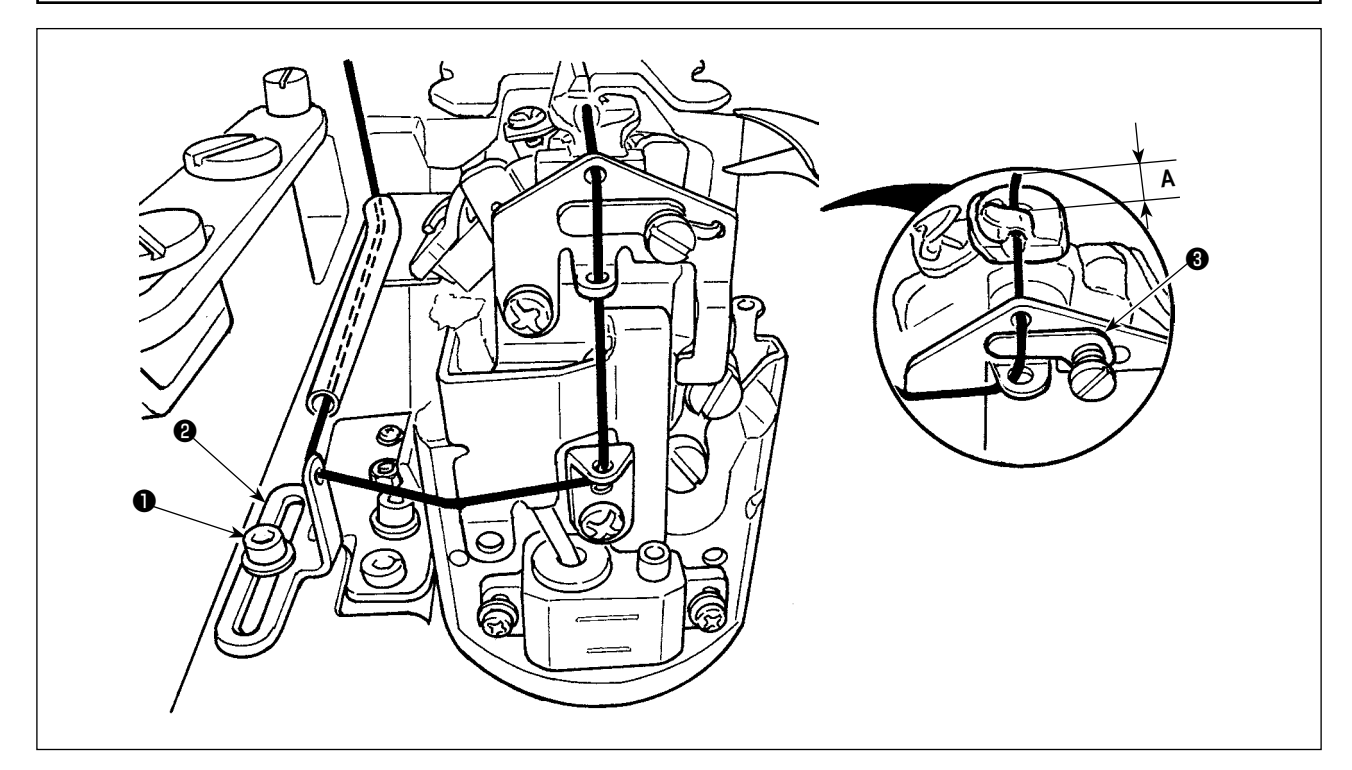

- 1) Открутите установочный винт ❶. Двигайте нитенаправитель каркасной нити ❷ туда сюда, чтобы отрегулировать остающееся количество **A** каркасной нити в конце шитья.
- 2) Отрегулируйте остающееся количество каркасной нити, при этом действительно прошейте оставшийся материал, чтобы проверить результат регулировки.

**Бывают случаи, когда длина остающейся каркасной нити непостоянна, когда швейная нить и т. п. используется в качестве каркасной нити. В этом случае вставьте каркасную нить в пластину каркасной нити прижимной лапки**  ❸**.**

короче.

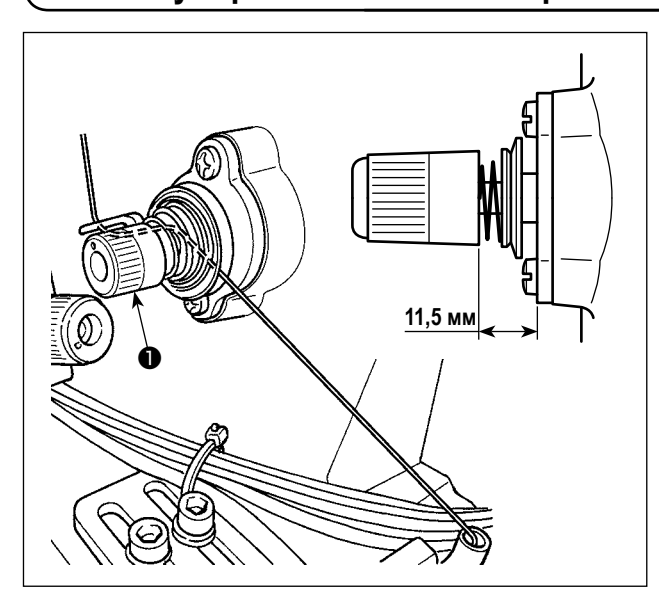

### **8-8. Регулировка натяжения каркасной нити**

Открутите гайку ❶ и выполните регулировку. Стандартная величина регулировки – 11,5 мм. Когда ходовая гайка из двух полугаек затянута ❶ , натяжение каркасной нити становится сильнее, и длина остающейся нити во время обрезки нити петлителя становится

> **1. Для легкого материала или упругого материала уменьшите натяжение каркасной нити по сравнению со стандартной регулировкой.**

**2. Когда натяжение каркасной нити слишком слабое или сильное, бывают случаи, когда длина остающейся каркасной нити непостоянна. Стандартная величина регулировки составляет 11,5 мм.**

### **8-9. Зажим игольной нити (дополнительно)**

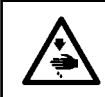

#### **ПРЕДУПРЕЖДЕНИЕ:**

**Выключите электропитание прежде, чем начать работу, чтобы предотвратить несчастные случаи, вызванные неожиданным запуском швейной машины.**

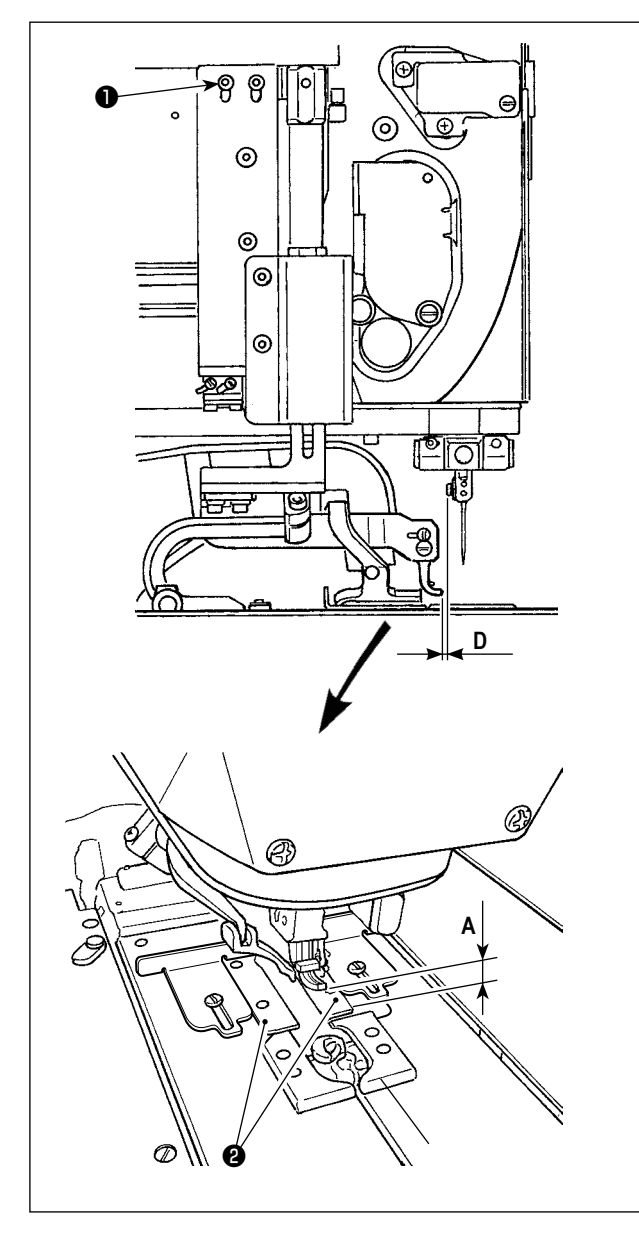

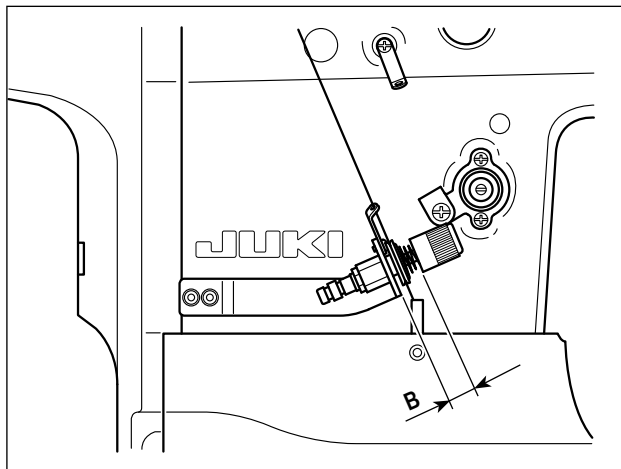

Когда зажим игольной нити находится в нижнем положении, стандартная высота **A** нижней стороны зажима от верхней поверхности опорной пластины прижимной лапки ❷ составляет 6 мм.

При использовании тяжелого материала и т.п., зажим может прийти в соприкосновение с материалом. В этом случае открутите винт ❶ и отрегулируйте зазор между нижней стороной зажима в его нижнем положении и материалом до 2 - 3 мм.

**Когда отрегулировали высоту, убедитесь, что зазор D обеспечивается между верхним краем зажима и винтом нитенаправителя игольницы в пределах 1,5 - 2 мм.** J

В случае если швейная машина оборудована зажимом игольной нити, положение ручки протягивания игольной нити будет отличаться от ее положения без зажима. Размер **C** описанный в **"8-5. Регулировка количества вытягивания игольной нити" стр. 69** составляет 23 мм. (Стандартный размер **C** составляет 18 мм для швейной машины, которая не оборудована зажимом игольной нити.) Длина игольной нити, остающейся на игле, может быть отрегулирована, при ее установке на пульте управления. Она регулируется при установке натяжение игольной нити. Обратитесь к **"9-1. Рабочий процесс компенсации натяжения нити каждой части" стр. 73** по поводу процедуры установки, вызовите Позицию компенсации № 54 на дисплее.

Когда заданное значение (начальное значение: 0) увеличивается до положительной величины, чем больше увеличивается число, тем короче становится остающаяся нить. огда заданное значение уменьшается до отрицательной величины, напротив, длина нити, остающейся на игле, увеличивается.

Установка может быть сделана отдельно на основе шаблон за шаблоном.

Контроллер натяжения нити для зажима игольной нити, работая, препятствует ослаблению нити в конце шитья. Поверните ручку регулировки натяжения, чтобы отрегулировать расстояние **B** до 15 - 16 мм.

### **8-10. Регулировка яркости переносной лампы**

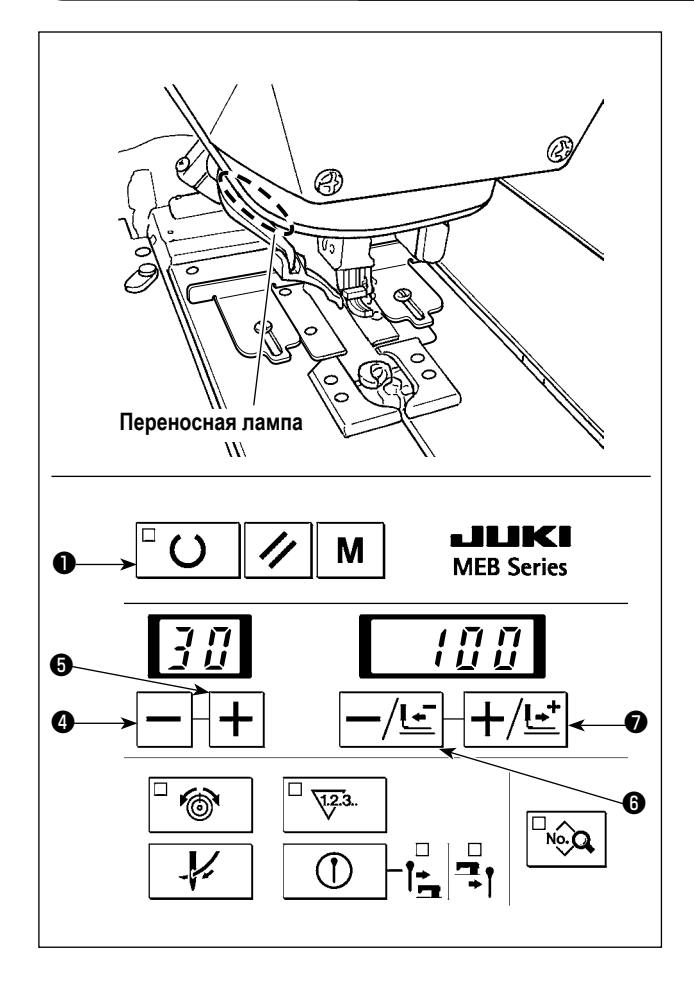

Яркость переносной лампы может быть отрегулирована на пульте управления.

- 1) Выберите рабочий режим переключения памяти. Обратитесь к **"13. ПЕРЕКЛЮЧАТЕЛЬ ПАМЯТИ" стр. 101** по поводу использования рабочего режима переключения памяти.
- 2) Нажмите клавишу  $\boxed{-}$  О или + клавишу  $\boxed{+}$  О, чтобы появился переключатель памяти № 30.
- 3) Нажмите -/ клавишу возврата  $-\sqrt{L}$   $\bigcirc$  или + / клавишу перемещения вперед  $\boxed{+/ \cdot \cdot \cdot}$   $\boxed{\bullet}$ , чтобы изменить заданное значение.

Яркость может быть установлена на один из 20 шагов от 0 (полное отсутствие) до 100 (максимум). Яркость была установлена на заводе во время отгрузки как 100 (максимум).

После завершения регулировки яркости до соответствующей величины, нажмите клавишу «Готово»  $\Box$   $\Box$   $\Box$ чтобы подтвердить установку. Затем выйдите из рабочего режима переключения памяти.

# **9. КАК ИСПОЛЬЗОВАТЬ РАЗЛИЧНЫЕ ФУНКЦИИ**

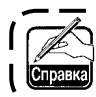

**Обратитесь к "13. ПЕРЕКЛЮЧАТЕЛЬ ПАМЯТИ" стр. 101 для того, чтобы установить переключатели памяти, описанные ниже.**

### **9-1. Рабочий процесс компенсации натяжения нити каждой части**

Натяжение нити каждой части швейной формы может быть изменено По отдельности. Натяжение нити, относящееся к каждой части петли, является значением, полученным при прибавлении соответствующих компенсационных значений к заданному значению натяжения игольной нити (№ 40).

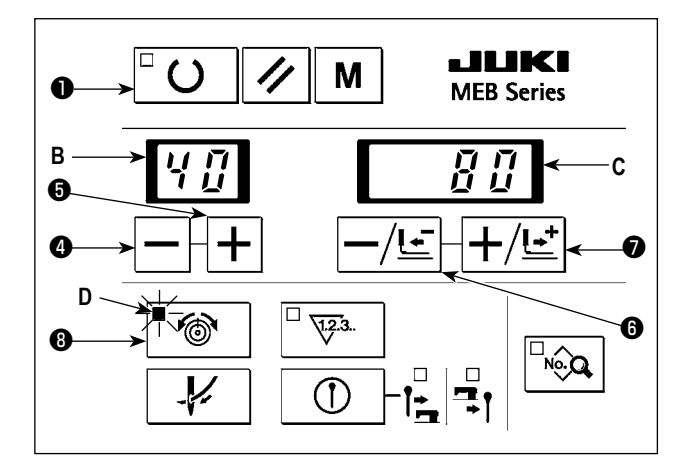

- 1) Нажмите клавишу натяжения нити $\Box^{\omega}$   $\circledast$   $\Box$  чтобы загорелся светодиод натяжения нити **D**. Светодиод показывает заданное значение натяжения нити.
- 2) Нажмите клавишу  $\left| \bigoplus \mathsf{u} \right|$ или + клавишу  $\left| \bigoplus \mathsf{u} \right|$  чтобы выбрать номер позиции **B** компенсации каждого натяжения. (Обратитесь к Приложению 1 и 2, чтобы узнать номера позиции компенсации.)
- 3) После выбора номера позиции **B** компенсации нажмите -/ клавишу возврата  $\left| - / \underline{t^-} \right| \oplus$  или + / клавишу перемещения вперед $\ket{\pm}$   $\odot$ , чтобы ввести значение компенсации **C** натяжения нити.
- 4) Значение компенсации, которое Вы ввели, сохраняется в памяти при нажатии клавиши «Готово»  $\Box \bigcirc \mathbf{0}$ , или с помощью пускового выключателя для начала шитья.
- 5) Когда нажимаете клавишу натяжения нити  $\Box$  <sup>®</sup>, **©**, и когда светодиод натяжения нити **D** горит, экран возвращается к обычному показу.

**Когда измените номер шаблона или выключите электропитание, не выполняя операцию, описанную в пункте 4), заданное значение не будет сохранено в памяти.**

**Для того, чтобы узнать номер позиции компенсации, обратитесь к таблицам 1 и 2 и рисункам 1 и 4.**

### **[ Установка натяжения игольной нити ]**

#### **Таблица 1**

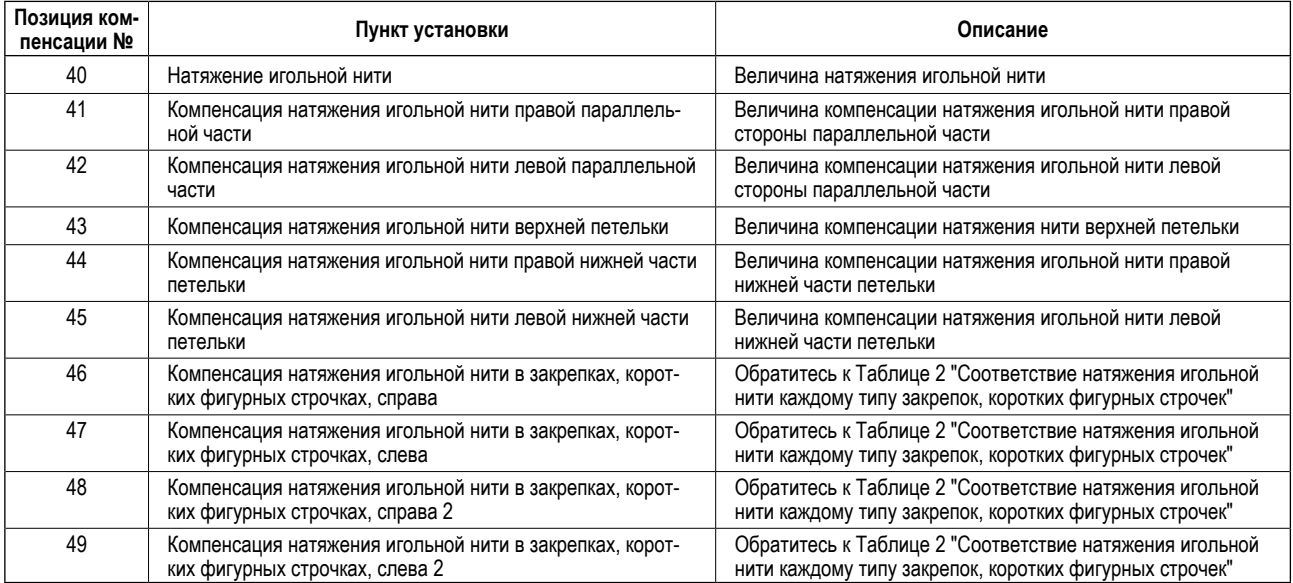

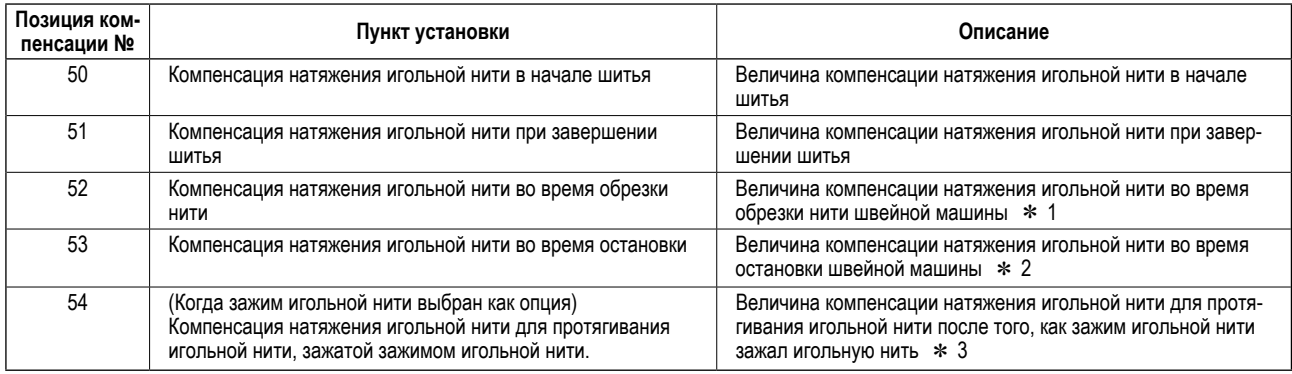

\* 1 : Величина компенсации по сравнению с переключателем памяти № 8 (натяжение игольной нити во время обрезки нити) (Когда зажим игольной нити выбран как опция)

Величина компенсации для переключателя памяти № 33 (натяжение игольной нити для того, чтобы обрезать зажатую игольной нити)

- \* 2 : Величина компенсации по сравнению с переключателем памяти № 10 (натяжение игольной нити во время остановки)
- \* 3 : Величина компенсации для переключателя памяти № 34 (натяжение игольной нити для обрезки зажатой игольной нити)

#### **[Соответствие натяжения игольной нити каждому типу закрепок, коротких фигурных строчек]**

**Таблица 2**

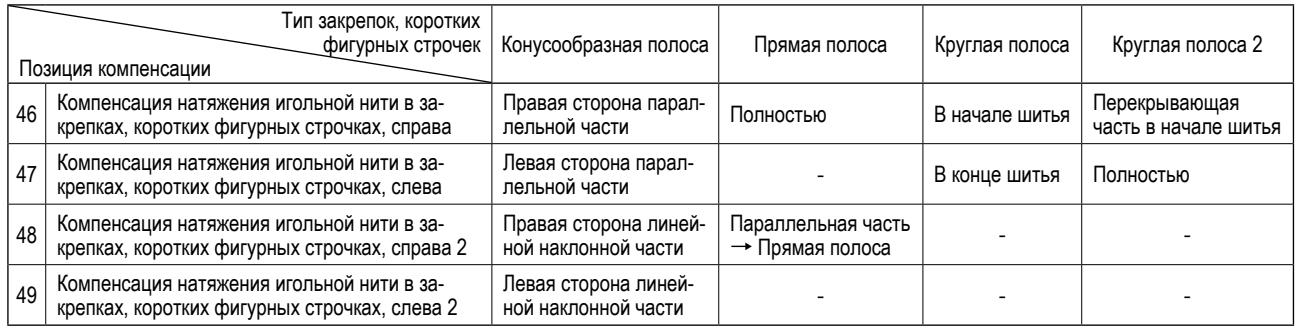

**1. Фактическое натяжение нити изменяется в соответствии с видом или толщиной нити, используемой даже когда заданное значение натяжения нити - одинаковое. Особенно, в случае нити с плохо скользящей поверхностью, натяжение нити становится сильнее, и даже когда заданное значение снижается до 60 - 70, петля становится меньше. В результате может происходить пропуск стежка. При использовании разнообразных нитей, рекомендуется сделать швейный шаблон, для которого были бы введены заданные значения натяжения нити, подходящие для соответствующих нитей.**

**2. Когда для натяжения игольной нити (№ 52) в конце шитья установлена высокая величина, может произойти пропуск стежка в конце шитья или отказ нитепритягивателя иглы.**

### **[Положение компенсации конусообразной полосы] Рис. 1**

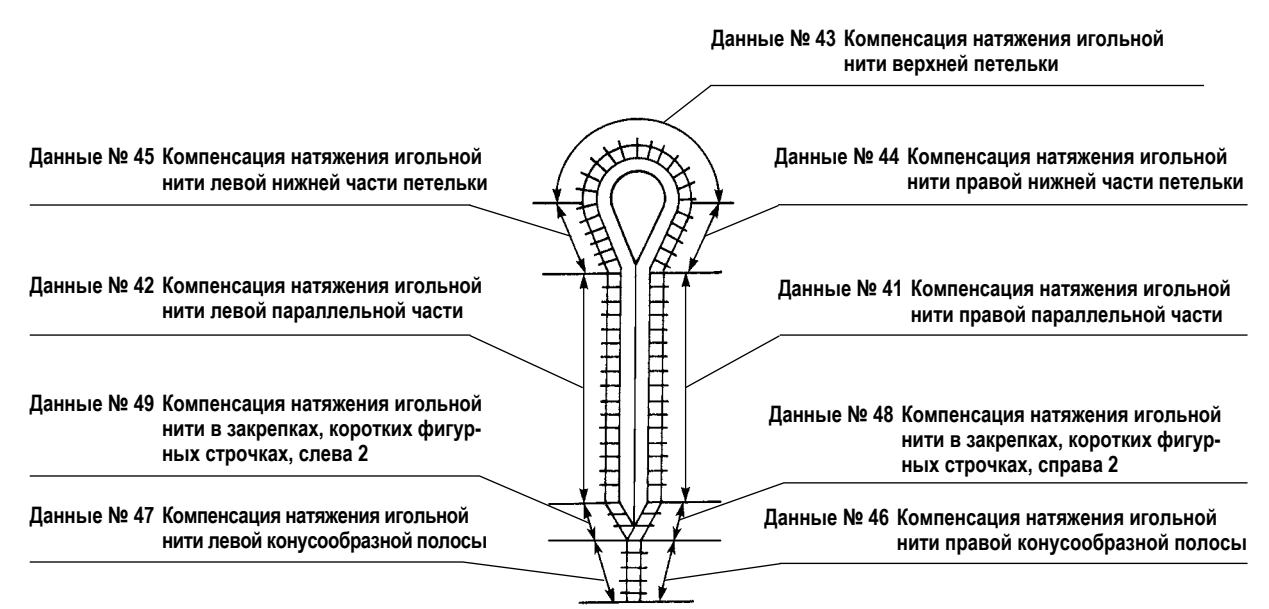

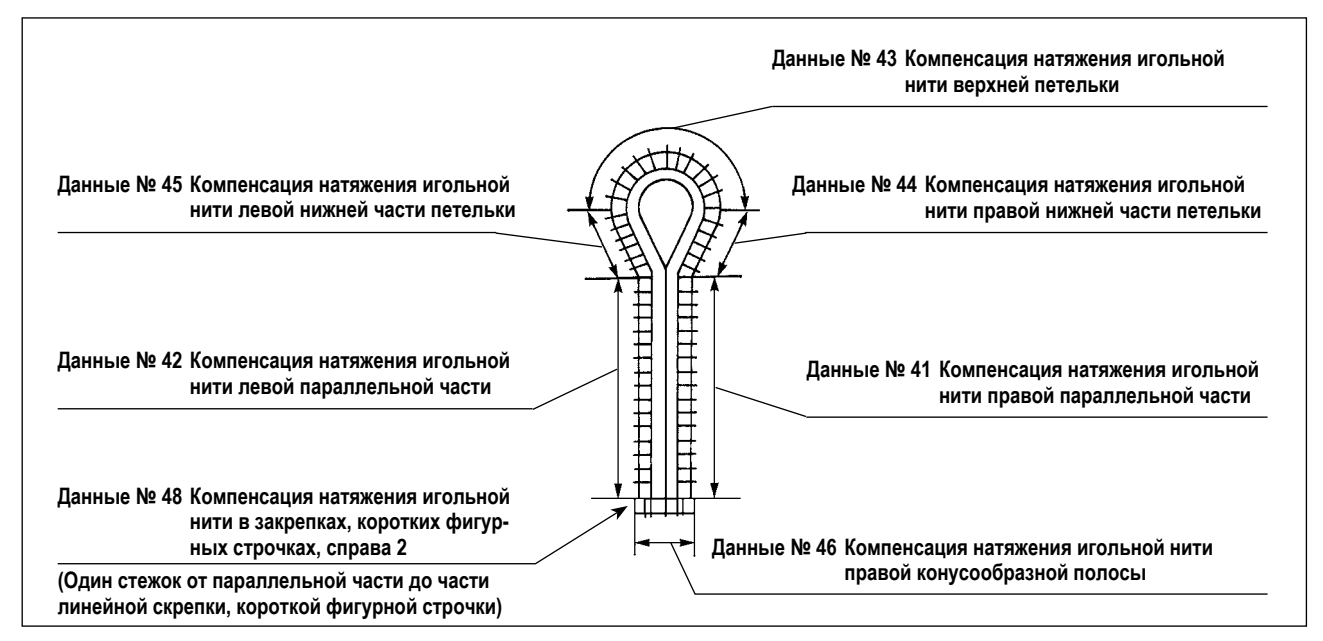

#### **[Положение компенсации круглой полосы] Рис. 3**

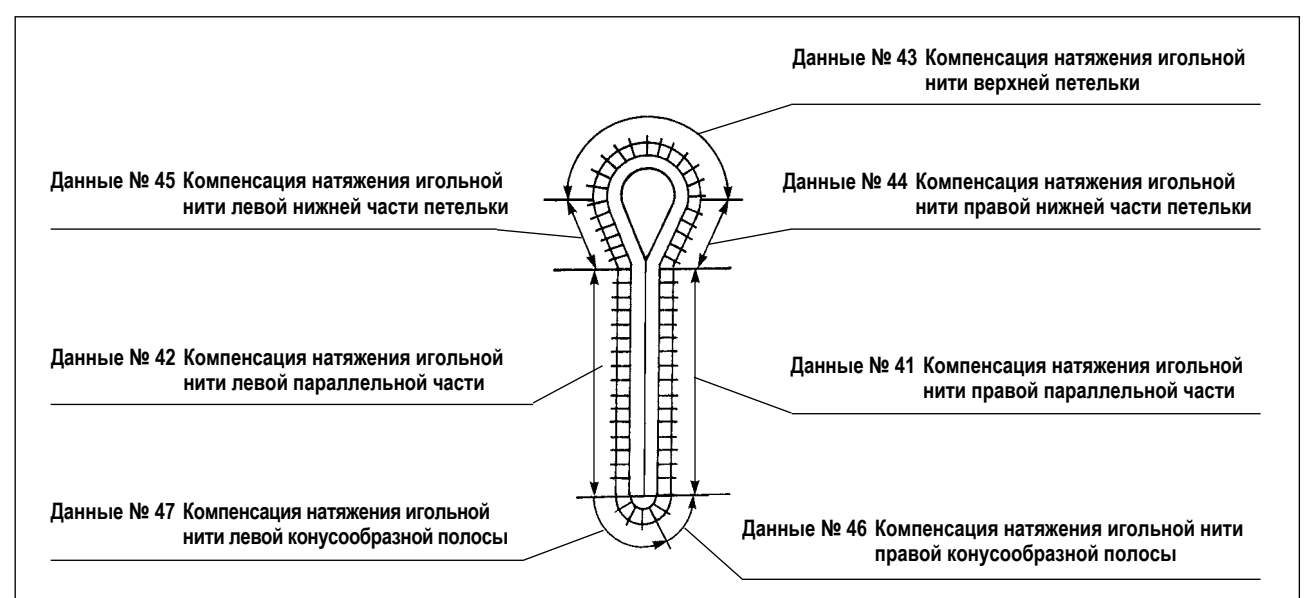

#### **[Положение компенсации круглой полосы 2] Рис. 4**

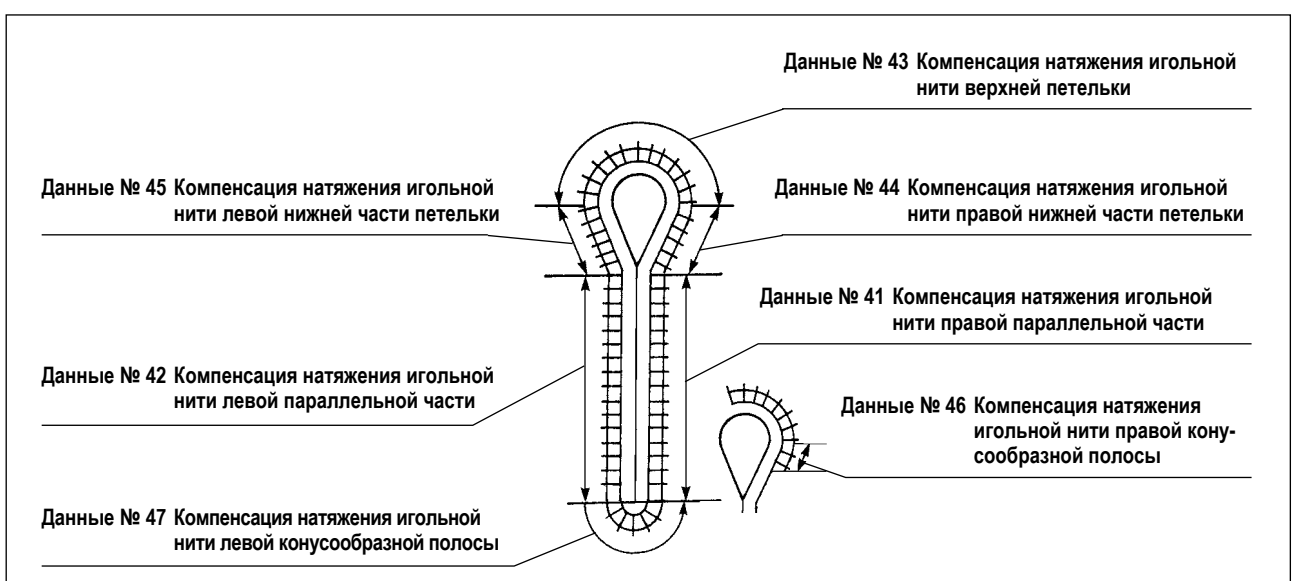

### **9-2. Изменение места установки ткани**

Положение установки материала может быть перемещено в переднюю сторону или в положение начала шитья в случае ножа последующей обрезки/ без ножа.

- (1) Чтобы установить положение установки материала с передней стороны для каждого типа установки ножа, то есть нож предварительной обрезки/ нож последующей обрезки/ без ножа.
	- 1) Установите переключатель памяти № 12 на "1".
	- 2) Установите величину перемещения в эту сторону, используя переключатель памяти № 23. (Заводская установка в 22 мм как стандарт во время отгрузки)
- (2) Чтобы установить положение установки материала в исходное положение в случае ножа предварительной обрезки, и в положении начала шитья в случае ножа последующей обрезки/ без ножа.
	- 1) Установите переключатель памяти № 12 на "2".
- (3) Чтобы установить положение установки материала с передней стороны в случае ножа предварительной обрезки, и в положении начала шитья в случае ножа последующей обрезки /без ножа.
	- 1) Установите переключатель памяти № 12 на "3".
	- 2) Установите величину перемещения в эту сторону, используя переключатель памяти № 23. (Заводская установка в 22 мм как стандарт во время отгрузки)

### **9-3. Переключение режима пускового выключателя**

Прижимная лапка опускается только с помощью пускового выключателя, и шитье выполняется непрерывно. Установите переключатель памяти № 15 на "1".

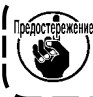

<u> Также можно использовать машину обычным образом, опуская прижимную лапку с помощью переключателя )</u> **прижимной лапки и шить с помощью пускового выключателя. Однако, светодиод ручного переключателя прижимной лапки всегда мигает.**

### **9-4. Переключение движения прижимной лапки**

Это позволяет прижимной лапке вернуться к заданному положению, когда она опускается после завершения шитья. (Прижимная лапка возвращается к заданному положению, когда она поднята после завершения шитья в стандартном состоянии, установленном при отгрузке с завода.)

- 1) Установите переключатель памяти № 20 на "1" или "2".
	- ❶ Прижимная лапка поднимается после того, как основание подачи возвращается в позицию установки материала, когда переключатель памяти № 20 установлен на "1".
	- ❷ Прижимная лапка поднимается с помощью переключателя прижимной лапки после того, как основание подачи возвращается в позицию установки материала, когда переключатель памяти № 20 установлен на "2".

2) Прижимная лапка остается опущенной также, когда основание подачи возвращается в позицию установки материала с помощью клавиши сброса  $\ll$ , в этом случае шитье останавливается до его завершения с помощью временного выключателя.

### **9-5. Переключение счетчика (с обратным отсчетом)**

Установите значение отсчета и производите обратный отсчет. Можно запретить запуск процесса при значении отсчета "0".

#### ■ **Переключение на обратный (вычитающий) счётчик**

- 1) Установите переключатель памяти № 13 на «2».
- 2) Когда счетное значение достигает "0 (ноля)", дисплей загорается и гаснет, и переключатель прижимной лапки и пусковой выключатель выключаются.
- 3) Нажмите клавишу сброса  $|\mathcal{\mathscr{L}}|$ , и значение отсчета вернется к начальному значению. (Стандартное состояние, установленное при отгрузке с завода: начальное значение = 100) Чтобы запустить процесс, даже когда значение отсчета становится "0", установите переключатель памяти № 14 на "0".

#### ■ **Установка начального значения обратного счетчика**

Необходимо установить начальное значение "обратного отсчета" при использовании обратного счетчика.

- 1) Нажмите клавишу счетчика  $\sqrt{\mathbb{E}^{3}}$ . чтобы появился счетчик.
- 2) Нажмите клавишу сброса  $\mathcal{V}$ , чтобы возвратить значение отсчета к начальному значению. Начальное значение было установлено 100 в стандартном состоянии, установленном при отгрузке с завода.
- 3) Установите значение счетчика с помощью -/ клавиши возврата  $\frac{1}{\sqrt{2}}$  или + / клавиши перемещения вперед

### **9-6. Переключение на режим остановки перед обрезкой ткани**

Шитье может быть временно остановлено до выполнения обрезки ткани во время действия швейного шаблона данных о ноже предварительной обрезки.

1) Установите переключатель памяти № 21 на "1". Когда швейная машина остановится после выполнения шитья и операции обрезки ткани, снова нажмите пусковой выключатель. Также можно вернуть швейную машину к заданному положению ткани, не выполняя операции обрезки ткани, нажав клавишу

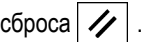

## **9-7. Копирование данных шаблона**

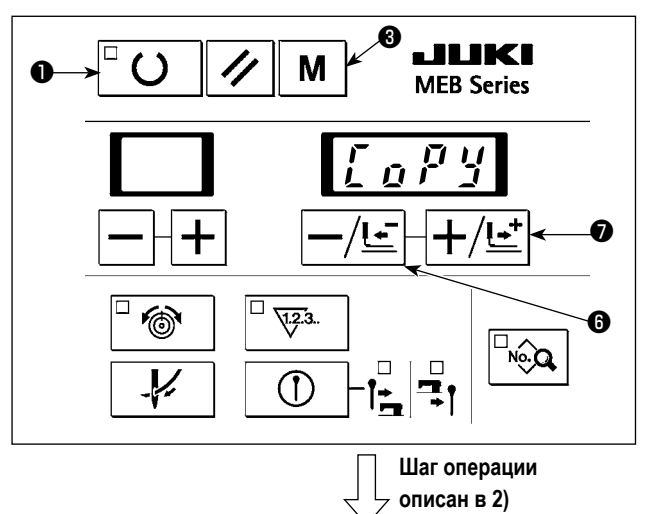

В этом шаге процесса должны быть скопированы данные шаблона

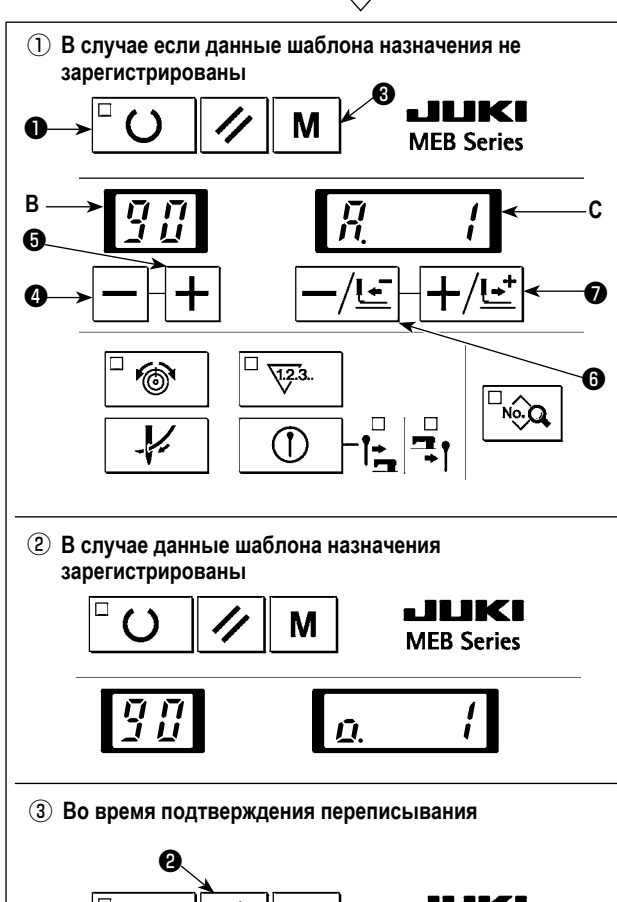

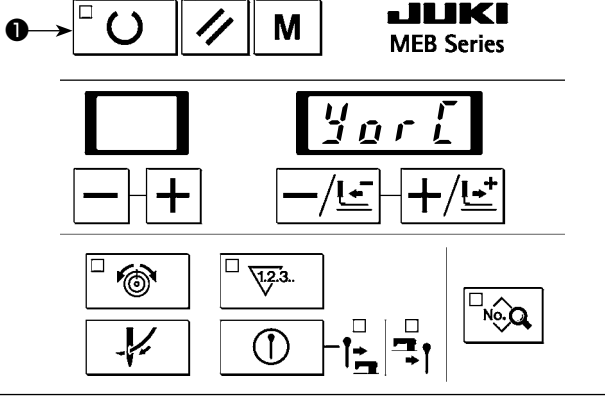

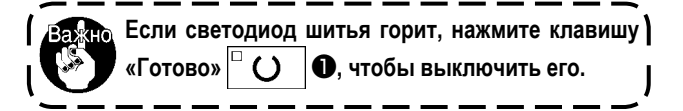

- 1) Нажмите клавишу «Режим»  $\parallel M \parallel \bigodot$ , чтобы появился экран установки режима. Нажмите -/ клавишу возврат  $\left|\frac{1}{2}\right| \bigoplus$  или + / клавишу перемещения вперед $+$ / $+$ )  $\bullet$ , чтобы появилось "CoPy"
- 2) Нажмите клавишу «Готово»  $\bigcup_{i=1}^{\infty}$  ( )  $\bigcup_{i=1}^{\infty}$  чтобы появился экран копирования данных шаблона.

("копировать").

- 3) Нажмите клавишу $\left| \right|$  или + клавишу $\left| + \right|$   $\bullet$  , чтобы выбрать номер исходного шаблона, который должен быть скопирован и который показывается на двузначном светодиоде **B**. (Номера, на которые не зарегистрированы шаблоны, не показываются.)
- 4) Нажмите -/ клавишу возврата  $\left|\frac{1}{2}\right| \bigoplus \frac{1}{2}$  или + / клавишу перемещения вперед  $\left|\frac{1}{2}\right| \left| \frac{1}{2} \right| \left| \frac{1}{2} \right|$  чтобы выбрать номер шаблона назначения копирования, который показывается на четырехзначном светодиоде **C**.

Индикация ① показывается, когда данные о шаблоне назначения не зарегистрированы, или ② показывается, когда они зарегистрированы. Номер шаблона может быть установлен от "1" до "89".

5) Нажмите клавишу «Готово»  $\Box$  ( )  $\Box$  чтобы скопировать данные шаблона с источника в место назначения.

Если нажать клавишу «Режим»  $\mid M \mid \bigcirc$ , копирование данных шаблона будет отменено.

- 6) Когда нажмете клавишу «Готово»  $\vert\hspace{-1.5mm}^{\square}$  ()  $\vert\hspace{-1.5mm}^{\blacksquare}$ , и когда номер шаблона назначения присутствует, появится экран подтверждения ③. Когда нажмете клавишу «Готово»  $\lambda$ ❶, существующие данные перезапишутся. Если нажать клавишу сброса  $\mathscr{U}$   $\Theta$ , переписывание будет отменено.
- 7) Нажмите клавишу «Режим» |  $M \mid \bigcirc$ , когда появится "CoPy", чтобы вернуть экран к обычному показу.

**Номера шаблона 90 - 99 не могут быть переписаны, так как они - стандартные шаблоны.** Справка

В этом шаге процесса должны быть удалены данные шаблона.

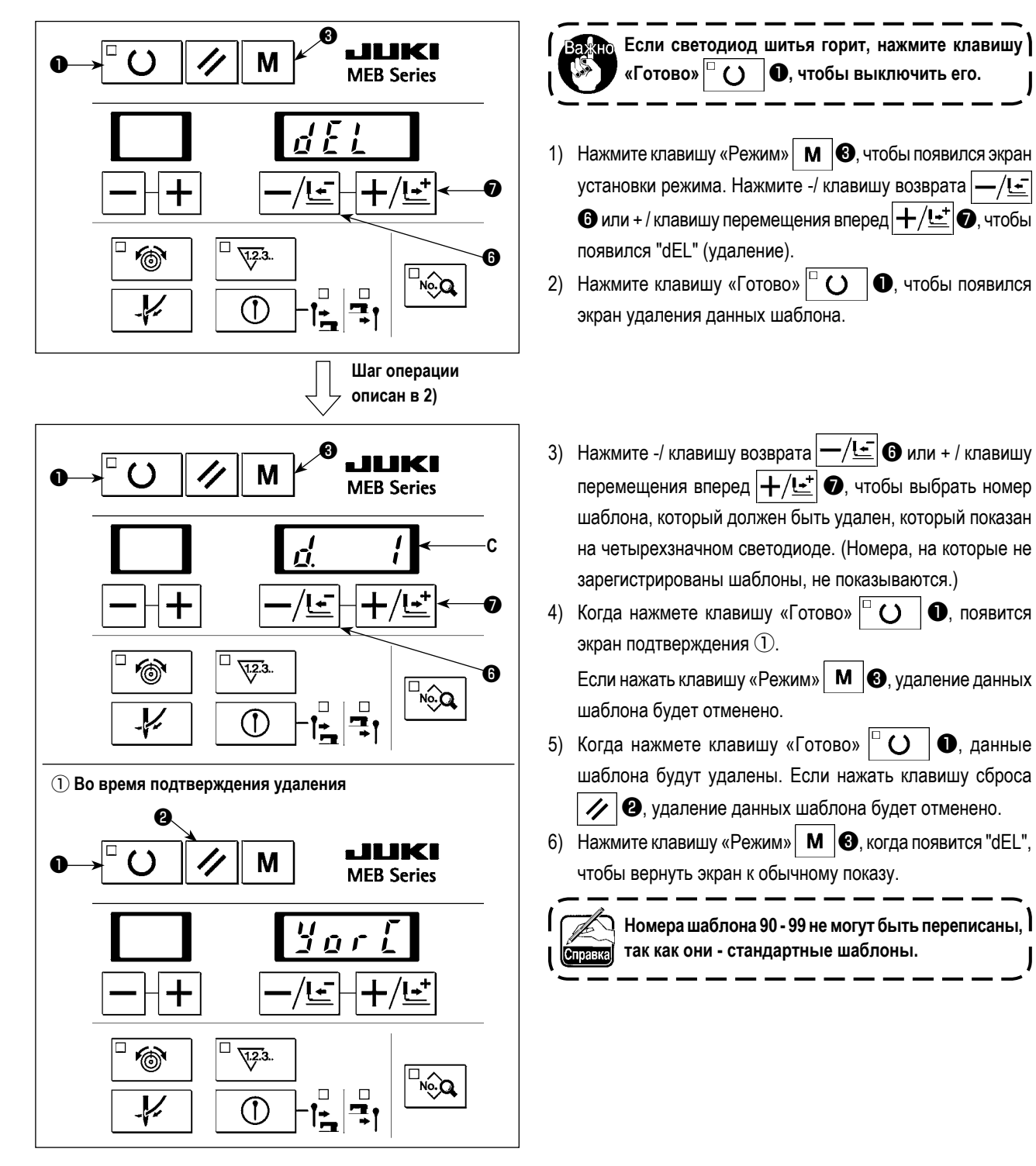

# **10. ОБСЛУЖИВАНИЕ**

# **10-1. Обрезка нити петлителя (общий тип триммера нити)**

### **ПРЕДУПРЕЖДЕНИЕ:**

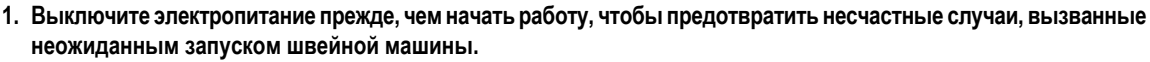

**2. Во избежание неожиданных травм, во время работы держитесь подальше от ножа для обрезки нити петлителя.** 

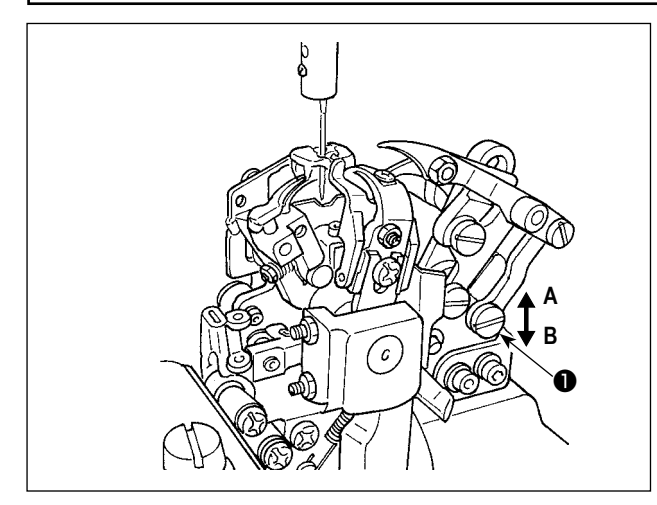

Нож для обрезки нити петлителя не требует регулировки, когда технические требования шитья изменяются. Однако, высота ножа для обрезки нити петлителя должна быть отрегулирована в случае если, нож не в состоянии поймать и обрезать нить петлителя после замены ножа.

- 1) Чтобы отрегулировать высоту ножа, открутите винт и гайку, расположенную под винтом, и измените высоту  $\bullet$ винта и гайки соответственно.
- Если нож обрезает каркасную нить, но не в состоянии обрезать нить петлителя, нож расположен слишком высоко. Переместите винт ❶ и гайку в направлении **А**, чтобы уменьшить высоту ножа.
- Если нож обрезает нить петлителя, но не в состоянии обрезать каркасную нить, нож расположен слишком низко. Переместите винт ❶ и гайка в направлении **B**, чтобы увеличить высоту ножа.

2) Как только расположите нож правильно, закрепите нож, затянув винт  $\bigcirc$  и гайку.

**Всякий раз, когда высота ножа изменена, убедитесь, что она не мешает другим деталям, таким как пластина прижимной лапки, во время работы швейной машины.**

### **10-2. Синхронизацию между иглой и петлителем**

#### **ОПАСНОСТЬ:**

**Работайте, наблюдая за следующим, чтобы не допустить защемления пальцев и рук между швейной машиной и нижней крышкой, которое может привести к серьезной травме, когда поднимаете швейную машину из ее исходного положения.**

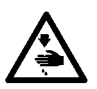

**• Убедитесь, что заблокировали стопор шарнира, чтобы надежно зафиксировать швейную машину в поднятом положении.** 

**\* Прочитайте и проверьте "3-6. Подъем и возвращение назад швейной машины" стр. 16. ПРЕДУПРЕЖДЕНИЕ:**

- **1. Выключите электропитание прежде, чем начать работу, чтобы предотвратить несчастные случаи, вызванные неожиданным запуском швейной машины.**
- **2. Во избежание неожиданных травм, во время работы держитесь подальше от ножа для обрезки нити петлителя.**

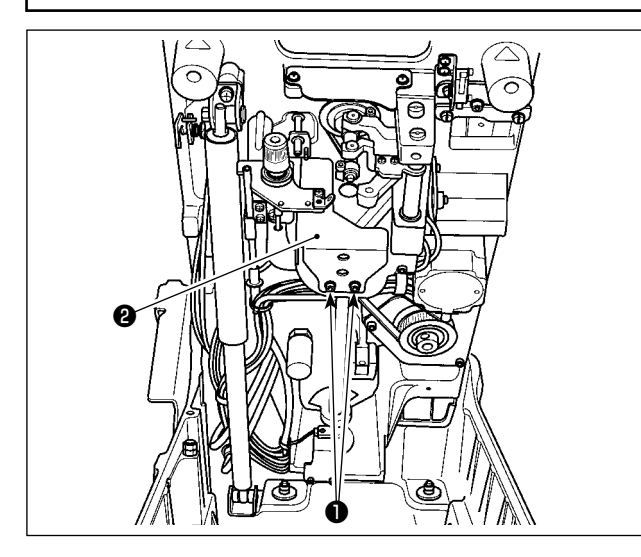

Чтобы отрегулировать кулачок петлителя, поднимите головку машины.

(Обратитесь к **"3-6. Подъем и возвращение назад швей-**

**ной машины" стр. 16** по поводу поднятия головки машины.)

Удалите винты ❶ , чтобы удалить крышку петлителя ❷ . Затем выполните регулировку.

После завершения работы, прикрепите крышку петлителя.

**Чтобы отрегулировать синхронизацию между иглой и петлителем, заранее отрегулируйте ширину хода иглы и проверьте высоту игольницы.**

**Внутренняя игла означает внутренний вход иглы, и внешняя игла означает внешний вход иглы с шириной хода иглы, используемой для шитья петли с петелькой.**

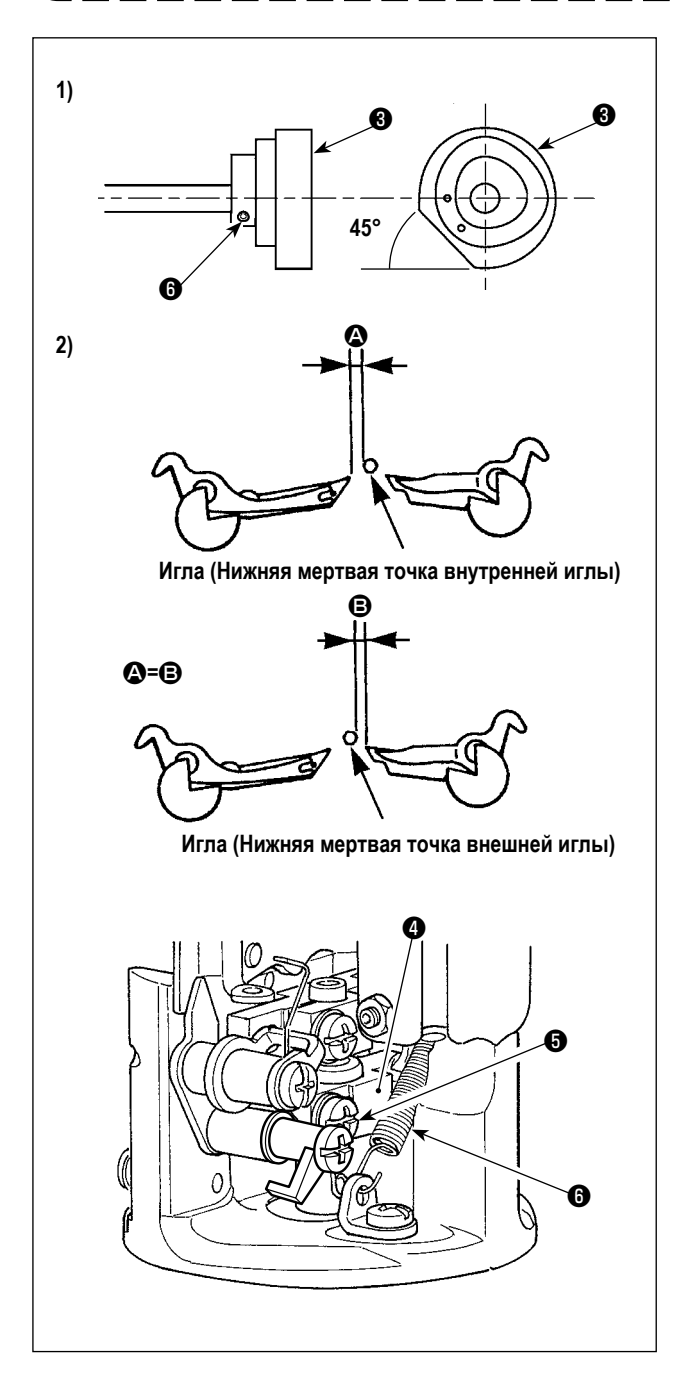

1) Открутите два установочных винта  $\bullet$  в ведущем кулачке петлителя. Переместите игольницу в нижнюю мертвую точку внутренней иглы. Поверните ведущий кулачок петлителя ❸ рукой так, чтобы плоская пластина ведущего кулачка петлителя ❸ повернулась вниз и влево на 45º по горизонтали, и временно затяните установочный винт ведущего кулачка петлителя ❻.

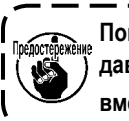

**Поворачивая ведущий кулачок петлителя** ❸**, не давайте приводному валу челнока повернуться вместе с ним.**

2) Открутите установочные винты ❺ в направляющем устройстве приводного вала петлителя. Переместите направляющее устройство приводного вала петлителя ❹ вверх и вниз, чтобы отрегулировать так, чтобы зазор  $\bullet$  **между иглой и правым петлителем и зазор**  $\bullet$  **между** иглой и левым петлителем был равным в обоих случаях, когда игольница перемещается в нижнюю мертвую точку внешней иглы, и когда игольница перемещается в нижнюю мертвую точку внутренней иглы. Затем затяните установочные винты ❺.

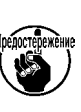

**Будьте осторожны, чтобы не повредить и не деформировать пружину триммера игольной нити**  ❻**.** J

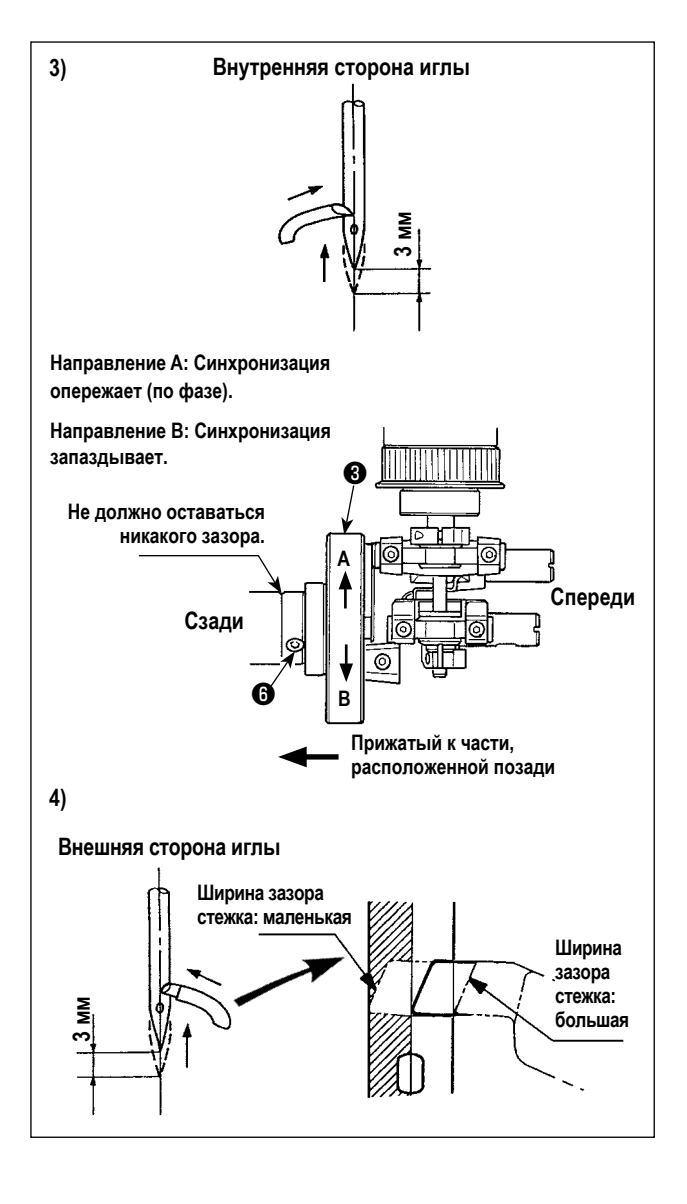

3) Произведите регулировку с помощью ведущего кулачка петлителя ❸ так, чтобы точка на лезвии левого петлителя совмещалась с центром иглы, когда игольница поднимается на 3 мм от нижней мертвой точки внутренней иглы. Затем закрепите ведущий кулачок петлителя, затянув два установочных винта ❻ с ведущим кулачком ❸, прижатым к части, расположенной позади него.

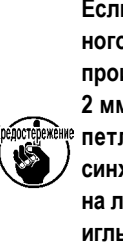

**Если пропуск стежка из-за изгиба петли, вызванного неправильным захватом нити петлителем, происходит, когда ширина хода иглы составляет 2 мм или меньше, переместите ведущий кулачок петлителя в направлении А, чтобы изменить синхронизацию петлителя так, чтобы левая точка на лезвии петлителя была расположена в центре иглы, когда игольница поднимается от внутренней нижней мертвой точки на 2,7 – 2,8 мм.** 

4) Точно так же проверьте положение иглы и точку на лезвии петлителя, когда игольница поднимается на 3 мм от нижней мертвой точки внешней иглы.

Точка на лезвии находится примерно в пределах левой стороны иглы. Когда она вне пределов, проверьте снова шаги 2) и 3).

- **После выполнения регулировки синхронизации петлителя, когда ширина зазора стежка изменяется в случае** ① **-** ③**, описанном ниже, выполните шаги 1) - 4) всякий раз, когда это случается.**
	- ① **Когда ширина зазора стежка с учетом того, что время регулировки синхронизации петлителя, изменяется более чем на ±0,3 мм.**
		- **Даже когда изменение ширины зазора стежка в пределах ±0,3 мм:**
	- ② **Когда ширина зазора стежка составляет более 3,4 мм.**
	- ③ **При шитье тяжелых материалов или перекрытой части, где игла может быть погнута.**

### **10-3. Высота игольницы**

### **(1) Регулировка высоты игольницы**

#### **ПРЕДУПРЕЖДЕНИЕ:**

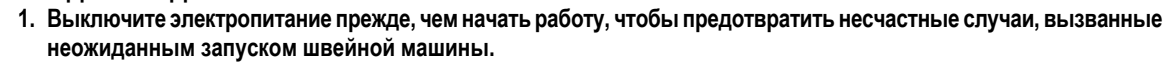

**2. Во избежание неожиданных травм, во время работы держитесь подальше от ножа для обрезки нити петлителя.** 

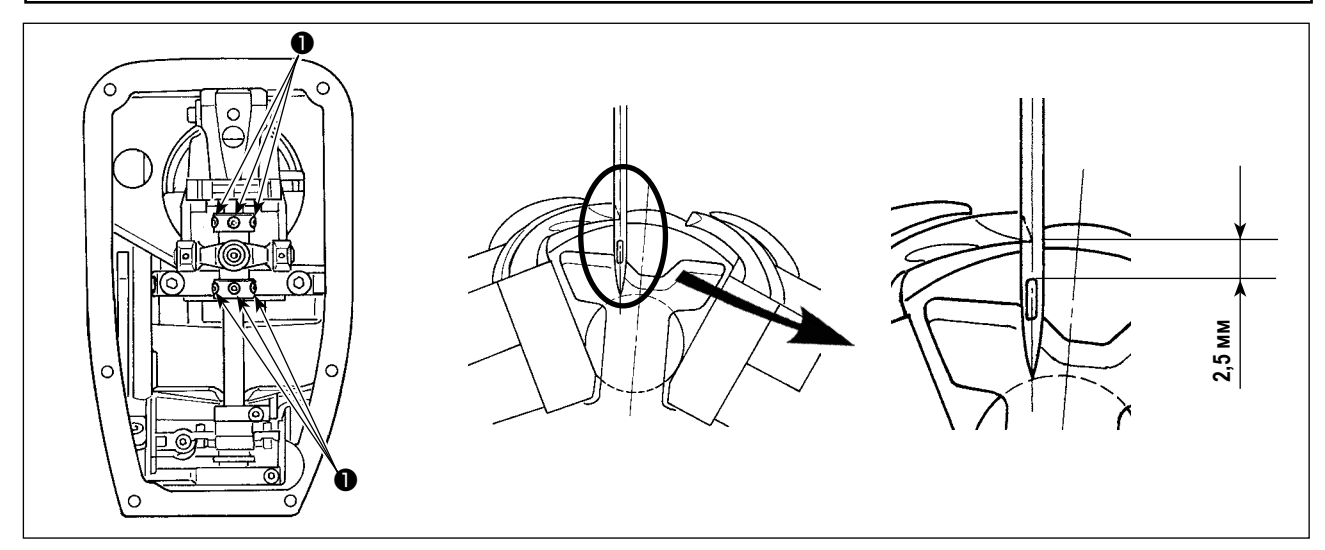

Открутите винт ❶ и отрегулируйте высоту игольницы так, чтобы вершина глазка иглы была расположена в 2,5 мм от точки на лезвии петлителя, когда игольница поднимается в 3 мм от ее внутренней нижней мертвой точки и игла, и левый петлитель располагаются в погруженной позиции.

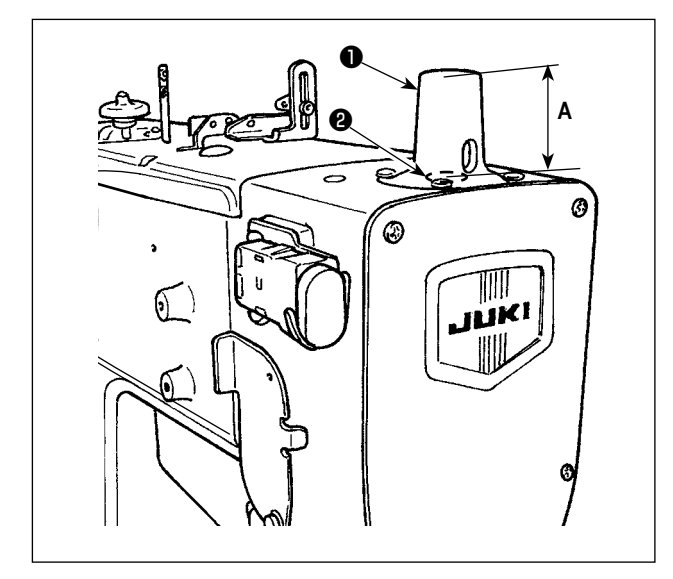

### **(2) Справочная высота игольницы**

Для определения высоты игольницы используйте размер **А** от верхнего края игольницы ❷ до верхней поверхности крышки игольницы ❶ , показываемой на рисунке слева. Размер **А** в каждой точке Нижняя мертвая точка игольницы ... 42,5 мм (когда синхронизация петлителя - 3 мм) Синхронизация погружения петлителя ... 39,5 мм (когда синхронизация петлителя - 3 мм) **Выполните регулировку после завершения регулировки, описанной в "10-2. Синхронизацию между** 

**иглой и петлителем" стр. 79.**

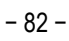

### **10-4. Регулировка для предотвращения пропуска треугольного стежка в случае узкой ширины хода иглы**

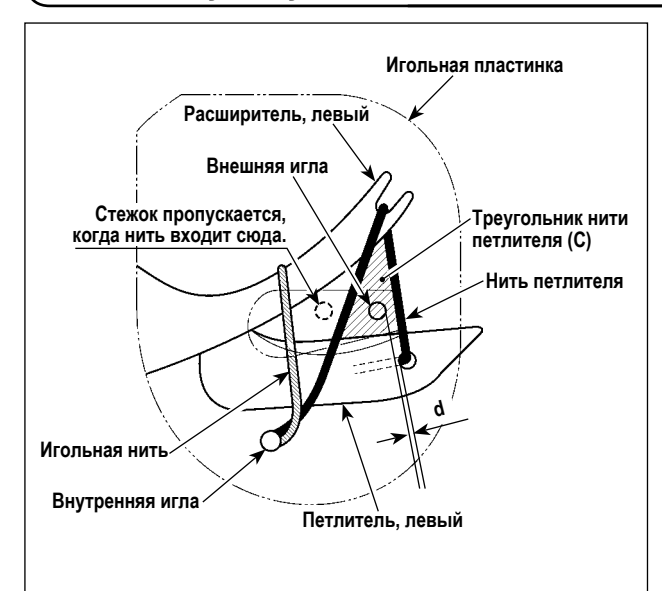

Для того, чтобы шить с узкой шириной хода иглы в 2 мм или меньше, внешняя игла входит в левую сторону треугольника нити петлителя (**C** часть), когда внешняя игла опускается во время шитья в стандартном состоянии регулировки. Это может вызвать пропуск стежка.

В этом случае, выполните следующую регулировку после завершения регулировки, описанной **"10-2. Синхронизацию между иглой и петлителем" стр. 79** и **"10-3. (1) Регулировка высоты игольницы" стр. 82**.

- 1) Поверните ручной шкив вручную, когда нить петлителя зацеплена петлителем, чтобы опустить внешнюю иглу.
- 2) Открутите установочные винты ❶ в направляющем устройстве приводного вала петлителя. Переместите направляющее устройство приводного вала петлителя ❷ вверх, чтобы отрегулировать так, чтобы внешняя игла вошла в треугольник нити петлителя (**C** часть), когда игла пересекает левый петлитель; то есть,  $\bigcirc$  больше чем  $\bigcirc$  $(\mathbf{\Omega} > \mathbf{\Theta})$ .

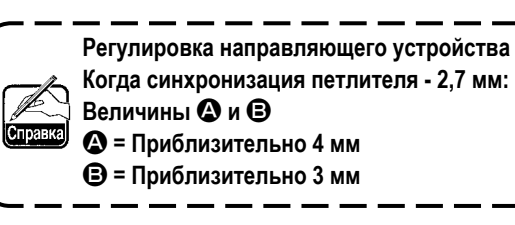

3) Определите положение направляющего устройства приводного вала петлителя ❷ так, чтобы зазор **d** обеспеченный между внешней иглой и нитью петлителя был минимизирован. Затем зафиксируйте направляющее устройство приводного вала петлителя с помощью установочных винтов ❶.

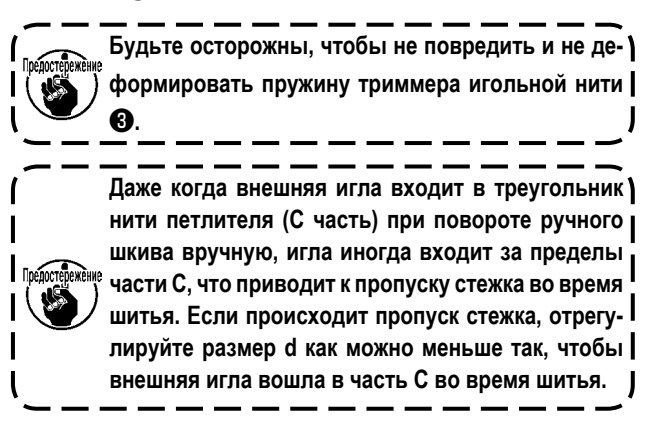

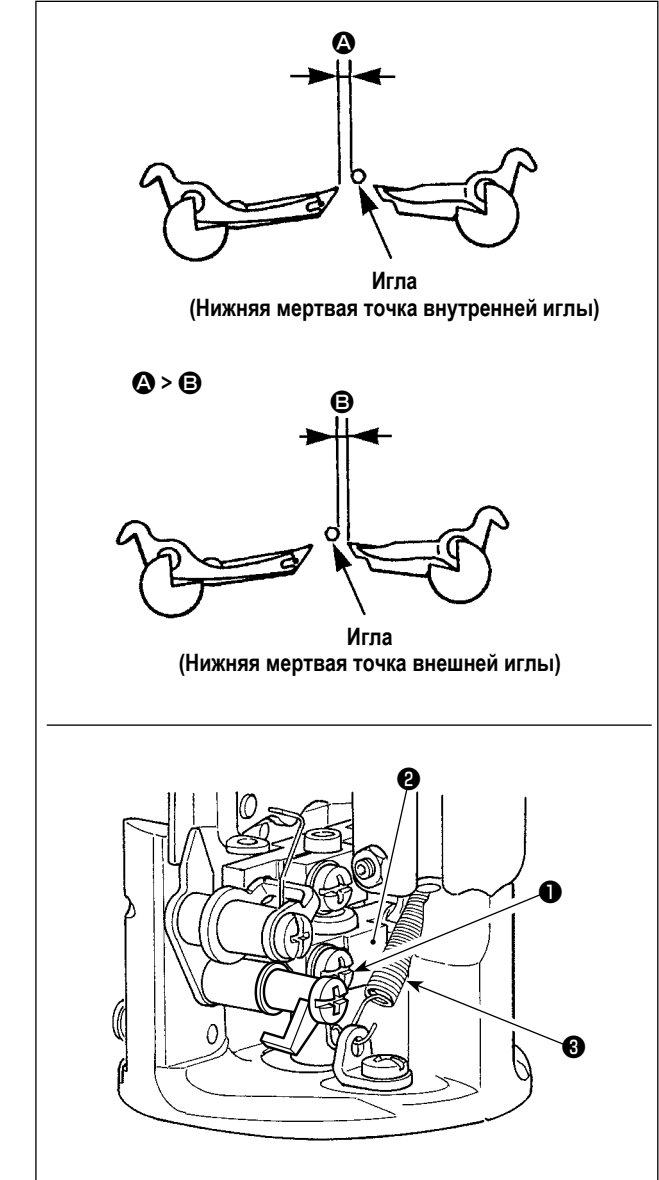

# **10-5. Зазор между иглой и петлителем**

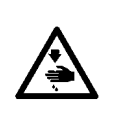

- **ПРЕДУПРЕЖДЕНИЕ: 1. Выключите электропитание прежде, чем начать работу, чтобы предотвратить несчастные случаи, вызванные неожиданным запуском швейной машины.**
- **2. Во избежание неожиданных травм, во время работы держитесь подальше от ножа для обрезки нити петлителя.**

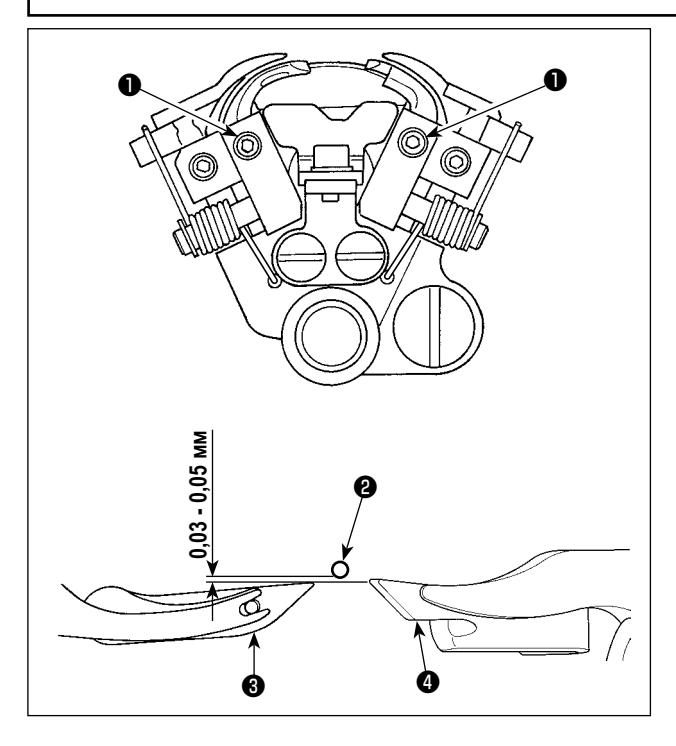

Стандартная величина регулировки зазора между иглой и петлителем 0,03 - 0,05 мм.

Открутите установочный винт петлителя ❶ и отрегулируйте зазор между иглой ❷ и левым петлителем ❸ и между иглой и правым петлителем  $\bullet$ . Затем зафиксируйте петлители.

- **1. Когда зазор между иглой и петлителем отрегулирован, высота расширителя должна также быть одновременно отрегулирована как описано в "10-7. Зазор между расширителем и петлителем и синхронизация открытия расширителя" стр. 85.**
- **2. Регулируйте зазор всякий раз, когда меняете размер иглы.**

### **10-6. Регулировка предохранителя иглы**

### **ПРЕДУПРЕЖДЕНИЕ:**

- **1. Выключите электропитание прежде, чем начать работу, чтобы предотвратить несчастные случаи, вызванные неожиданным запуском швейной машины.**
- **2. Во избежание неожиданных травм, во время работы держитесь подальше от ножа для обрезки нити петлителя.**

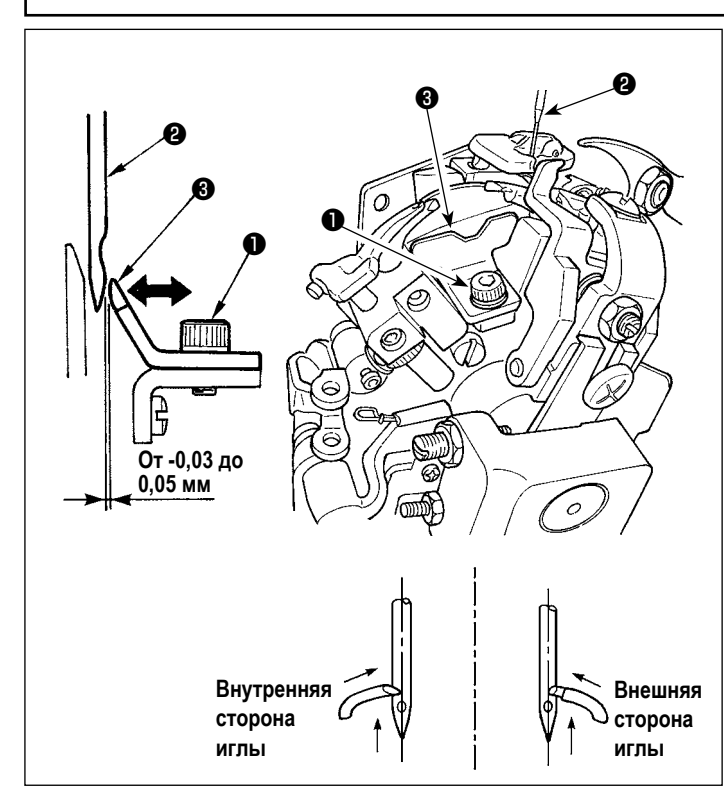

- 1) Открутите установочный винт ❶.
- 2) Установите зазор между иглой <sup>2</sup> и предохранителем иглы ❸ от -0,03 до 0,05 мм. Однако, зазор должен быть отрегулирован так, чтобы он был меньше чем зазор между иглой и петлителем.
- 3) Затяните установочный винт ❶.
- 4) Проверьте положение, когда внутренняя сторона иглы и снаружи.

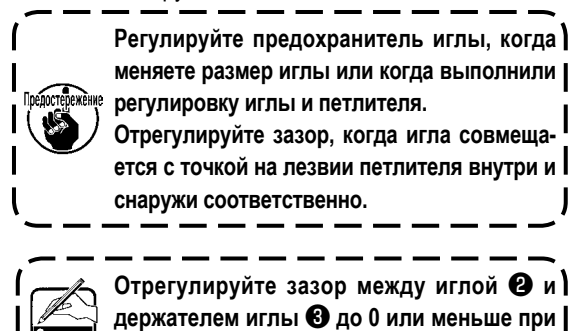

**шитье тяжелых материалов.**

### **10-7. Зазор между расширителем и петлителем и синхронизация открытия расширителя**

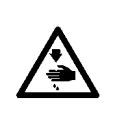

#### **ПРЕДУПРЕЖДЕНИЕ:**

**1. Выключите электропитание прежде, чем начать работу, чтобы предотвратить несчастные случаи, вызванные неожиданным запуском швейной машины.**

**2. Во избежание неожиданных травм, во время работы держитесь подальше от ножа для обрезки нити петлителя.** 

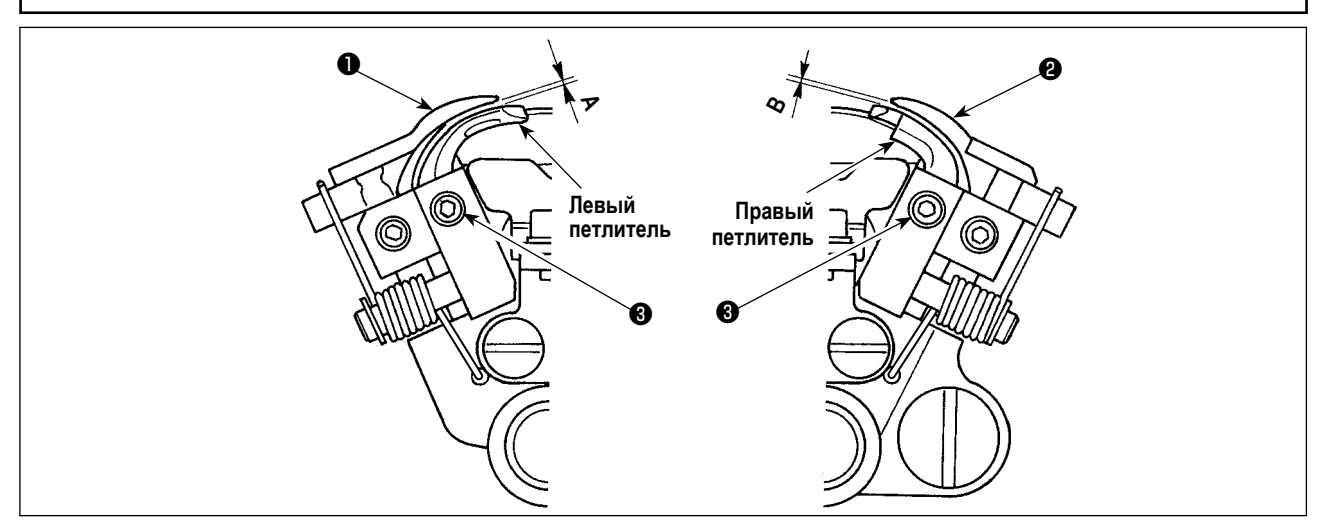

Открутите установочный винт ❸ , который фиксирует петлитель. Затем отрегулируйте зазор, изменяя вертикальное положение петлителя.

### ● **Зазор левого расширителя** ❶

Отрегулируйтесь так, чтобы был зазор **А** 0,1 - 0,2 мм между нижней поверхностью верхнего края левого расширителя ❶ и верхней поверхностью левого петлителя и так, чтобы нитка встречала сопротивление, проходя между ними.

### ● **Зазор правого расширителя** ❷

Допустимый диапазон зазора **B** между нижней поверхностью правого расширителя ❷ и верхней поверхностью правого петлителя: 0 - 0,05 мм.

**1. Когда вертикальное положение петлителя отрегулировано, зазор между иглой и петлителем должен также быть одновременно отрегулирован, как описано в "10-5. Зазор между иглой и петлителем" стр. 84. 2. Если зазор между расширителем и петлителем вне диапазона регулировки, может произойти пропуск стежка и поломка иглы.**

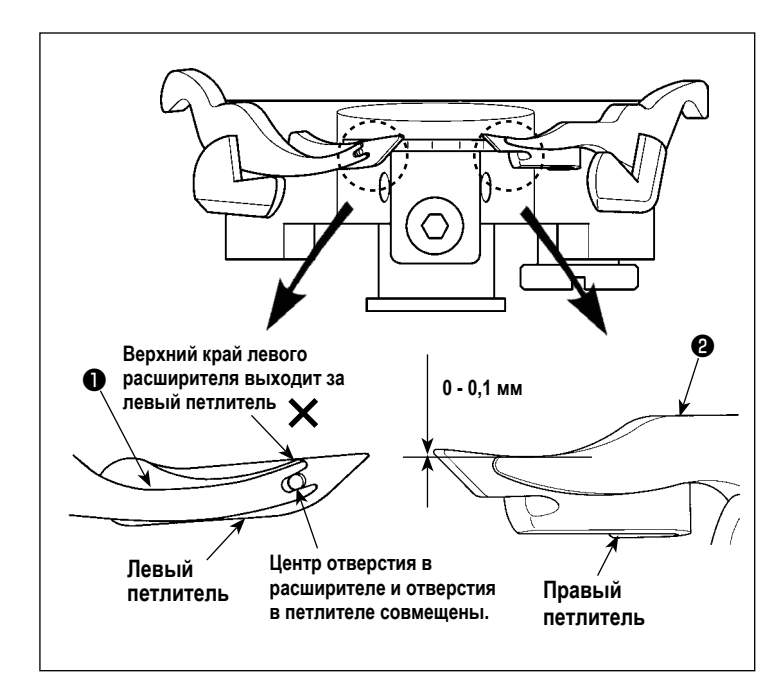

# ● **Место установки левого расширителя**

Центр разветвленной верхней части левого расширителя ❶ совмещается с центром отверстия для нити петлителя в левом петлителе.

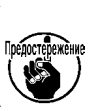

**Когда верхний край левого расширителя будет выступать за пределы левого петлителя, это приведет к пропуску стежка.**

● **Место установки правого расширителя** Внутренняя поверхность правого петлителя разработана так, чтобы совмещаться с внутренней поверхностью расширителя. Отрегулируйте верхний край расширителя так, чтобы он отошел и располагался на 0 - 0,1 мм от внутренней части правого петлителя.

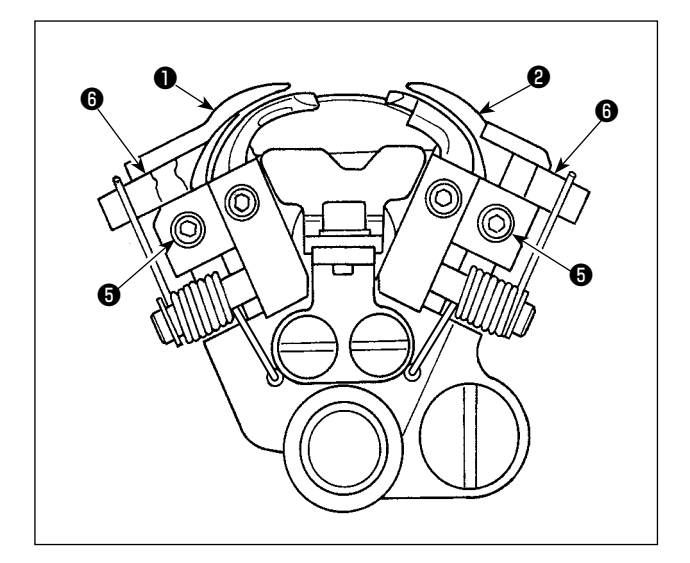

**Выравнивать Игла**  $\boldsymbol{0}$ ſ ❾ ❼

Открутите установочный винт ❺ в стопоре расширителя и отрегулируйте положение стопора расширителя ❻. Затем зафиксируйте расширитель. (Эта процедура относится к регулировке правого и левого расширителя.)

● **Синхронизацию открытия/ закрытия расширителя**

В случае внешней иглы правильная синхронизация такая, что левый расширитель полностью закрывается, когда торцевая поверхность (боковая стороны) иглы совмещается с верхним краем левого петлителя, в то время как игольница опускается, и левый петлитель перемещается назад. Когда внутренняя игла находится в нижней мертвой точке, правый расширитель находится в закрытом состоянии.

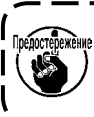

**Проверьте ширину или синхронизацию, когда ширина зазора стежка изменена или после выполнения регулировки синхронизации петлителя.**  $\mathsf{I}$ 

Открутите установочный винт ❽ направляющего устройства ведущего вала расширителя ❼. Отрегулируйте синхронизацию, перемещая направляющее устройство вверх - вниз. Затем зафиксируйте направляющее устройство ведущего вала расширителя, затянув установочный винт.

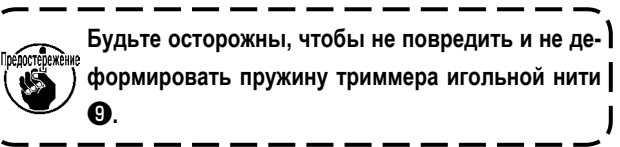

### **10-8. Высота игольной пластинки**

### **(1) Высота игольной пластинки**

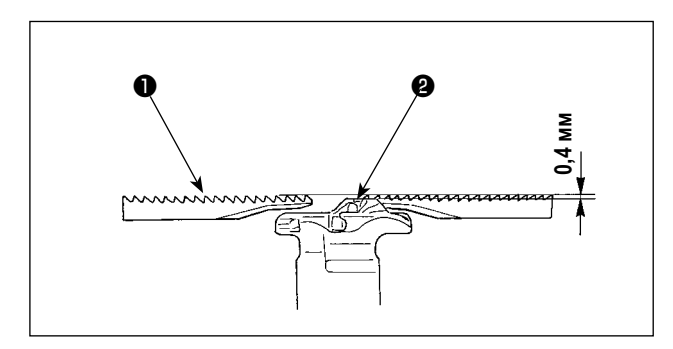

Установите игольную пластинку в положение, где верхняя поверхность ❷ игольной пластинки на 0,4 мм ниже верхней поверхности ❶ опорной пластины.

### **(2) Регулировка высоты игольной пластинки**

Высота игольной пластинки должна быть отрегулирована следующим образом.

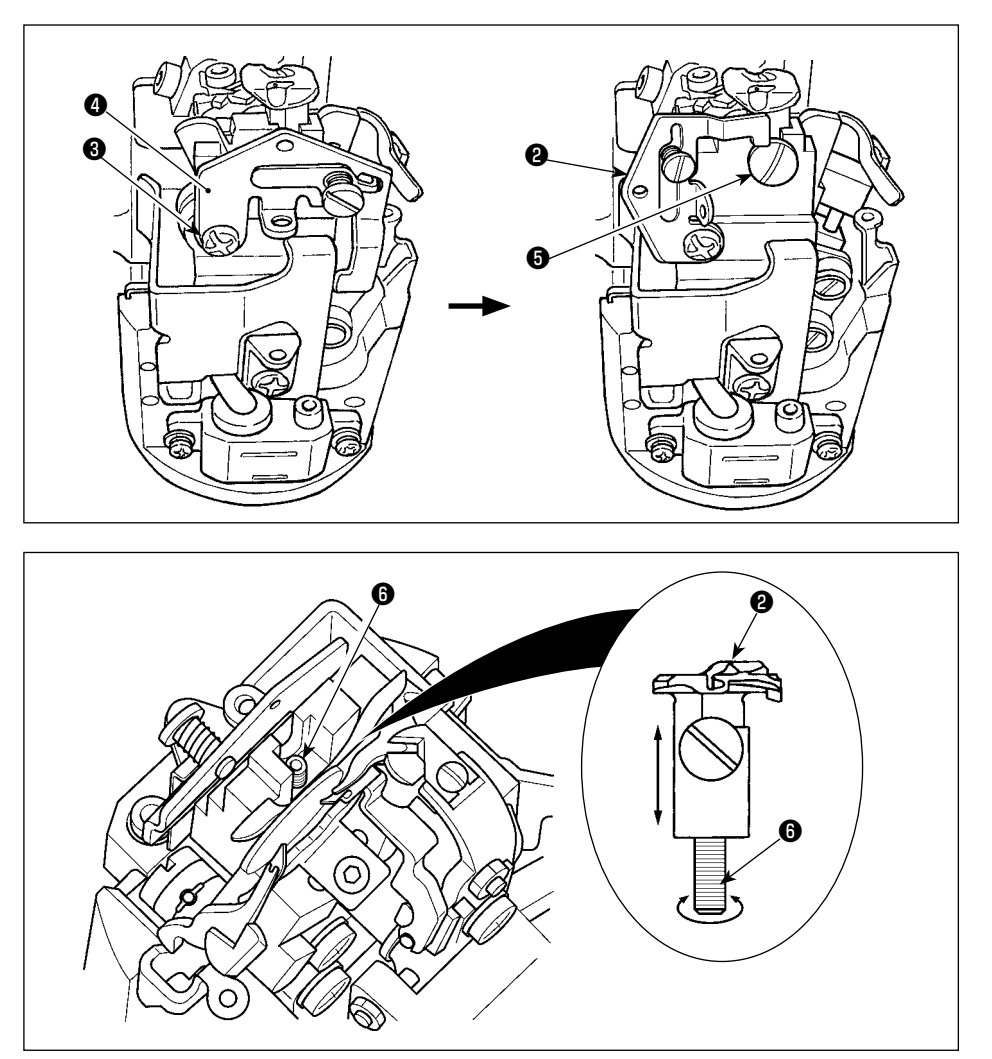

- 1) Открутите винт ❸ и сместите направляющее устройство каркасной нити ❹.
- 2) Открутите установочный винт игольной пластинки ❺, чтобы снять игольную пластинку ❷.
- 3) Отрегулируйте высоту игольной пластинки, поворачивая винт  $\bullet$ , расположенный под игольной пластинкой, чтобы изменить высоту винта.
- 4) Отрегулируйте высоту винта так, чтобы высота игольной пластинки и опорной стойки устройства зажима заготовки ❶ были отрегулированы до 0,4 мм и зафиксируйте игольную пластинку ❷ с ее нижней стороной, прижатой к винту ❻.
- 5) После завершения регулировки высоты игольной пластинки, верните направляющее устройство каркасной нити ❹ в его исходное положение и затяните винт ❸.

# **10-9. Положение прижимной лапки**

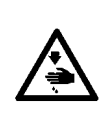

- **ПРЕДУПРЕЖДЕНИЕ: 1. Выключите электропитание прежде, чем начать работу, чтобы предотвратить несчастные случаи, вызванные неожиданным запуском швейной машины.**
- **2. Во избежание неожиданных травм, во время работы держитесь подальше от ножа для обрезки нити петлителя.**

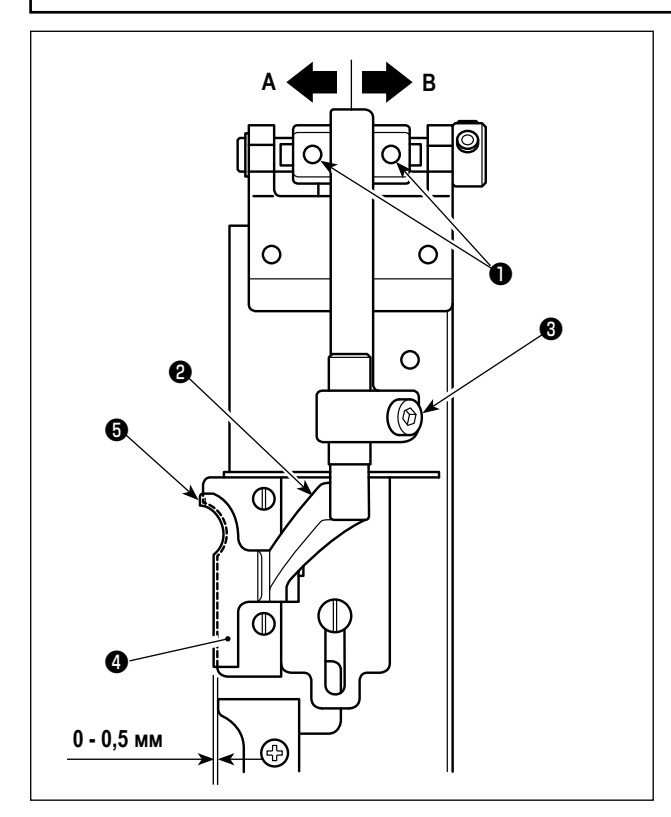

Отрегулируйте величину выступа прижимной лапки, справа  $\bullet$  от опорной пластины, справа  $\bullet$  до 0 - 0,5 мм. Открутите два установочных винта ❶ в основании рычага прижимной лапки и отрегулируйте величину выступа, перемещая основание в направлении **A** или **B**. После регулировки закрепите основание рычага прижимной лапки, затянув установочные винты.

- Отрегулируйте прижимную лапку слева таким образом как описано выше.
- Переднее или заднее отклонение может быть отрегулировано с помощью установочного винта рычага прижимной лапки ❸.

### **10-10. Регулировка положения опускания ножа**

### **ПРЕДУПРЕЖДЕНИЕ:**

- **1. Выключите электропитание прежде, чем начать работу, чтобы предотвратить несчастные случаи, вызванные неожиданным запуском швейной машины.**
- **2. Во избежание неожиданных травм, во время работы держитесь подальше от ножа для обрезки нити петлителя.**

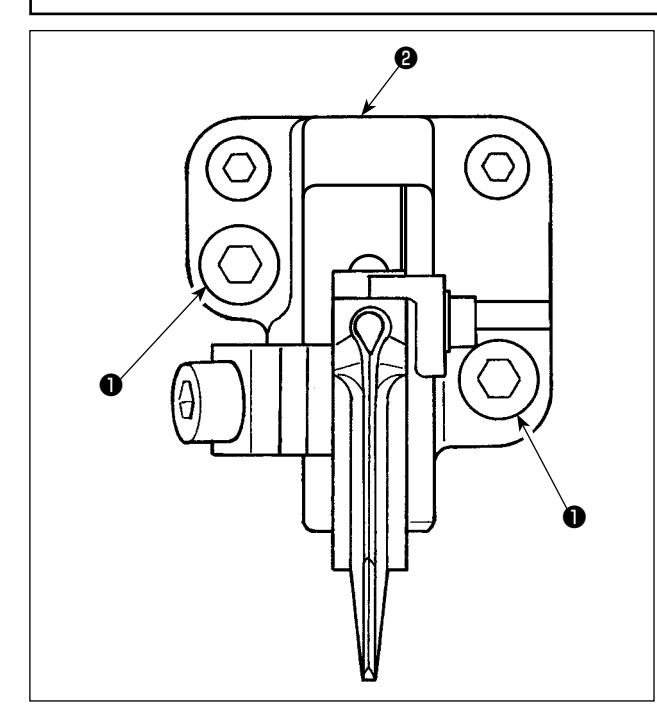

Если положение обрезки ткани отклоняется от центра, от-

крутите установочный винт ❶ в основании ножа и отрегули-

руйте основание ножа ❷ вправо или влево.

После регулировки установите основание ножа, затянув

установочный винт ❶ .

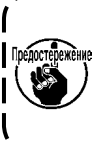

**Если положение обрезки ткани отклоняется от центра, возникает проблема, состоящая в том, что законченный шов обрезается во время обрезки ткани.**

### **10-11. Установка положения ножа для обрезки игольной нити**

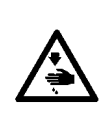

#### **ПРЕДУПРЕЖДЕНИЕ:**

**1. Выключите электропитание прежде, чем начать работу, чтобы предотвратить несчастные случаи, вызванные неожиданным запуском швейной машины.**

**2. Во избежание неожиданных травм, во время работы держитесь подальше от ножа для обрезки нити петлителя.** 

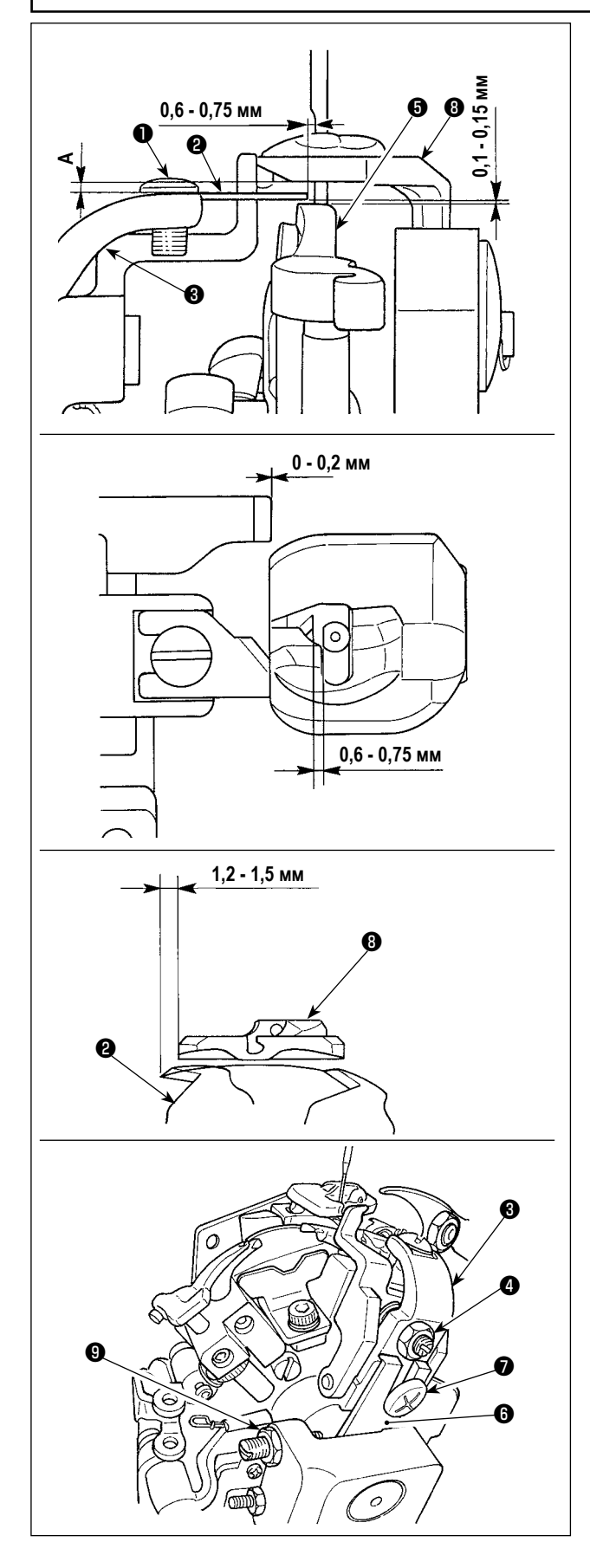

1) Зазор между ножом для обрезки игольной нити <sup>2</sup> и иглой - около 0,6 - 0,75 мм.

Открутите установочный винт ❶ и передвиньте нож для обрезки игольной нити ❷, чтобы отрегулировать зазор.

2) Чтобы отрегулировать высоту ножа для обрезки игольной нити <sup>•</sup> открутите установочный винт • и переместите основание регулировки ножа для обрезки игольной нити ❸ вверх или вниз, чтобы отрегулировать зазор между ножом для обрезки игольной нити и расширителем вправо  $\bm{\Theta}$  на 0,1 - 0,15 мм.

При этом убедитесь, что зазор **A** находится между ножом для обрезки игольной нити и игольной пластинкой.

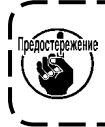

**Когда нож для обрезки игольной нити** ❷ **соприкасается с расширителем справа** ❺**, это приводит к поломке компонентов.**

3) Рабочее положение ножа для обрезки игольной нити ❷ является положением при котором нож для обрезки игольной нити ❷ выступает за пределы игольной пластинки ❽ только на 1,2 - 1,5 мм, когда рычаг, приводящий в действие процесс обрезки игольной нити ❻ движется против часовой стрелки пока стопор ❾ рычага, приводящего в действие процесс обрезки игольной нити не приходит в соприкосновение с рычагом, приводящим в действие процесс обрезки игольной нити ❻.

В случае если требуется регулировку, открутите стопор рычага, приводящего в действие процесс обрезки игольной нити ❾, и затем отрегулируйте величину выступа с помощью регулировочного винта.

4) Отрегулируйте величину перекрытия между прижимной лапкой катушечной нити и передним концом игольной пластинки в пределах 0 - 0,2 мм.

Отрегулируйте величину перекрытия, открутив гайку  $\bullet$  и изменив величину выступа винта.

## **10-12. Очистка**

### **ПРЕДУПРЕЖДЕНИЕ:**

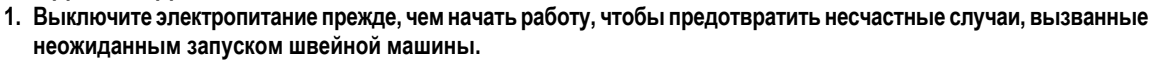

**2. Во избежание неожиданных травм, во время работы держитесь подальше от ножа для обрезки нити петлителя.** 

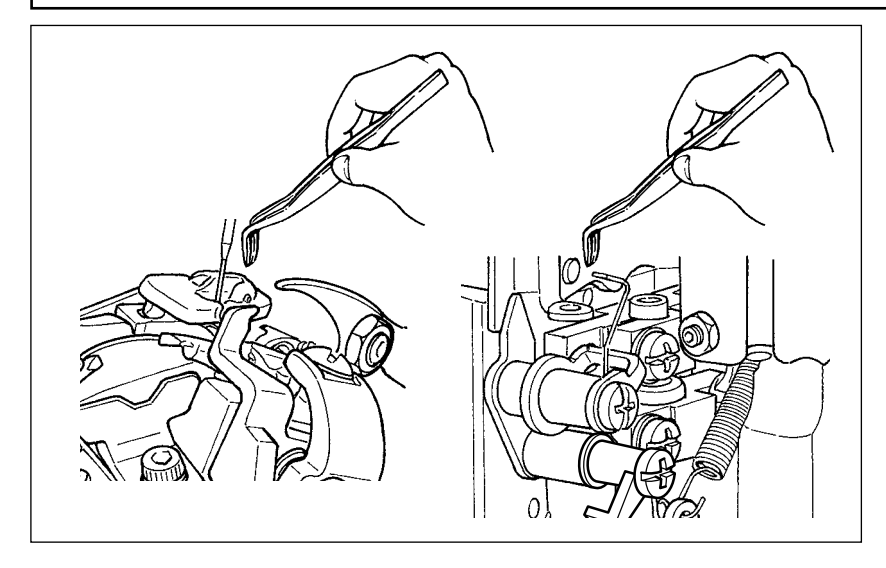

Обрезки нити могут быть зашиты в шов. Чтобы предотвратить это, удалите обрезки нити и пыль с игольной пластинки и нитенаправителя, если они там скопились.

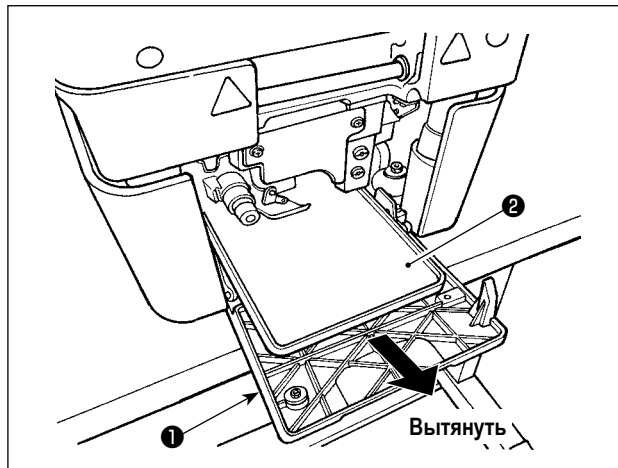

Когда обрезки нити скапливаются в лотке для пыли, откройте переднюю крышку ❶ , вытащите лоток для пыли ❷ и удалите скопившиеся обрезки нити.

После удаления обрезков нити установите лоток для пыли ❷ в его исходное положение и закройте переднюю крышку.

### **10-13. Слив**

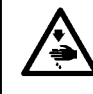

### **ПРЕДУПРЕЖДЕНИЕ:**

**Выключите электропитание прежде, чем начать работу, чтобы предотвратить несчастные случаи, вызванные неожиданным запуском швейной машины.**

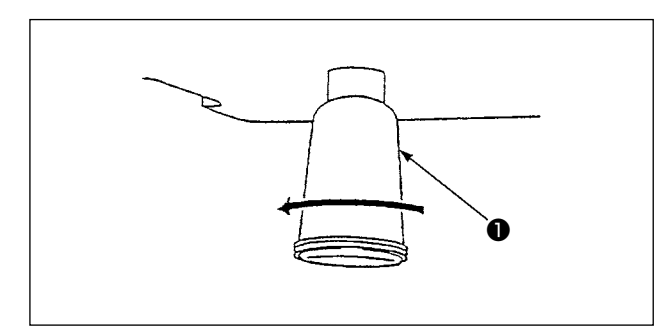

Когда масло накопится в полиэтиленовой масленке ❶ , установленной под нижней крышкой, снимите полиэтиленовую масленку ❶ , чтобы слить масло.

## **10-14. Замена расходных материалов**

### **(1) Износ поверхности держателя ножа**

#### **ПРЕДУПРЕЖДЕНИЕ:**

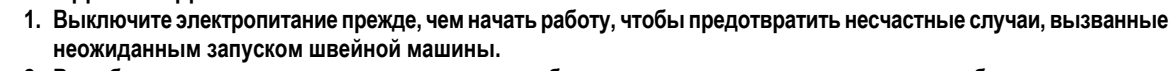

**2. Во избежание неожиданных травм, во время работы держитесь подальше от ножа для обрезки нити петлителя.** 

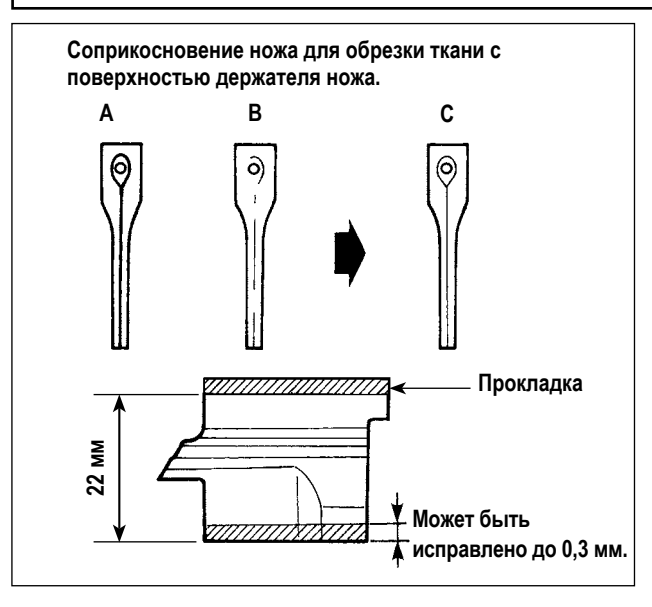

- 1) Удалите держатель ножа и проверьте состояние поверхности держателя ножа. (Обратитесь к **"10-14. (2) Замена ножа для обрезки ткани и держателя ножа" стр. 92**.)
- 2) Когда метка ножа слишком глубокая, метка ножа двойная (**А** на рисунке на левой стороне) при использовании другого ножа, или метка ножа сделана частично или не сделана на всей поверхности (**B** на рисунке на левой стороне), обработайте поверхность с помощью точильного камня и т. п. так, чтобы метка ножа стала однородной.

**Всякий раз, когда регулируете держатель ножа, прокладку толщиной 0,1 - 0,3 мм следует приклеить на верхней поверхности в зависимости от величины шлифовки поверхности, чтобы отрегулировать высоту и чтобы проверить точность лезвий ножа. Если проверка точности показывает плохую точность, выберите прокладку толщиной 0,1 - 0,3 мм и положите ее между держателем ножа и ручкой обрезки ткани. Прокладки толщиной 0,1 - 0,3 мм должны быть куплены отдельно. Номер детали: 40115638 SPECER\_01 (Толщина: 0,1 мм) 40115639 SPECER\_02 (Толщина: 0,2 мм)**

**40115640 SPECER\_03 (Толщина: 0,3 мм)**

3) Когда ткань невозможно точно обрезать, хотя держатель ножа должным образом исправлен, проверьте состояние износа кончика лезвия для обрезки ткани.

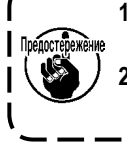

Cribani

**1. Заменяя нож, используйте новый держатель ножа или отремонтированный держатель ножа. Может произойти поломка конца лезвия ножа для обрезки ткани. 2. Величина шлифовки держателя ножа не должна превышать 0,3 мм. Если точность ножа не может быть восстановлена шлифовкой, замените держатель ножа новым.**

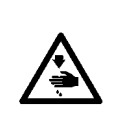

#### **ПРЕДУПРЕЖДЕНИЕ:**

- **1. Выключите электропитание прежде, чем начать работу, чтобы предотвратить несчастные случаи, вызванные неожиданным запуском швейной машины.**
- **2. Во избежание неожиданных травм, во время работы держитесь подальше от ножа для обрезки нити петлителя.**

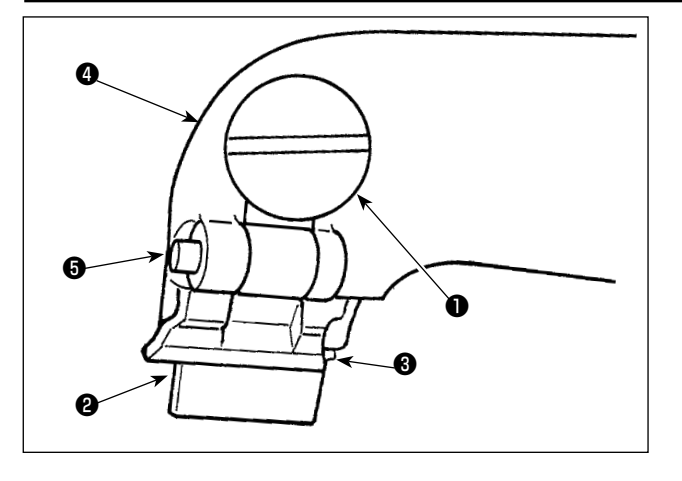

#### ■ **Замена держателя ножа**

- 1) Открутите барашковый винт ❶ и снимите держатель ножа ❷.
- 2) Затяните барашковый винт ❶, прижимающий новый держатель ножа к стопору ❸.
	- **1. Стопор** ❸ **для установки в заданное положение. Не перемещайте его.**
	- **2. Прокладка ножа** ❺ **для регулировки высоты ножа была размещена на заводе между защитным кожухом ножа** ❷ **и рукояткой ножа**  ❹ **во время отгрузки. Заменяя держатель ножа, убедитесь, что поместили прокладку**  ❺ **между держателем ножа и рукояткой ножа без исключения.**

**Прокладка ножа** ❺ **располагается между держателем ножа и рукояткой ножа для того, чтобы отрегулировать высоту ножа.**

**Три различных вида прокладок поставляются с машиной: толщиной 0,1 мм, 0,2 мм и 0,3 мм.**

- **\* Прокладка толщиной 0,1 мм: Номер детали: 40115638**
- **\* Прокладка толщиной 0,2 мм: Номер детали: 40115639**
- **\* Прокладка толщиной 0,3 мм: Номер детали: 40115640**

**Если лезвие ножа и держатель ножа не могут должным образом входить в зацепление с размещенной на заводе прокладкой, после замены ножа или держателя ножа, замените прокладку на другую соответствующей толщины. Ссылка для регулировки высоты прокладки ножа**

- **• Верхнюю сторону петли с петелькой невозможно обрезать → Замените прокладку более толстой.**
	-
- **• Нижнюю сторону петли с петелькой невозможно обрезать → Замените прокладку более тонкой.**

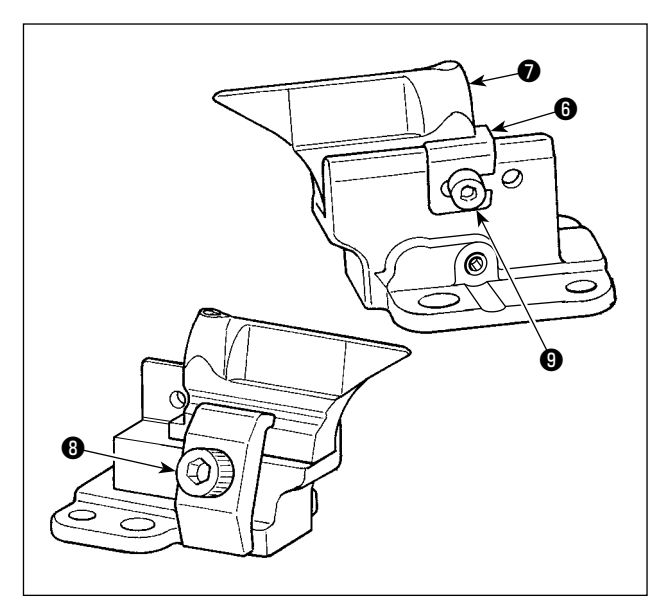

- **Замена ножа для обрезки ткани**
- 1) Открутите установочный винт <sup>3</sup> и снимите нож для обрезки ткани $\bullet$ .
- 2) Затяните установочный винт ❻, прижимающий новый нож к стопору $\mathbf \Theta$ .

```
Не ослабляйте винт © стопора ©, так как рассто-
яние от центра иглы до вершины глазка ножа для 
обрезки ткани было отрегулировано на заводе как 
54 мм.
```
- **1. После замены ножа для обрезки ткани, согласуйте размер ножа и номер ножа, показываемые на пульте управления. Обратитесь к "7-1. Установка номера ножа" стр. 52 и "11-4. Нож для обрезки ткани" стр. 97 для деталей.**
	- **2. Используйте нож для обрезки ткани и держатель ножа как один комплект. Если нож для обрезки ткани и держатель ножа не будут использоваться как один комплект, то две различных метки лезвия будут сделаны на материале. Это означает, что материал не может быть разрезан с точностью.**

### **(3) Замена ножа для обрезки нити петлителя (общий тип триммера нити)**

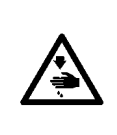

### **ПРЕДУПРЕЖДЕНИЕ:**

**1. Выключите электропитание прежде, чем начать работу, чтобы предотвратить несчастные случаи, вызванные неожиданным запуском швейной машины.**

**2. Во избежание неожиданных травм, во время работы держитесь подальше от ножа для обрезки нити петлителя.** 

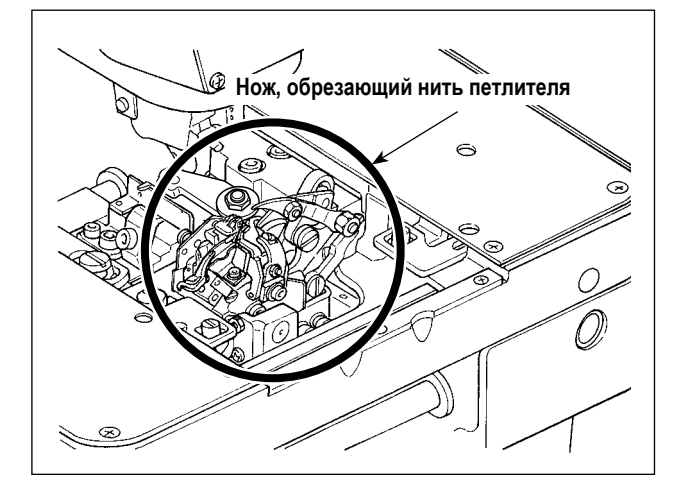

**[Процедура замены]**

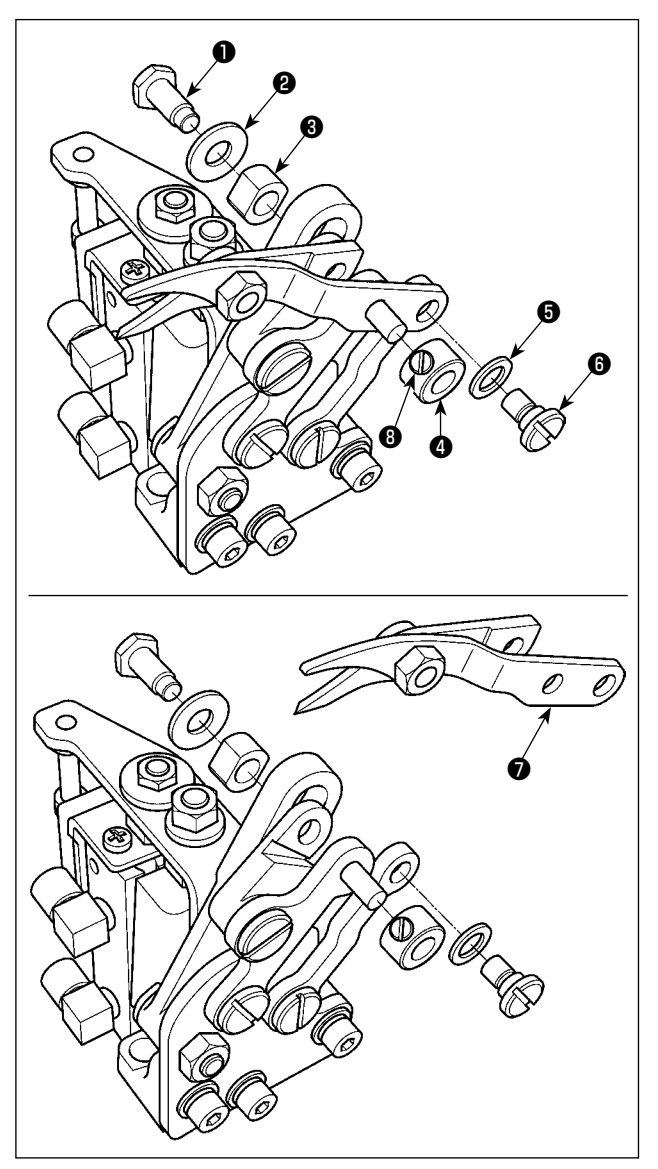

Когда нить петлителя обрезается не точно, замените нож для обрезки нити петлителя новым. Номер детали ножа для обрезки нити петлителя: 40115260.

- 1) Закройте воздуховыпускной кран (обратитесь к **"3-14. Установка воздушного шланга" стр. 27**), чтобы удалить воздух.
- 2) Удалите винт  $\bullet$ , шайбу  $\bullet$  и квадратную плашку  $\bullet$ .
- 3) Открутите установочный винт ❽, чтобы снять кольцо ❹.
- 4) Удалите винт и шайбу •.

- 5) Снимите нож ❼. Соберите новый нож (номер детали: 40115260) и закрепите его, затянув винт.
- 6) Откройте воздуховыпускной кран (обратитесь к **"3-14. Установка воздушного шланга" стр. 27**), чтобы подавать воздух.

### **(4) Замена ножа для обрезки игольной нити**

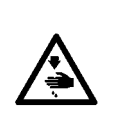

**ПРЕДУПРЕЖДЕНИЕ:**

**1. Выключите электропитание прежде, чем начать работу, чтобы предотвратить несчастные случаи, вызванные неожиданным запуском швейной машины.**

**2. Имейте в виду, что прикасаясь к ножу для обрезки катушечной нити или к ножу для обрезки игольной нити во время работы можете получить неожиданную травму.**

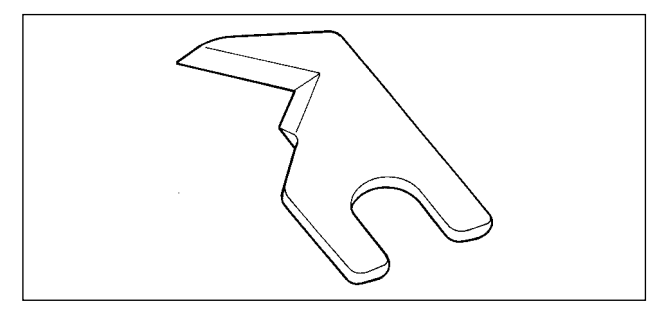

Когда игольная нить обрезается не точно, замените нож для обрезки игольной нити новым. Номер детали ножа для обрезки игольной нити: 40115277.

Обратитесь к **"10-11. Установка положения ножа для обрезки игольной нити" стр. 89** по поводу установки ножа.

### **(5) Замена удерживающей пластины триммера нити (тип триммера игольной нити)**

# **ПРЕДУПРЕЖДЕНИЕ:**

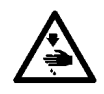

- **1. Выключите электропитание прежде, чем начать работу, чтобы предотвратить несчастные случаи, вызванные неожиданным запуском швейной машины.**
- **2. Имейте в виду, что касание лезвия ножа и удерживающей пластины триммера нити во время работы может привести к неожиданной травме. Старайтесь держаться подальше от лезвия ножа.**

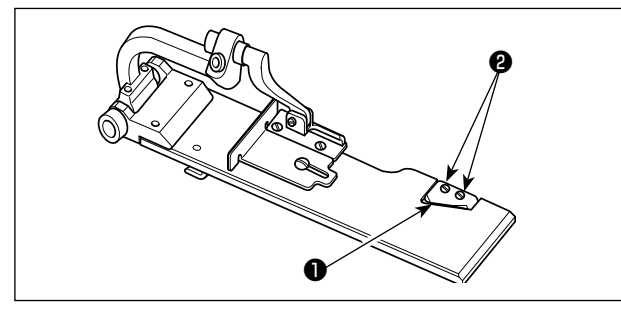

Когда нить петлителя и каркасная нитка отрезаются не гладко, замените удерживающую пластину триммера нити ❶ новой.

Удалите винты ❷ и замените удерживающую пластину триммера нити новой. Зафиксируйте новую удерживающую пластину триммера нити двумя винтами ❷ .

### **(6) Стандартное время замены пневматической пружины**

#### **ОПАСНОСТЬ:**

**Есть риск защемления пальцев и рук, что может причинить серьезную травму, если Вы поднимаете машину, когда пневматическая пружина не функционирует, так как швейная машина очень тяжелая.** 

**Чтобы предотвратить несчастный случай, убедитесь, что заменили пневматическую пружину на новую прежде, чем это будет слишком поздно, согласно стандартному времени замены (как описано ниже).**

#### **ПРЕДУПРЕЖДЕНИЕ:**

- **1. Выключите электропитание прежде, чем начать работу, чтобы предотвратить несчастные случаи, вызванные неожиданным запуском швейной машины.**
- **2. Во избежание неожиданных травм, во время работы держитесь подальше от ножа для обрезки нити петлителя.**

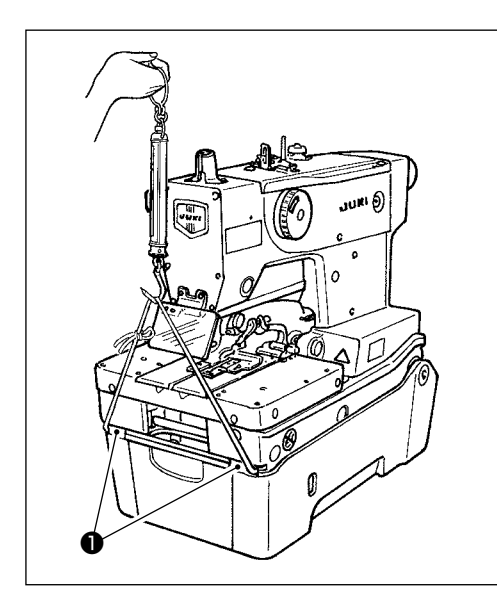

Пневматическая пружина - один из расходных материалов. Газ в пневматической пружине закончится естественным образом, даже когда частота ее использования низкая, и пружина не сможет оказать противодействие, чтобы обеспечить безопасность.

Если требуется усилие не менее 156 Н при подъеме швейной машины с помощью строповки нижней передней части ❶ платформы с помощью веревки как показано на рисунке слева, немедленно замените пневматическую пружину оригинальной пневматической пружиной JUKI (номер детали: 40100390).

> **1. Не поднимайте с помощью веревки машину за какую-либо часть кроме нижней передней части** ❶**.**

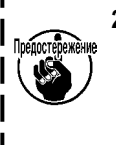

**2. У пневматической пружины есть часть, которая чувствительна к боковой нагрузке, когда у части стержня есть дефекты, или пневматическая пружина полностью стерлась. Аккуратно избегайте повреждений пневматической пружины, и не прилагайте чрезмерную силу во время обслуживания и чистки швейной машины.**

### **(7) Замена пневматической пружины**

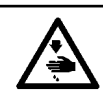

#### **ОПАСНОСТЬ:**

**Работа по замене должна быть выполнена в пределах установленного диапазона техническим специалистом сервисной службы, который хорошо знаком с данной машиной.**

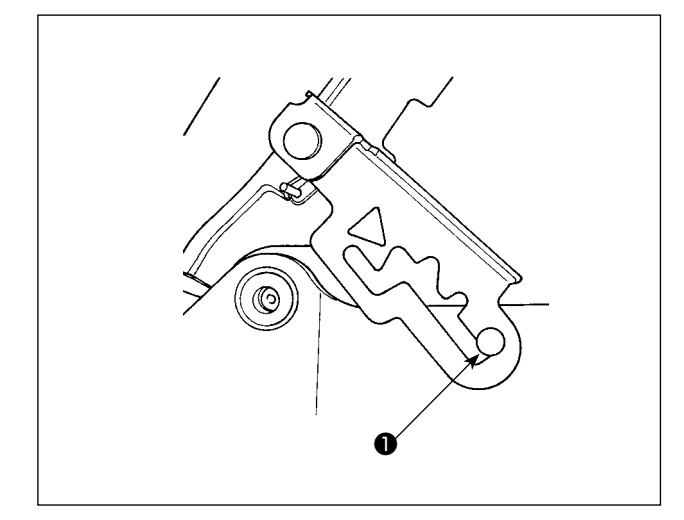

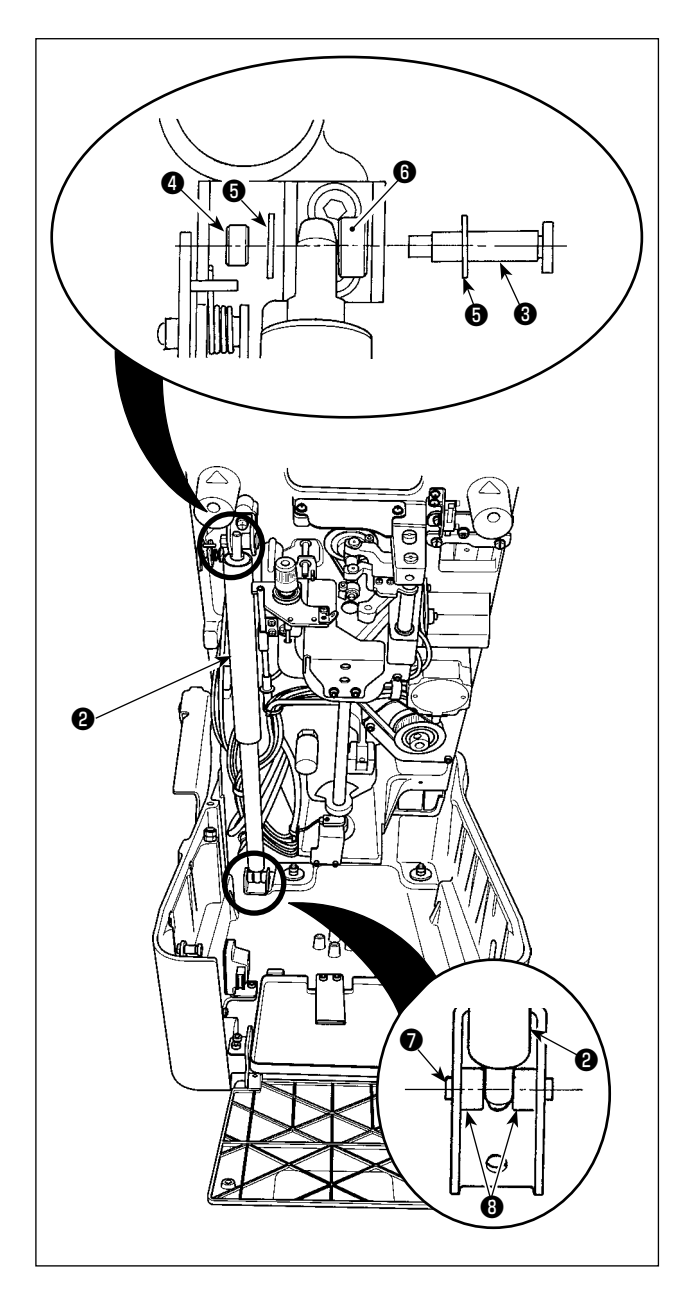

1) Поднимайте швейную машину до тех пор, пока стопор шарнира не достигнет своего 4-го шага, и пусть стопор шарнира зафиксирует швейную машину. Обратитесь к **"3-6. Подъем и возвращение назад швейной машины" стр. 16** по поводу подъема швейной машины.

#### **ОПАСНОСТЬ:**

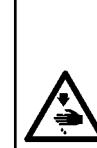

**Если стопор шарнира не блокируется, швейная машина может опуститься и защемить пальцы и руки, что приведет к серьезной травме. Убедитесь, что стопор шарнира блокируется опорной штангой** ❶**.** 

**Никогда не отпускайте замок стопора шарнира, пока процедура замены пневматической пружиной не будет закончена.**

- 2) Убедитесь, что пневматическая пружина ❷ не воздействует на швейную машину. Затем открутите гайку  $\bullet$  с оси шарнира  $\bigcirc$ . Снимите ось шарнира  $\bigcirc$ . шайбу  $\bigcirc$  и упорное кольцо ❻.
- 3) Открутите четыре винта ❽, которые используются, чтобы закрепить ось шарнира ❼, расположенную ниже пневматической пружины ❷. Снимите ось шарнира ❼.
- 4) Установите новую пневматическую пружину таким же способом как в предыдущем случае. Соберите новую пневматическую пружину в порядке обратном удалению.

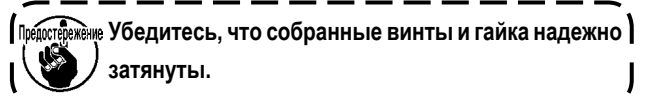

5) После завершения сборки, возвратите швейную машину в ее исходное положение.

Обратитесь к **"3-6. Подъем и возвращение назад швейной машины" стр. 16** по поводу возврата швейную машину в ее исходное положение.

# **11. ЗАМЕНА ИЗМЕРИТЕЛЬНЫХ И ДОПОЛНИТЕЛЬНЫХ ДЕТАЛЕЙ**

### **11-1. Игольная пластинка**

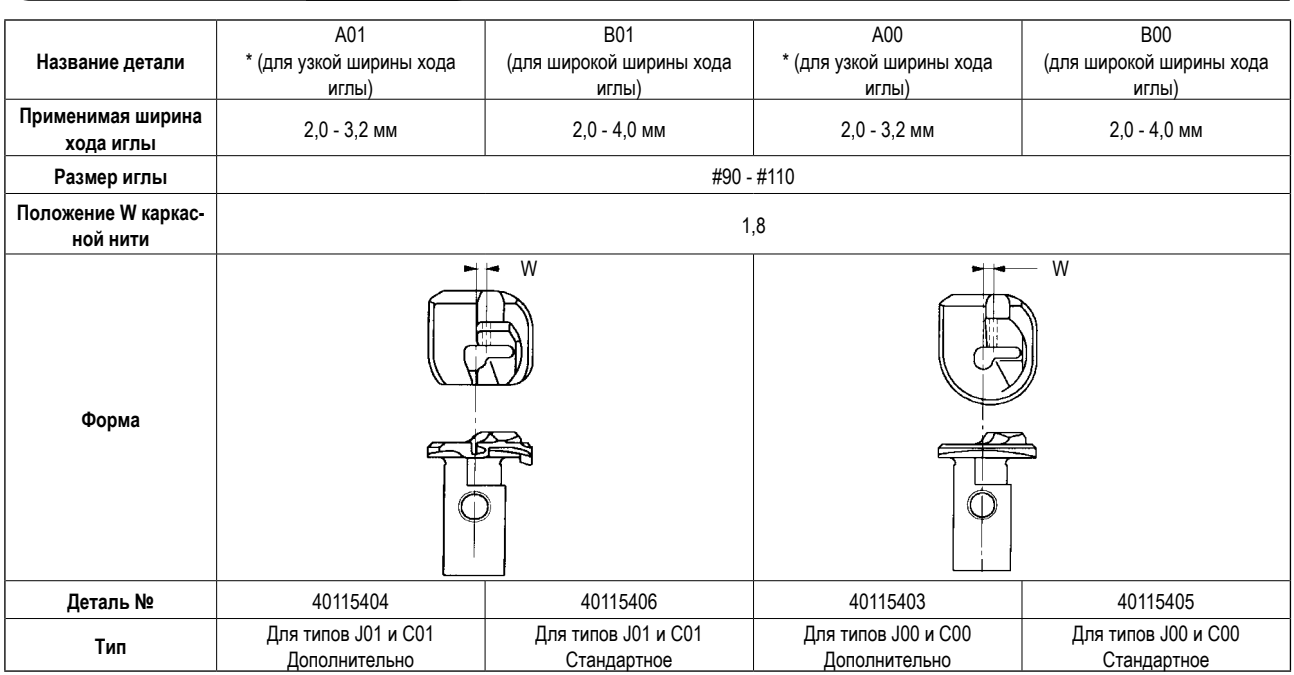

**\* Игольная пластинка для узкой ширины хода иглы**

**При условии, что применимая ширина хода иглы не превышает максимум 3,2 мм, можно переместить прижимную лапку внутрь до 0,8 мм относительно стандартной игольной пластинки. В результате такие проблемы при шитье, как пропуск стежка на машине с ножом предварительной обрезки и раздвигание ткани в области шва на джинсовой ткани, могут быть эффективно предотвращены.**

# **11-2. Комплект прижимной лапки**

\* Метка в скобках [ ] показывает стандартное оборудование для каждого типа.

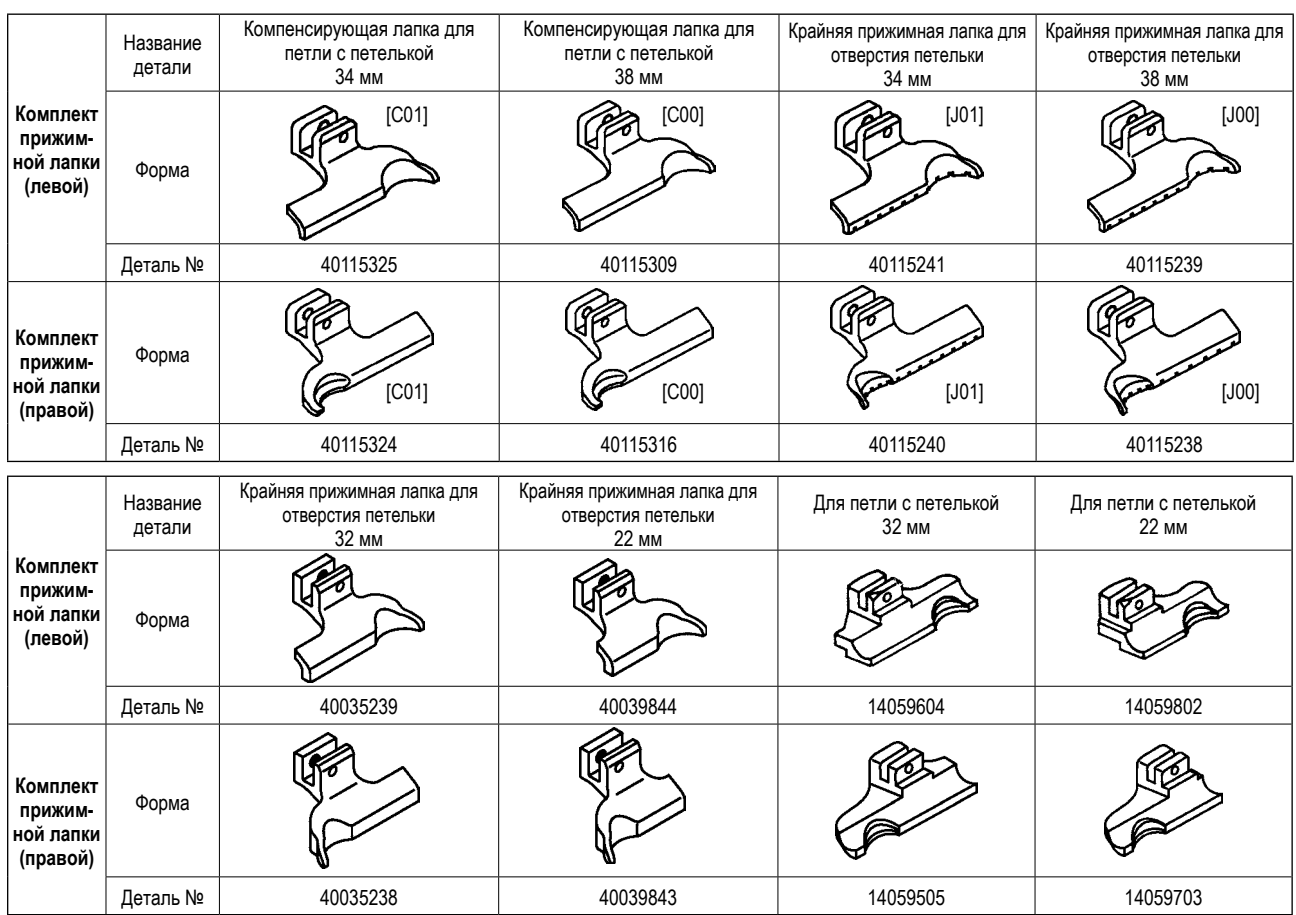

# **11-3. Опорная пластина прижимной лапки**

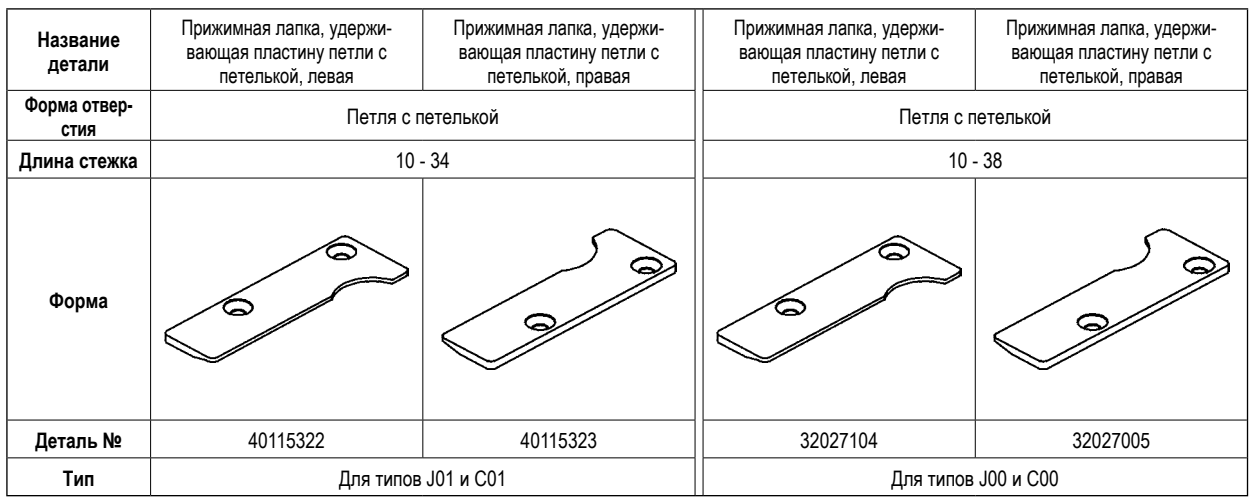

# **11-4. Нож для обрезки ткани**

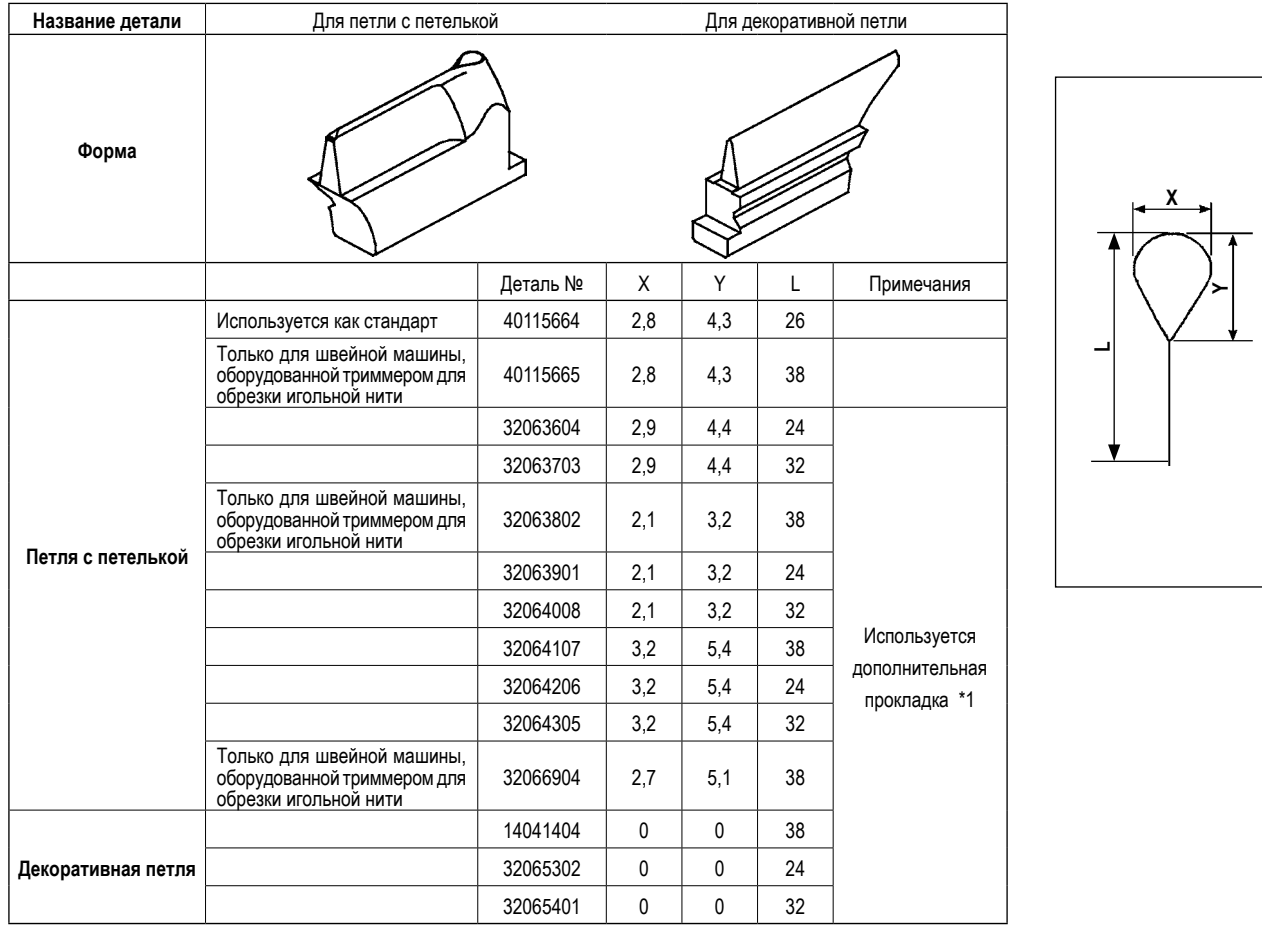

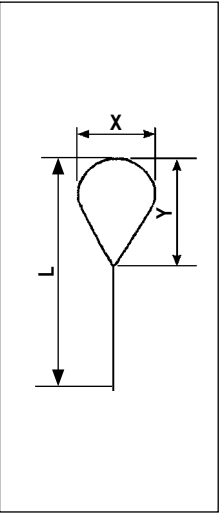

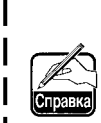

**\*1 номер детали дополнительной прокладки: 40115728. Сцепите, совместив, отверстиями дополнительную прокладку и нож для обрезки ткани друг с другом так, чтобы отверстия не закрывались.**

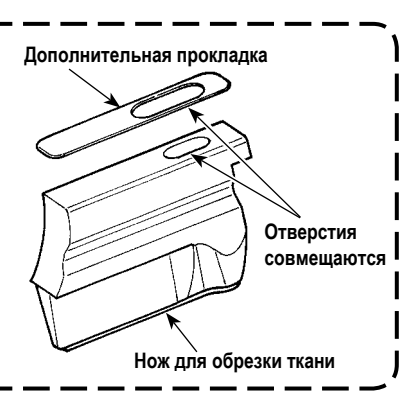

# **11-5. Держатель ножа**

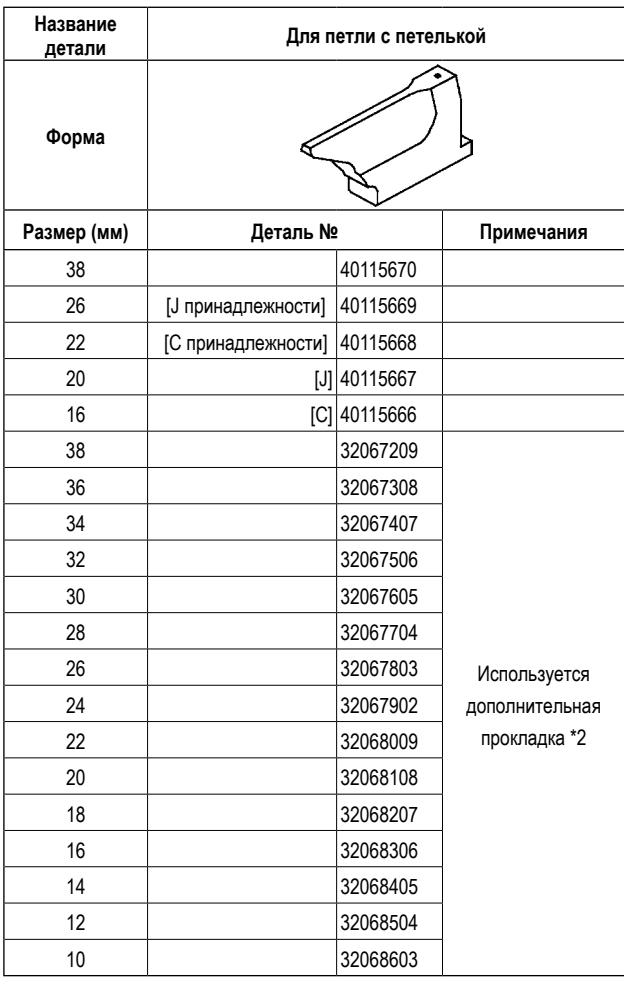

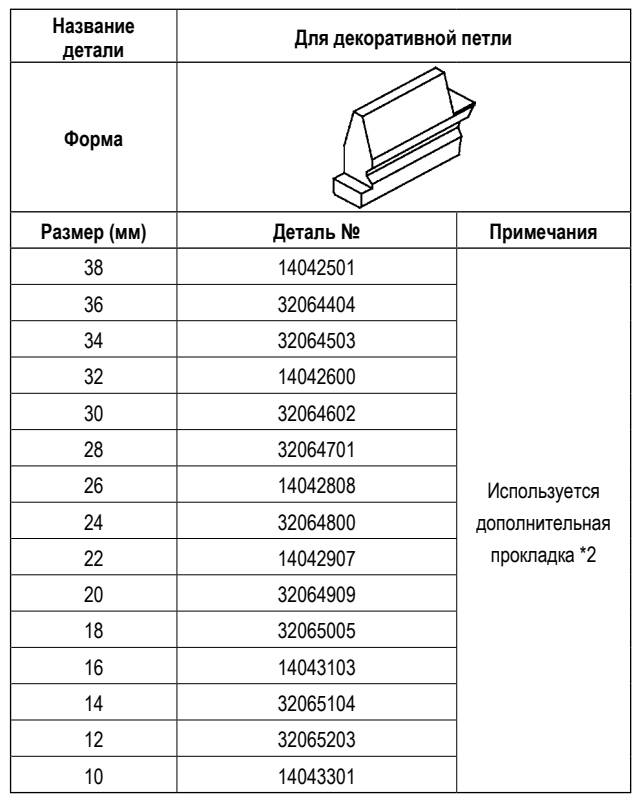

Метка в скобках [ ] показывает стандартное оборудование для каждого типа.

**1. \*2 Номер детали дополнительной прокладку: 40115639. Используйте дополнительную прокладку, приклеенную к установочной пластине держателя ножа.**

**2. В случае если высота ножа не правильная с прокладкой, прикленной на заводе к установочной пластине рукоятки ножа, замените прокладку на другую, поставляемую с машиной в качестве принадлежности. Обратитесь "10-14. (2) Замена ножа для обрезки ткани и держателя ножа" стр. 92 по поводу прокладки, поставляемой с машиной.**

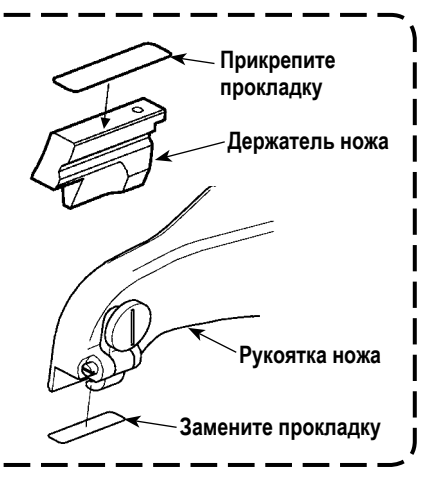

## **11-6. Другие**

Справк

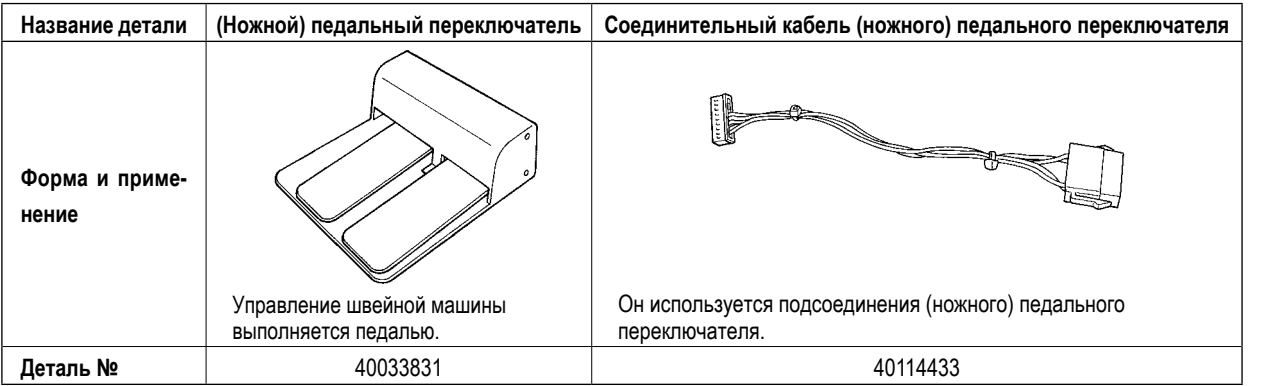

# **12. НЕПОЛАДКИ И ИХ ИСПРАВЛЕНИЕ ПРИ ШИТЬЕ**

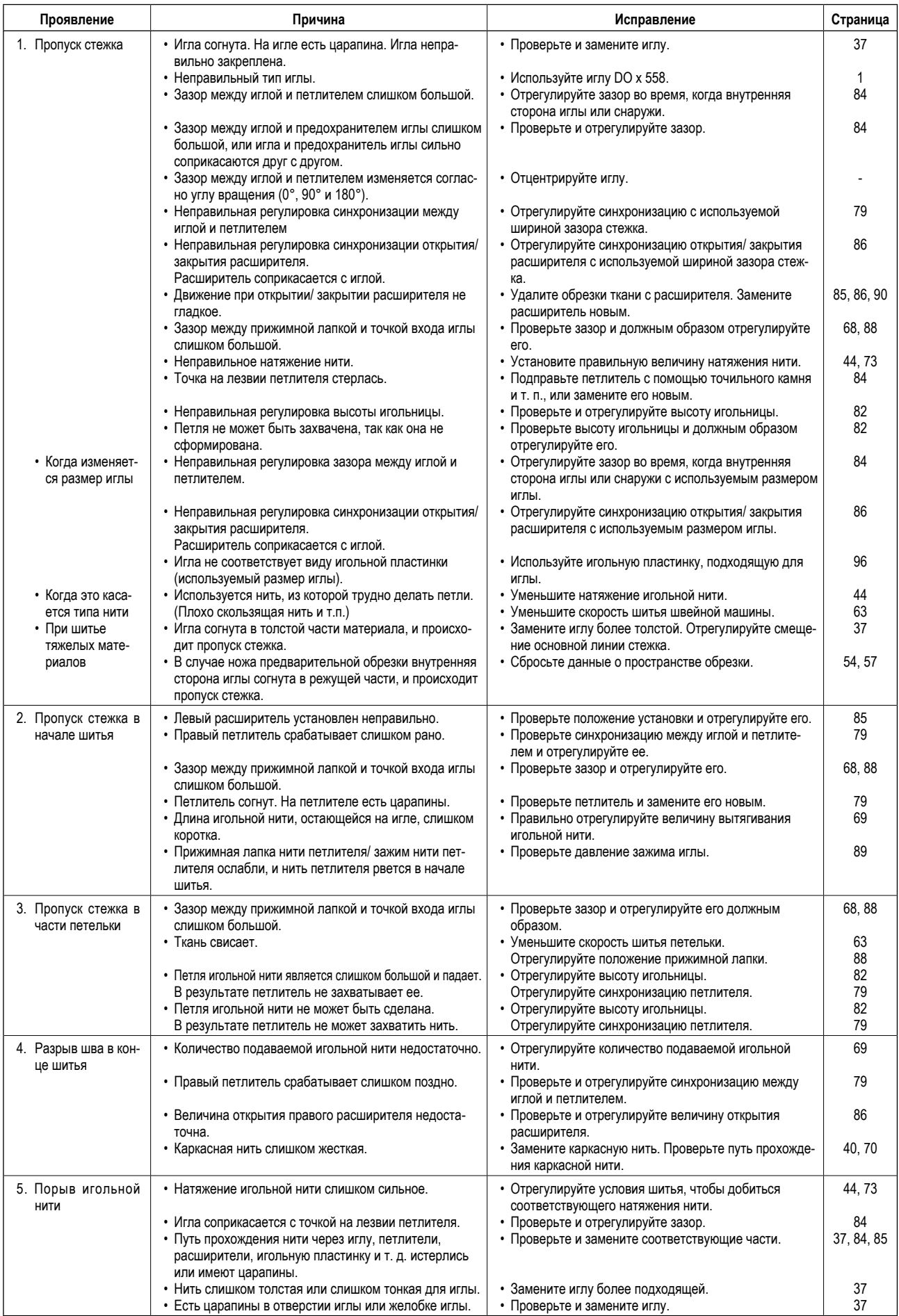

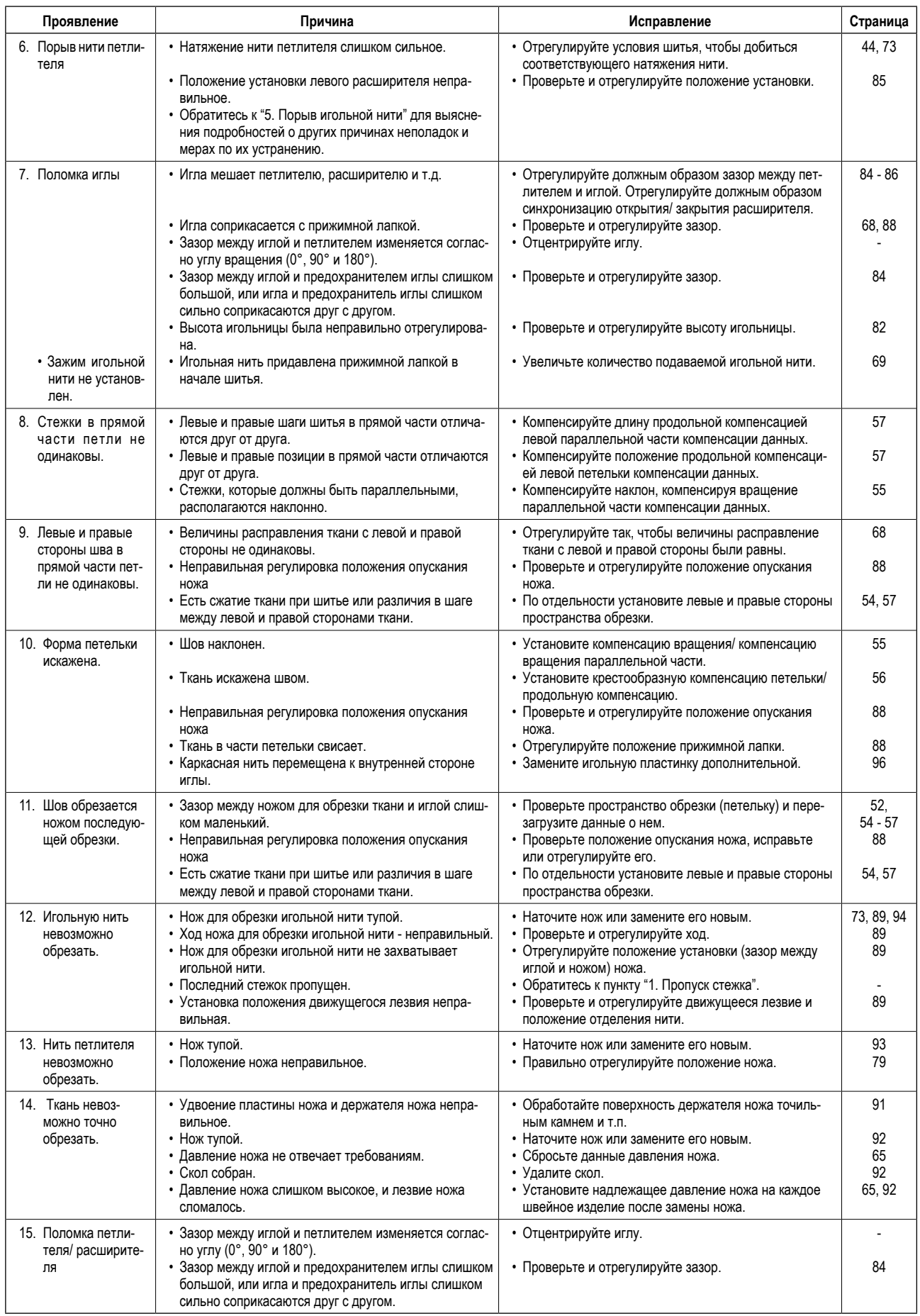

# **13. ПЕРЕКЛЮЧАТЕЛЬ ПАМЯТИ**

### **13-1. Рабочий процесс**

В этом шаге процесса должна быть выполнена установка переключателя памяти.

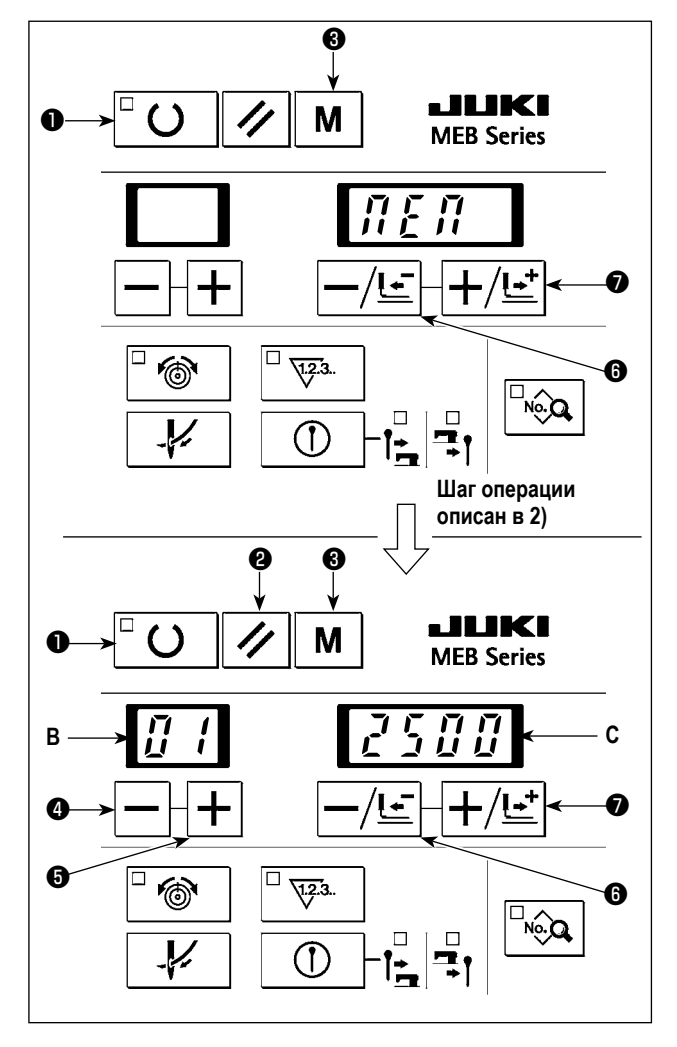

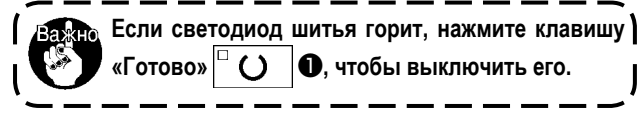

- 1) Нажмите клавишу «Режим» | М  $\bigotimes$ , чтобы появился экран установки режима. Нажмите –/ клавишу возврата ー/ピ  $\bigcirc$  или + / клавишу перемещения вперед $\big| + \big| \underbrace{L^+}\big| \bigcirc$ , чтобы появилось "МЕМ" (память).
- 2) Нажмите клавишу «Готово»  $\bigcirc$   $\bigcirc$   $\bigcirc$   $\bullet$ , чтобы появился экран установки переключателя памяти.
- 3) Нажмите  $\left| \right|$ клавишу  $\bullet$  или  $\left| + \right|$ клавишу  $\bullet$ , чтобы выбрать номер переключателя памяти, показываемый на двузначном светодиодном индикаторе **B**.
- 4) Нажмите –/ клавишу возврата  $\left|\frac{1}{2}\right|$   $\Theta$  или + / клавишу перемещения вперед  $\boxed{+}/\boxed{-}$  Ф, чтобы изменить заданное значение, показываемое на четырехзначном светодиодном индикаторе **С**.

Также можно вернуть заданные значения к стандартным значениям, нажав клавишу сброса  $\mathscr{U}$   $\Theta$ .

- 5) Когда нажмете клавишу «Готово»  $\boxed{\hspace{1.5cm}}$  ( )  $\boxed{\bullet}$ , заданные значения переключателя памяти сохраняется в памяти.
- 6) Когда Вы нажимаете клавишу «Режим»  $\mathbf{M}$   $\mathbf{\Theta}$ , установка переключателя памяти закончится, чтобы вернуться к экрану "МЕМ".
- 7) Нажмите клавишу «Режим»  $\parallel M \parallel \bigcirc$ , когда появится "МЕМ", чтобы вернуть экран к обычному показу.

**5) Заданное значение не будет сохранено в памяти, если шаг процедуры 5) не не выполняется в следующих случаях: \* Шаг процедуры 3) выполнен, чтобы изменить номер переключателя памяти; \* Шаг процедуры 6) выполнен, чтобы отменить установку переключателя памяти;**

**\* Электропитание машины выключено.**

# **13-2. Список переключателей памяти**

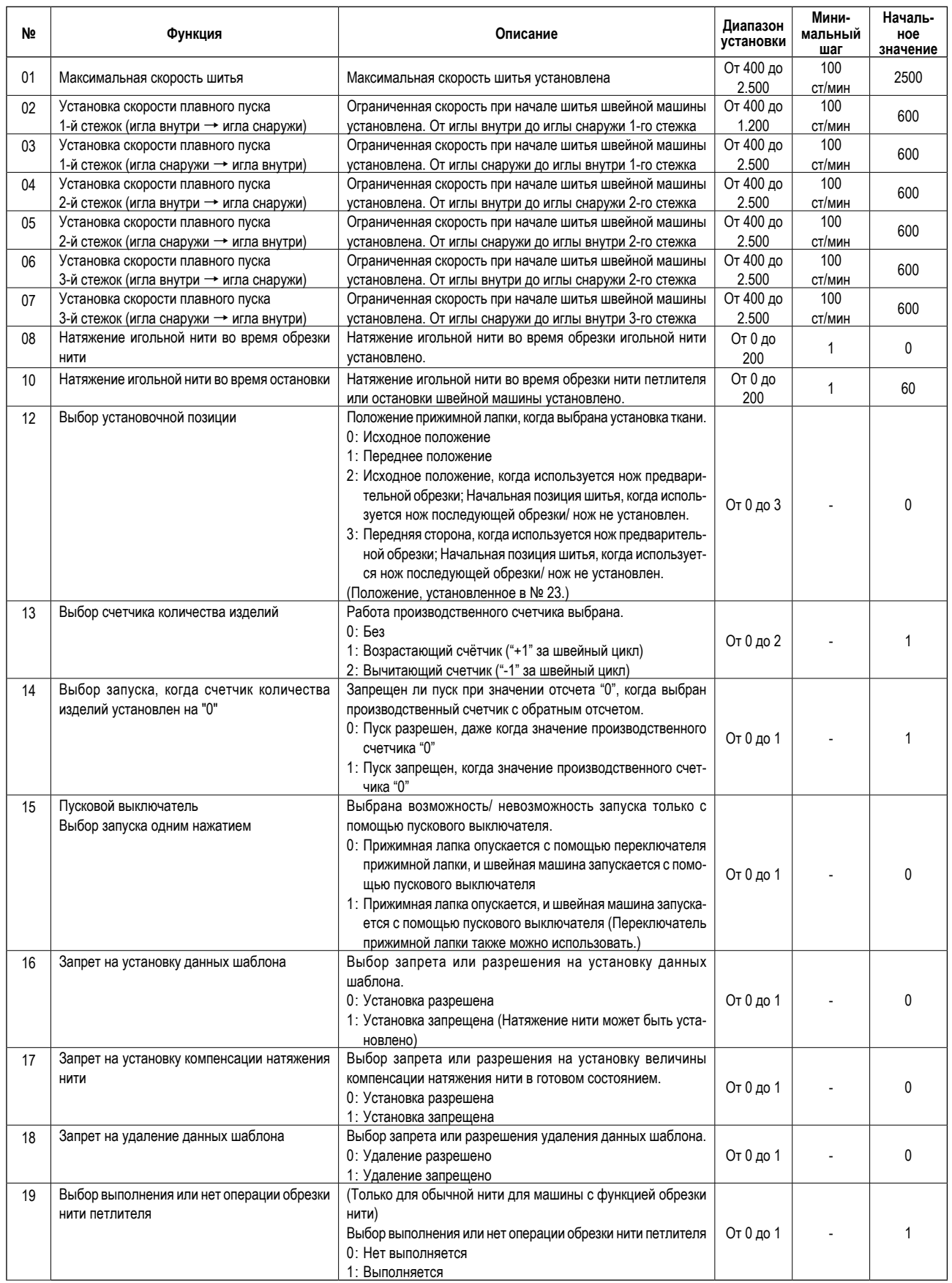

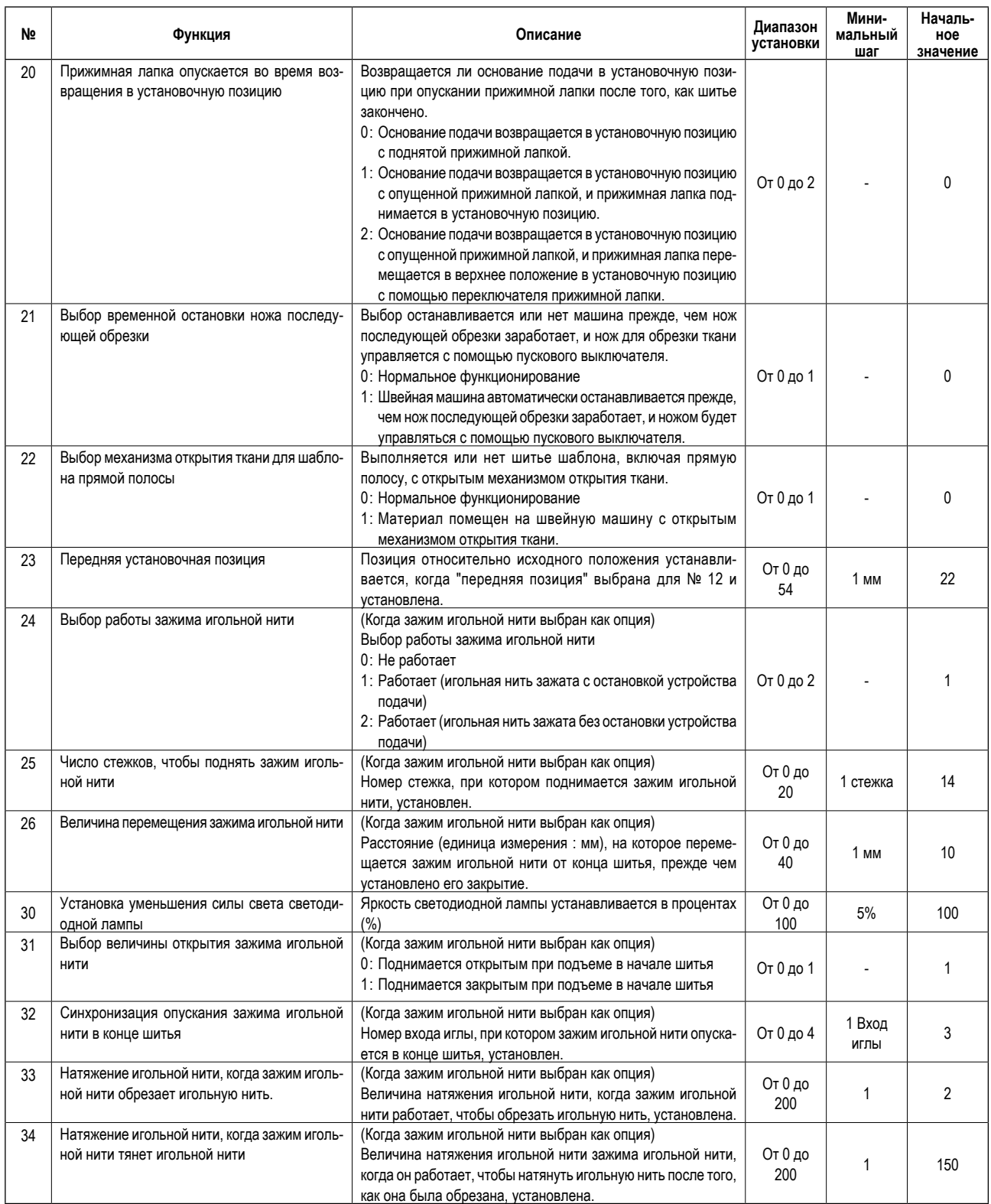

# **14. СПИСОК ОШИБОК**

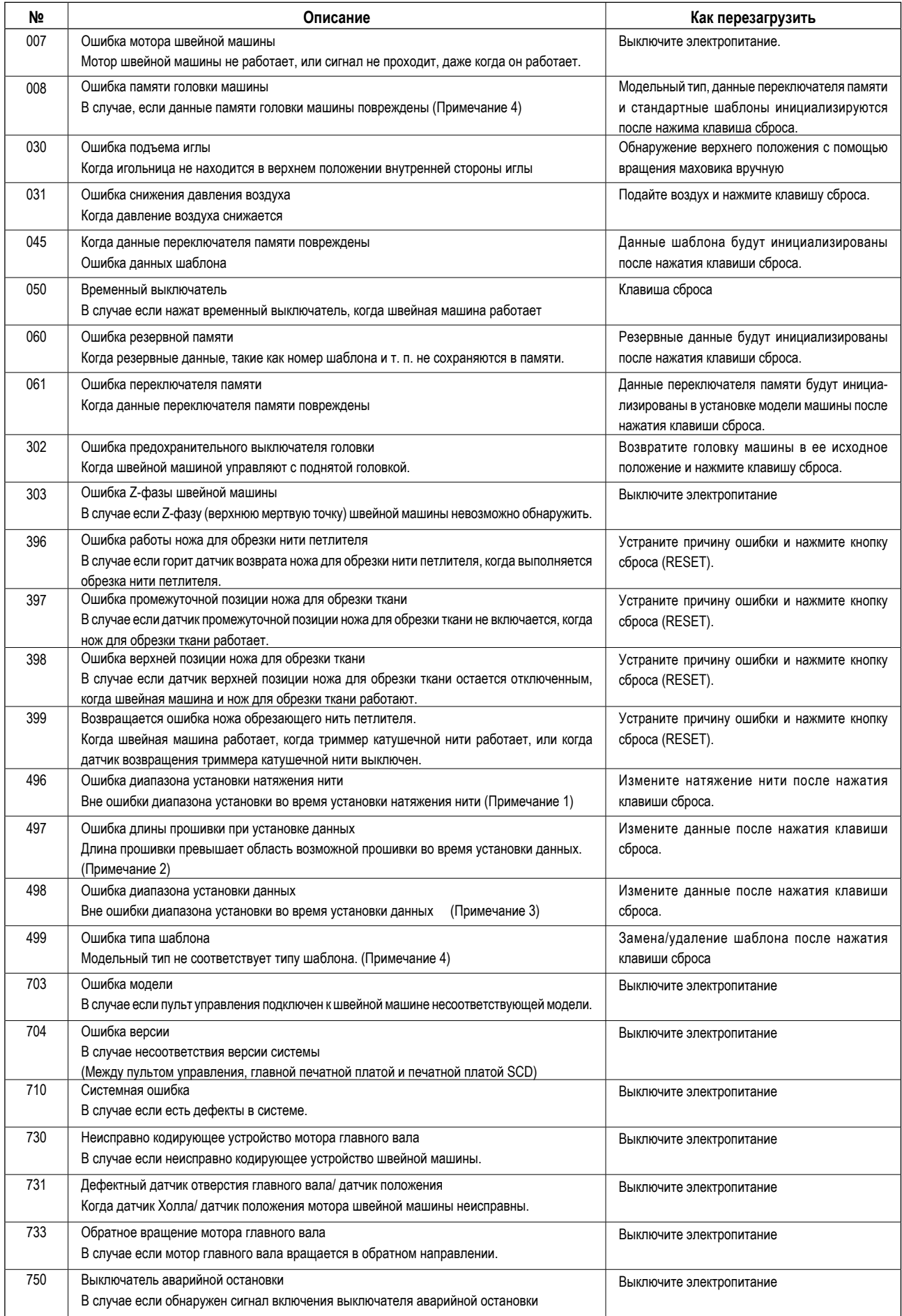

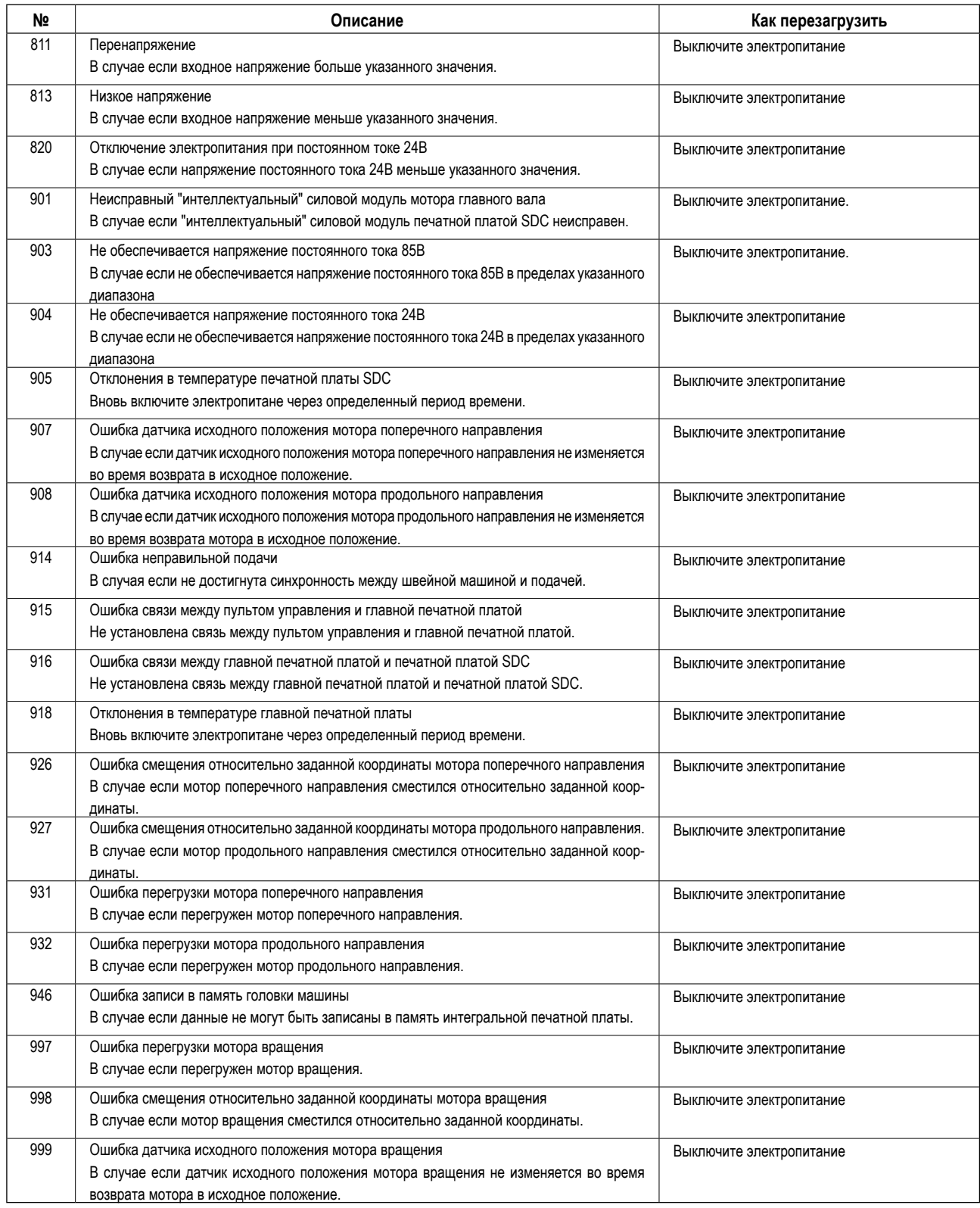
- **Примечание 1 : Установите натяжение нити в пределах диапазона 0** ≦ **натяжение нити + величина компенсации натяжения нити** ≦ **200.**
- **Примечание 2 : L = длина обрезки + длина конусообразной полосы + крестообразная компенсация левой петельки + крестообразная компенсация левой параллельной части + компенсация числа стежков в конце шитья. Установите вышеупомянутую длину в пределах диапазона, описанного в таблице ниже.**

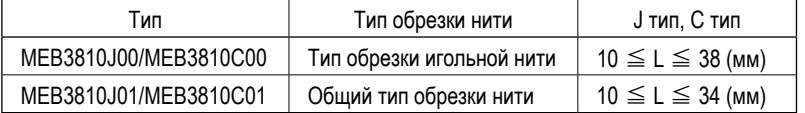

**Примечание 3 : Установите данные в пределах диапазона ниже.**

**Скорость шитья - (минус) сниженная скорость шитья петельки** ≧ **400 Количество стежков наклонной конусообразной полосы** ≦ **количество стежков конусообразной полосы Компенсация числа стежков правой конусообразной полосы** ≦ **число стежков конусообразной полосы – 14** ≦ **компенсация превращения + компенсация вращения в параллельной части** ≦ **14** 

- **1,2** ≦ **пространство обрезки + компенсация левого пространства обрезки** ≦ **1,2**
- **Примечание 4 : Если заменяете главную печатную плату и/или интегральную печатную плату, выполните модельную установку. В это время шаблоны с номерами 1 - 89 не удаляются. Обратитесь к Руководству инженера на предмет модельной установки.**

## **15. СПИСОК СТАНДАРТНЫХ ШАБЛОНОВ**

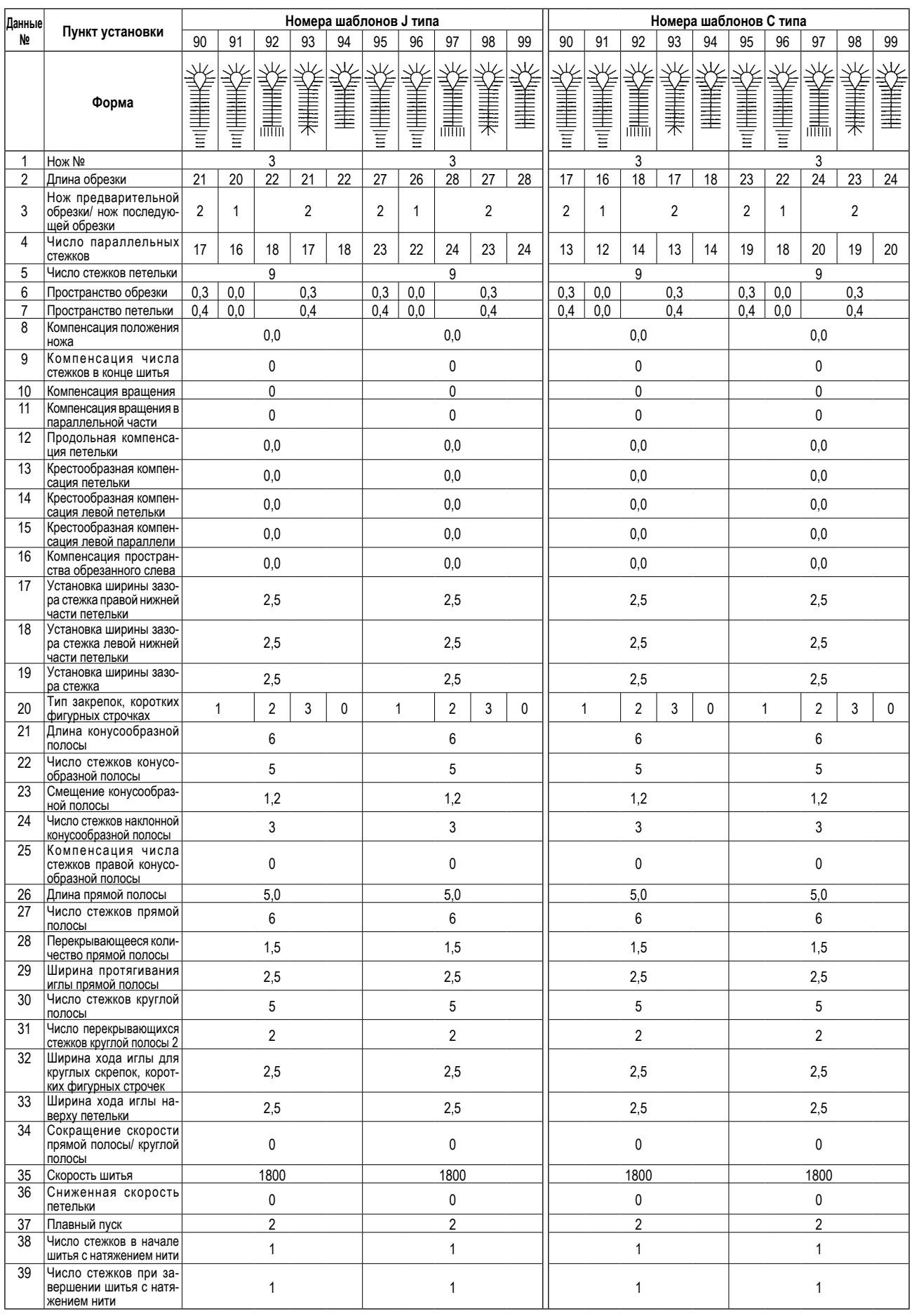

## **16. СТРАНИЦА ВВОДА ШВЕЙНЫХ ДАННЫХ**

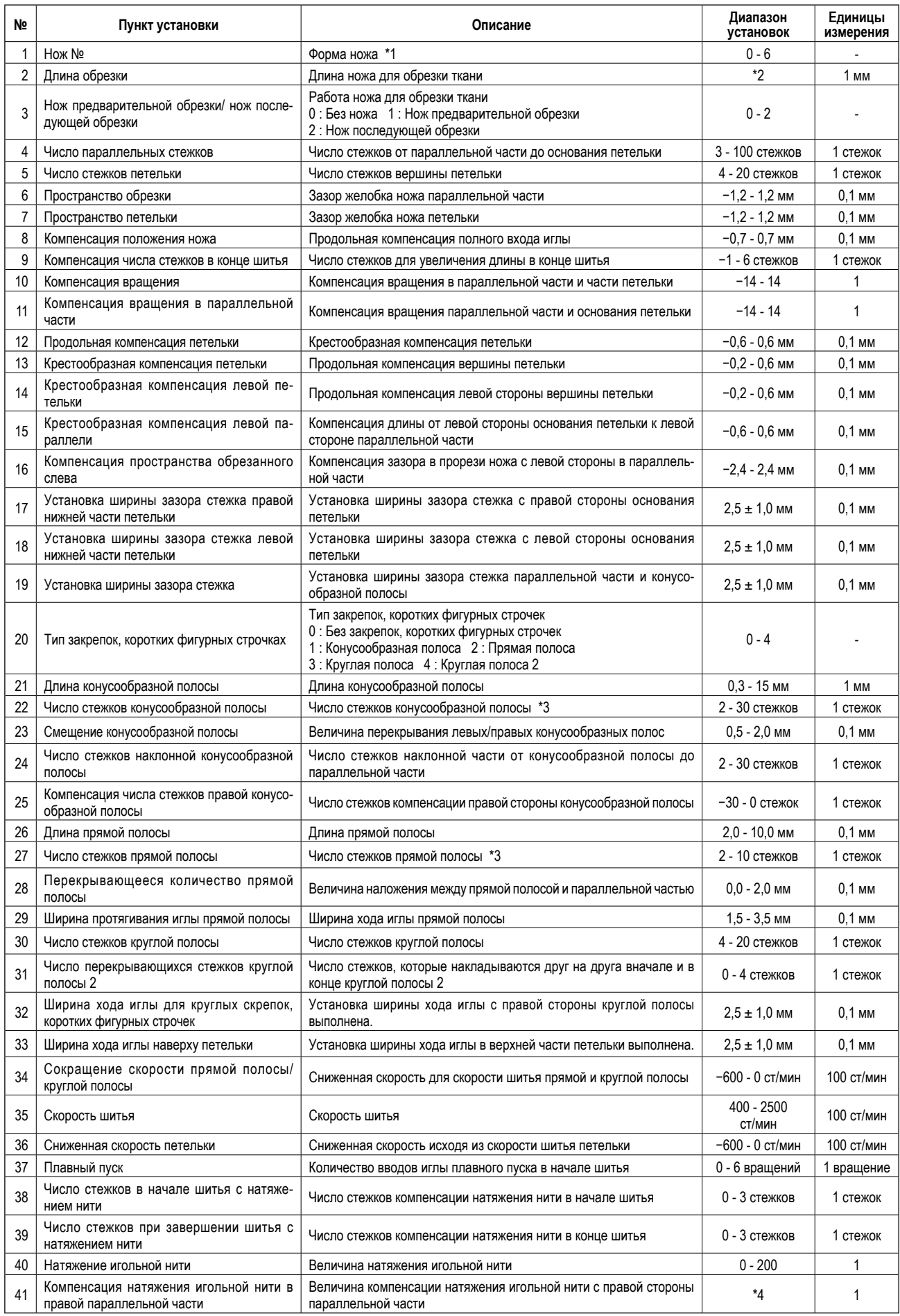

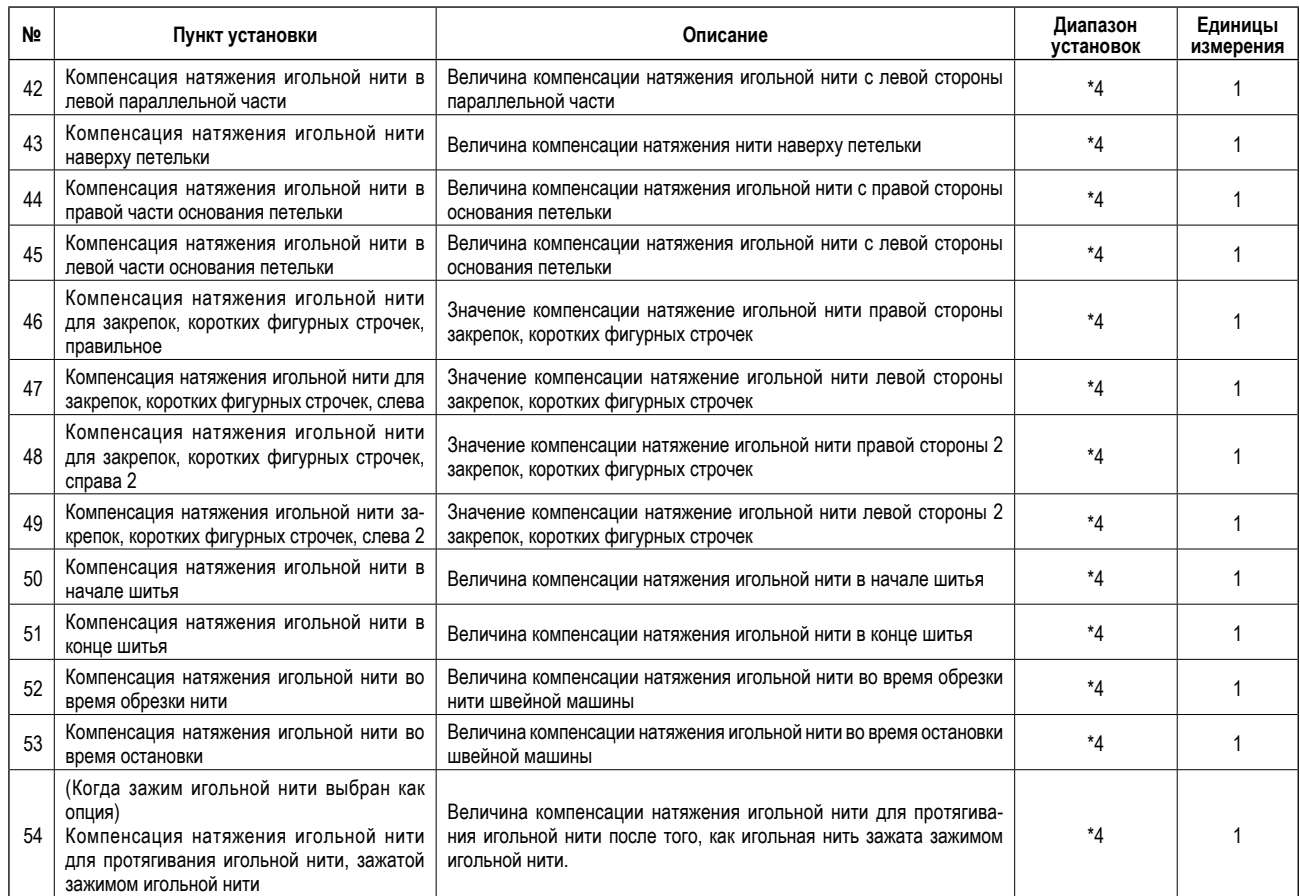

\*1 : Нож №

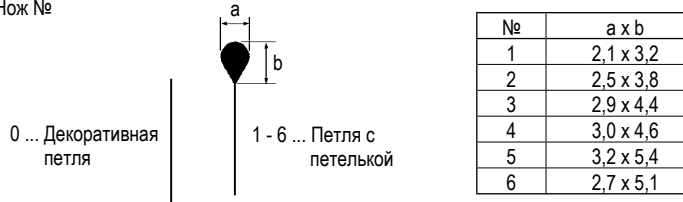

## \*2 : Диапазон установок длины обрезки

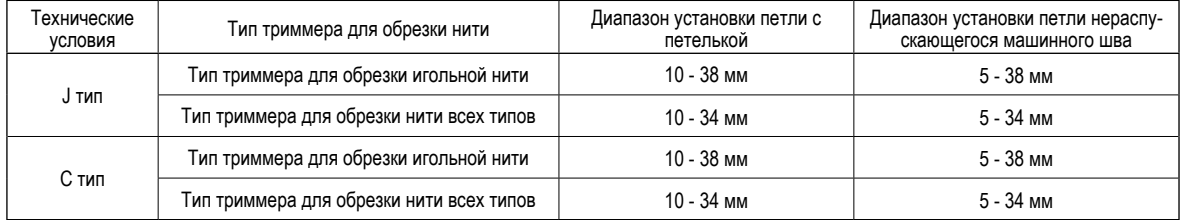

\*3 : Установка диапазона числа стежков параллельной части, конусообразной полосы и прямой полосы Число стежков с длиной стежка в диапазоне от 0,5 до 4,0 мм

\*4 : Диапазон установки величины компенсации натяжения игольной нити

- 0 ≦ (Данные № 40 Натяжение игольной нити) + (Данные № 41 51 Соответствующие величины компенсации игольной нити) ≦ 200
- 0 ≦ (Переключатель памяти № 08 Натяжение игольной нити, когда триммер игольной нити швейной машины обрезает игольную нить) + (Данные № 52 Величина компенсации натяжения игольной нити во время обрезки нити)  $\le$  200
- 0 ≦ (Переключатель памяти № 10 Натяжение игольной нити, когда швейная машина останавливается) + (Данные № 53 Величина компенсации натяжения игольной нити, когда швейная машина останавливается) ≦ 200

(Когда зажим игольной нити выбран как опция)

- 0 ≦ (Переключатель памяти № 33 Натяжение игольной нити, когда зажим игольной нити обрезает нить) + (Данные № 52 Величина компенсации натяжения игольной нити во время обрезки нити) ≦ 200
- 0 ≦ (Переключатель памяти № 34 Натяжение игольной нити, когда зажим игольной нити натягивает игольную нить) + (Данные № 54 Величина компенсации натяжения игольной нити, когда зажим игольной нити натягивает игольную нить) ≦ 200